**CUCTOMA VIDOKIB AJR 4 KHACY 38 HPOTPaMOIO "CXOAMHKM AO** THODODMATHIKK"  $\mathbf{C}$ 

 $\prec$ 

聚

To M

ALLDAY.RU

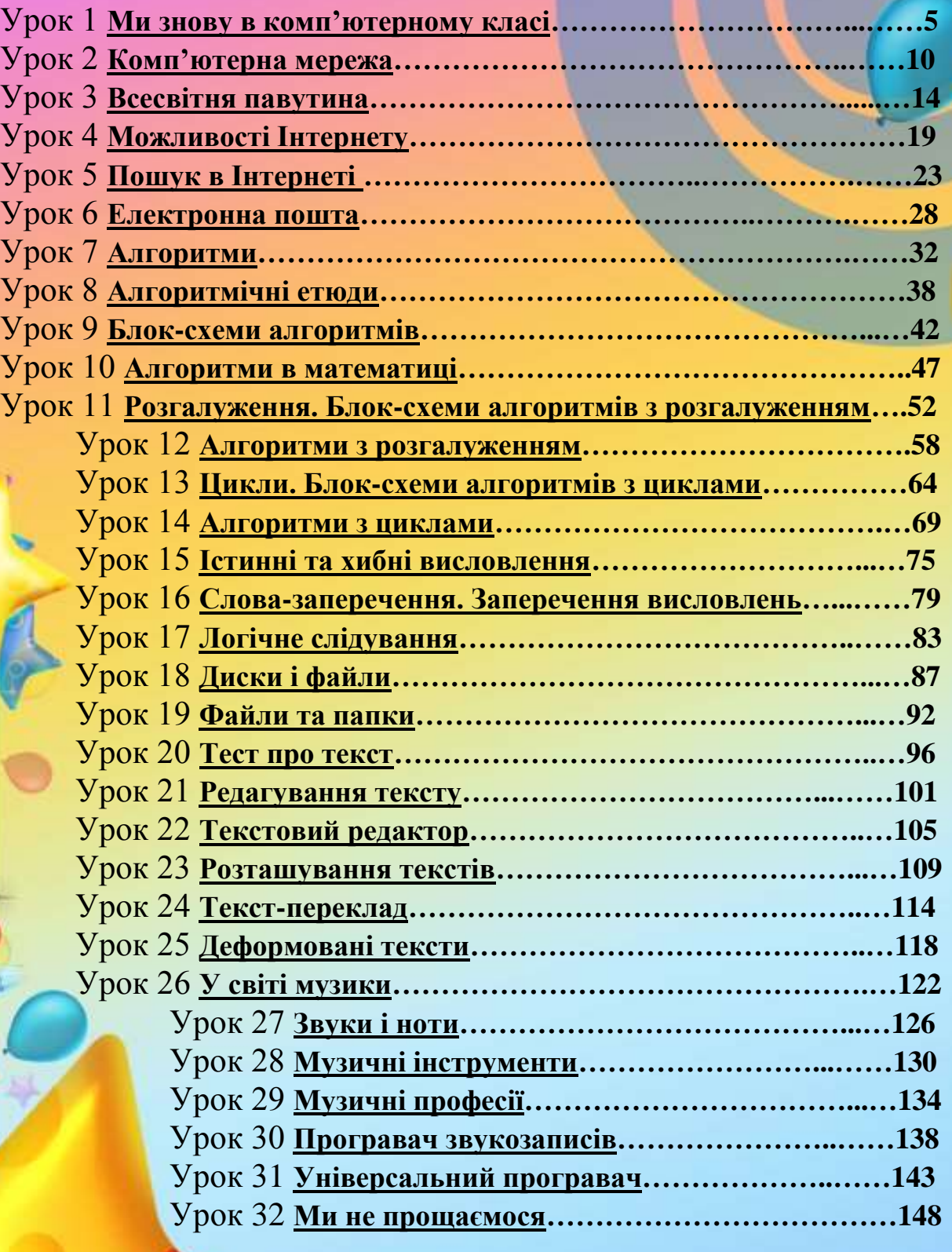

# **HOACHHOBAJIBHA BAILLIGRA**

3

Даний методичний порадник-практикум скомпонований з конспектів уроків для 4 класу за програмою "Сходинки до інформатики", які поєднують завдання із підручника для 4 класу (автори: Колесніков С.Я., Ломаковська Г.В., Ривкінд Ф.М., Ривкінд Й. Я.), робочого зошита (автори Андрусич О.О., Гордієнко С.І.) та змінені або доповнені завлдання автора.

Даний порадник-практикум ілюстрований малюнками та включає в себе завдання різного характеру (на розвиток мислення, мап'яті, уваги, кмітливості, творчих здібностей). У кожному конспекті описано правила роботи із прикладним програмним забезпеченням: програма "Сходинки до інформатики", "Internet Explorer", "Microsoft Word". Даний порадник-практикум призначений для використання вчителями інформатики 4 класів та є додатковим

посібником до уроків

# **GMETEMA YDORIB**

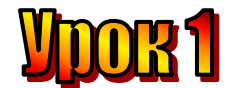

### **Тема: Ми знову в комп'ютерному класі.**

**Мета:** *- повторити основні правила поведінки в комп'ютерному класі;*

- *домогтися свідомого розуміння учнями необхідності знання і виконання правил ТБ;*
- *розвивати пам'ять і логічне мислення;*
- *виховувати дисциплінованість, обережність.*

**Обладнання:** комп'ютери, наочність, книжки, зошити, правила техніки безпеки.

**Тип уроку:** комбінований урок.

### **План уроку:**

І. Організаційна частина.

ІІ. Вступна бесіда.

ІІІ. Робота з підручником.

ІV. Фізкультхвилинка.

V. Робота із зошитом.

VІ. Практична робота на ПК.

VІІ. Підсумки уроку.

VІІI. Домашнє завдання.

### **Хід уроку:**

### *I. Організаційна частина.*

- знайомство з учнями;
- присутні на уроці.

### *II. Вступна бесіда.*

Любі друзі! Ви вже – четвертокласники! Вітаю Вас в комп'ютерному класі. А чи добре ви пам'ятаєте, як слід поводитися в ньому? Тож давайте пригадаємо правила поведінки та безпечної роботи за комп'ютером.

- 1. Не слід приносити на урок зайві речі, їжу, напої, жувальну гумку.
- 2. У комп'ютерному класі не можна бавитися, бігати кричати.
- 3. Не можна розпочинати роботу за комп'ютером без дозволу вчителя, а під час роботи слід дотримуватися всіх його вказівок.
- 4. Забороняється торкатися шнурів, тумблерів, розеток, роз'ємів, а також кнопок і клавіш, з якими вас не ознайомив учитель.
- 5. Під час роботи за комп'ютером руки мають бути чистими та сухими.
- 6. Сидіти за комп'ютером треба так, щоб відстань від очей до екрана монітора була не менше, ніж 50 см.
- 7. Якщо під час роботи на екрані з'являються вікна з несподіваними повідомленнями, слід обов'язково сказати про це вчителеві.

У цьому році ви знову зустрінетеся зі знайомими виконавцями, складатимете алгоритми для них, працюватимете з текстовим та музичним редакторами, познайомитеся з Інтернетом.

Ви дізнаєтеся про електронну пошту, навчитеся користуватися нею, відправляти й отримувати електронні повідомлення через Інтернет.

Листуючись з однолітками з різних регіонів України, ви дізнаєтеся, які цікаві події відбуваються з ними.

Деякі листи, які надіслали ваші ровесники ми будемо читати на сторінках підручника.

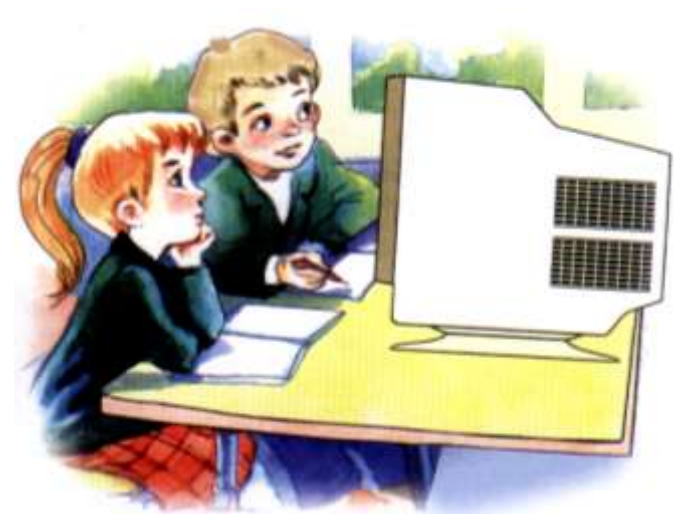

Працюючи за комп'ютером, ви не тільки здобудете нові практичні навички роботи з комп'ютерними програмами, а й поліпшите свої знання з краєзнавства, природознавства, мови, математики, музики.

А в розділі "Для розумників і розумниць" на вас, як завжди, чекають цікаві завдання, кросворди, ребуси, головоломки.

### *ІІІ. Робота з підручником.*

**1.** Пригадайте назви річок України і розгадайте кросворд.

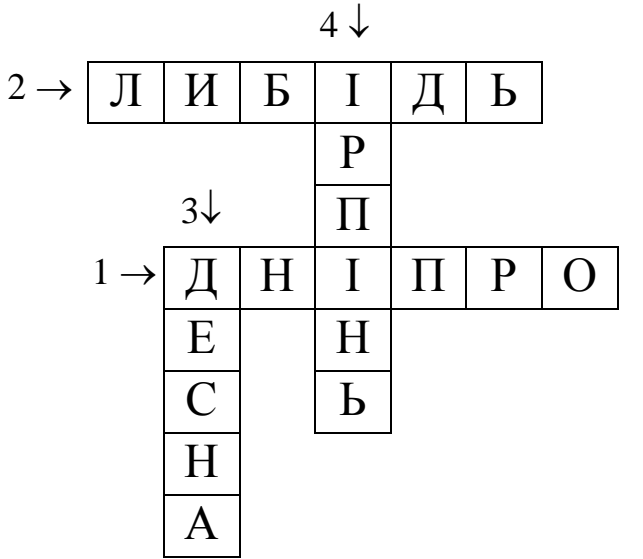

- 1. Найбільша річка України.
- 2. Річка, названа на честь сестри засновника Києва.
- 3. Ліва притока Дніпра.
- 4. Річка, яка протікає в Київській області.
- **2.** Відгадайте ребуси.

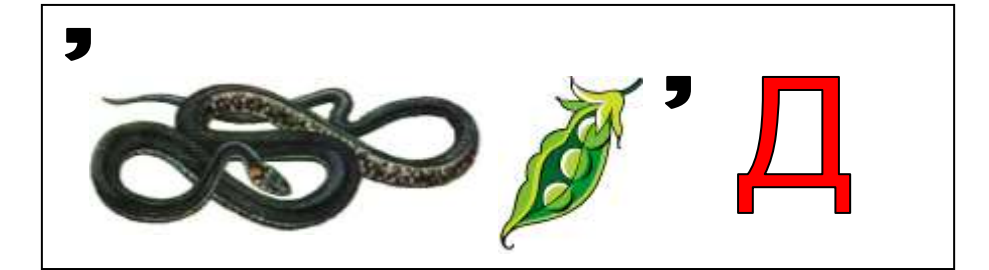

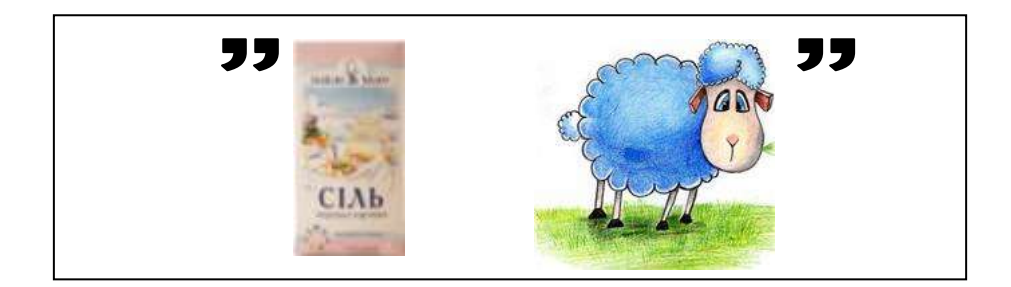

## *ІV. Фізкультхвилинка.*

- *V. Робота із зошитом.*
- **1.** Позначте стрілками напрями передачі інформації між системним блоком комп'ютера та кожним з пристроїв введення-виведення.

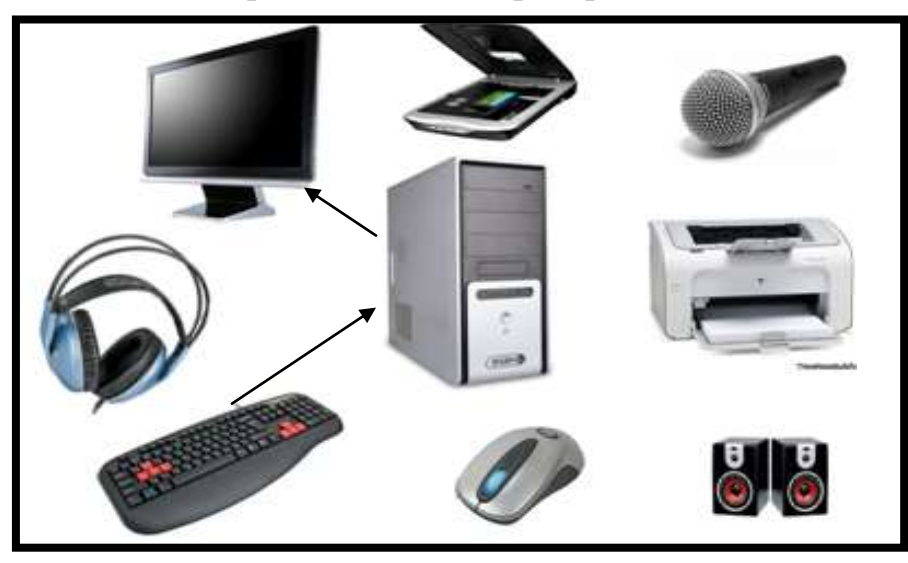

**2.** Розгадайте ребуси.

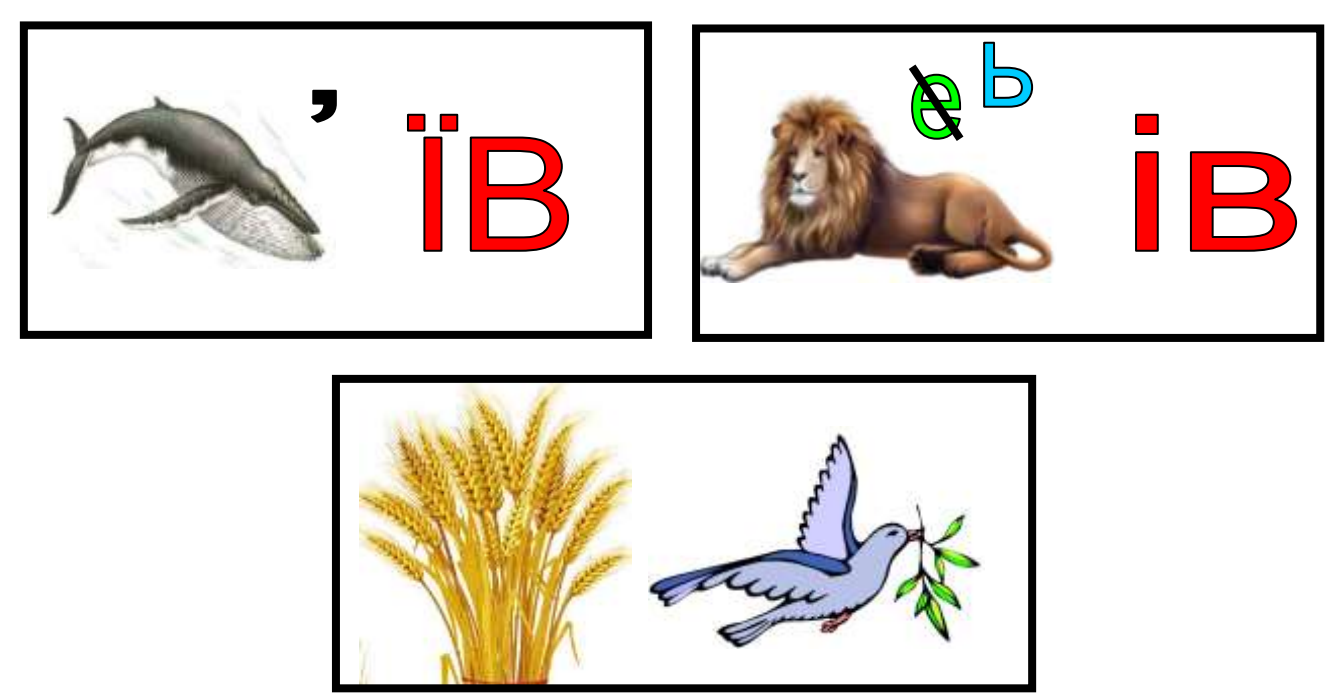

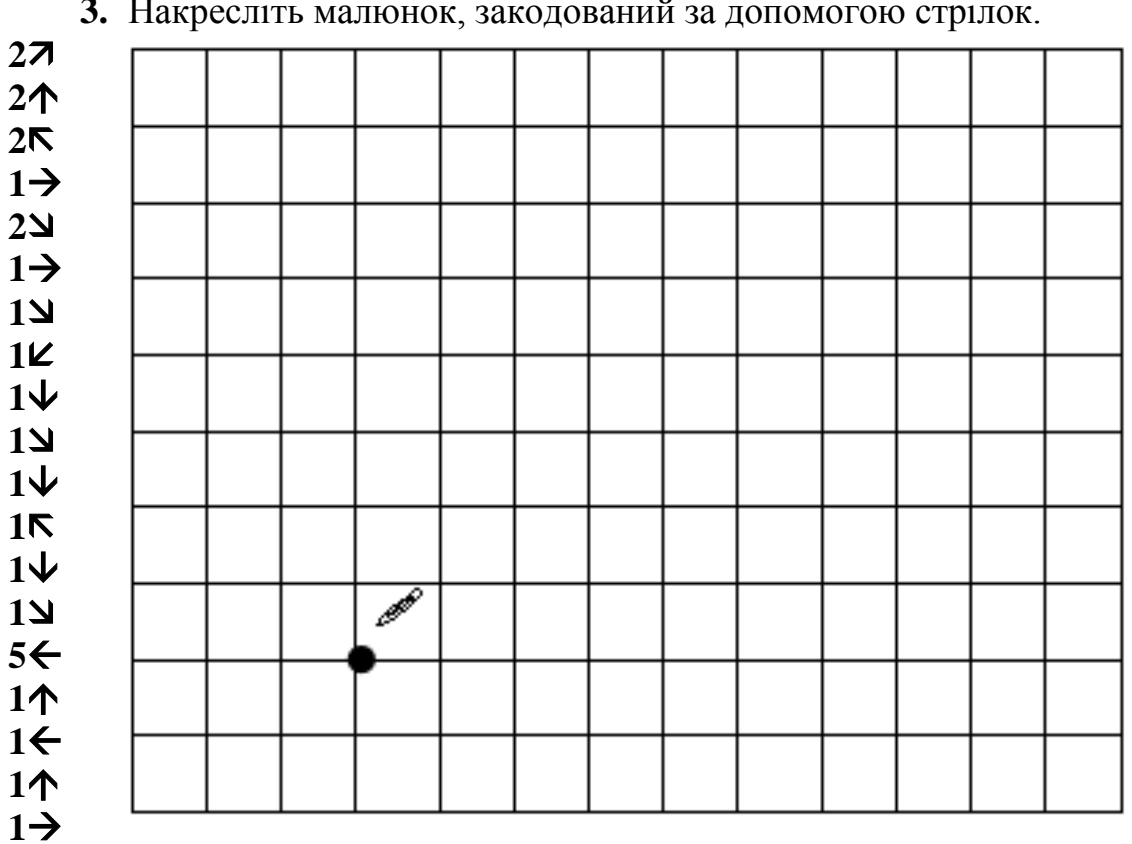

### **3.** Накресліть малюнок, закодований за допомогою стрілок.

### *VІ. Практична робота на ПК.*

Перед вами карта України. На ній позначено міста. Поштовий голуб тримає лист, на якому написана адреса – назва міста.

Знайдіть на карті це місто й допоможіть голубові доставити лист за адресою. Для цього підведіть вказівник до назви потрібного міста і клацніть ліву кнопку миші.

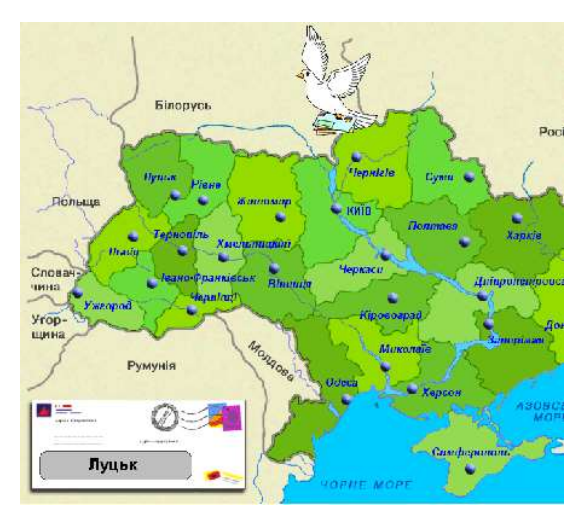

### *VІI. Підсумки уроку.*

- правила ТБ;

Діти, до нас на урок прийшов ведмедик Михайлик, який дуже хоче перевірити, чи знаєте ви правила поведінки в комп'ютерному класі.

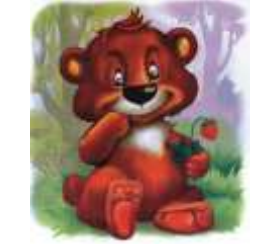

*Гра «Правильно-неправильно».*

(Вчитель називає правила роботи, а учні сигнальними картками показують: *червоний* – не можна робити в комп'ютерному класі; *зелений* – потрібно виконувати під час уроків ОКГ).

- 1. Розпочинай роботу за комп'ютером без дозволу вчителя.
- 2. Сядь правильно: спина рівна, ноги на столі, лікті на підлозі.
- 3. Сидіти за комп'ютером треба так, щоб відстань від очей до екрана монітора була не менше 10 см.
- 4. При роботі за комп'ютером руки мають бути чистими і сухими.
- 5. Не торкайся шнурів, тумблерів, розеток, роз'ємів, а також кнопок і клавіш, з якими тебе не ознайомив учитель.

### *VІIІ. Домашнє завдання.*

Чарівник жив на третьому поверсі десятиповерхового будинку. Одного дня йому захотілося жити вище, і він … перевернув будинок дахом донизу. На якому поверсі опинилася квартира чарівника?

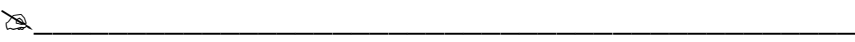

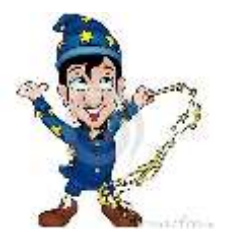

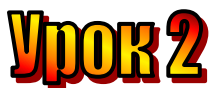

### **Тема: Комп'ютерна мережа.**

- **Мета:** *- розглянути поняття "комп'ютерна мережа", "локальна мережа", "Інтернет", "модем";*
	- *ознайомити учнів з правилами користування Інтернетом;*
	- *розглянути можливості роботи в Інтернет;*
	- *розвивати пам'ять і логічне мислення;*
	- *виховувати дисциплінованість, обережність.*

**Обладнання:** комп'ютери, наочність, книжки, зошити. **Тип уроку:** комбінований урок.

### **План уроку:**

І. Організаційна частина.

ІІ. Вивчення нової теми.

ІІІ. Робота з підручником.

ІV. Фізкультхвилинка.

V. Робота із зошитом.

VІ. Практична робота на ПК.

VІІ. Підсумки уроку.

VІІІ. Домашнє завдання.

### **Хід уроку:**

### *I. Організаційна частина.*

- присутні на уроці.

- готовність до уроку

### *II. Вивчення нової теми.*

Для того, щоб передавати інформацію від одного комп'ютера до іншого, комп'ютери з'єднують між собою за допомогою різних засобів зв'язку. Це спеціальні дроти, телефонні лінії, радіо та супутниковий зв'язок.

З'єднані між собою комп'ютери утворюють **комп'ютерну мережу**. Мережі бувають локальні і глобальні. У шкільному комп'ютерному класі комп'ютери об'єднані в **локальну мережу**. Вона обмежена територією класу або школи. Глобальні мережі охоплюють великі території. До них можуть під'єднуватись як окремі комп'ютери, так і локальні мережі.

Найвідомішою глобальною мережею є **Інтернет**. Це всесвітня інформаційна мережа, яка складається з мільйонів комп'ютерів у різних куточках земної кулі, з'єднаних між собою. Слово "Інтернет" походить від англійського "**Inter**national **Net**work", що означає "Міжнародна мережа".

Завдяки мережі інформація з одного комп'ютера може потрапити до іншого, розташованого в будь-якому місці. Кожен комп'ютер у цій мережі має свою адресу, за якою його можна знайти.

Для забезпечення роботи мережі використовується спеціальне обладнання та програми. Один з таких пристроїв, який дозволяє підключити комп'ютер до мережі, - **модем**.

В Інтернеті комп'ютери між собою є рівноправними.

Вона використовується для електронного зв'язку та обміну інформацією.

1961р. – створення експериментальної мережі передачі пакетів ARPANET.

1971р. – 23 комп'ютери.

1975р. – ARPANET з експериментальної мережі перетворилася на робочу.

1984р. - кількість машин перевищила 1000.

1989р. – кількість машин більше 100 000.

1992р. – кількість машин більше 1000 000.

Усі комп'ютери в мережі Інтернет є рівноправними.

**Протокол –** це набір правил передачі даних в Інтернет.

**-** Яку інформацію можна знайти в Інтернеті?

- Яку інформацію можна передавати в Інтернеті (тексти, зображення, звуки).

### *ІІІ. Робота з підручником.*

**1.** Є паперові смужки синього, червоного і жовтого кольорів. Скільки різних двоколірних прапорців можна з них скласти?

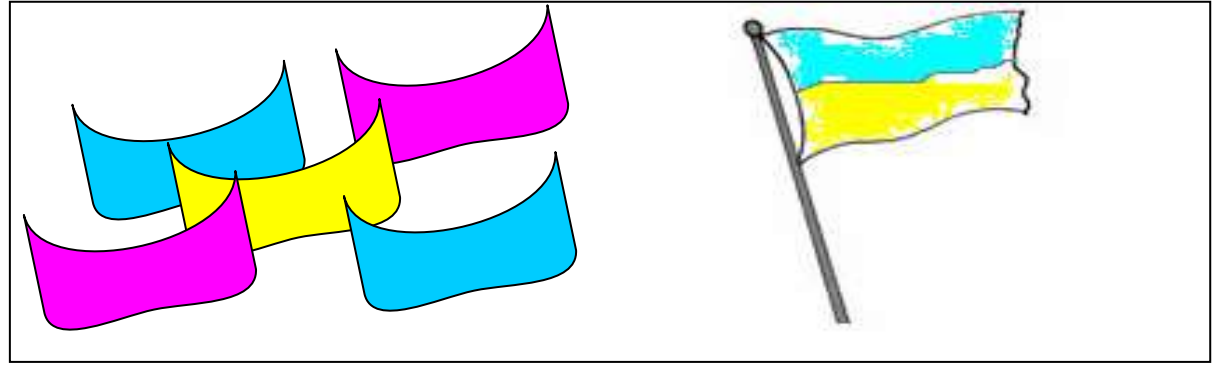

**2.** Розставте у кімнаті 10 стільців так, щоб уздовж кожної з чотирьох стін стояла однакова кількість стільців.

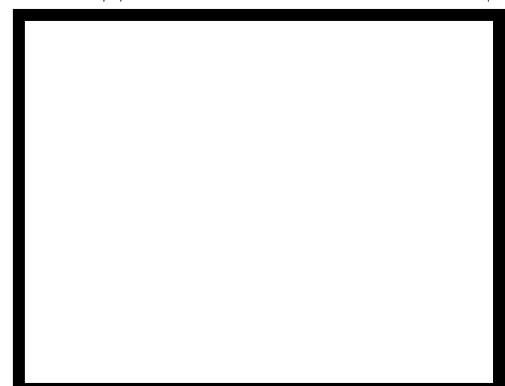

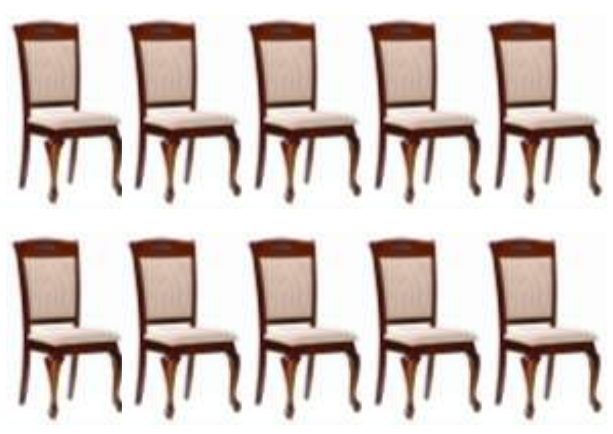

*ІV. Фізкультхвилинка.*

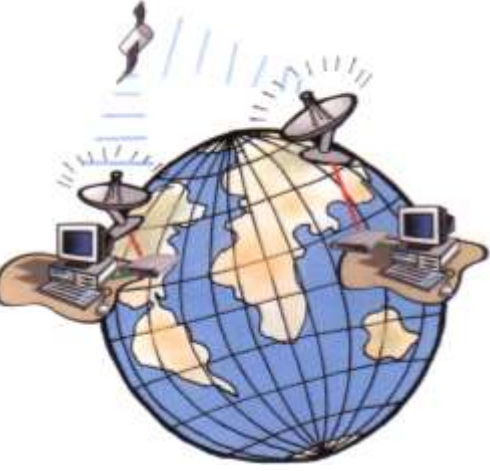

### *V. Робота із зошитом.*

**1.** Утворіть істинні висловлення, з'єднавши овал із відповідними прямокутниками.

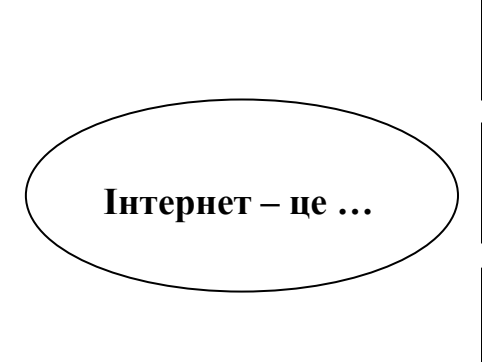

програма для пошуку інформації на комп'ютерах, що розташовані по всьому світу

пристрій для підключення до всесвітньої інформаційної мережі

всесвітня комп'ютерна мережа, яка об'єднує мільйони комп'ютерів в єдину інформаційну систему

**2.** Скільки тризначних чисел можна скласти з цифр 1, 5, 7 за умови, що цифри в кожному числі не повторюються? Запишіть всі такі числа.

 $\frac{1}{2}$ 

**\_\_\_\_\_\_\_\_\_\_\_\_\_\_\_\_\_\_\_\_\_\_\_\_\_\_\_\_\_\_\_\_\_\_\_\_\_\_\_\_\_\_\_\_\_\_\_\_\_\_\_\_\_\_\_\_\_\_\_\_\_\_**

**3.** Як у кімнаті прямокутної форми розставити 5 табуреток так, щоб біля кожної стіни стояло по 2 табуретки?

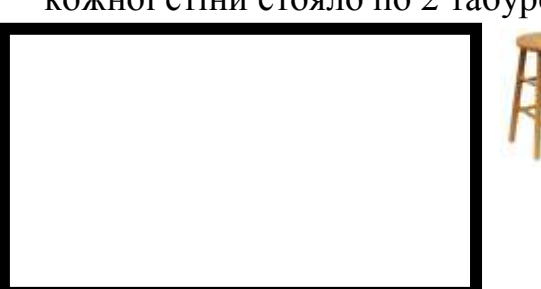

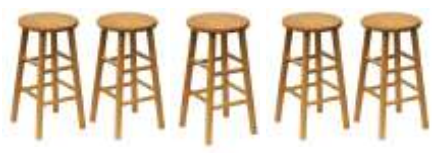

**4.** У п'ятачка було чотири повітряні кульки – жовта, зелена, синя і червона. Він подарував Вінні-Пуху дві кульки. Зобразіть всі можливі пари кульок, які міг отримати Вінні-Пух. Скільки таких варіантів?

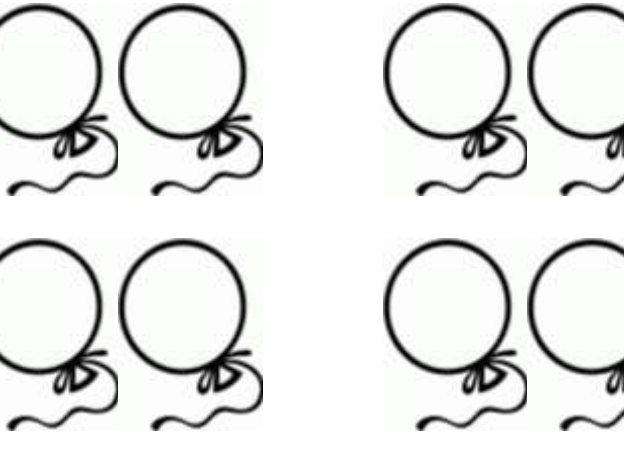

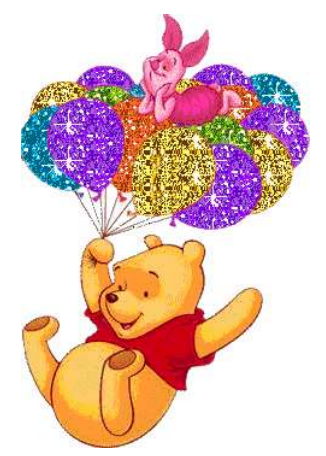

### *VІ. Практична робота на ПК.*

Перед вами карта. На ній позначено країни Європи. Голуб тримає лист, на якому написана країна адресата.

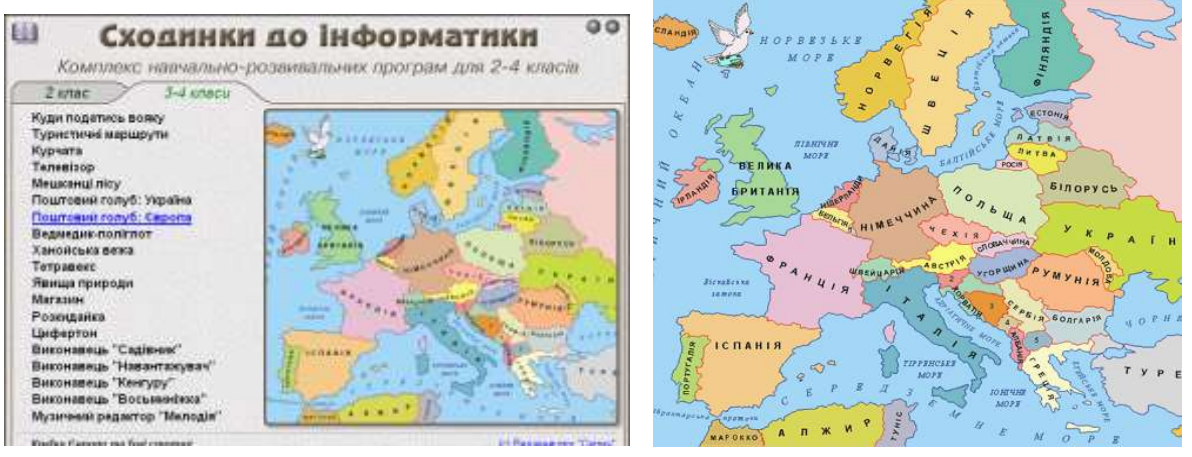

Допоможіть поштовому голубові доставити листи за адресою. Знайдіть на карті потрібну країну. Підведіть вказівник до неї і клацніть ліву кнопку миші..

### *VІІ. Підсумки уроку.*

- Що таке "комп'ютерна мережа", "локальна мережа", "глобальна мережа", "модем"?
- Від якого словосполучення походить назва "Інтернет"? що воно означає?

### - *VІІІ. Домашнє завдання.*

Переставте літери в кожному слові й прочитайте прислів'я: **ДЕЛЮЙ ТАЙПИ, А ВІЙС МУРОЗ ЙАМ.**

\_\_\_\_\_\_\_\_\_\_\_\_\_\_\_\_\_\_\_\_\_\_\_\_\_\_\_\_\_\_\_\_\_\_\_\_\_\_\_\_\_\_\_\_\_\_\_\_\_\_\_\_\_

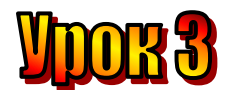

### **Тема: Всесвітня павутина.**

**Мета:** *- дати поняття «Всесвітня павутина»;*

- *розглянути основні особливості «Всесвітньої павутини».*
- *з'ясувати принцип роботи «Всесвітньої павутини»;*
- *розвивати пам'ять і логічне мислення;*
- *виховувати дисциплінованість, обережність.*

**Обладнання:** комп'ютери, наочність, книжки, зошити. **Тип уроку:** комбінований урок.

### **План уроку:**

І. Організаційна частина.

ІІ. Повторення вивченого матеріалу.

ІІІ. Вивчення нової теми.

ІV. Робота з підручником.

V. Фізкультхвилинка.

VІ. Робота із зошитом.

VІІ. Практична робота на ПК.

VІІІ. Підсумки уроку.

ІХ. Домашнє завдання.

### **Хід уроку:**

### *I. Організаційна частина.*

- готовність учнів до уроку;
- присутні на уроці.

### *II. Перевірка домашнього завдання.*

Переставте літери в кожному слові й прочитайте прислів'я: **ДЕЛЮЙ ТАЙПИ, А ВІЙС МУРОЗ ЙАМ.**

Людей питай, а свій розум май.

- Що таке "комп'ютерна мережа"?
- Яка мережа називається "локальною", "глобальною"?
- Яку найвідомішу глобальну мережу ви знаєте?
- Що таке "модем"?

### *ІІІ. Вивчення нової теми.*

Про Інтернет чув сьогодні, мабуть. Кожний. А що ви про нього знаєте? – запитав учитель.

- Користуватися Інтернетом дуже цікаво, - почав розповідати Олесь.

- У ньому можна знайти відповідь майже на всі запитання. Дізнатися про погоду, останні новини, результати спортивних змагань, прочитати статтю з енциклопедії, переглянути програму телепередач, навіть самі телепередачі.

- А якщо я хочу дізнатися про життя тварин? – запитала Ганнуся.

- Будь-ласка! Є спеціальні **веб-сайти** про тварин, рослинний світ. Є сайти бібліотек. Заходь – і читай будь-яку книгу. На сайтах можна подивитися картини з колекцій відомих музеїв світу. Навіть з дому не треба виходити, - відповів Олесь.

- Що означає "веб-сайт"? – запитала Марійка.

- **Сайт** можна порівняти з книжкою. Сторінки веб-сайту називаються **веб-сторінками**. Кожен сайт має свою адресу в Інтернеті й головну сторінку, з якої можна потрапити на інші сторінки сайту, - сказав учитель.

Крім того, з веб-сторінок можна перейти на сторінки інших сайтів. Ця система зв'язків між різними сторінками сайтів по всьому світу охоплює планету ніби павутина. Саме тому її називають **веб** (від англійського слова **web** – павутиння).

**Всесвітня павутина (англ. World Wide Web, скорочено: WWW; також: веб або тенета — найбільше багатомовне сховище інформації в електронному вигляді: мільйони пов'язаних між собою документів, що розташовані на комп'ютерах розміщених на всій земній кулі.**

Вважається найпопулярнішою і найцікавішою службою-мережею в Інтернет, яка дозволяє одержувати доступ до інформації незалежно від місця її розташування.

- Існують сайти, на яких можна розміщувати свої розповіді, повідомлення, ставити запитання, обговорити їх, ділитися враженнями, - продовжив учитель.

- А давайте ми теж будемо розміщувати інформацію про наш клас та про цікаві уроки в нашій школі на сайті. Діти з усієї України дізнаються про нас, і ми познайомимося один з одним, - запропонував Василько.

- І не тільки діти України. Користувачі Інтернету з усього світу зможуть прочитати

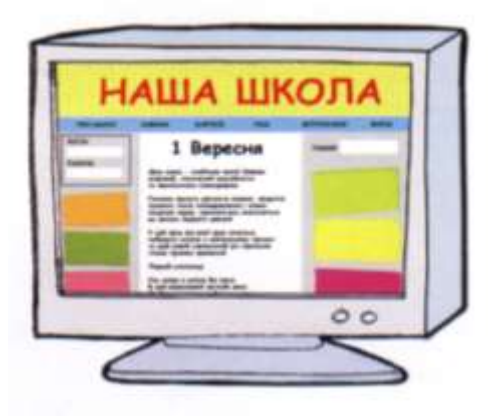

ваші розповіді, а також побачити малюнки й фотографії, - додав учитель.

### *IV. Робота з підручником.*

**1.** Дідусь Борис святкує кожний свій день народження. У 2008 році він відсвяткував його п'ятнадцятий раз. Коли народився дідусь Борис?

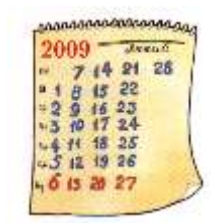

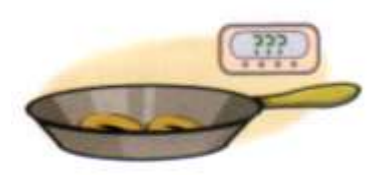

**2.** Ганнуся має підсмажити 6 сирників. На сковороді може поміститися лише 4. кожний сирник треба смажити 3 хвилини з одного боку і 3 хвилини з другого. За який найкоротший час можна підсмажити всі сирники?

### *V. Фізкультхвилинка.*

### *VІ. Робота із зошитом.*

**1.** Підпишіть усі відомі вам елементи вікна Internet Explorer.

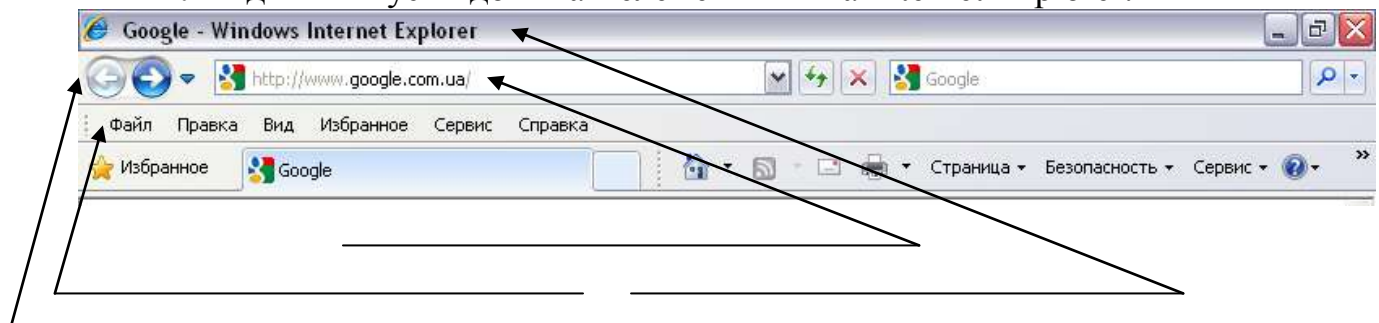

- **2.** Виконайте алгоритм:
	- 1. Запишіть слово **ЧАЙ**.
	- 2. Допишіть в кінці слова літеру **С**.
	- 3. Замініть першу літеру слова на **Т**.
	- 4. Поміняйте місцями першу й останню літери слова.

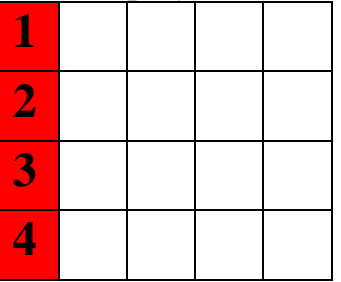

Що означає отримане слово?

 $\frac{1}{2}$ 

**3.** Скільки різних бутербродів можна приготувати, маючи сир, ковбасу, паштет та три сорти хліба? Зобразіть на схемі відрізками всі можливі варіанти.

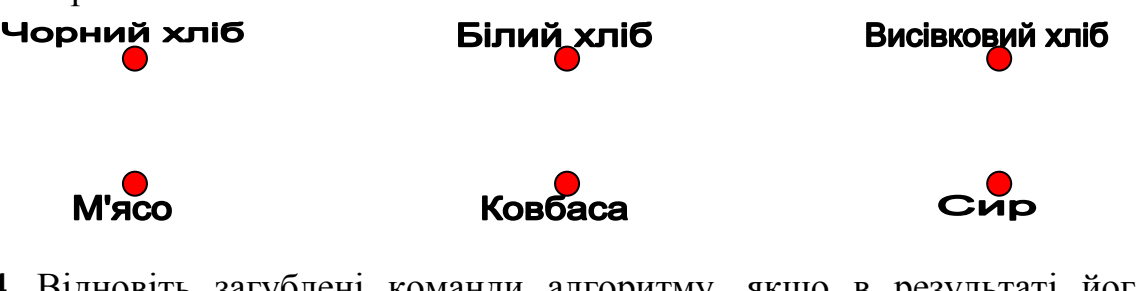

- **4.** Відновіть загублені команди алгоритму, якщо в результаті його виконання отримали слово **РАНОК**.
- 1. Запишіть слово **КРОНА**.
- 2. Першу літеру слова перемістити \_\_\_\_\_\_\_\_\_\_\_\_\_\_\_\_\_\_\_\_\_\_\_\_.
- 3. Поміняйте місцями \_\_\_\_\_\_\_\_\_\_ і \_\_\_\_\_\_\_\_\_\_ літери.

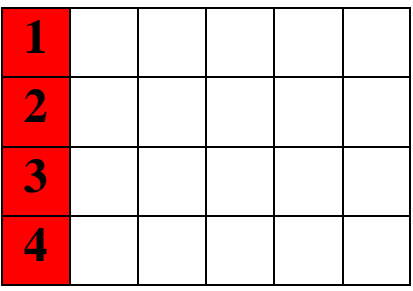

### *VІІ. Практична робота на ПК.*

Для перегляду веб-сайтів використовують спеціальні програми – *веб**оглядачі*. Одна з таких програм – **Internet Explorer**. Запустіть її, скориставшись значком на *Робочому столі*, або таким самим значком у меню *Пуск*.

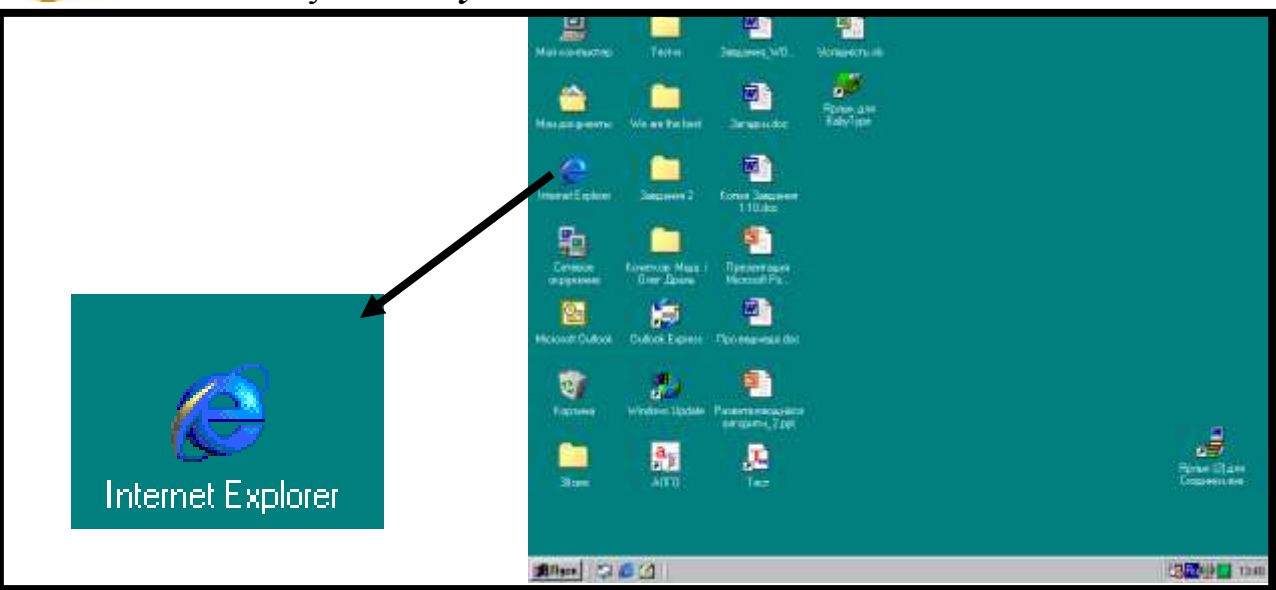

Відкриється вікно програми, і в ньому одразу відобразиться *домашня сторінка* – це веб-сторінка, з якої користувач хоче починати свою роботу в Інтернеті. Кожен встановлює її на свій смак. Це може бути сторінка улюбленого сайту, сторінка для пошуку сайтів або навіть сторінка власного сайту.

Якщо у нашій школі є шкільний сайт, імовірно, ви потрапили саме на одну з його сторінок.

Сторінки сайту містять заголовки, тексти, малюнки, фотографії тощо. Деякі слова, фрази і зображення є "дверцятами" до інших веб-сторінок. Як правило, такі слова підкреслені і виділені кольором. Якщо встановити вказівник на ці "дверцята", він стає таким: .

Тепер досить клацнути ліву кнопку миші, і у вікні відкриється нова сторінка.

Такі "дверцята" називають *гіперпосиланням*.

На сторінці може бути багато гіперпосилань.

Роздивіться першу сторінку сайту школи. Знайдіть посилання до інших сторінок.

# **gimn14lutsk.byethost3.com**

Переходячи з однієї сторінки сайту на іншу, прочитайте інформацію про останні шкільні новини, про історію школи, про вчителів, які працюють у ній.

Якщо хочете повернутися до попередньої сторінки, натисніть кнопку Назад.

Інколи сторінка велика і може не вміщатися у вікні. Тоді скористайтеся коліщатком миші або прокруткою збоку на екрані, щоб прогорнути її донизу.

### *VІІІ. Підсумки уроку.*

- Що таке "всесвітня павутина"?
- Що таке "веб-сайт"?
- Що таке "веб-сторінка"?
- Яка сторінка називається "домашньою"?
- Що таке "гіперпосилання"?
- Як повернутися до попередньої сторінки?
- Якого вигляду набуде вказівник, якщо навести ним на гіперпосилання?

### *ІХ. Домашнє завдання.*

Дядя Федір написав батькам листа з Простоквашино: "Дорогі мої мамо й тату! Я живу добре, просто чудово. У мене є свій дім, кіт та собака. В селі всього три будинки, пофарбовані в різні кольори: зелений, синій та червоний. Один знаходиться біля ставка, другий – біля лісу, а третій – край дороги. Наш будинок зеленого кольору…" дописати листа він не встиг, замість нього це зробили кіт Матроскін та пес Шарик: "Будинок біля ставка не синій. Червоний будинок – біля лісу".

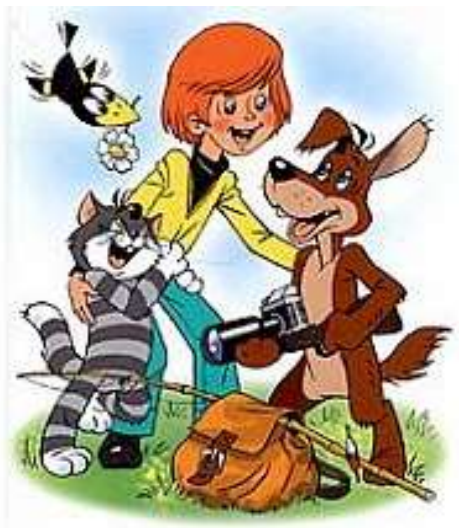

Де розташований будинок, у якому оселився дядя Федір, якщо обидва повідомлення його друзів є хибними?

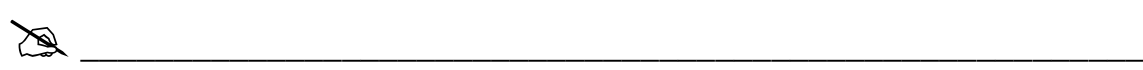

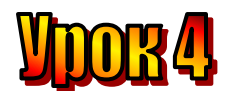

### **Тема: Можливості Інтернету.**

**Мета:** *- дати поняття «Internet Explorer»;*

- *- розглянути основні правила роботи з Internet Explorer;*
- *повторити правила користування Інтернетом;*
- *розглянути можливості робот з Internet Explorer.*
- *розвивати пам'ять і логічне мислення;*
- *виховувати дисциплінованість, обережність.*

**Обладнання:** комп'ютери, наочність, книжки, зошити. **Тип уроку:** комбінований урок.

### **План уроку:**

І. Організаційна частина.

- ІІ. Повторення вивченого матеріалу.
- ІІІ. Вивчення нової теми.
- ІV. Робота з підручником.
- V. Фізкультхвилинка.

VІ. Робота із зошитом.

VІІ. Практична робота на ПК.

VІІІ. Підсумки уроку.

ІХ. Домашнє завдання.

### **Хід уроку:**

### *I. Організаційна частина.*

- знайомство з учнями;
- присутні на уроці.

### *II. Повторення вивченого матеріалу.*

- Що таке Інтернет?
- Що таке «комп'ютерна мережа»?
- Чи рівноправні комп'ютери в Інтернеті?
- Як завантажити Інтернет?

### *ІІІ. Вивчення нової теми.*

На минулому уроці ми говорили про Інтернет і веб-сайти, а чи знаєте ви, які послуги наддає своїм користувачам Інтернет? – запитав учитель.

- В Інтернеті можна подивитися останні новини з усіх країн світу, сказала Іванка.

- Можна відшукати інформацію в Інтернеті за характерним словом або фразою, - сказав Петрусь.

- Я чув про **Інтернет-магазин**, - згадав Сергійко. – Це віртуальний магазин. У ньому немає полиць з товарами. Є список товарів, їхній опис, фото й ціни. Можна вибрати, що потрібно, зробити замовлення та навіть розрахуватися через Інтернет. Замовлені товари привезуть додому.

- Так що, через Інтернет можна навіть сніданок замовити? – здивувалася Марійка.

- Усе, що завгодно, - відповів вчитель.

- А ще існує **електронна пошта**, за допомогою якої можна обмінюватися листами з друзями по мережі Інтернет, - додав Андрійко.

- А я знаю, що є сайти та спеціальні програми, використовуючи які можна спілкуватися з друзями в режимі **on-line**, тобто миттєво. Ти вводиш з клавіатури своє повідомлення й одразу ж отримуєте відповідь від співрозмовника. Таке спілкування називається **чат** (від англійського *chat* – дружня бесіда, розмова), - повідомив Олесь.

- Ой, як цікаво! Це схоже на розмову по телефону? – запитала Ганнуся.

- Схоже, але по телефону розмовляють двоє, а в режимі on-line можуть одночасно спілкуватися багато людей, - відповів учитель.

- А якщо до комп'ютера приєднати навушники та мікрофон, то завдяки спеціальним комп'ютерним програмам можна спілкуватися по мережі Інтернет голосом, точно так, як по телефону, - продовжив він. – А якщо у тебе і твого співрозмовника є веб-камери, ви зможете ще й побачити одне одного.

- Для надання всіх цих послуг (**сервісів**) Інтернету використовують обладнані спеціальними програмами комп'ютери, які називають **серверами**. Існують **сервери новин, поштові, пошукові сервери** тощо. Можливості Інтернету постійно розширюються, - підсумував учитель.

**\_\_\_\_\_\_\_\_\_\_\_\_\_\_\_\_\_\_\_\_\_\_\_\_\_\_\_\_\_\_\_\_\_\_\_\_\_\_\_\_\_\_\_\_\_\_\_\_\_\_\_\_\_\_\_\_\_\_\_\_\_\_\_\_\_\_ \_\_\_\_\_\_\_\_\_\_\_\_\_\_\_\_\_\_\_\_\_\_\_\_\_\_\_\_\_\_\_\_\_\_\_\_\_\_\_\_\_\_\_\_\_\_\_\_\_\_\_\_\_\_\_\_\_\_\_\_\_\_\_\_\_\_**

### *ІV. Робота з підручником.*

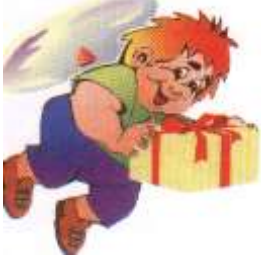

**1.** Малюк святкував свій день народження. Якщо ви правильно складете слова з літер, то дізнаєтеся, скільки років виповнилося Малюкові, і що йому подарував Карлсон.

Увага! Літери, що повторюються кілька разів, не використовуйте.

 $\mathbb{Z}$ 

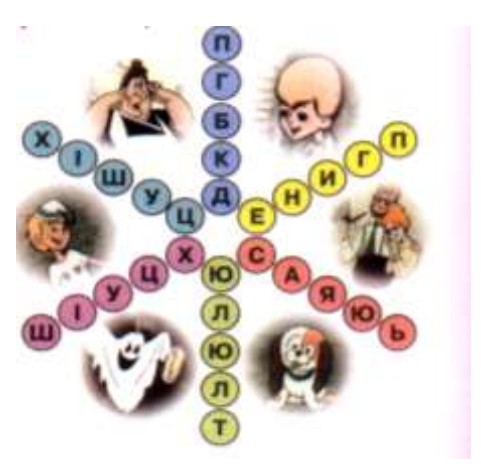

**2.** Олесь, Ганнуся, Елзік і Мудрунчик сіли на галявині. Якщо Мудрунчик, що сів крайній зліва, сяде між Ганнусею та Олесем, то Ганнуся стане крайньою зліва.

Хто де сидить, якщо відомо, що всі сіли поруч?

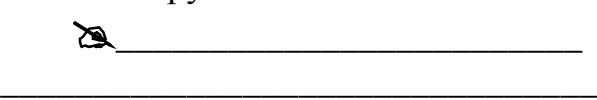

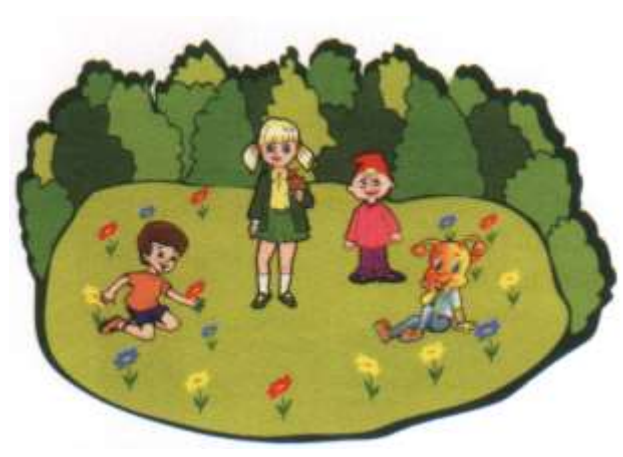

*V. Фізкультхвилинка.*

### *VІ. Робота із зошитом.*

**1.** Вкажіть позначками у квадратиках, що можна робити за допомогою Інтернету.

- обмінюватися листами
- перекладати тексти
- переглядати останні новини
- набирати тексти
- шукати потрібну інформацію
- спілкуватися з друзями

розфарбовувати малюнки

- купувати речі
- редагувати зображення
- знищувати комп'ютерні віруси

**2.** У текстовому редакторі надрукували текст:

### **СЕРПЕНЬ ВЕРЕСЕНЬ**

Яке слово отримаємо після натискання поданої нижче послідовності клавіш?

1. End

- 2. Backspace (8 разів)
- 3. Home
- 4.  $\rightarrow$  (3 рази)
- 5. Backspace (3 рази)

 $\cong$   $\cong$   $\cong$ 

**3.** Впишіть подані слова у прямокутники відповідно до назв множин. *Пристрої введення-виведення інформації*

\_\_\_\_\_\_\_\_\_\_\_\_\_\_\_\_\_\_\_\_\_\_\_\_\_\_\_\_\_\_\_\_\_\_\_\_\_\_\_\_\_\_\_\_\_\_\_\_\_\_\_\_\_\_\_\_\_\_\_\_\_\_

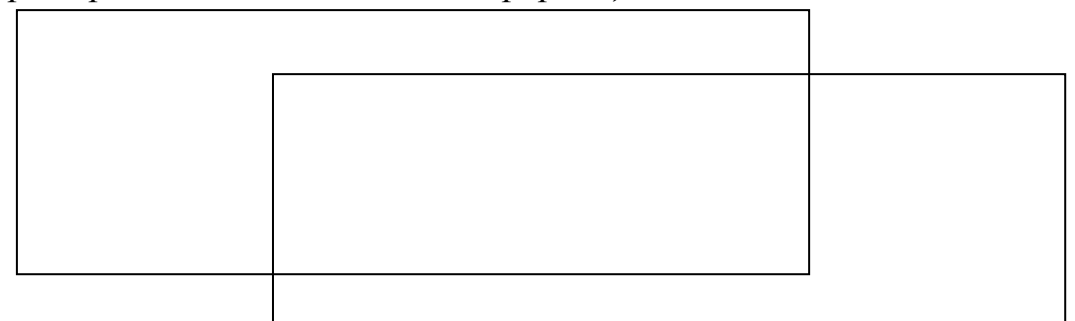

 *Слова, які починаються з літери "М"*

МОНІТОР МАК СКАНЕР ПРИНТЕР МИША

МОДЕМ МЕД КЛАВІАТУРА МОРОЗИВО

**4.** Розкодуйте прислів'я.

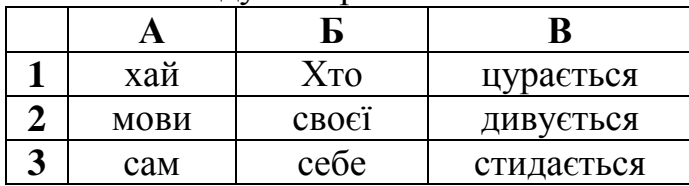

Ключ: Б1; Б2; А2; В1; А1; А3; Б3; В1.

 $\cong$   $\cong$   $\cong$ \_\_\_\_\_\_\_\_\_\_\_\_\_\_\_\_\_\_\_\_\_\_\_\_\_\_\_\_\_\_\_\_\_\_\_\_\_\_\_\_\_\_\_\_\_\_\_\_\_\_\_\_\_\_\_\_\_\_\_\_\_\_

### *VІІ. Практична робота на ПК.*

Завантажте оглядач **Internet Explorer** та роздивіться панель інструментів, що вгорі, кнопки та інші елементи. Кнопка *Назад* вам уже відома. Знайдіть поле *Адреса* та кнопку *Перехід*.

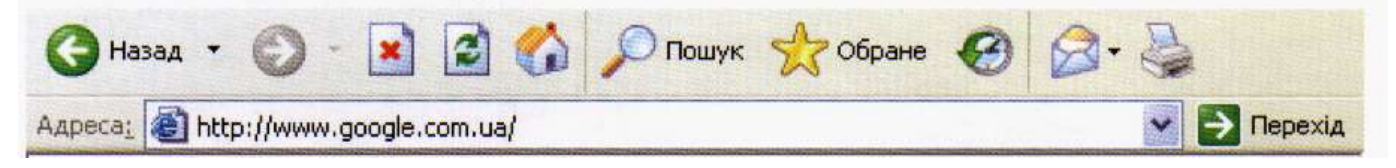

Кожна веб-сторінка має свою адресу в Інтернеті, яка складається з кількох слів, записаних англійськими літерами та відокремлених точками. Введіть в поле *Адреса* адресу сайту **onlandia.org.ua** та натисніть кнопку *Перехід*.

Веб-сайт Онляндія познайомить вас з основними правилами безпечної роботи у всесвітній мережі Інтернет.

Не головній сторінці ліворуч знайдіть рядок **Для дітей 7-10 років**, підведіть до нього вказівник і клацніть ліву кнопку миші.

Ви потрапите на нову сторінку. Перегляньте її та перейдіть до розділу **Безмежний ліс**. Перегляньте історію про пригоди Миколки та запам'ятайте правила безпечної та ввічливої поведінки користувачів Інтернету. Її продовження – історію **Нові друзі Ганнусі** – ви дізнаєтеся на наступному уроці.

### *VІІІ. Підсумки уроку.*

- Пригадаємо що таке *Internet Explorer*?
- Для чого був створений *Internet Explorer*?
- Що таке "*сервер*"?
- Що таке "*чат*"?
- Як називаються послуги в *Інтернеті*?

### *ІХ. Домашнє завдання.*

На схемі точками зображені тварини: слон, кіт, миша. Стрілки проведені від більшої за розміром тварини до меншої. Підпишіть точки першими літерами назв тварин.

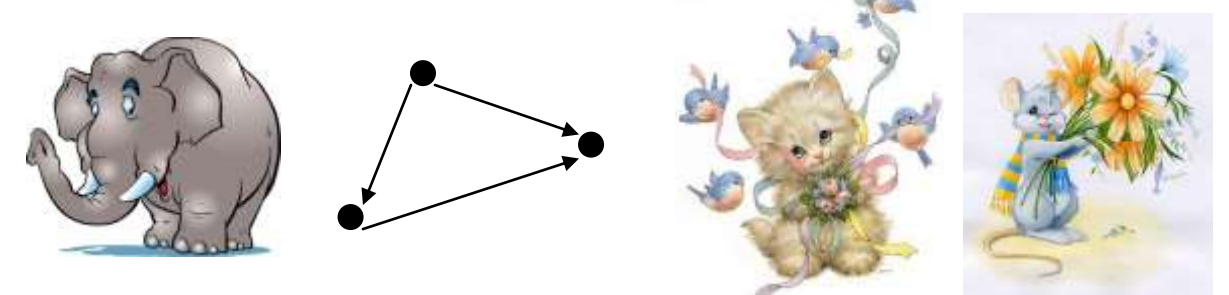

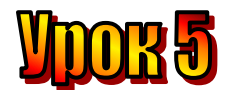

### **Тема: Пошук в Інтернеті .**

**Мета:** *- повторити поняття «Internet Explorer»;*

- *розглянути можливості роботи з Internet Explorer.*
- *розвивати пам'ять і логічне мислення;*
- *виховувати дисциплінованість, обережність.*

**Обладнання:** комп'ютери, наочність, книжки, зошити. **Тип уроку:** комбінований урок.

### **План уроку:**

І. Організаційна частина.

ІІ. Повторення вивченого матеріалу.

ІІІ. Вивчення нової теми.

ІV. Робота з підручником.

V. Фізкультхвилинка.

VІ. Робота із зошитом.

VІІ. Практична робота на ПК.

VІІІ. Підсумки уроку.

ІХ. Домашнє завдання.

### **Хід уроку:**

### *I. Організаційна частина.*

- знайомство з учнями;
- присутні на уроці.

### *II. Повторення вивченого матеріалу.*

- Що таке Інтернет?
- Що таке «комп'ютерна мережа»?
- Чи рівноправні комп'ютери в Інтернеті?
- Як завантажити Інтернет?
- Що таке "сервер"?
- Які є сервери?

### *ІІІ. Вивчення нової теми.*

В Інтернеті є багато цікавої і корисної інформації. Ви вже знаєте, що вона розміщується на веб-сайтах, кожен з яких має свою адресу. За цією адресою сайт легко знайти. Проте що робити, якщо ми не знаємо, на якому сайті знаходиться необхідна інформація, або не знаємо точну адресу потрібного нам сайту?

Існують спеціальні сайти-довідники, що, як і друковані каталоги, містять переліки сайтів різної тематики. Але веб-сайт може оновитися, тобто змінитися, тому що його господар може розмістити там нову інформацію або видалити стару. І насправді, веб – як живий океан, який постійно змінюється.

Для того, щоб отримати найсвіжішу інформацію про те, що нас цікавить, використовують **пошукові сервери**. Це потужні комп'ютери зі спеціальними програмами, які постійно борознять веб-"океан", переглядають усі сторінки,

що знаходять у мережі, і в будь-який момент готові дати нам відповідь на запитання, де знайти потрібні нам відомості.

Пошукових серверів існує багато, і кожен з них має власну веб-сторінку. На цій сторінці обов'язково є поле, в яке можна ввести **запит**. Проте запит – це не запитання. Це характерне слово або кілька слів, або характерна фраза. Коли запит буде зроблено, сервер почне пошук. Він перегляне всі дані, що накопичив, і знайде усі веб-сторінки, де зустрічається слово або фраза, яку ми ввели.

Пошук може тривати певний час, і врешті-решт на екрані з'явиться список усіх знайдених сторінок з їхніми адресами. Цей список може бути величезним. Тоді треба уточнити запит – включити в нього ще одне або кілька слів або інакше сформулювати характерну фразу. Характерні слова у запиті відокремлюються пропуском, а характерна фраза береться в лапки.

**Windows Internet Explorer** (раніше — **Microsoft Internet Explorer** або просто **Іnternet Explorer**, скорочено **MSIE** або **IE)**– серія браузерів, що розробляється корпорацією Microsoft з 1995 року. Входить в комплект операційних систем сімейства Windows.

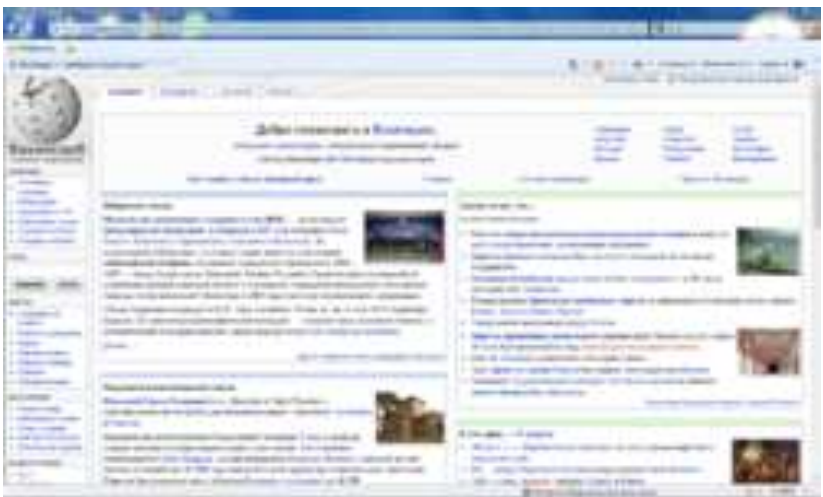

**Правила роботи в** *Internet Explorer (пошукова система Google).*

- 1. Вводити Інтернет-адреси та назви пошукових систем в стрічці *Адрес*.
- 2. Правильно вводити слова та речення в стрічці пошуку.
- 3. Обирати область пошуку.

### *ІV. Робота з підручником.*

Мандрівник має три ключі від трьох валіз із різними замками. Чи вистачить йому трьох спроб, щоб з'ясувати, який ключ відімкне яку валізу?

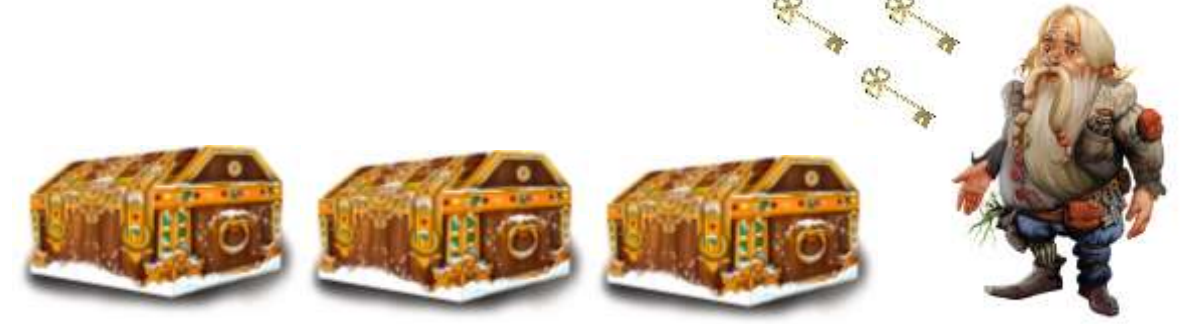

### *VІ. Робота із зошитом.*

**1.** Утворіть істинні висловлення, з'єднавши овал з відповідними прямокутниками.

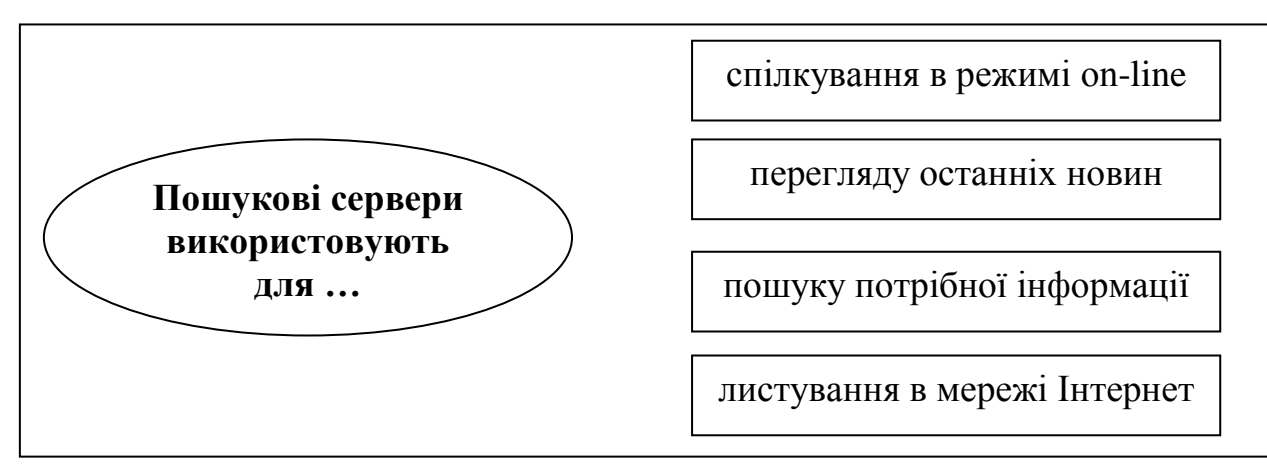

**2.** Від будинку Вінні-Пуха до хати П'ятачка ведуть три дороги (А, Б, В), а від П'ятачка до нори Кролика – дві дороги (Г,Д). Скількома різними способами можна пройти від Вінні-Пуха до Кролика, завітавши до П'ятачка? Придумайте свій маршрут для кожного з друзів.

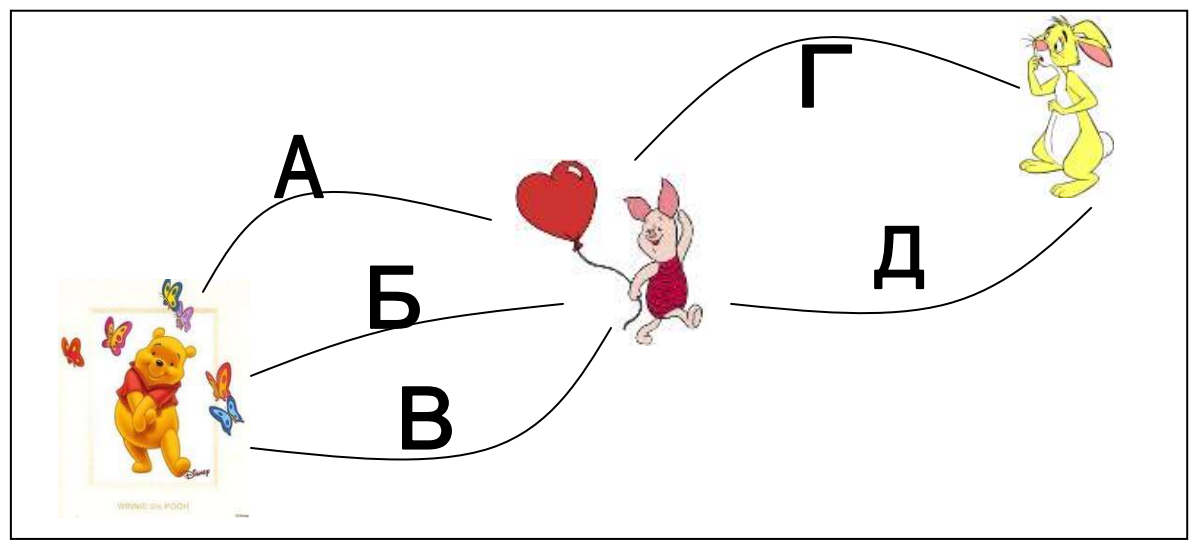

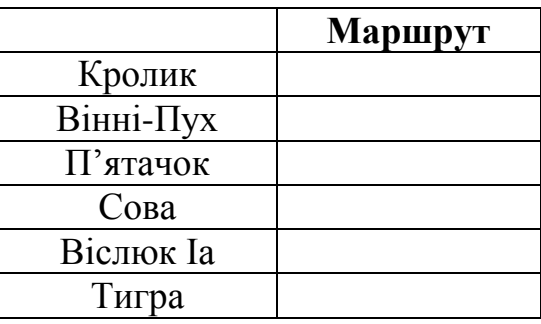

**3.** На прогулянці чотири учня купили по одній жовтій кульці, п'ять учнів – по блакитній, а шість – блакитну й жовту кульки. Решта сім учнів не купували кульок.

Скільки всього учнів в класі?\_\_\_\_\_\_\_\_\_\_\_\_\_\_\_\_\_\_\_\_\_\_\_\_\_\_\_\_\_\_\_\_\_\_\_

- Скільки було куплено жовтих кульок?
- Розфарбуйте у жовтий колір область на схемі, яка позначає учнів, що купили жовті кульки.
- Скільки було куплено блакитних кульок?
- Розфарбуйте у блакитний колір область на схемі, яка позначає учнів, що купили блакитні кульки.
- Скільки учнів купили по одній кульці?
- Який колір має область, що позначає учнів, які купили по дві кульки?
- Який колір має область, що позначає учнів, які не купували кульок?\_\_\_\_\_\_\_\_\_\_\_\_\_\_\_\_\_\_\_\_\_\_\_\_\_\_\_\_\_\_\_\_\_\_\_\_\_\_\_\_\_\_\_\_\_\_\_\_\_\_\_\_\_

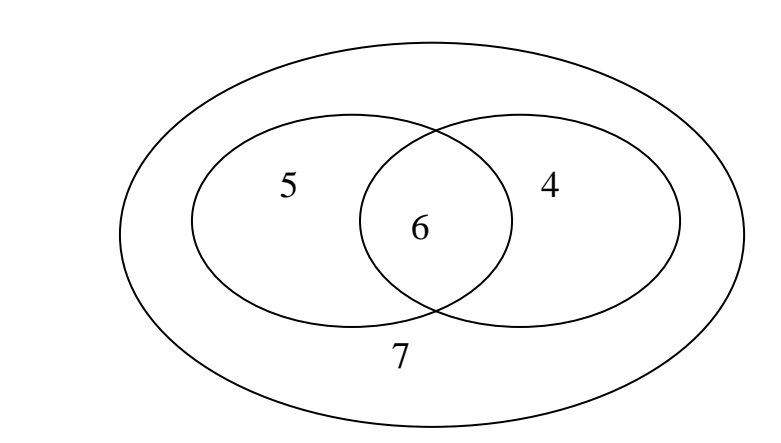

### *VІІ. Практична робота на ПК.*

Завантажте оглядач **Internet Explorer**, введіть в поле *Адреса* адресу **google.com.ua** та натисніть кнопку *Перехід*. Відкриється головна сторінка відомого пошукового сайту. Ваше завдання – знайти продовження історії, яку ми переглядали на попередньому уроці. Введіть в поле запиту *характерні слова*: **Нові друзі Ганнусі** та натиснути кнопку *Пошук*.

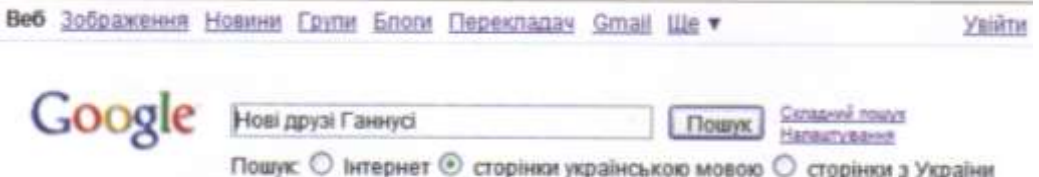

У результаті пошуку ви побачите чимало фрагментів сторінок, де зустрічаються три слова, які ви ввели у запит. Тепер у полі запиту візьміть ці три слова в лапки: **"Нові друзі Ганнусі"**. Будемо шукати сторінки за *характерною фразою*. Кількість знайдених сторінок вражаюче менша.

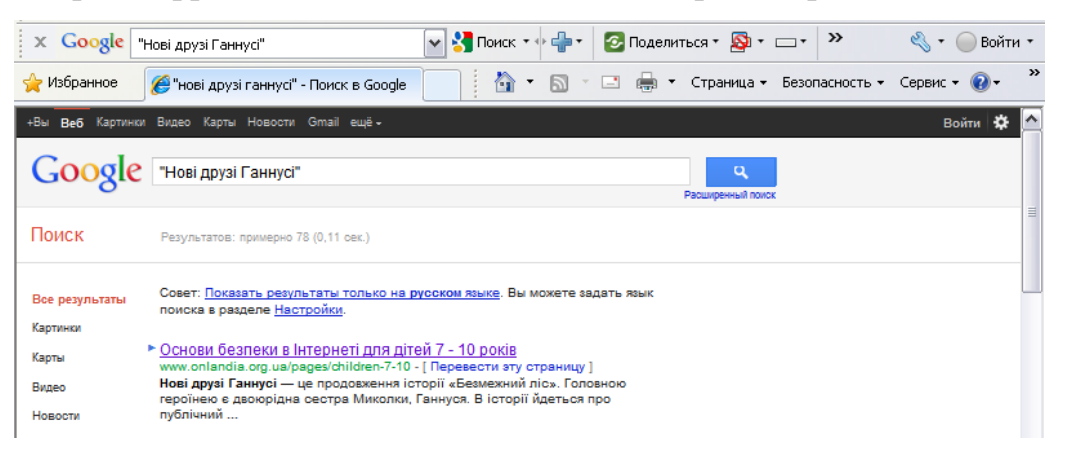

Зверніть увагу, що після кожного фрагмента наведена адреса сторінки, де було знайдено слова з цього запиту. А заголовок фрагмента є *гіперпосиланням* на цю сторінку.

Підведіть до нього вказівник і клацніть ліву кнопку миші. Відкриється сторінка, яка містить показаний фрагмент.

Тож на вас знову чекає країна Онляндія. Перегляньте початок історії про Ганнусю, а її закінчення ви зможете подивитися вдома з батьками.

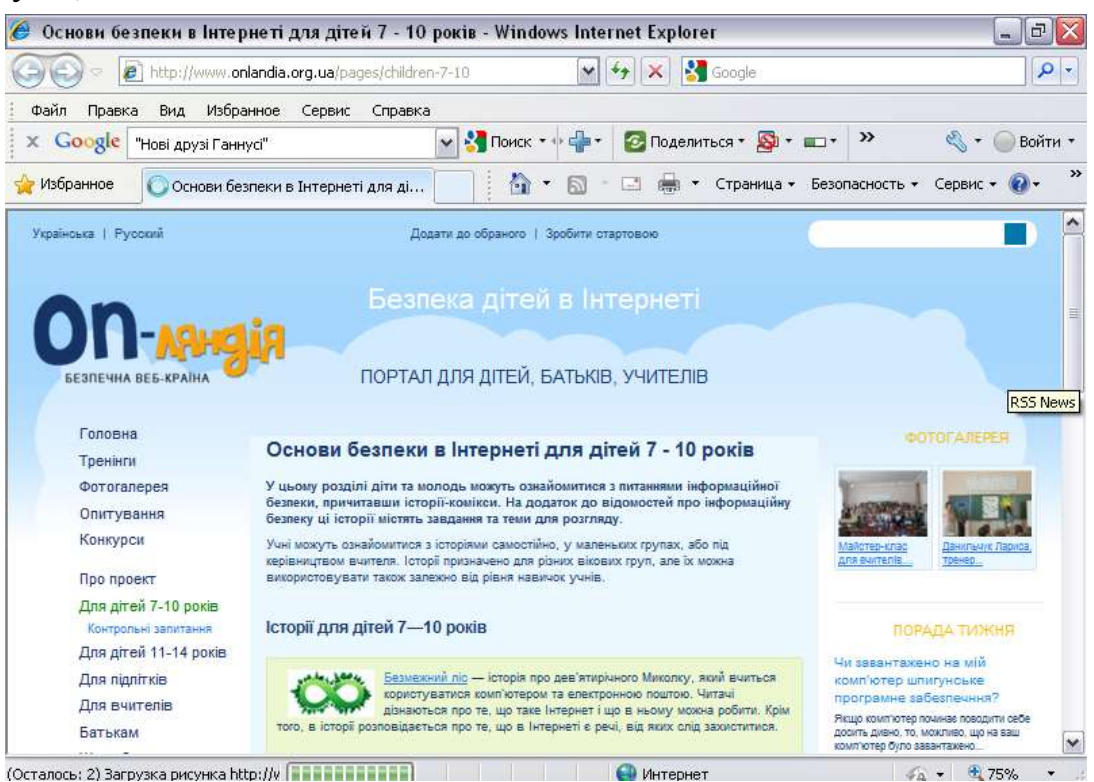

### *VІІІ. Підсумки уроку.*

- Що таке "пошуковий сервер"?
- Що таке "запит"?

### *ІХ. Домашнє завдання.*

Скільки можна накреслити різних квадратів з периметром 24 см?  $\mathbb{Z}$  , and the contract of  $\mathbb{Z}$  , and the contract of  $\mathbb{Z}$  , and  $\mathbb{Z}$ 

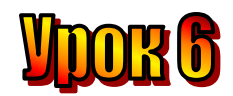

### **Тема: Електронна пошта.**

- **Мета:** *- пояснити поняття «електронна пошта», "електронний лист", "електронна поштова скринька","адреса поштової скриньки";*
	- *розглянути особливості «електронної пошти».*
	- *з'ясувати принцип роботи «електронної пошти»;*
	- *розглянути правила одержання та відправки листів;*
	- *розвивати пам'ять і логічне мислення;*
	- *виховувати дисциплінованість, обережність.*

**Обладнання:** комп'ютери, наочність, книжки, зошити. **Тип уроку:** комбінований урок.

### **План уроку:**

- І. Організаційна частина.
- ІІ. Повторення вивченого матеріалу.
- ІІІ. Вивчення нової теми.
- ІV. Робота з підручником.
- V. Фізкультхвилинка.
- VІ. Робота із зошитом.
- VІІ. Практична робота на ПК.
- VІІІ. Підсумки уроку.
- ІХ. Домашнє завдання.

### **Хід уроку:**

### *I. Організаційна частина***.**

- готовність учнів до уроку;
- присутні на уроці.

### *II. Повторення вивченого матеріалу.*

- 1. Що таке "сервер"?
- 2. Що таке "запит"?
- 3. Що таке "гіпертекст"?
- 4. Яку систему ми називаємо World Wіde Web або скорочено WWW?

### *ІІІ. Вивчення нової теми.*

Ми вже знаємо, що Інтернет надає користувачам різні послуги. Сьогодні ми дізнаємося про ще одну з них – **електронну пошту**. Чудова властивість цієї пошти полягає в тому, що вона передає інформацію дуже швидко. Лист може бути доставлений до адресата за лічені хвилини. Можливо хтось із вас уже вміє надсилати *електронні листи*?

- Для того, щоб це робити потрібно мати *електронну поштову скриньку*.

- А що це таке? І де вона знаходиться, ця скринька?

Електронна поштова скринька знаходиться на одному з *поштових серверів* і має свою *адресу*. Якщо повідомити цю адресу друзям, то вони зможуть надсилати вам листи.

- А як таку скриньку отримати?

Для цього потрібно з'єднатися з поштовим сервером і зареєструвати на

ньому свою скриньку. Краще це зробити разом з дорослим. Після реєстрації слід запам'ятати адресу своєї скриньки і пароль до неї. Адреса складається з псевдоніма користувача цієї скриньки, спеціального символу "*@*" та адреси поштового сервера. Псевдонім користувача (*логін*), як і адреса сервера пишеться латинськими літерами. Адресу повідомляєш знайомим, а пароль потрібен тільки тобі, щоб переглядати свою поштову скриньку, бо доступ до неї має тільки той, хто знає пароль.

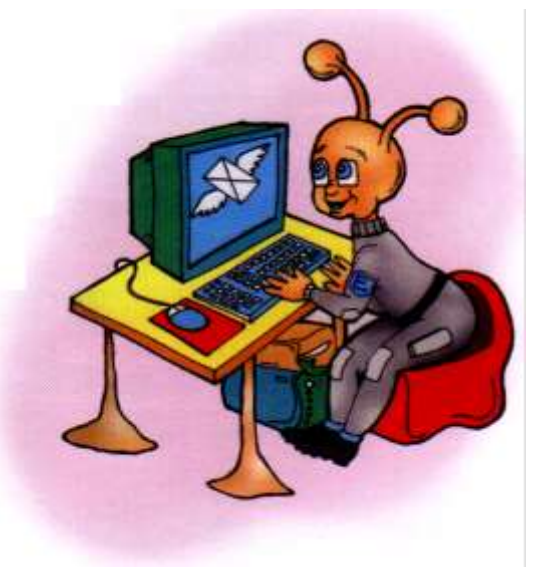

Під час листування потрібно дотримуватися правил етикету, бо з

невихованою та неввічливою людиною ніхто не захоче спілкуватися.

У листах можна розповідати про цікаві події, уроки, екскурсії, конкурси, які проводять у школі.

Можна також надсилати свої вірші, малюнки, фотографії, творчі роботи.

### *ІV. Робота з підручником.*

**1.** Прочитайте уважно пари слів:

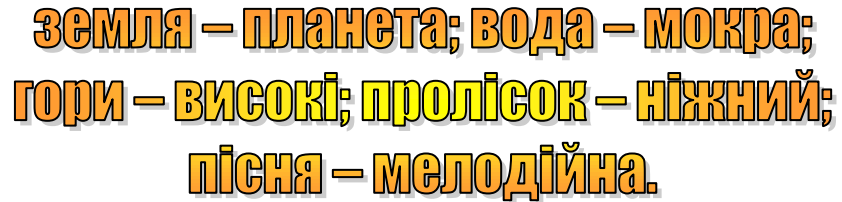

А тепер, не дивлячись на дошку, назвіть тільки перші слова в парах.

**2.** Прочитайте уважно пари чисел:

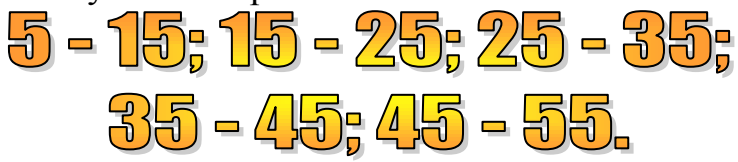

А тепер, не дивлячись на дошку, назвіть тільки другі числа в парах.

### *V. Фізкультхвилинка.*

### *VІ. Робота із зошитом.*

**1.** Утворіть істинні висловлення, з'єднавши овал з відповідними прямокутниками.

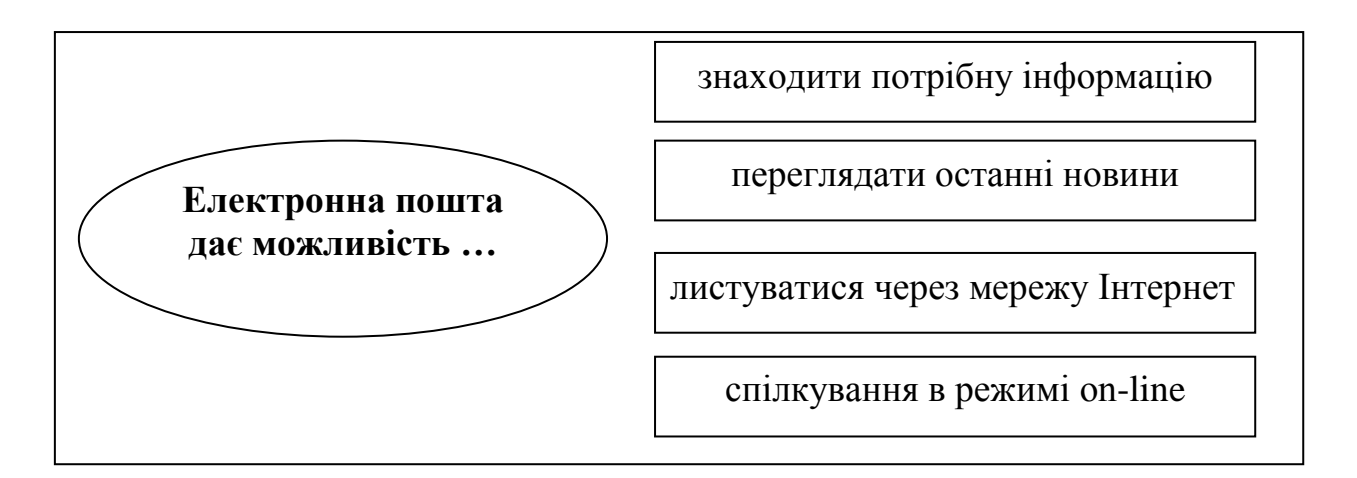

**2.** Зранку Вінні-Пух пішов до П'ятачка, а потім вирушив у гості до Кролика. Які зі схем відповідають маршруту Вінні-Пуха, якщо точками на схемі позначені будиночки персонажів? Вкажіть ці схеми позначками у квадратиках та підпишіть точки першими літерами імен персонажів.

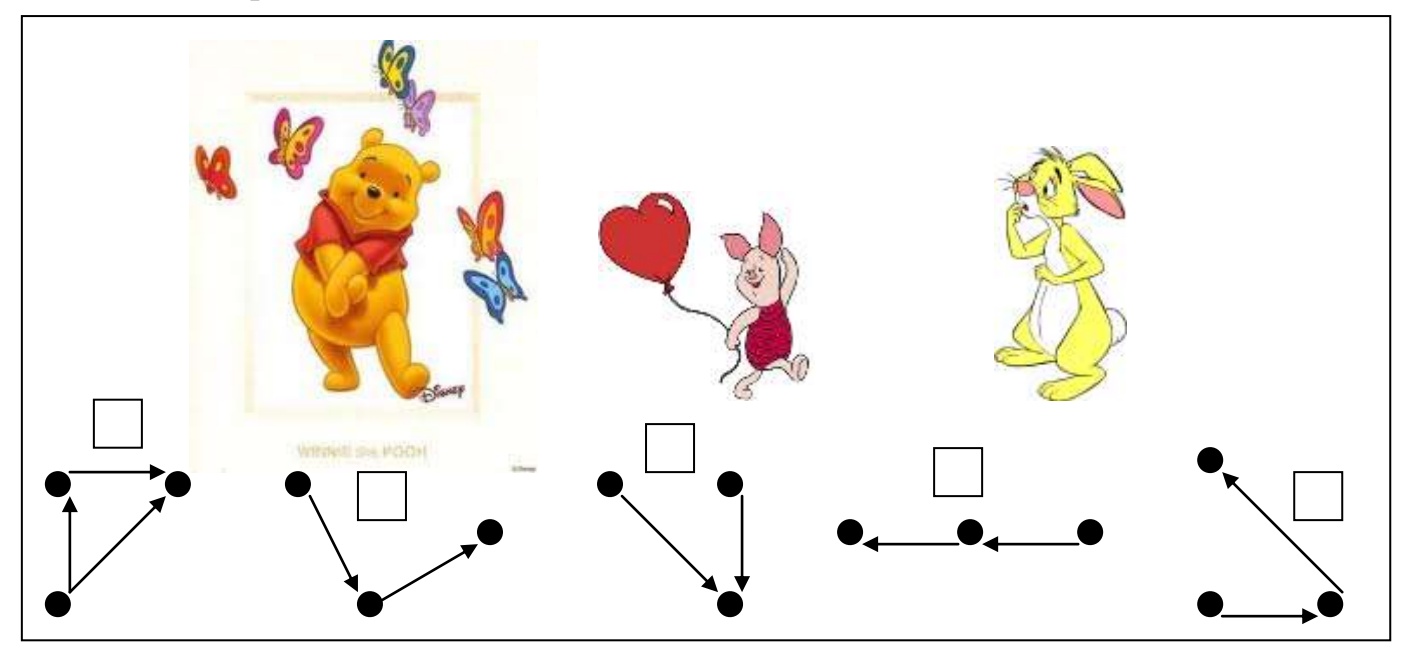

**3.** Розташуйте геометричні фігури всередині прямокутника так, щоб у лівий овал потрапили тільки усі зафарбовані фігури, а у правий – тільки усі квадрати.

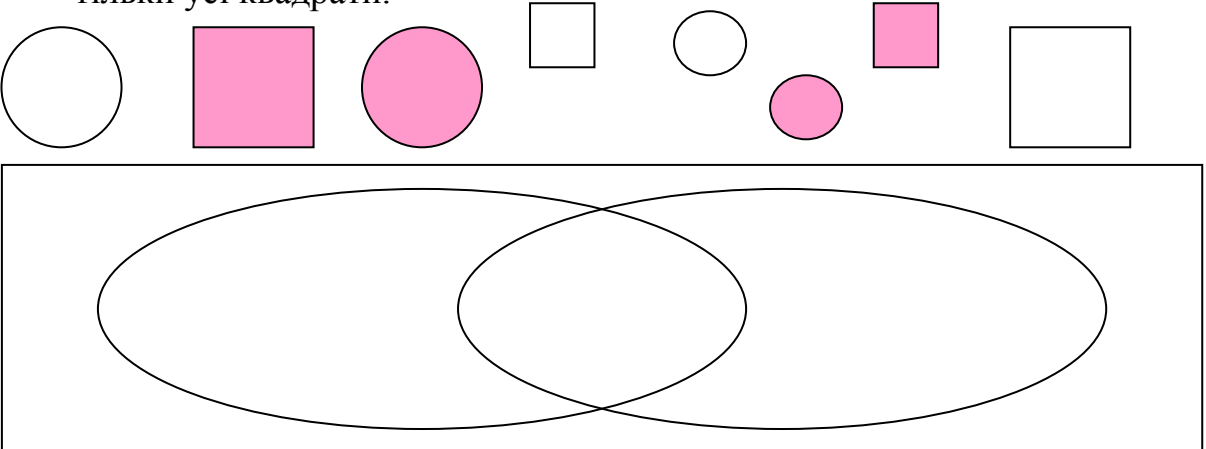

**4.** На малюнку зображено три однакові кубики. Скільки точок на нижній грані кубика, зображеного справа?

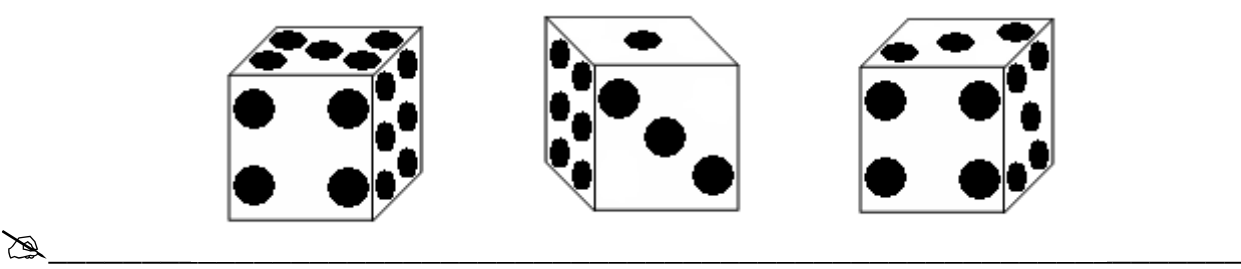

### *VІІ. Практична робота на ПК.*

Завантажте оглядач **Internet Explorer** та введіть в поле *Адреса* адресу поштового сервера, яку вкаже вчитель. На цьому сервері для вас уже створені поштові скриньки.

Учитель повідомить вам псевдонім користувача (логін) та пароль від цієї скриньки. Введіть ці дані у поля **логін** та **пароль**. Зверніть увагу, що коливи вводите пароль, літери, які ви вводите, не відображаються на екрані. Це для того, щоб ніжто не

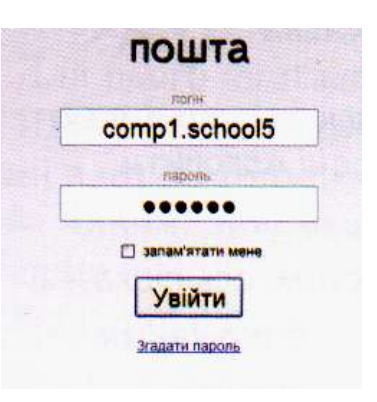

зміг побачити ваш пароль. Тому будьте дуже уважними. Перевірте, яка мова введення зараз встановлена, та чи не увімкнено випадково режим великих літер. У разі потреби вимкни цей режим, татиснувши клавішу **CapsLock.**

Ви увійшли у поштову скриньку. Листи в ній розкладено по різних папках. Усі нові листи, що вам надходять, потрапляють до папки *Вхідні*. Її зміст ви зараз побачите на екрані.<br>**Вхідні** 

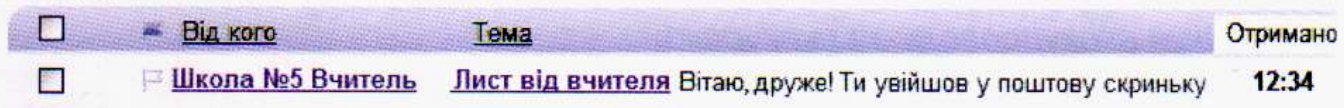

Вітаємо! Вам прийшов новий лист. У списку листів ви можете побачити, від кого він та яка тема листа. Підведіть вказівник до його теми та клацніть ліву кнопку миші. Лист відкрився і ви можете його прочитати.

### *VІІІ. Підсумки уроку.*

- Пригадаємо що таке *«електронна пошта»*?
- Для чого створена *«електронна пошта»*?
- Що таке E-mail?
- З яких частин складається E-mail? Як вони називаються?

### *ІХ. Домашнє завдання.*

Розгадайте слова, в яких переплутались літери, та знайдіть серед них зайве. **ВАСИЛ, ЯКУЛОБ, НАПЕЛЬСИ, СУПАКТА, КОРСИБА, ДАРНАМИН \_\_\_\_\_\_\_\_\_\_\_\_\_\_\_\_\_\_\_\_\_\_\_\_\_\_\_\_\_\_\_\_\_\_\_\_\_\_\_\_\_\_**

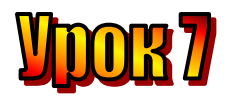

### **Тема: Алгоритми.**

- **Мета:** *- повторити поняття «алгоритм», «алгоритмічний етюд», «виконавець», «команда»;*
	- *пригадати властивості алгоритмів, види команд.*
	- *визначити основні вживані терміни з теми «Алгоритмізація»;*
	- *розвивати пам'ять і логічне мислення;*
	- *виховувати дисциплінованість, обережність.*

**Обладнання:** комп'ютери, наочність, книжки, зошити. **Тип уроку:** комбінований урок.

### **План уроку:**

І. Організаційна частина.

ІІ. Актуалізація опорних знань.

ІІІ. Робота з підручником.

ІV. Фізкультхвилинка.

V. Робота із зошитом.

VІ. Практична робота на ПК.

VІІ. Підсумки уроку.

VІІІ. Домашнє завдання.

### **Хід уроку:**

### *I. Організаційна частина.*

- готовність учнів до уроку;

- присутні на уроці.

### *II. Актуалізація опорних знань.*

### **Електронний лист з Києва**

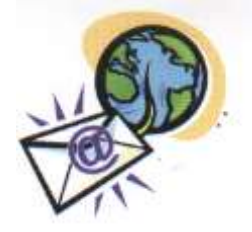

Учора в нас була чудова екскурсія по Києву. А потім ми складали на уроці алгоритм "Автобусна екскурсія".

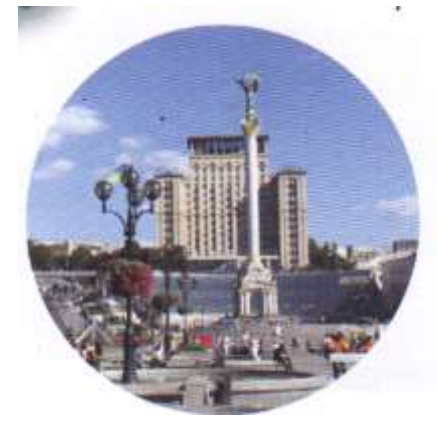

Якщо ви забули, що таке

алгоритм, ось підказка:

**Алгоритм – це послідовність точних, зрозумілих, виконуваних команд.**

1. Виконання кожного алгоритму повинно завершуватись за скінченне число кроків. Ця властивість називається **скінченністю**.

2. **Результативність**. Виконання алгоритму завжди повинно приводити до певного результату (можливо, негативного). Воно не може закінчуватись невизначеною ситуацією або ж не закінчуватись взагалі.

3. **Формальність** – виконавець відповідно до алгоритму повинен одержати результат, не вникаючи в його суть. Ця властивість має особливе значення для автоматизації виконання алгоритмів. Очевидно, що комп'ютери не можуть розуміти суть завдань і окремих вказівок алгоритмів.

4. **Визначеність**. Будь-який алгоритм повинен бути описаний так, щоб при його розшифруванні у виконавця не виникло двозначних вказівок. Тобто різні виконавці згідно з алгоритмом повинні діяти однаково та прийти до одного й того ж результату.

5. **Масовість**. За допомогою складеного алгоритму повинен розв'язуватись цілий клас задач.

6. **Зрозумілість**. В алгоритмі повинні бути лише операції, які знайомі виконавцеві. При цьому виконавцем алгоритму може бути: людина, тварина, робот.

7. **Однозначність –** будь-який алгоритм має лише одне значення.

На уроках і вдома від дорослих ви часто чуєте спонукальні речення, тобто речення, які дають вам точні інструкції, що потрібно робити.

Наприклад:

- Допоможи мамі помити посуд.
- Відчини вікно.
- **V**вага!
- Прочитайте речення.

Всі ці речення нагадують наказ або команду, яку потрібно виконати. **Команда – це речення, яке спонукає до дії.**

- Хто виконує команди? (Людина, тварина, робот, комп'ютер).
- Чи всі команди можна виконати?

**Щоб виконавець міг виконати команду, вона має бути:**

- **точною;**
- **зрозумілою;**
- **виконуваною;**
- **послідовною.**

Такі команди називаються **допустимими.**

### **Допустимі команди – ті, що виконавець може виконати:**

- 1. Помити посуд.
- 2. Вивчити віршик.
- 3. Проспівати пісню

### **Недопустимі команди – ті, які виконавець виконати не може:**

- 1. Підстрибнути до стелі.
- 2. Вивчити англійську мову за 1 хвилину.
	- З чого складається алгоритм?
	- Чи можна алгоритм поділити на частини?
	- Що таке «етюд»?
	- Як можна назвати невелику частину поширеного алгоритму?
- Як одним словом можна назвати усіх тих, що виконують алгоритми?

### **Виконавець – це той, хто виконує алгоритм.**

(Казкові виконавці: хатинка на курячих ніжках, чарівна паличка, гора Сім-Сім...).

- Давайте подумаємо хто ж може бути виконавцями?

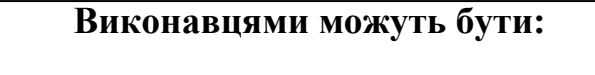

- *1. Людина. 2. Тварина.*
- *3. Робот.*
- *4. Комп′ютер.*

**Алгоритм має бути написаний так, ніби його має виконувати хтось інший.**

**Алгоритмічний етюд – це невелика частина поширеного алгоритму.**

**Поширений алгоритм – це такий алгоритм, який складається із великої кількості команд.** 

### **Алгоритм автобусної екскурсії по місту може бути таким.**

- 1. Зайняти своє місце в автобусі.
- 2. Прослухати правила поведінки під час екскурсії.
- 3. Під час екскурсії уважно все слухати і запам'ятовувати.
- 4. Подякувати екскурсоводу за екскурсію.
- 5. Занотувати у блокнот найцікавіше.

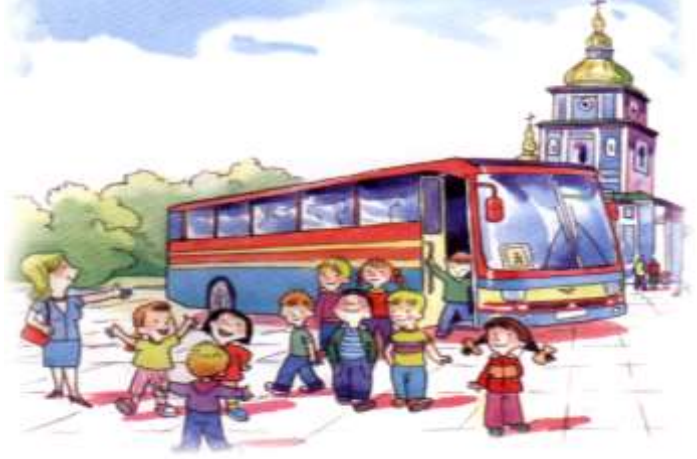

### **А тепер запитання:**

- Хто є виконавцем цього алгоритму?
- Якими командами, на вашу думку, можна доповнити цей алгоритм?

### *ІІІ. Робота з підручником.*

**1.** Ганнуся, Іринка та Маринка мешкають в одному будинку. Всі вони займаються музикою: одна з них грає на фортепіано, друга – на скрипці, а третя мріє стати співачкою.

- Ганнуся і співачка вчаться в одному класі.
- Іринка мешкає на тому поверсі, що й співачка.

- Піаністка і Маринка вчаться в різних класах. Яким видом музики займається кожна з дівчаток?  $\mathbb{Z}$  , and the contract of  $\mathbb{Z}$  , and the contract of  $\mathbb{Z}$  , and  $\mathbb{Z}$ 

**2.** Знайдіть зайве слово.

1. Hiaboarmă, Boaonas, Boaa, Hiaboaa, Boarmaă. 2. Fipc Lxmă, mixxrip<sup>t</sup>a, ropa, ripxuă, ripxa. 3. Hiunkň, niuoro, niuka, bhoui, houybark.

### *ІV. Фізкультхвилинка.*

### *V. Робота із зошитом.*

- **1.** Вкажіть позначками у квадратиках, що можна назвати алгоритмом.
	- розклад уроків
	- рецепт приготування їжі
	- правила поведінки
	- інструкція по складанню паперового літака
	- інструкція по виготовленню моделі з конструктора
	- меню в кафе
	- таблиця множення
	- план розв'язання задачі
- **2.** Розташуйте у правильному порядку команди алгоритма приготування картоплі зі сметаною. Впишіть у кружечки порядковий номер кожної команди в алгоритмі.
	- Вкинути картоплю в каструлю<br>
	варити 20-30 хвилин<br>
	почистити картоплю<br>
	вимкнути плитку<br>
	3лити воду з каструлі<br>
	увімкнути плитку<br>
	полити картоплю сметаною<br>
	поставити каструлю на плитку<br>
	Поставити каструлю на плитку

варити 20-30 хвилин

почистити картоплю

вимкнути плитку

злити воду з каструлі

увімкнути плитку

полити картоплю сметаною

поставити каструлю на плитку

покласти картоплю на тарілку

посолити картоплю

налити волу у каструлю

**3.** Напишіть алгоритм для Івана Царевича, як йому знищити Кощія Безсмертного.

 $\frac{1}{2}$ 

\_\_\_\_\_\_\_\_\_\_\_\_\_\_\_\_\_\_\_\_\_\_\_\_\_\_\_\_\_\_\_\_\_\_\_\_\_\_\_\_\_\_\_\_\_\_\_\_\_\_\_\_\_\_\_\_\_\_\_\_\_\_\_\_\_\_ \_\_\_\_\_\_\_\_\_\_\_\_\_\_\_\_\_\_\_\_\_\_\_\_\_\_\_\_\_\_\_\_\_\_\_\_\_\_\_\_\_\_\_\_\_\_\_\_\_\_\_\_\_\_\_\_\_\_\_\_\_\_\_\_\_\_ \_\_\_\_\_\_\_\_\_\_\_\_\_\_\_\_\_\_\_\_\_\_\_\_\_\_\_\_\_\_\_\_\_\_\_\_\_\_\_\_\_\_\_\_\_\_\_\_\_\_\_\_\_\_\_\_\_\_\_\_\_\_\_\_\_\_ \_\_\_\_\_\_\_\_\_\_\_\_\_\_\_\_\_\_\_\_\_\_\_\_\_\_\_\_\_\_\_\_\_\_\_\_\_\_\_\_\_\_\_\_\_\_\_\_\_\_\_\_\_\_\_\_\_\_\_\_\_\_\_\_\_\_ \_\_\_\_\_\_\_\_\_\_\_\_\_\_\_\_\_\_\_\_\_\_\_\_\_\_\_\_\_\_\_\_\_\_\_\_\_\_\_\_\_\_\_\_\_\_\_\_\_\_\_\_\_\_\_\_\_\_\_\_\_\_\_\_\_\_ \_\_\_\_\_\_\_\_\_\_\_\_\_\_\_\_\_\_\_\_\_\_\_\_\_\_\_\_\_\_\_\_\_\_\_\_\_\_\_\_\_\_\_\_\_\_\_\_\_\_\_\_\_\_\_\_\_\_\_\_\_\_\_\_\_\_ \_\_\_\_\_\_\_\_\_\_\_\_\_\_\_\_\_\_\_\_\_\_\_\_\_\_\_\_\_\_\_\_\_\_\_\_\_\_\_\_\_\_\_\_\_\_\_\_\_\_\_\_\_\_\_\_\_\_\_\_\_\_\_\_\_\_

**4.** Карлсон з'їв більше плюшок, ніж цукерок, а цукерок менше, ніж тістечок. Яких солодощів Карлсон з'їв найменше? Позначте схеми, що відповідають цій ситуації, та підпишіть на них точки.

### *VІ. Практична робота на ПК.*

Сьогодні ви напишете свій перший електронний лист та надішлете його сусідові.

Увійдіть в свою поштову скриньку. Знайдіть у вікні кнопку або гіперпосилання *Написати*, підведіть до нього вказівник та клацніть ліву кнопку миші. Тепер ви можете написати лист своєму однокласникові. Дізнайтеся його адресу.

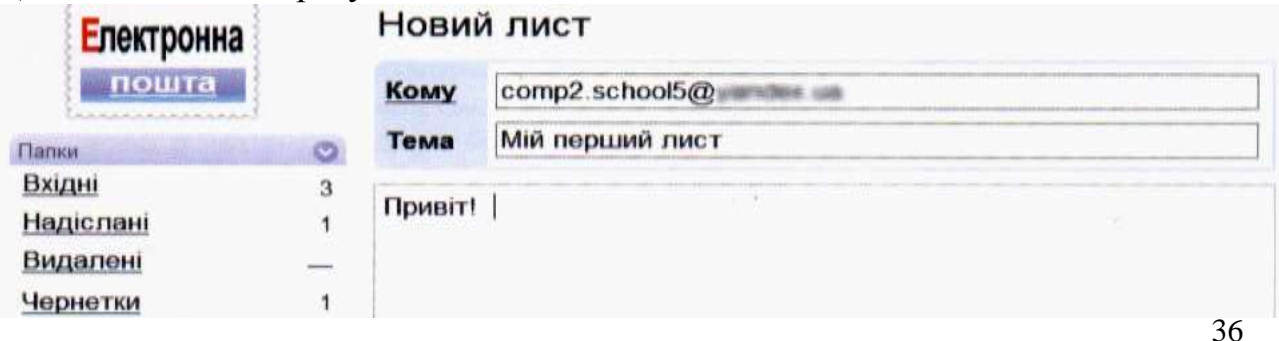
Коли закінчите написання листа, знайдіть кнопку *Надіслати* і натисніть її за допомогою миші. Якщо ви не помилились і правильно написали електронну адресу, ваш однокласник невдовзі отримає цей лист.

Перейдіть до папки *Вхідні* та перевірте, чи не прийшов вам лист. Якщо ви отримали новий лист, то прочитайте і напишіть відповідь. Для цього знайдіть у вікні і натисніть кнопку *Відповісти*. Адресу вже можна не вводити. Вона впишеться в поле *Кому* автоматично. Відповідь буде відправлено на ту адресу, з якої надійшов лист.

# *VІІ. Підсумки уроку.*

-

- Пригадаємо що таке *«Електронна пошта»*?
- Як написати листа?
- Як відправити лист?
- Коли адресу отримувача можна не вводити?

# *VІІІ. Домашнє завдання.*

Відгадайте число від 1 до 25, якщо воно непарне, не містить цифр 1, 5, 7 і не ділиться на 3.

 $\mathbb{Z}$ 

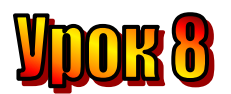

# **Тема: Алгоритмічні етюди.**

**Мета:** *- повторити правила роботи складання алгоритмів;*

- *дати поняття розгалуження в алгоритмах;*
- *навчати самостійно складати алгоритми з розгалуженням;*
- *розвивати логічне мислення, спостережливість;*
- *виховувати доброзичливість.*

**Обладнання:** комп'ютери, наочність, цікаві завдання.

**Тип уроку:** комбінований урок.

# **План уроку:**

І. Організаційна частина.

ІІ. Перевірка домашнього завдання.

ІІІ. Актуалізація опорних знань.

IV. Вивчення нового матеріалу.

V. Фізкультхвилинка.

VI. Практична робота на ПК.

VIІ. Підсумки уроку.

VIІІ. Домашнє завдання.

### **Хід уроку**

# *I. Організаційна частина:*

- Перевірка присутніх;
- Готовність учнів до уроку.

### *II. Перевірка домашнього завдання:*

Відгадайте число від 1 до 25, якщо воно непарне, не містить цифр 1, 5, 7 і не ділиться на 3  $\approx$ 

# *IІІ. Актуалізація опорних знань:*

- Що таке алгоритм?
- З скількох команд можуть складатися алгоритми?
- Які алгоритми ви виконуєте?
- Що називається командою?
- Які властивості мають допустимі команди?
- Кого називають виконавшями?

### *IV. Вивчення нового матеріалу.*

На групі продовженого дня ми згадували різні життєві ситуації, в яких користуємося чітко визначеними правилами, і складати алгоритми. Але не в усіх алгоритми вийшли точними. Пропонуємо вам знати в них помилки. Десь не вистачає команди, а десь порушено послідовність команд.

### **Алгоритм "Будова слова"**

- 1. Прочитай слово.
- 2. Знайди закінчення.
- 3. Познач закінчення.
- 4. Добери споріднені слова.
- 5. Познач корінь і основу.
- 6. Виділи суфікс.

# **Алгоритм "Посади квітку"**

- 1. Зроби ямку.
- 2. Постав у цю ямку квітку.
- 3. Засип ямку землею.

# **Алгоритм "Приготування бутерброда"**

- 1. Відріж скибку хліба.
- 2. Поклади скибку в тостер.
- 3. Візьми скибку з тостера.
- 4. Вимкни тостер.
- 5. Поклади на скибку шматочок сиру.
- 6. Поклади на сир кружальце лимона.
- 7. Чекай дві-три хвилини.

А тепер звіримо правильні відповіді з правильними.

**1.** Замість команди "Познач закінчення" має бути команда "Познач основу". Команду "Познач корінь і основу" слід замінити на "Познач корінь".

**2.** Другою командою має бути команда "Налий в ямку води", останньою – "Полий водою з лійки землю навколо квітки".

**3.** Пропущена команда "Увімкни тостер".

**Алгоритмічний етюд – це невелика частина поширеного алгоритму.**

Завдання*:*

Визначити алгоритмічні етюди у поданих алгоритмах.

# *V. Робота з підручником.*

Доберіть слово, яке є закінченням першого і початком другого.

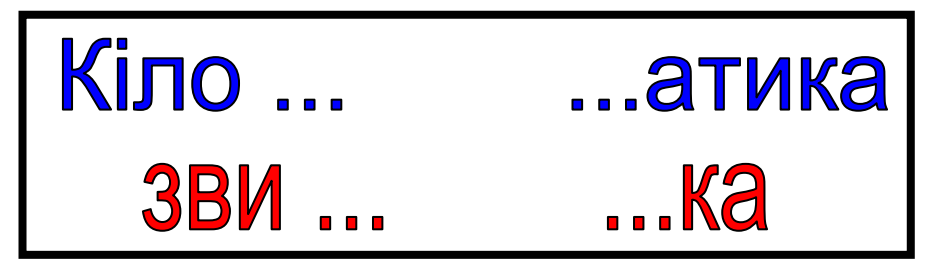

Придумайте аналогічні завдання.

### *VІ. Фізкультхвилинка.*

Слухати ми перестали, І тепер всі дружно встали. Будем ми відпочивати, Нумо вправу починати: Руки – вгору, руки – вниз І легесенько прогнись. Покрутились, повертілись, На хвилинку зупинились. Пострибали, пострибали, Раз – присіли, другий – встали. Всі за парти посідали, Вчитись знову ми почали.

# *VІІ. Робота із зошитом.*

- **1.** Розташуй у правильному порядку команди алгоритма приготування пшоняної каші. Впиши у кружечки порядковий номер кожної команди в алгоритмі. Викресліть зайву команду.
	- Додати молока
	- Додати солі
	- Закрити кришкою
	- Покласти пшоно у каструлю з кип'ятком
	- Варити 10 хвилин
	- Збити 2 яйця
	- Додати масла
- **2.** Записати послідовність клавіш, які слід натиснути у текстовому редакторі, щоб перетворити слово ПІКНІК на ПІВНИК, якщо курсор знаходиться в кінці слова.

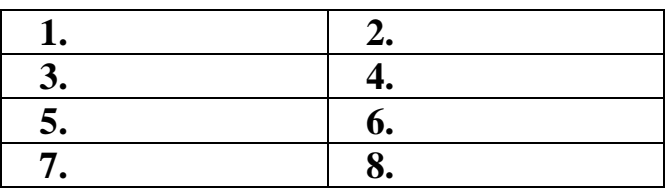

**3.** До кожної пари множин доберіть відповідну схему.

# **ЯБЛУКА** та **ОВОЧІ**

**ЯБЛУКА** та **ФРУКТИ**

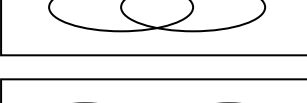

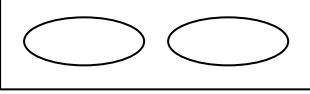

**ЯБЛУКА** та **ЧЕРВОНІ ПЛОДИ**

**4.** Розглянь перший приклад і за аналогією розв'яжи інші, зафарбувавши потрібні клітинки в квадратах-відповідях.

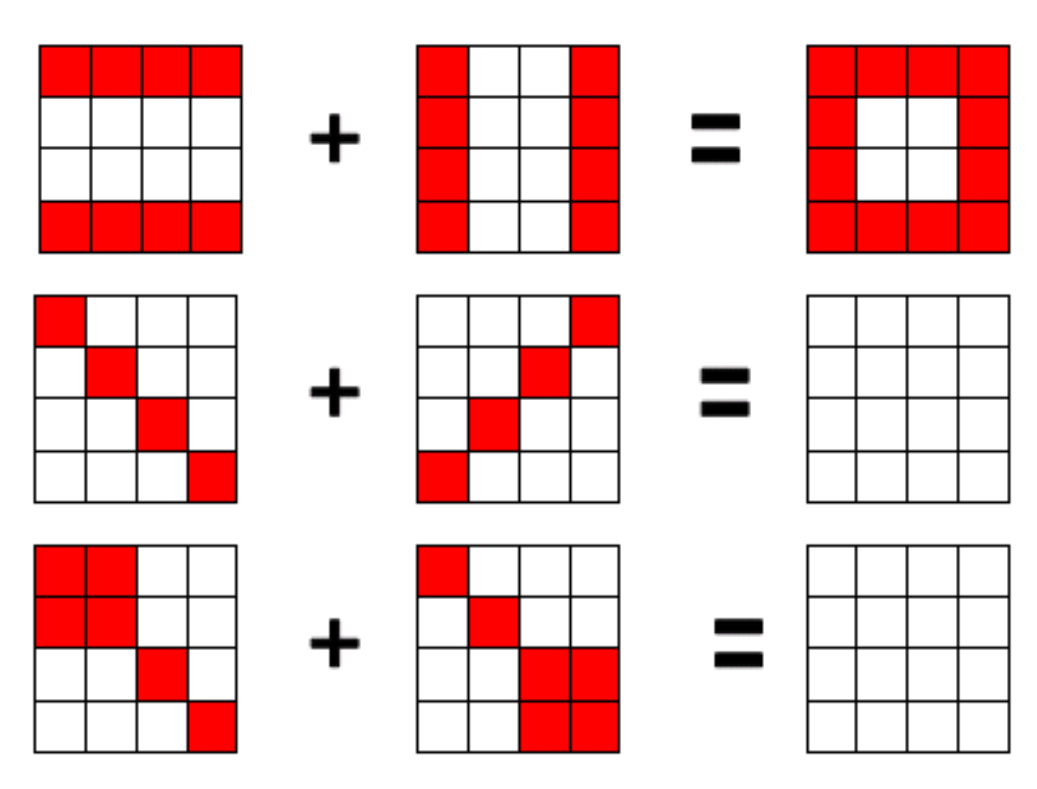

# *VІIІ. Практична робота на ПК:*

З виконавцем **Кенгуру** ви познайомилися у минулому році. Пригадайте команди, які віє уміє виконувати.

**Зроби крок** – пересувається на 1 крок уперед, тобто в тому напрямку, куди дивиться. При цьому він залишає за собою слід на піску – креслить хвостиком відрізок довжиною 1 крок.

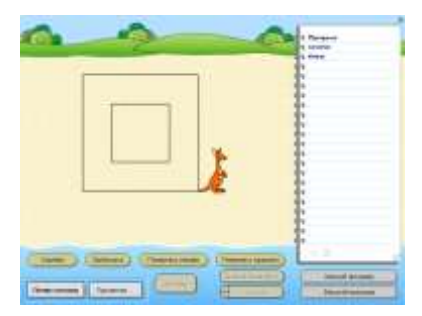

**Стрибни** – робить стрибок довжиною 1 крок у тому напрямку, куди дивиться, не залишаючи за собою сліду.

**Повернись праворуч** та **Повернись ліворуч** – повертається у відповідний бік.

Керуючи виконавцем **Кенгуру** за допомогою цих чотирьох простих команд, можна креслити цікаві малюнки та узори.

**Завдання**. Скласти алгоритм для виконавця Кенгуру, щоб він накреслив два квадрати – один усередині другого.

# *ІХ. Підсумки уроку:*

- Що таке "алгоритмічний етюд"?
- Наведіть приклад алгоритмічного етюду?

# *Х. Домашнє завдання:*

Побудувати програму для побудови першої літери свого імені.

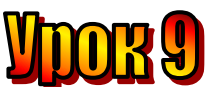

# **Тема: Блок-схеми алгоритмів.**

### **Мета:**

- *повторити правила роботи складання алгоритмів;*
- *дати поняття блок-схем для алгоритмів;*
- *навчати самостійно складати блок-схеми для алгоритмів;*
- *розвивати логічне мислення, спостережливість;*
- *виховувати доброзичливість.*

**Обладнання:** комп'ютери, наочність, цікаві завдання.

**Тип уроку:** комбінований урок.

#### **План уроку:**

І. Організаційна частина.

ІІ. Перевірка домашнього завдання.

ІІІ. Актуалізація опорних знань.

IV. Вивчення нового матеріалу.

V. Фізкультхвилинка.

VI. Практична робота на ПК.

VIІ. Підсумки уроку.

VIІІ. Домашнє завдання.

### **Хід уроку**

### *I. Організаційна частина:*

- Перевірка присутніх;
- Готовність учнів до уроку.

### *II. Перевірка домашнього завдання:*

Зачитайте програми, які ви склали вдома для побудови першої літери свого імені.

### *IІІ. Актуалізація опорних знань:*

- Що таке алгоритм?
- Що таке "алгоритмічний етюд"?
- Наведіть приклади алгоритмічних етюдів.

#### *IV. Вивчення нового матеріалу.*

Ми дуже часто користуємося алгоритмами на уроках мови. Правила правопису, які ми вивчаємо, можна записати як алгоритм.

Подавати алгоритм можна у вигляді тексту, послідовно записуючи команди одну за одною. Для зручності ми ще й нумерували їх по порядку. А можна зобразити алгоритм у вигляді схеми, тобто подати графічно.

Слово "схема" в перекладі з грецької означає образ, форма, зображення. Зі схемами ми знайомилися на уроках української мови та математики. Ось як можна зобразити алгоритми, якими часто користуємося на уроках української мови.

# **Алгоритм "Будова слова"**

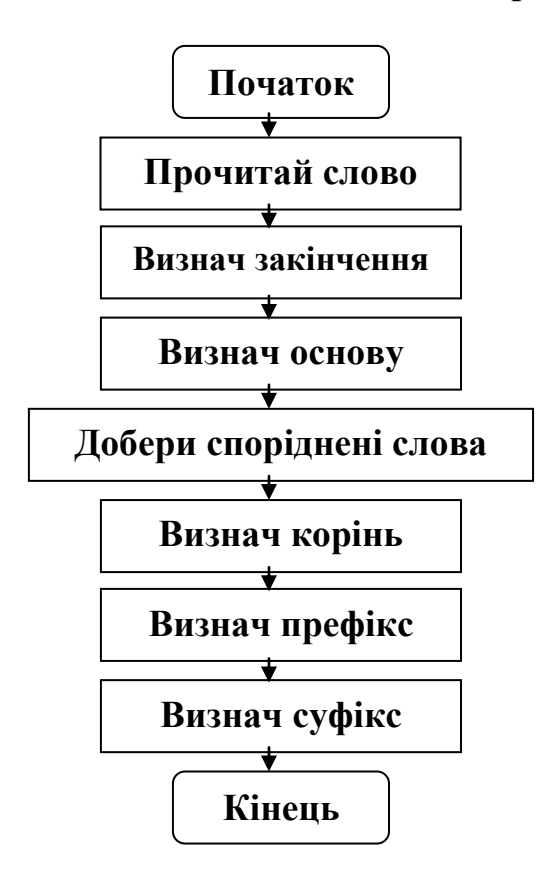

**Алгоритм "Користування орфографічним словником"**

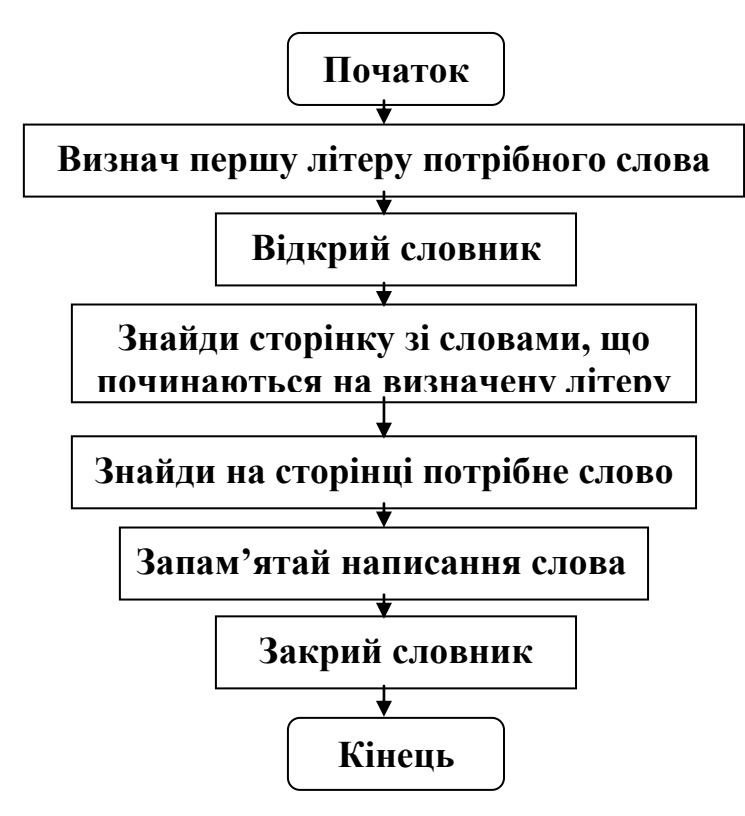

Таке графічне зображення алгоритму називають блок-схемою алгоритму. Команди на блок-схемі розташовують усередині прямокутників.

А лінії зі стрілками, що з'єднують прямокутники, показують, яку команду треба виконати слідом за якою. Початок та кінець алгоритму позначають спеціальними блоками.

# **Блок-схема – це графічне (схематичне) зображення алгоритму.**

### *V. Робота з підручником.*

**1.** Знайдіть довжину прямокутника, якщо відомо, що його периметр дорівнює 20 см., а ширина – 2 см.

**2.** Поділіть циферблат годинника прямою лінією так, щоб суми чисел у частинах, що утворилися, дорівнювали одна одній.

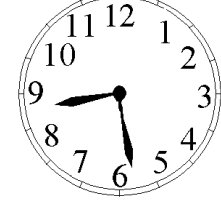

**3.** У квадраті провели два відрізки, які з'єднують протилежні вершини. Скільки отримати трикутників?

#### *VІ. Фізкультхвилинка.*

#### *VІІ. Робота із зошитом.*

**1.** Мальвіна склала алгоритм усних обчислень у вигляді блок-схеми і доручила Буратіно та П'єро виконати його. Які числа отримав кожен з них, якщо Буратіно задумав число 7, а П'єро – 12?

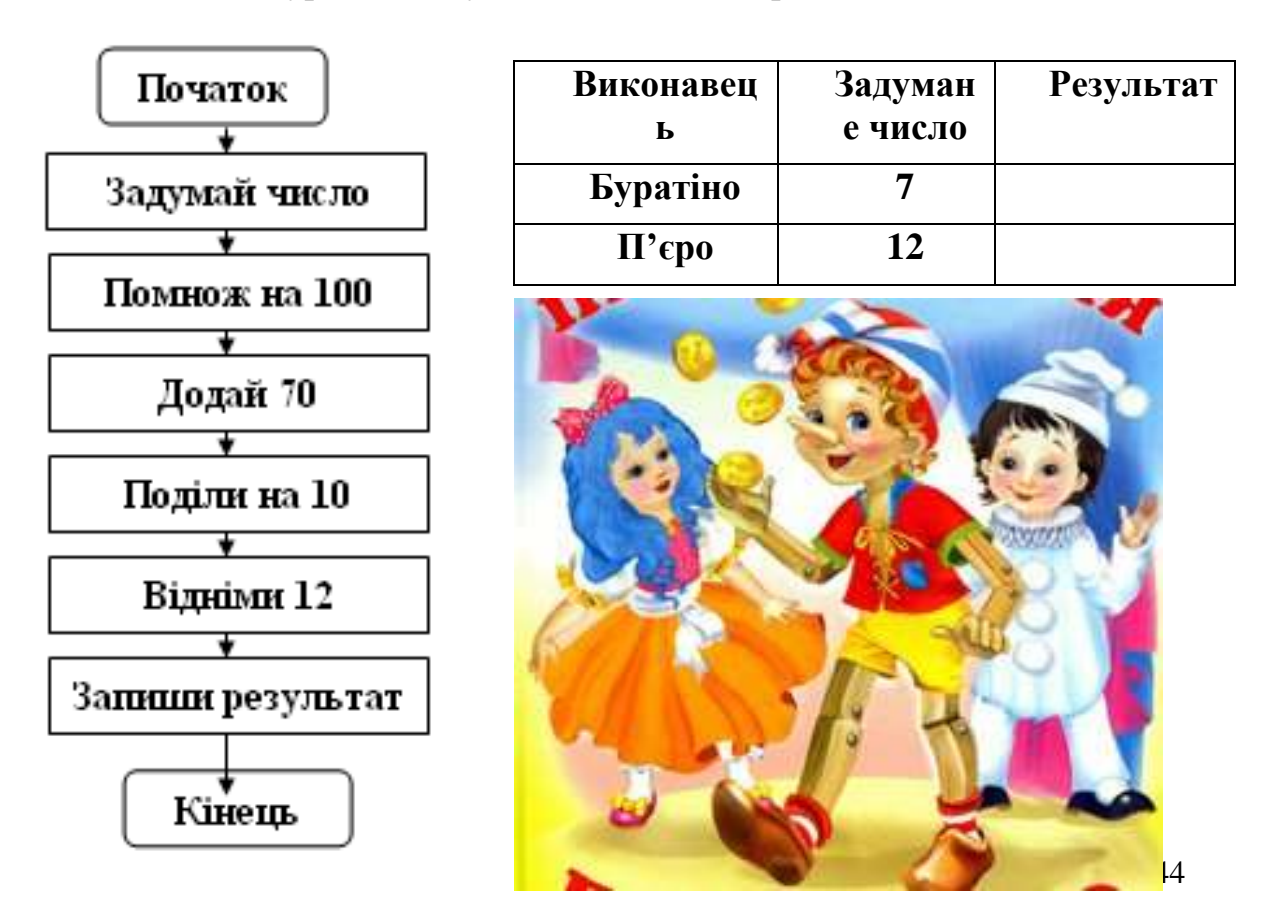

**2.** Виконайте алгоритм за поданою блок-схемою для слова **ОСКОЛОК**.

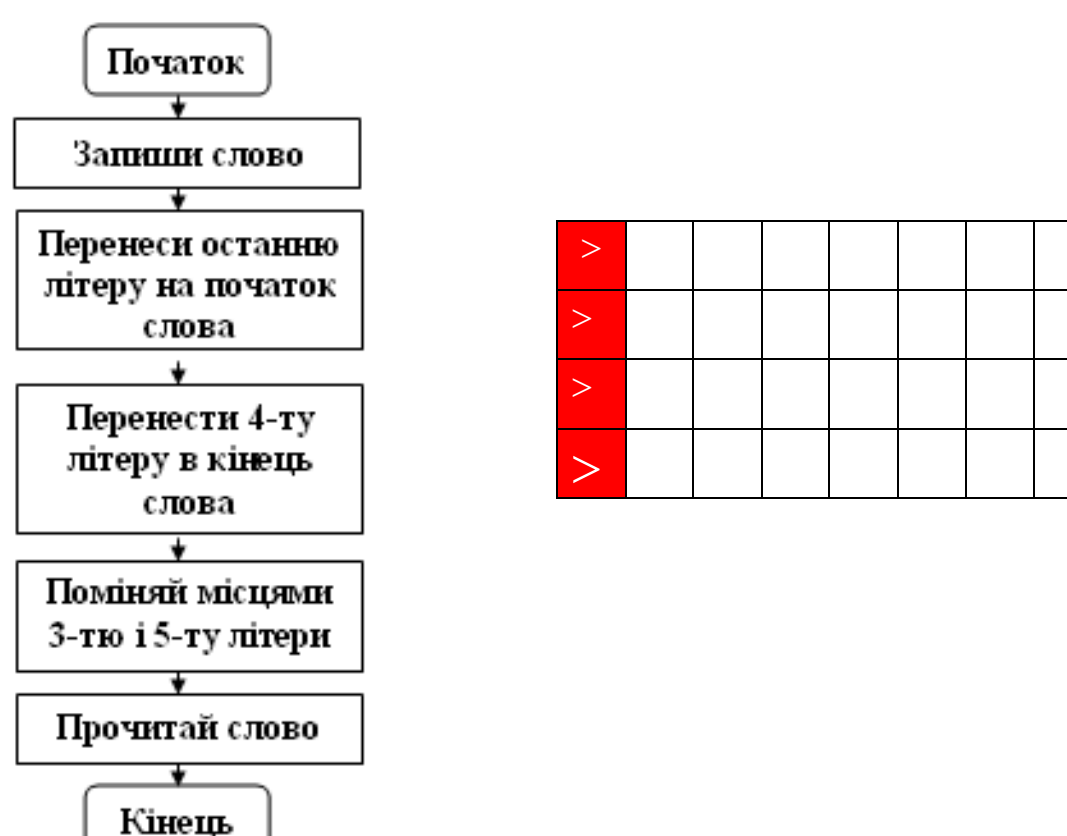

**3.** Вінні Пух і Кролик грали в математичну гру. Кролик задумав трицифрове число, утворене з цифр 1, 2, 3, а Вінні-Пух його відгадував. Спершу Вінні назвав число 123, але кролик відповів, що в цьому числі жодна цифра не стоїть на своєму місці. Тоді Вінні-Пух назвав число 312, і знову жодна цифра не стояла на своєму місці. Яке число задумав Кролик?

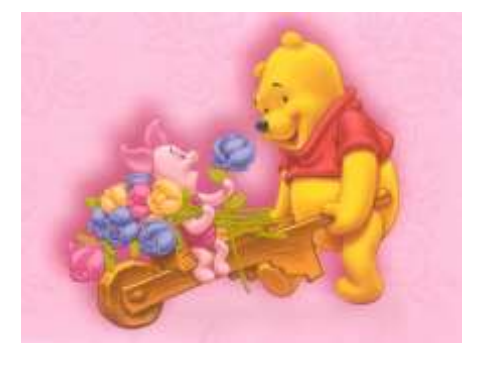

# *VІIІ. Практична робота на ПК.*

 $\sum_{i=1}^n$ 

**Завдання**. Складіть алгоритм для виконавця **Кенгуру**, щоб він накреслив лабіринт, зображений на малюнку.

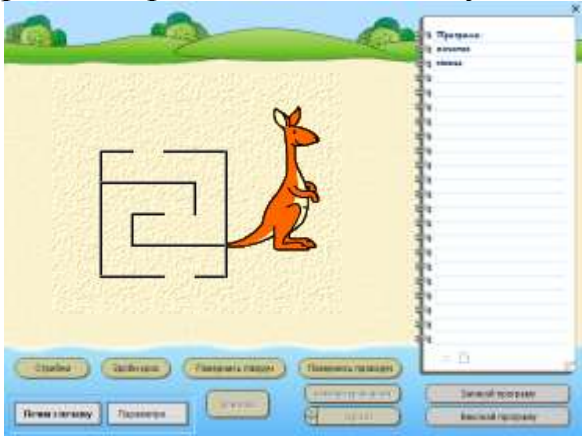

### *ІХ. Підсумки уроку:*

- Що таке "блок-схема"?

#### *Х. Домашнє завдання:*

Хрестиком позначена клітинка за адресою (3; 4). Позначте клітинки за адресами:  $(2; 3), (1; 4), (2; 5).$ 

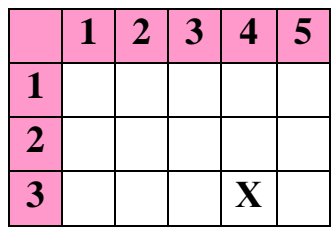

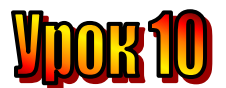

# **Тема: Алгоритми в математиці.**

# **Мета:**

- *повторити правила роботи складання алгоритмів;*
- *дати поняття блок-схем для алгоритмів;*
- *навчати самостійно складати блок-схеми для алгоритмів;*
- *розвивати логічне мислення, спостережливість;*
- *виховувати доброзичливість.*

**Обладнання:** комп'ютери, наочність, цікаві завдання. **Тип уроку:** комбінований урок.

# **План уроку:**

I. Організаційна частина.

II. Перевірка домашнього завдання.

IІІ. Актуалізація опорних знань.

IV. Вивчення нового матеріалу.

V. Робота з підручником.

VІ. Фізкультхвилинка.

VІІ. Робота із зошитом.

VІIІ. Практична робота на ПК.

ІХ. Підсумки уроку.

Х. Домашнє завдання.

# **Хід уроку**

### *I. Організаційна частина.*

- Перевірка присутніх;
- Готовність учнів до уроку.

### *II. Перевірка домашнього завдання.*

Зачитайте програми, які ви склали вдома для побудови першої літери свого імені.

### *IІІ. Актуалізація опорних знань.*

- Що таке алгоритм?

- Що таке "алгоритмічний етюд"?
- Наведіть приклади алгоритмічних етюдів.

### *IV. Вивчення нового матеріалу.*

Сьогодні на уроці ми з вами розглянемо приклади алгоритмів у математиці.

На уроках математики ви вивчали правила обчислень значень виразів з дужками. Виявляється, для цього те ж можна складати алгоритми і подавати їх у вигляді блок-схем.

**Алгоритм обчислення значення виразу 20 – (40 + 24) : 8**

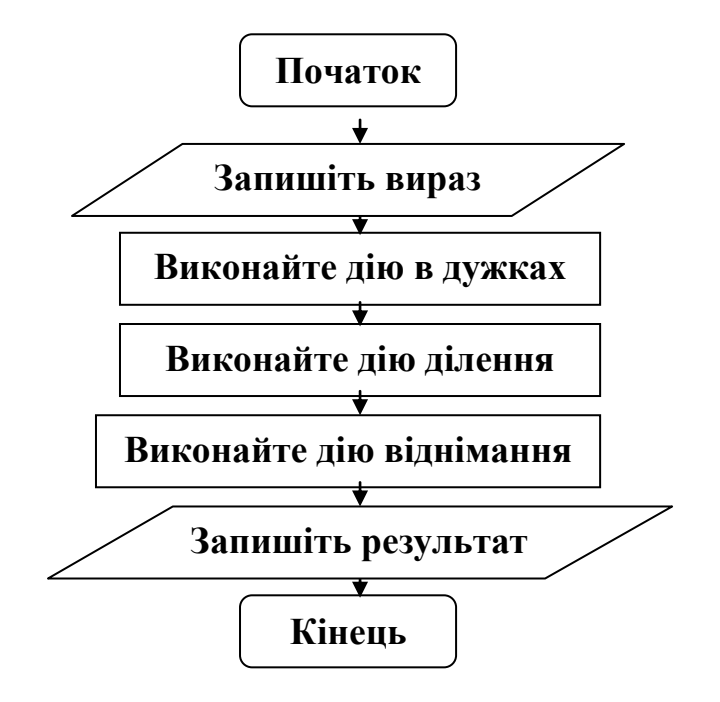

**Алгоритм обчислення значення виразу (72 – 34 · 2) + (54 : 2 – 19)**

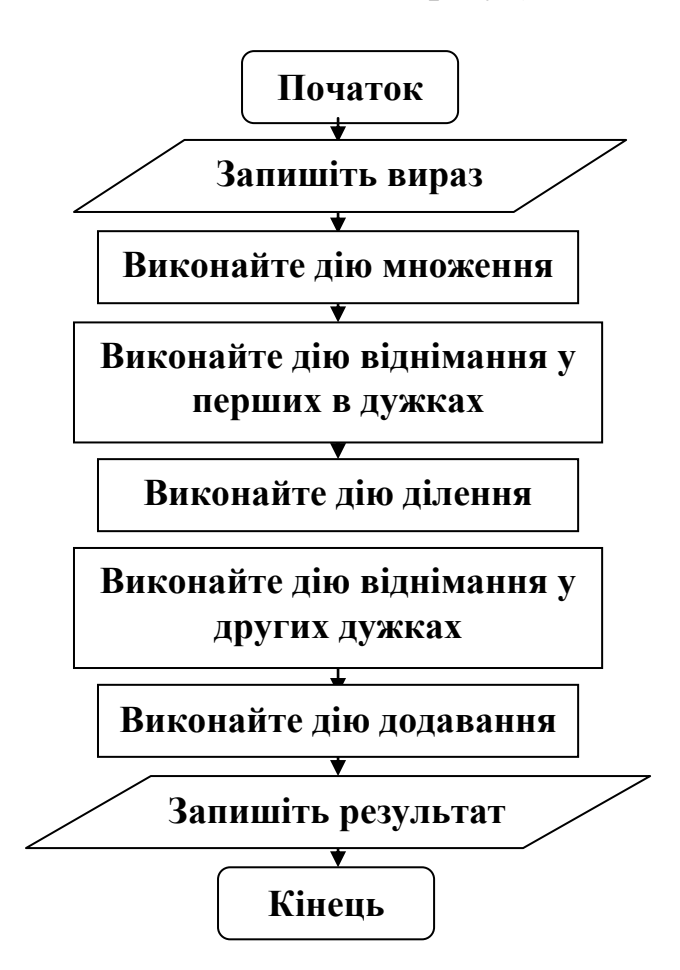

- Які результати отримаємо, якщо виконаємо кожний алгоритм?
- Чи можна у першому алгоритмі змінити послідовність команд?
- Чи можна у другому алгоритмі поміняти місцями деякі команди? Які саме?
- Чи можна виконати перший алгоритм для обчислення інших виразів? Наведіть приклади таких виразів. Що в них спільного?
- Наведіть приклади виразів, які можна обчислити, скориставшись другим алгоритмом.

### *V. Робота з підручником.*

**1.** Годинник у бабусиній кімнаті відбиває кожну годину стільки ударів, скільки виповнилося годин, і ще робить один удар щоразу, коли хвилинна стрілка показує половину години. Скільки ударів за добу зробить цей годинник?

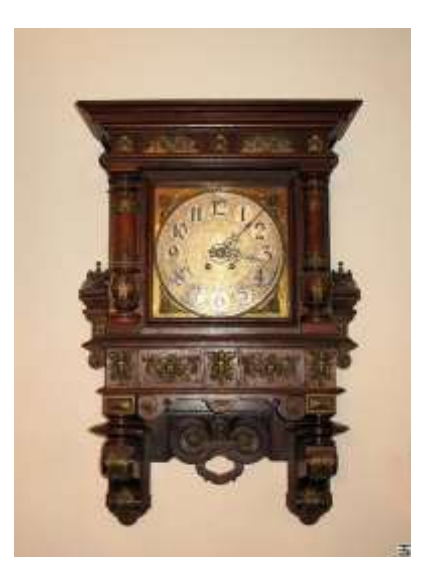

- **2.** Складіть блок-схеми алгоритмів:
- 1). Підготовка до уроку малювання.
- 2). Пришивання ґудзика.

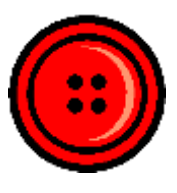

*VІ. Фізкультхвилинка.* Один, два – усі піднялись, Повернулись, похитались. Три, чотири – руки вгору, В сторони і вгору знову. П'ять, шість – опустили, І швиденько всі присіли. Сім, вісім – всі малята Стрибають, як жабенята. Дев'ять, десять, - рівно стали І за парти посідали.

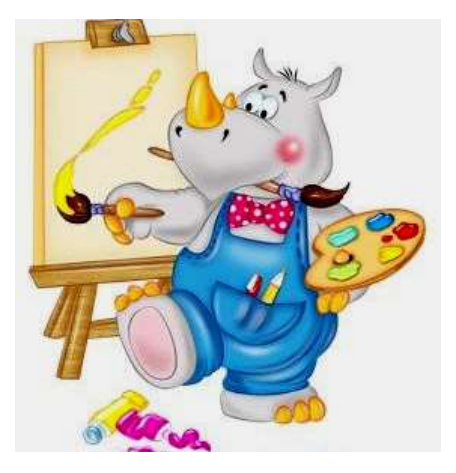

# *VІІ. Робота із зошитом.*

**1.** Мальвіна накреслила блок-схему алгоритму для Буратіно та П'єро. Виконавши алгоритм, Буратіно отримав число 138, а п'єро – 198. Які числа задумав кожен з хлопців?

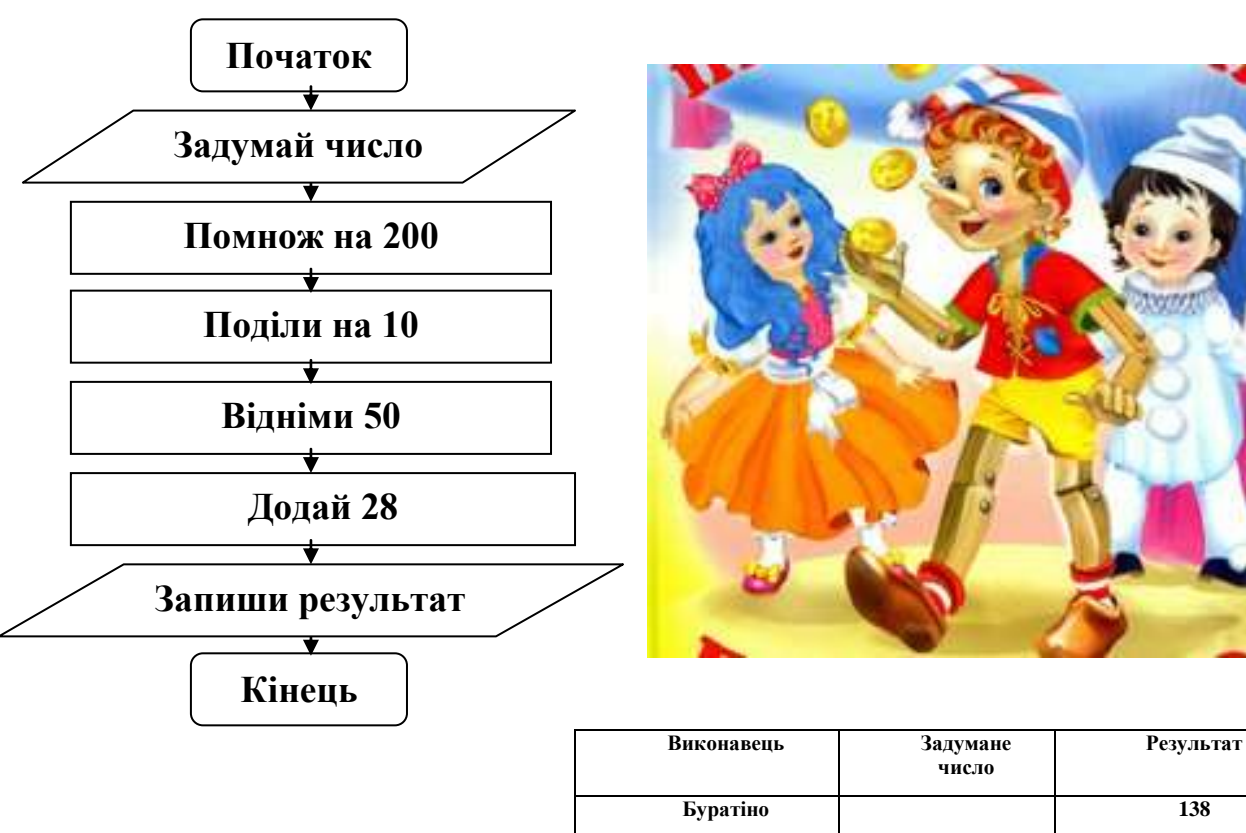

**2.** Виконайте алгоритм, поданий у вигляді блок-схеми.

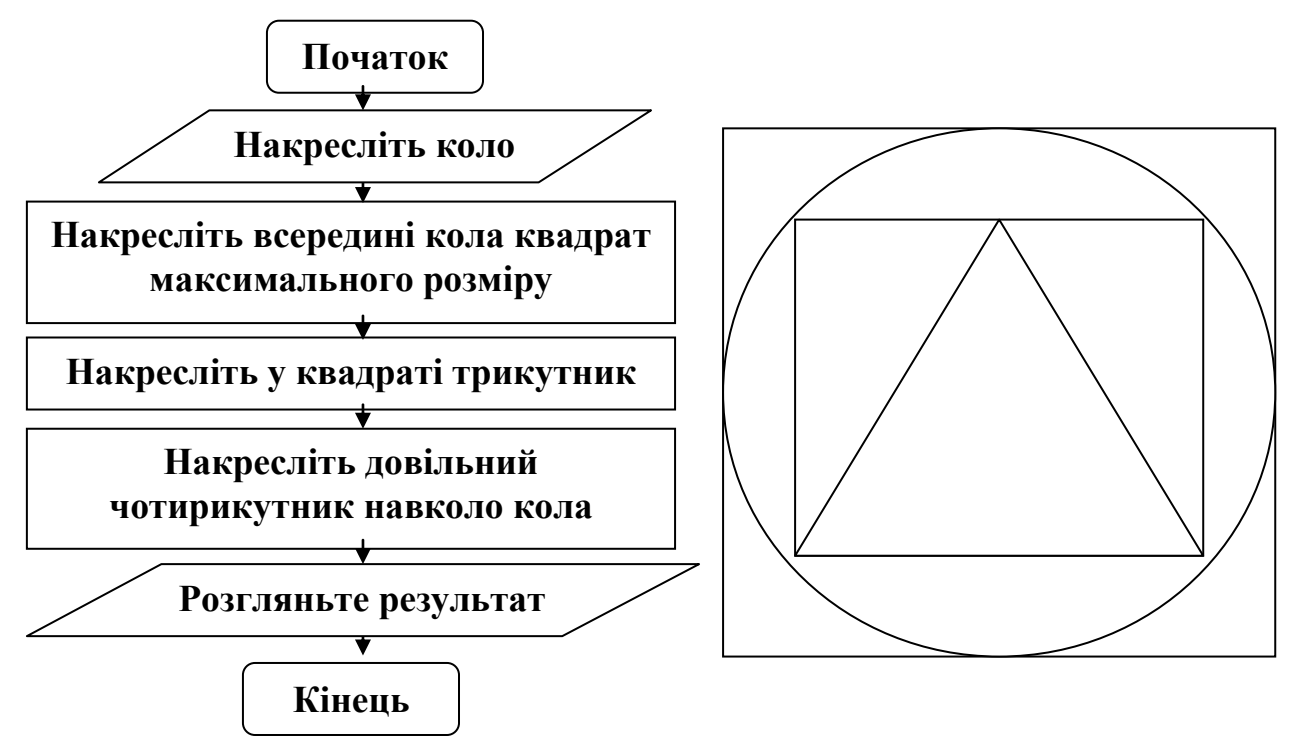

**П'єро 198**

**3.** Вінні Пух, П'ятачок, Кенгуру і Тигра змагалися у стрибках вгору. Хто яке місце зайняв, якщо Кенгуру стрибнув не вище за усіх, але вище за Вінні і П'ятачка, а П'ятачок – нижче за Вінні? Зобразіть це на схемі.

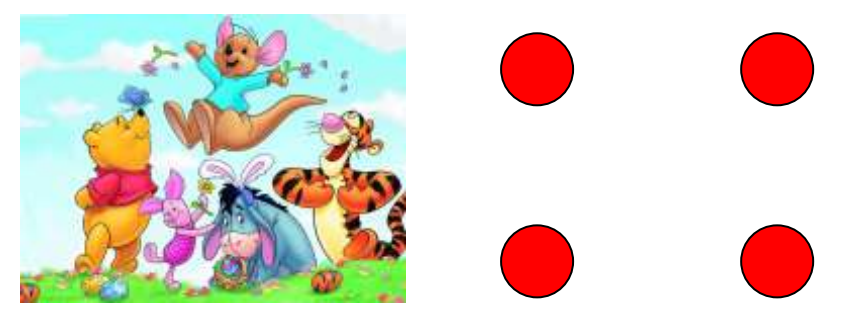

# *VІIІ. Практична робота на ПК.*

Сьогодні ми пригадаємо правила роботи у виконавці **Восьминіжка** та спробуємо виконати за допомогою цього виконавця практичне завдання.

**Восьминіжка** мешкає на кораловому рифі. Її дім можна умовно поділити на клітинки.

**Восьминіжка** вміє виконувати такі команди:

**Вліво** – пересувається на 1 клітинку ліворуч.

**Вправо** – пересувається на 1 клітинку праворуч.

**Вгору** – пересувається на 1 клітинку вгору.

**Вниз** – пересувається на 1 клітинку вниз.

**Зафарбуй** – випускає фарбу, і клітинка, в якій вона знаходиться, стає зафарбованою. Восьминіжка вміє фарбувати в різні кольори.

**Завдання**. Скласти алгоритм для **Восьминіжки**, щоб вона зафарбувала три квадрати. Сторона першого – 2 клітинки, а кожного наступного – на 1 клітинку більша.

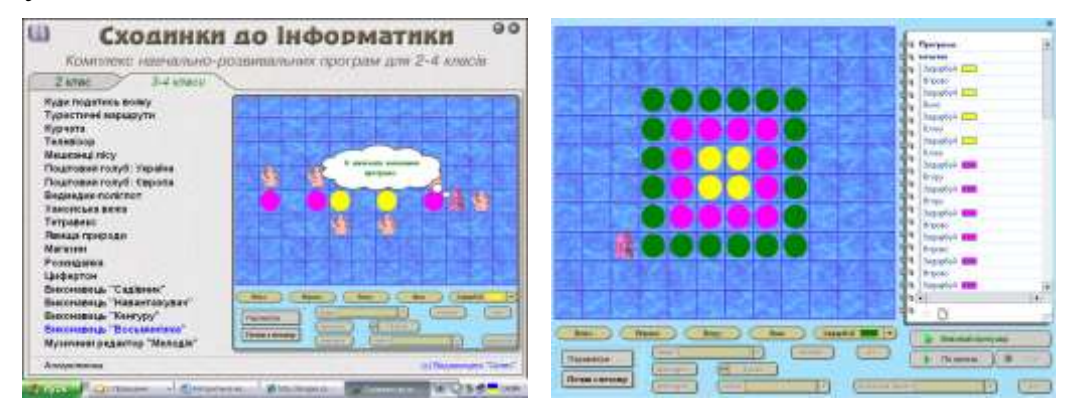

# *ІХ. Підсумки уроку.*

- Чи можуть бути алгоритми в математиці?
- Наведіть приклади.

# *Х. Домашнє завдання.*

Визначте закономірність та продовжіть ряд.

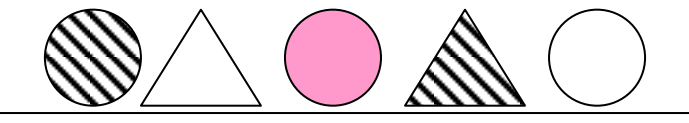

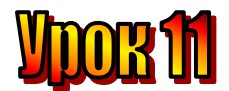

#### **Тема: Розгалуження. Блок-схеми алгоритмів з розгалуженням. Мета:**

- *повторити правила роботи складання алгоритмів з розгалуженням;*
- *закріпити поняття розгалуження в алгоритмах;*
- *навчати самостійно складати алгоритми з розгалуженням;*
- *розвивати логічне мислення, спостережливість;*
- *виховувати доброзичливість.*

**Обладнання:** комп'ютери, наочність, цікаві завдання. **Тип уроку:** комбінований урок.

### **План уроку:**

I. Організаційна частина.

II. Перевірка домашнього завдання.

IІІ. Актуалізація опорних знань.

IV. Вивчення нового матеріалу.

V. Робота з підручником.

VІ. Фізкультхвилинка.

VІI. Робота із зошитом.

VІІI. Практична робота на ПК.

ІХ. Підсумки уроку.

VІІI. Домашнє завдання.

# **Хід уроку**

#### *I. Організаційна частина.*

- Перевірка присутніх;
- Готовність учнів до уроку.

#### *II. Перевірка домашнього завдання.*

Визначте закономірність та продовжіть ряд.

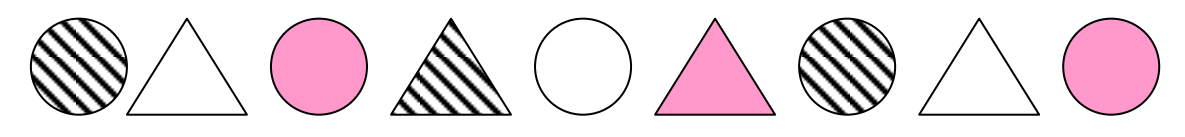

### *IІІ. Актуалізація опорних знань.*

- Що таке алгоритм?
- Які способи представлення алгоритмів ви знаєте?
- Що таке "блок-схема?"
- Наведіть приклад алгоритму, який зустрічається у математиці.

### *IV. Вивчення нового матеріалу.*

Сьогодні на уроці ви дізнаєтеся Що таке "розгалуження" та спробуєте самостійно скласти блок-схеми із розгалуженням.

Давайте разом складемо алгоритм переходу вулиці на пішохідному переході.

Підійшовши до переходу, треба зупинитися і подивитися на світлофор. Якщо сигнал світлофора зелений, то можна переходити вулицю. Інакше (якщо світло червоне), переходити вулицю не можна. Слід обов'язково дочекатися зеленого сигналу світлофора.

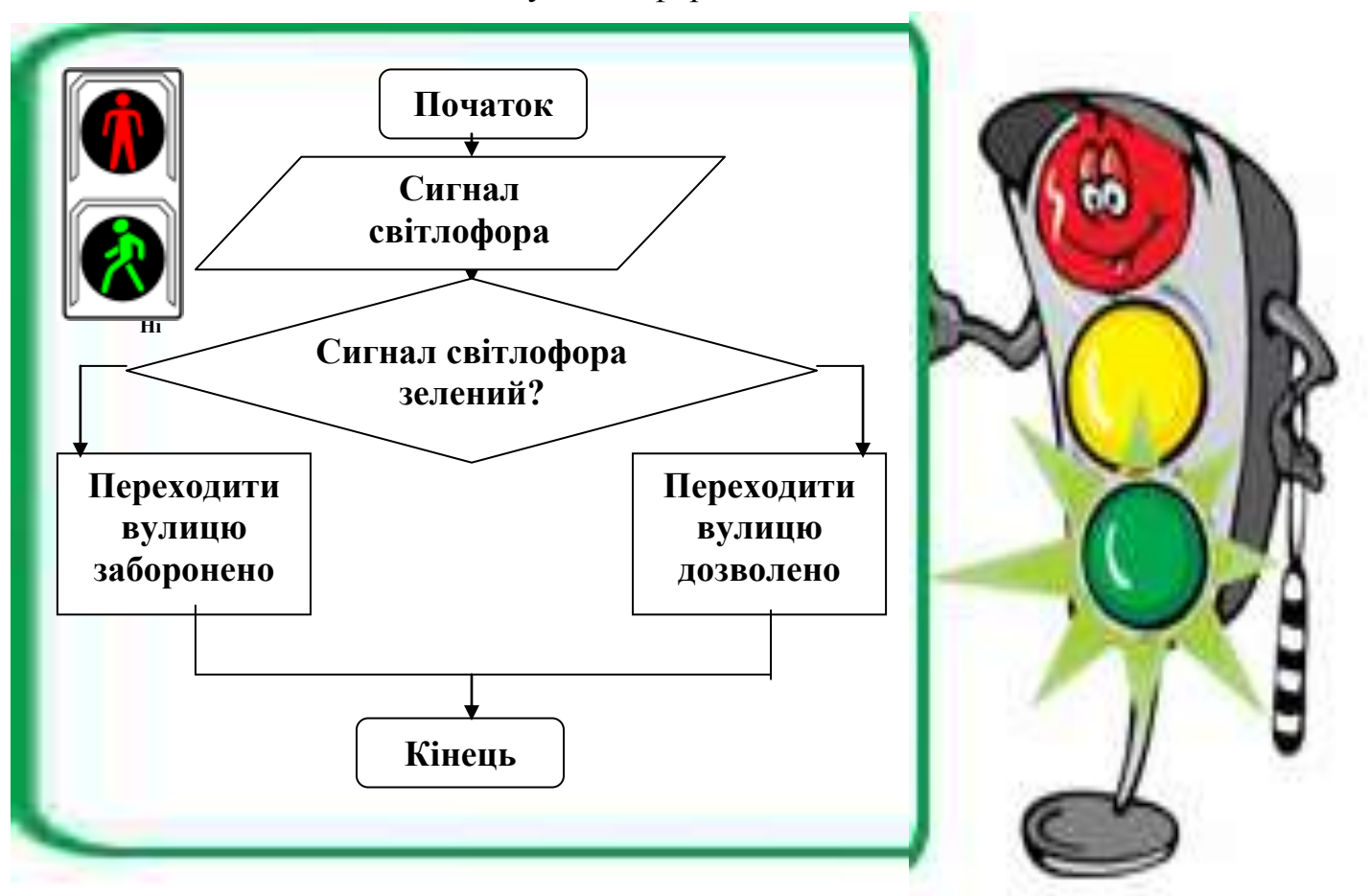

Ситуації, коли, залежно від того, чи виконуєтьс

різні рішення або виконувати різні дії, трапляються часто.

Таку ситуацію в алгоритмах називають **розгалуженням**, а на блоксхемах команду перевірки умови записують у блоці, що має форму ромба.

**Розгалуження – це дія (ситуація) в алгоритмі, залежно від якої приймаються різні рішення або виконуються різні дії.** 

На уроках української мови ви вивчали правило написання префіксів **с**або **з-**. префікс слід обирати залежно від літери, з якої починається корінь слова. А от як виглядатиме блок-схема цього алгоритму.

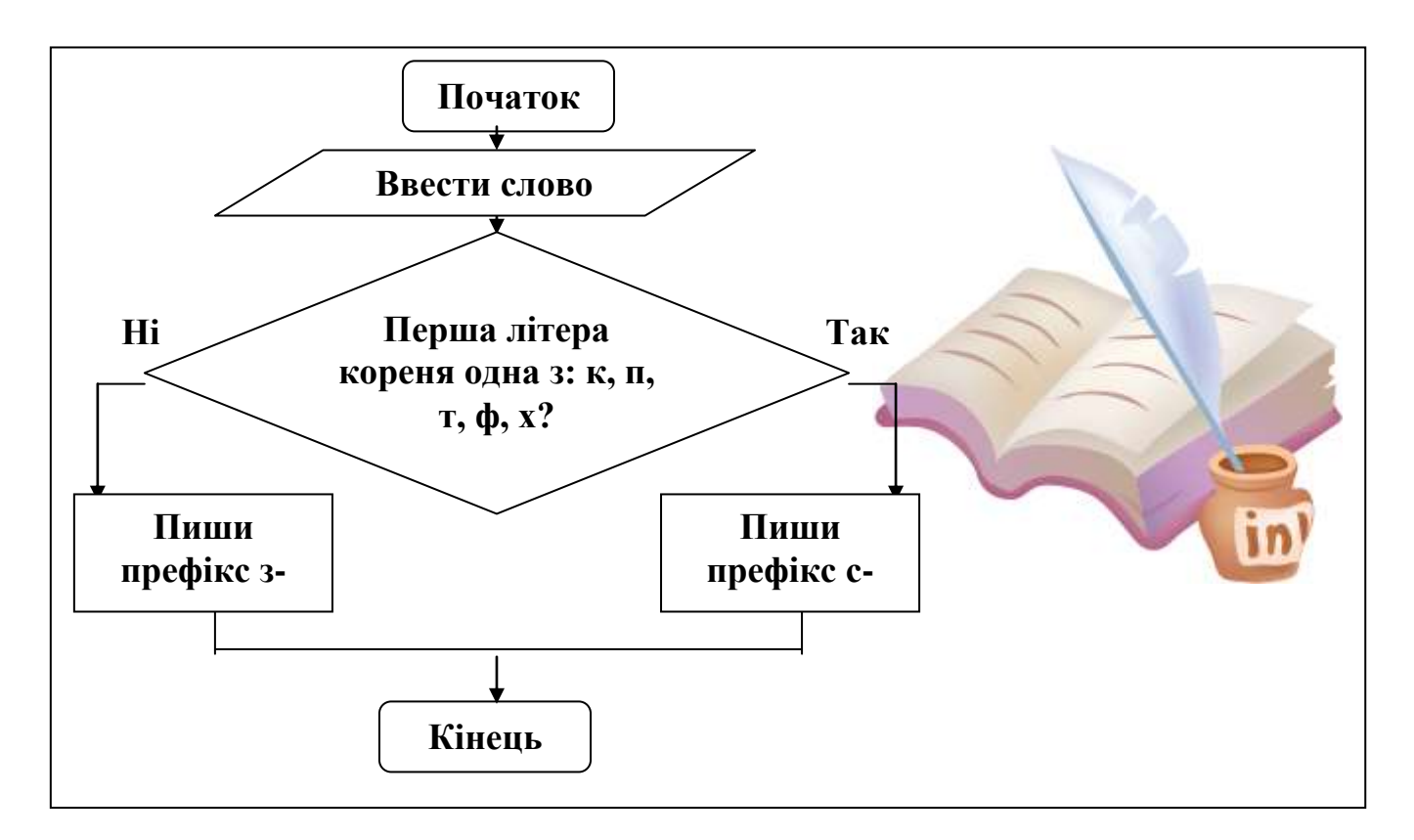

### **Завдання:**

1. Виконати алгоритм визначення префікса для кількох слів: спиши, зрідка, спитати.

### *V. Робота з підручником.*

**1.** Поні біля цирку може везти у візку або шістьох дітей, або трьох дорослих. До нього підійшли двоє дітей з мамою і татом. Чи зможе поні повезти їх усіх разом?

**2.** Пригадайте ситуації, в яких ви керувалися алгоритмом з розгалуженням.

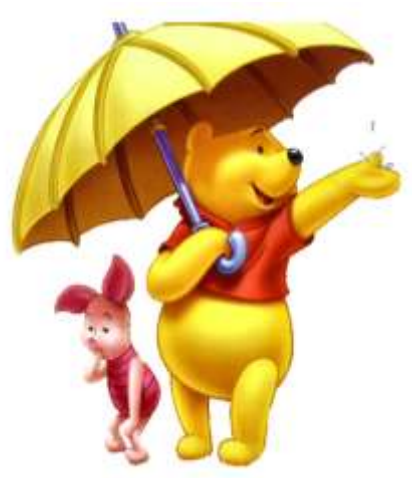

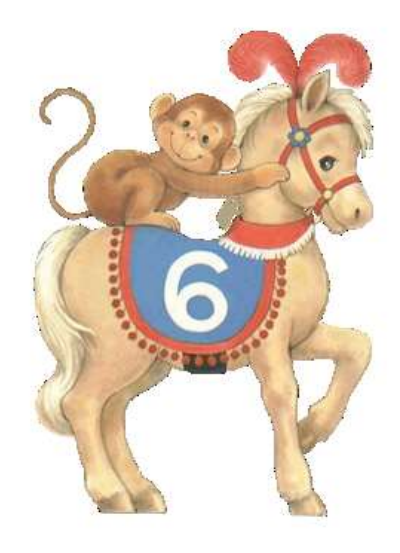

*VІ. Фізкультхвилинка.*

### *VІI. Робота із зошитом.*

**1.** Які числа отримають Буратіно та П'єро, виконавши такий алгоритм?

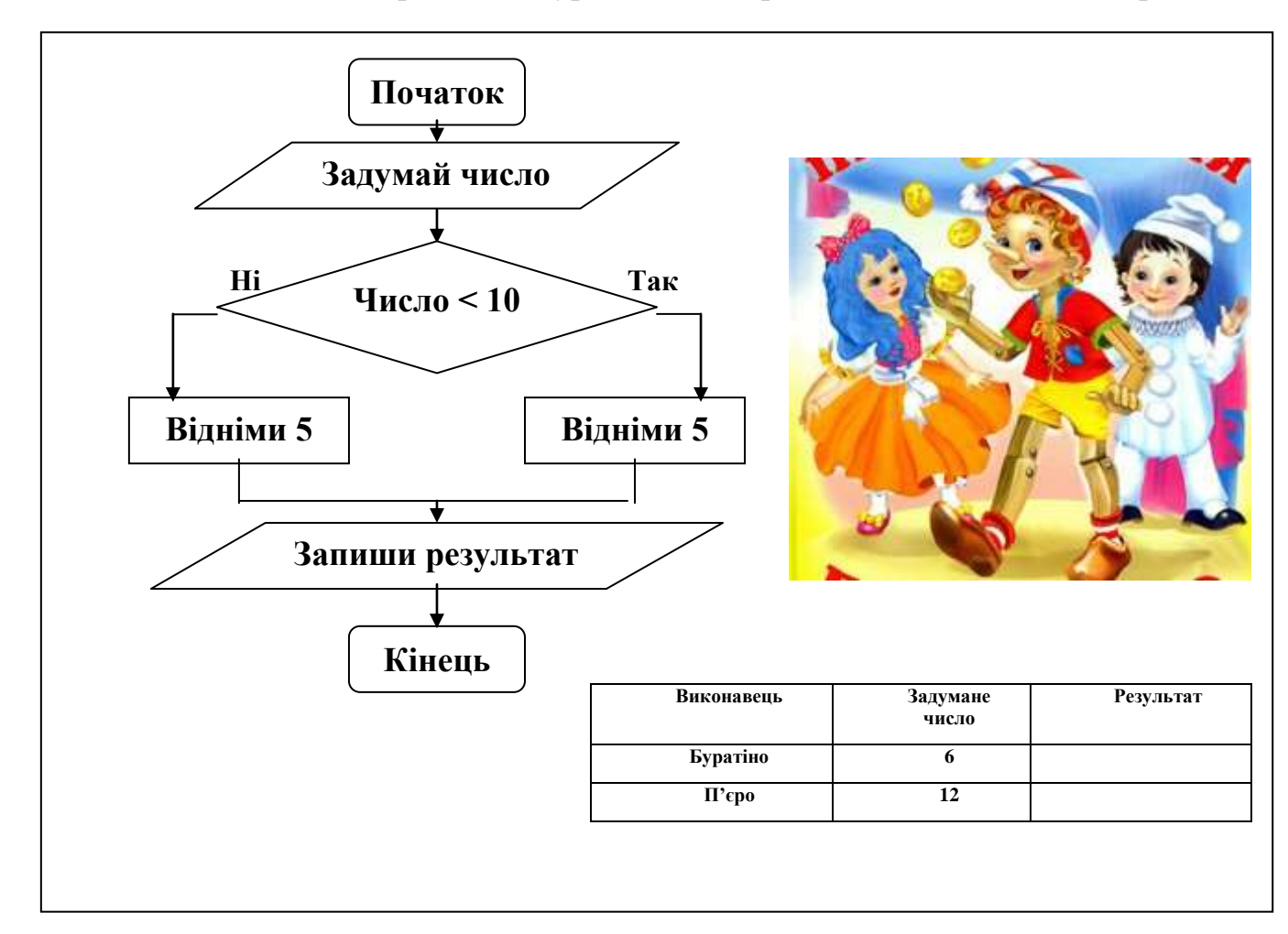

**2.** Слоник мав дві парасольки: зелену і синю. Одну парасольку він подарував Тигрі, а другу – Вінні-Пуху. Розгляньте блок-схему алгоритму, яким Слоник керувався, і дізнайтеся, парасольку якого кольору він подарував Вінні.

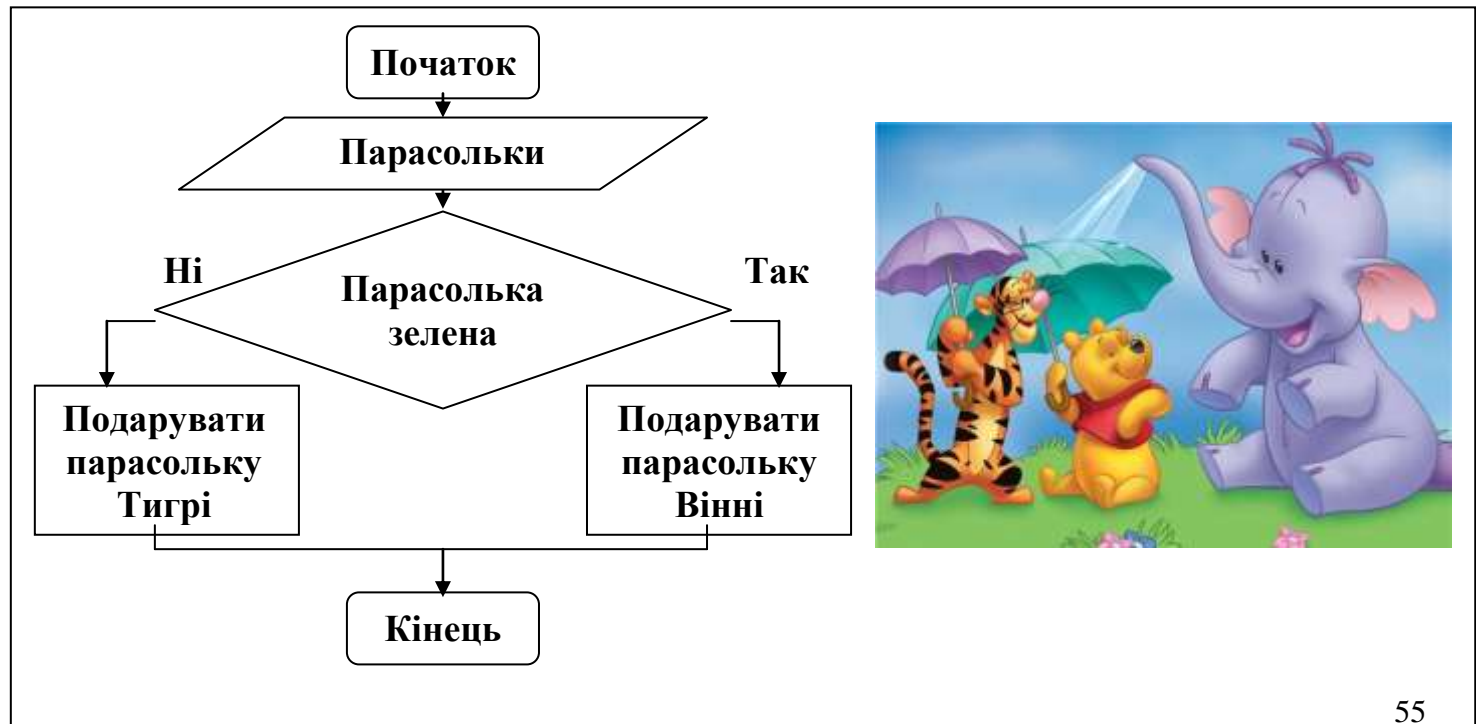

**3.** Кожне з 4 міст сполучається дорогою з іншим містом. Тобто між довільними двома містами є дорога. Яка схема відповідає цій ситуації?

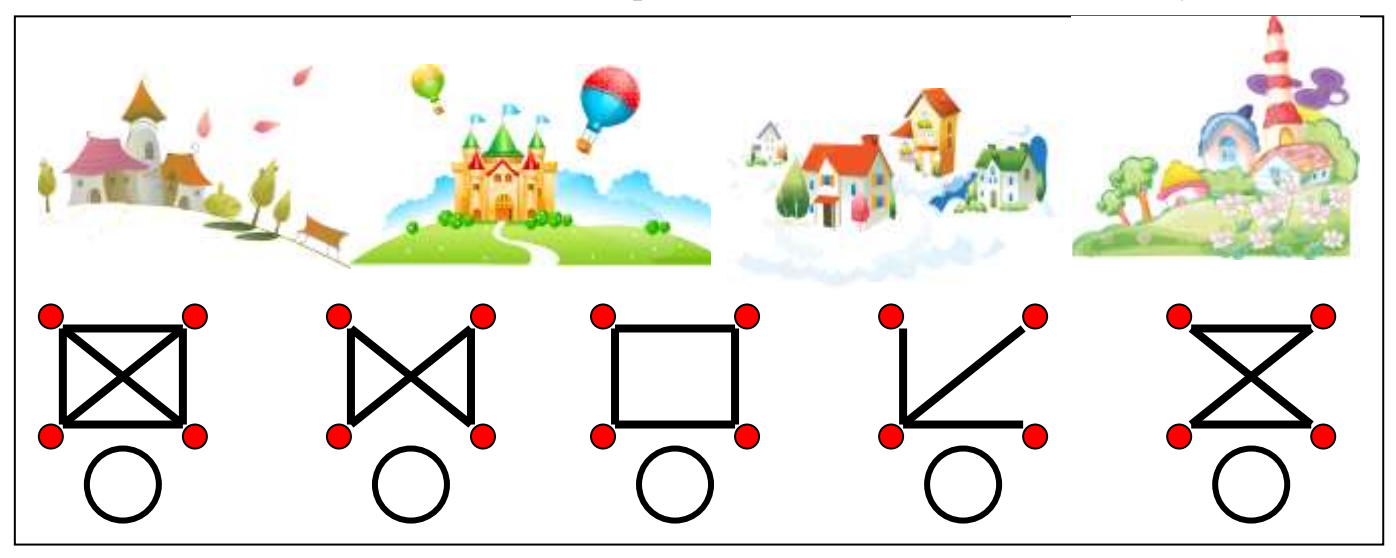

**4.** розгляньте перший приклад і за аналогією розв'яжіть інші, зафарбувавши потрібні клітинки в квадратах-відповідях.

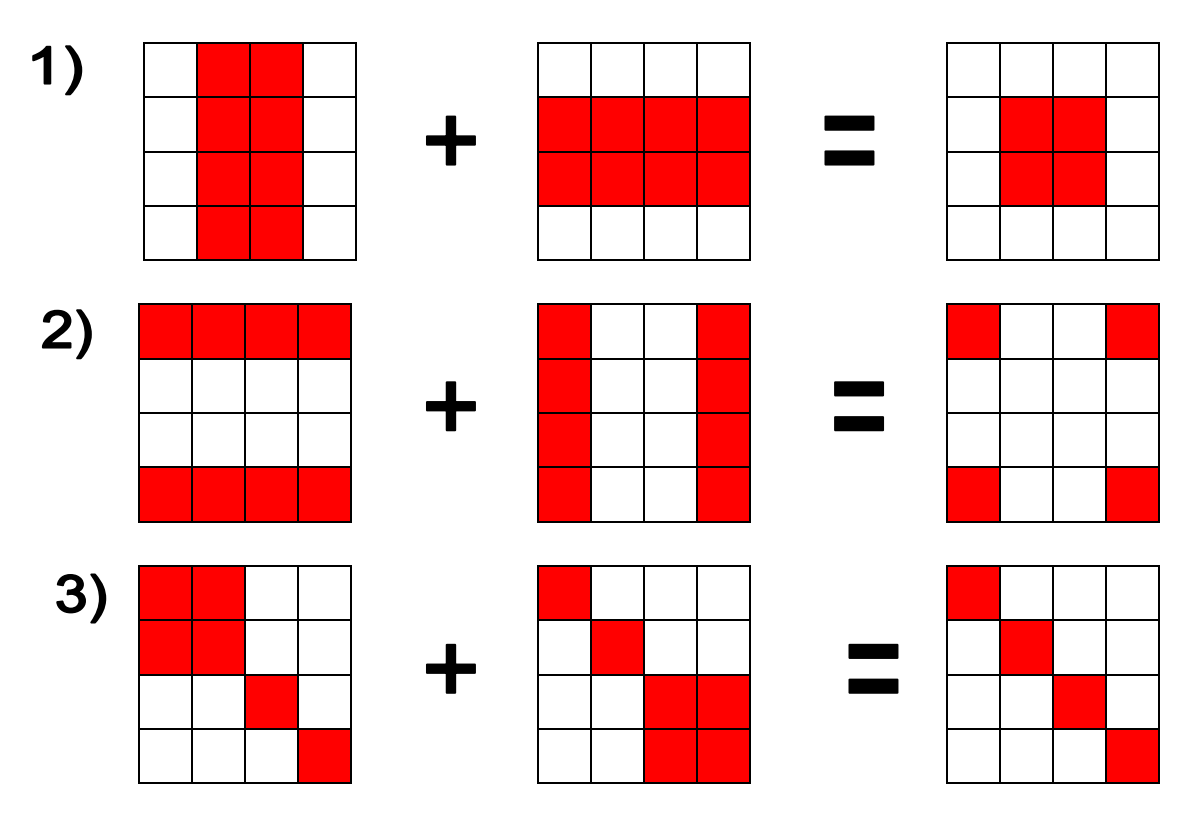

### *VІІI. Практична робота на ПК.*

На шляху **Восьминіжки** час від часу трапляються різні перешкоди. Здебільшого це корали, адже вона мешкає на кораловому рифі. Проте **Восьминіжка** вміє перевіряти, чи вільний її шлях.

Якщо **Восьминіжка** рухається вгору, і на її шляху є перешкода, вона може дізнатися про це та обійти перешкоду, наприклад, з правого боку. Для цього в алгоритм для **Восьминіжки** треба включити такі команди:

> **якщо** *Вгорі вільно Вгору* **інакше** *Вправо Вгору Вгору Вліво*

**все**

Виконуючи команду "**якщо** *Вгорі вільно*", **Восьминіжка** перевіряє умову *Вгорі вільно*. Якщо умова виконується, вона виконує команду *Вгору*, а команди, які стоять між словами **інакше** та **все**, пропустить. Якщо ж умова *Вгорі вільно* не виконується (тобто вгорі є перешкода), Восьминіжка виконає команди, які стоять між словами **інакше** та все, і обійде перешкоду. Крім умови Вгорі вільно, Восьминіжка також уміє перевіряти умови:

*Знизу вільно Зліва вільно Справа вільно Зафарбовано*

**Завдання**. Відомо, що біля **Восьминіжки** є одна перешкода, розташована справа або зліва від неї. Складіть алгоритм, виконавши який, **Восьминіжка** відсунеться від перешкоди на одну клітинку вліво або вправо.

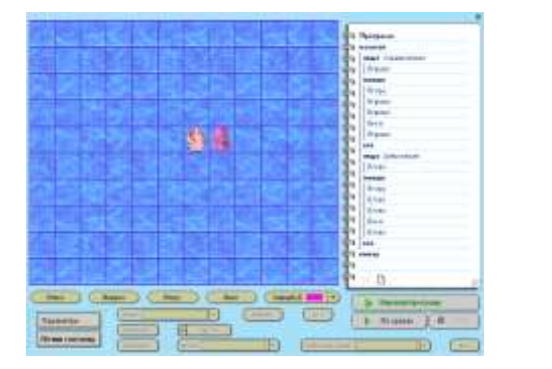

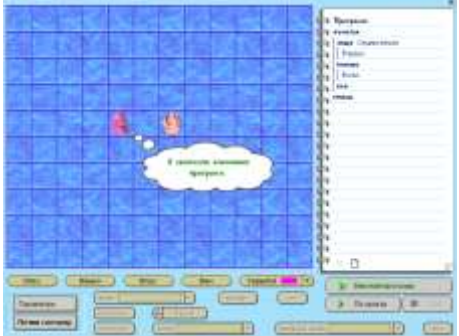

### *ІХ. Підсумки уроку.*

- Що таке "розгалуження"?
- У якому блоці записується умова?
- Наведіть приклад розгалуження.

### *VІІI. Домашнє завдання.*

Скласти алгоритм та побудувати до нього блок-схему переходу вулиці на пішохідному переході без світлофора.

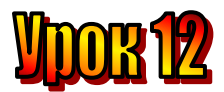

#### **Тема: Алгоритми з розгалуженням. Мета:**

- *закріплювати навички складання алгоритмів з розгалуженням;*
- *навчати самостійно складати алгоритми з розгалуженням;*
- *розвивати логічне мислення, спостережливість;*
- *виховувати доброзичливість.*

**Обладнання:** комп'ютери, наочність, цікаві завдання. **Тип уроку:** комбінований урок.

### **План уроку:**

I. Організаційна частина. II. Перевірка домашнього завдання. IІІ. Актуалізація опорних знань. IV. Вивчення нового матеріалу. V. Робота з підручником. VІ. Фізкультхвилинка. VІI. Робота із зошитом. VІІI. Практична робота на ПК. ІХ. Підсумки уроку. VІІI. Домашнє завдання.

### **Хід уроку**

#### *I. Організаційна частина.*

- Перевірка присутніх;
- Готовність учнів до уроку.

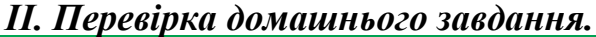

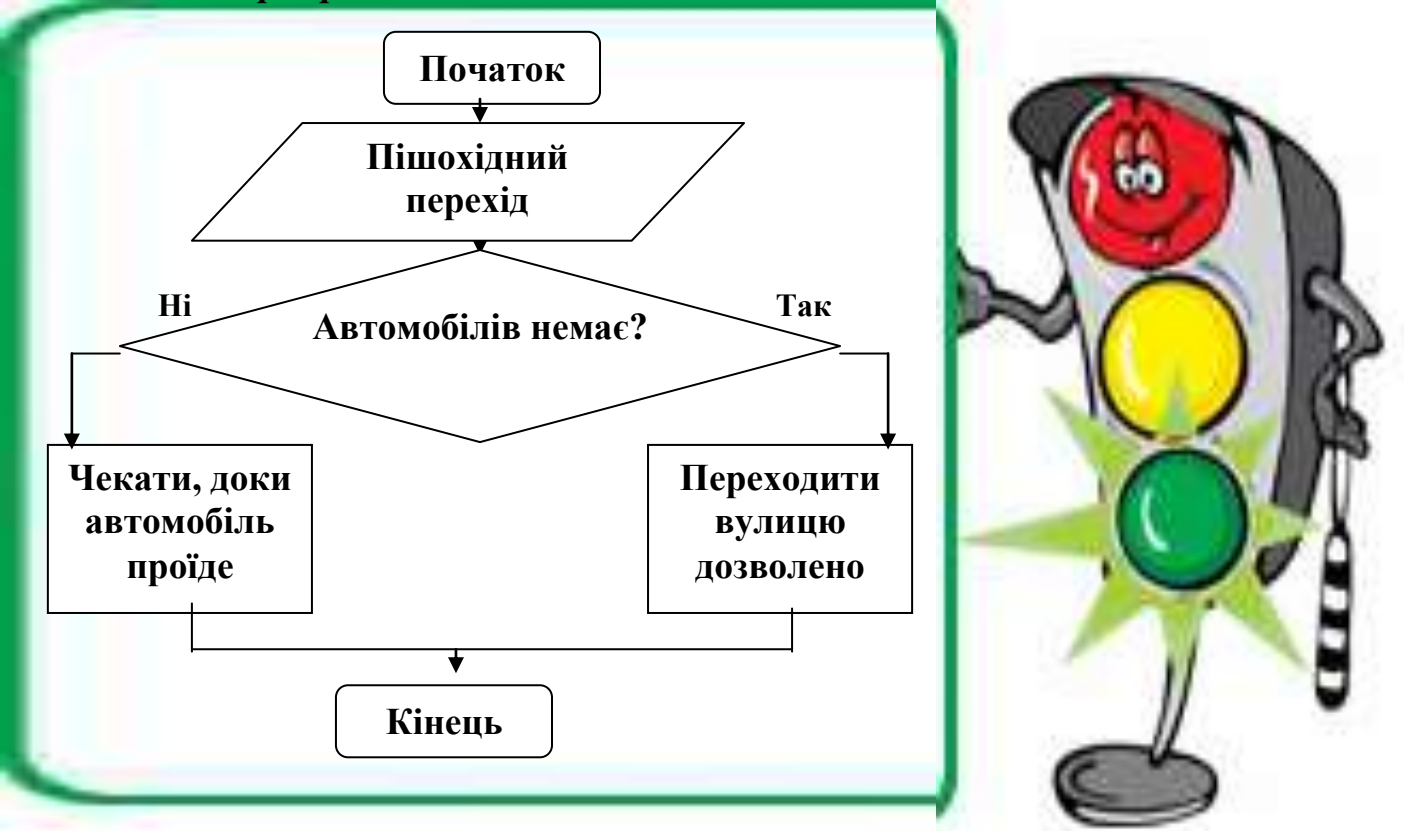

### *IІІ. Актуалізація опорних знань.*

- Що таке Розгалуження?
- В якій фігурі записується умова?
- Які відповіді на питання умови ми можемо дати?

### *IV. Вивчення нового матеріалу.*

Щоб повторити вивчене на попередньому уроці давайте разом складемо алгоритм з розгалуженням для правила правопису з української мови для ненаголошених **е** та **и** в корені слова.

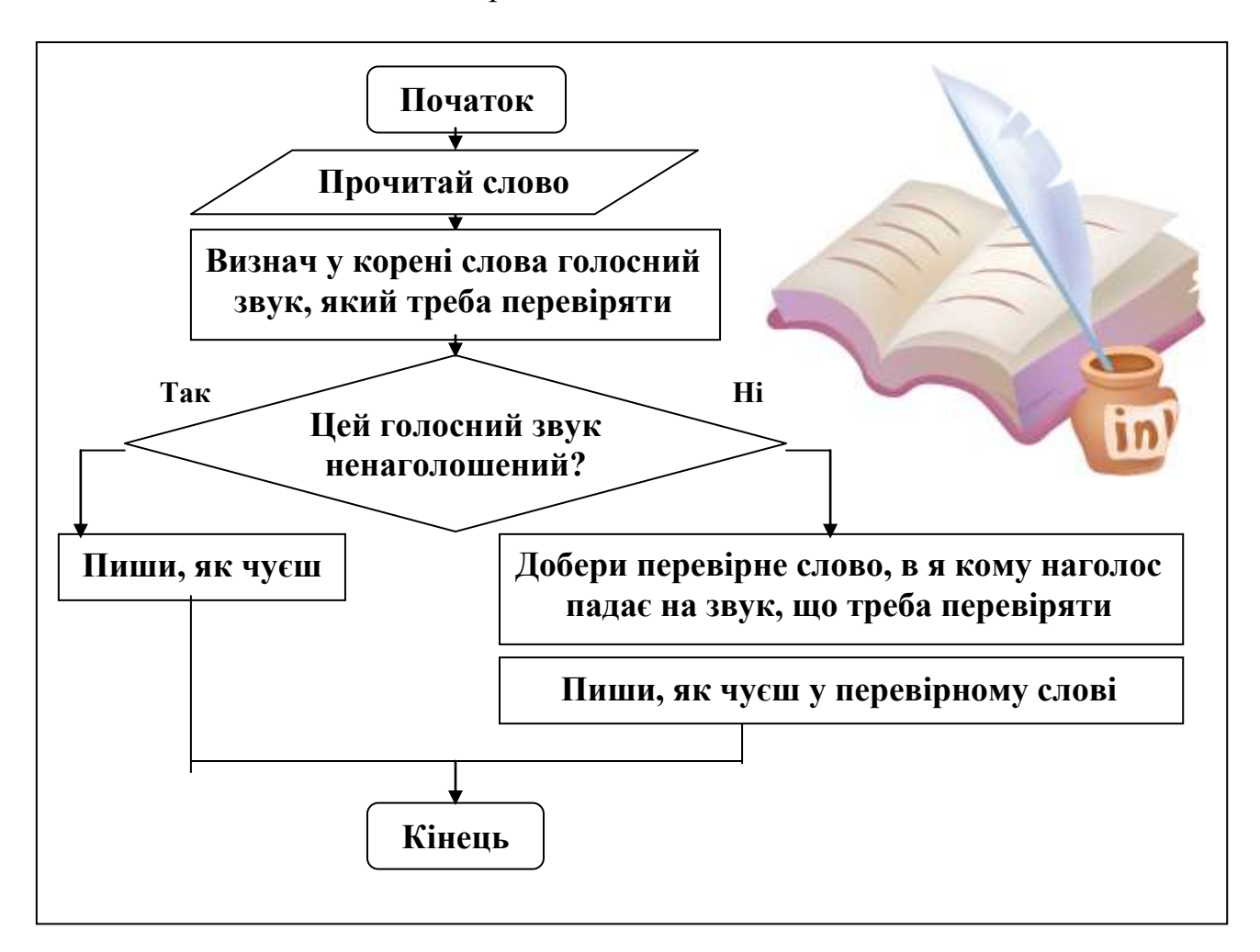

Може статися ситуація, коли не вдасться дібрати перевірне слово, тоді треба буде скористатися іншим правилом або словником. Тож спробуйте доповнити наведений алгоритм.

Ще складемо алгоритм, як закип'ятити воду в електрочайнику. Якби кожен його виконував, то довше користувався б чайником.

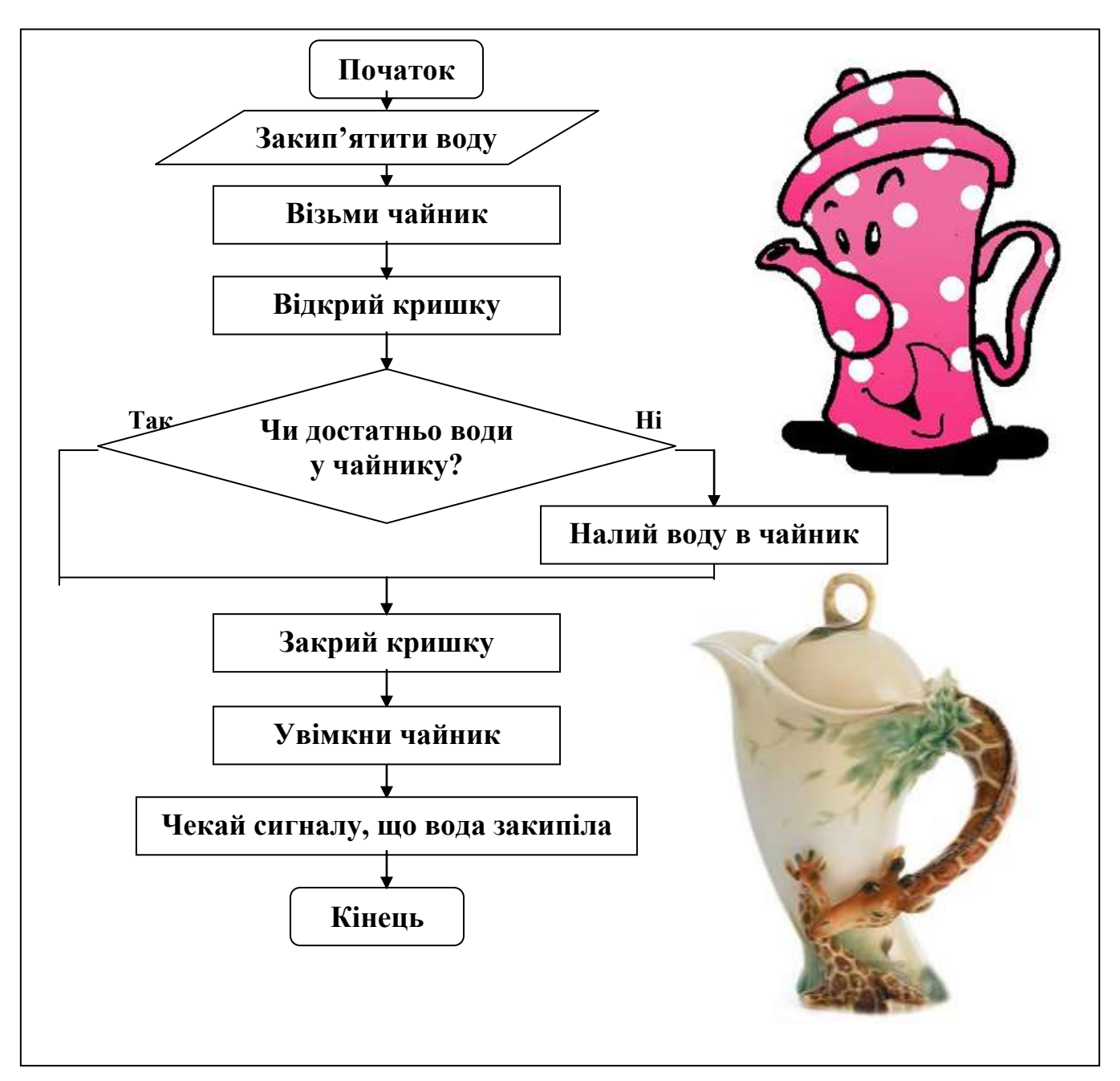

Як бачимо, іноді перевірка умови необхідна для того, щоб визначити, чи треба виконувати певну дію. У наведеному алгоритмі дія "Налий воду в чайник" виконується тільки в тому разі, якщо результат перевірки умови – "Ні".

### *V. Робота з підручником.*

**1.** На столі стоять 6 склянок: три порожні й три із соком. Як зробити так, щоб порожні склянки чергувалися з наповненими? При цьому дозволяється брати тільки одну порожню склянку і одну наповнену.

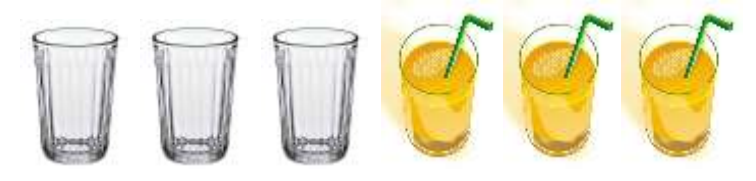

**2.** Скласти блок-схему з розгалуженням. Використати ситуацію "Надворі йде дощ".

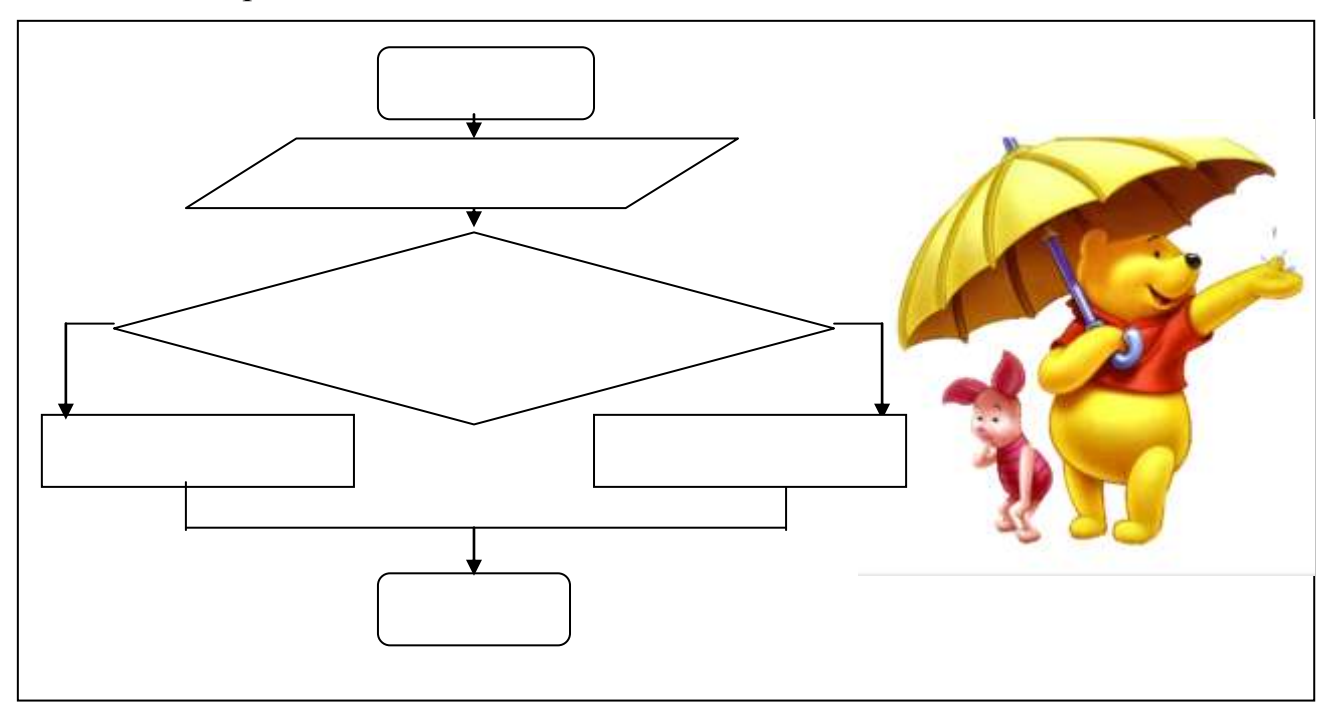

*VІ. Фізкультхвилинка.*

# *VІI. Робота із зошитом.*

**1.** Буратіно та П'єро, виконали алгоритм за блок-схемою й отримали числа 20 та 1. Яке число задумав кожен з них?

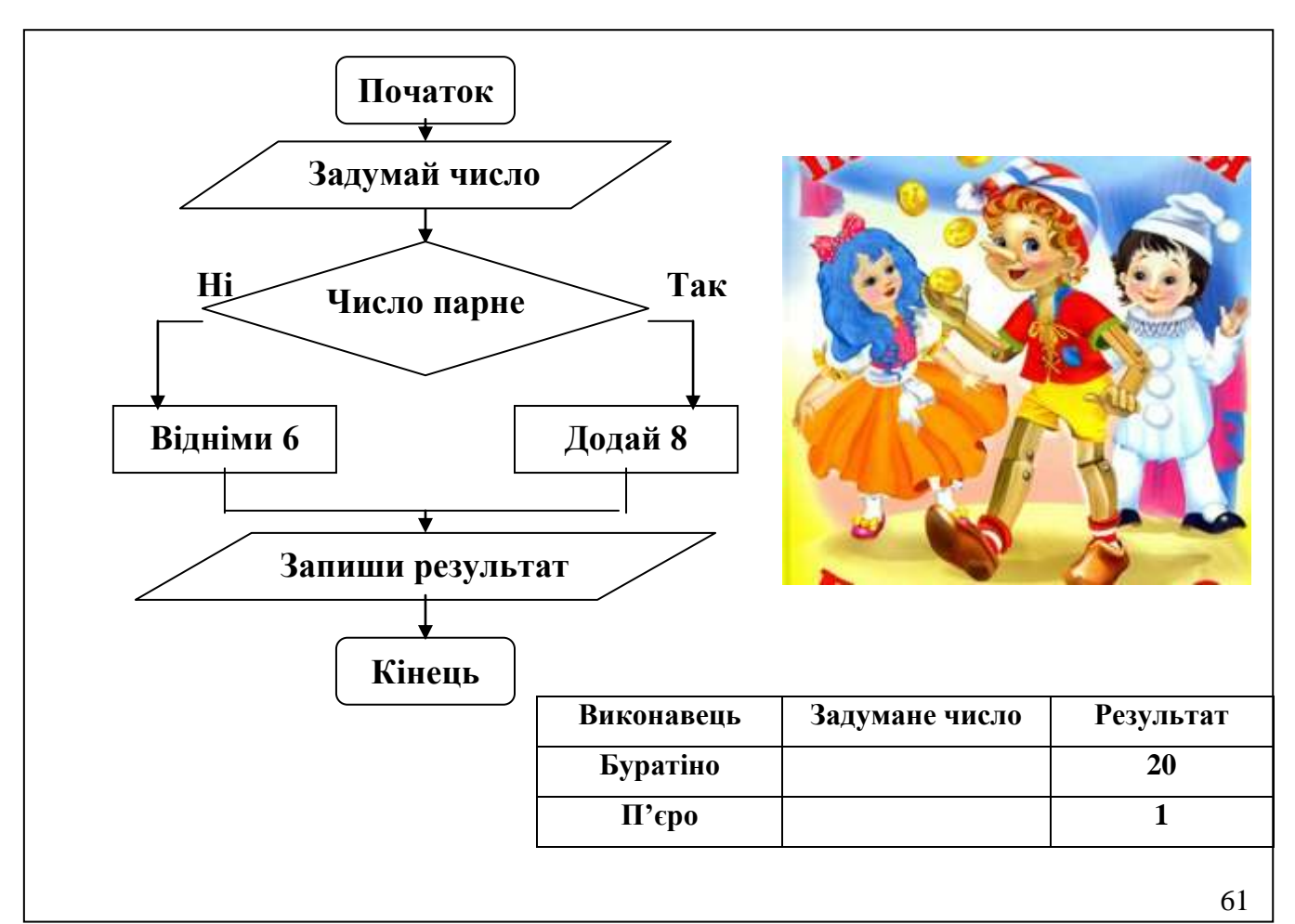

**2.** Розгляньте блок-схему алгоритму та дізнайтеся, в який час доби Вінні-Пух відвідував П'ятачка.

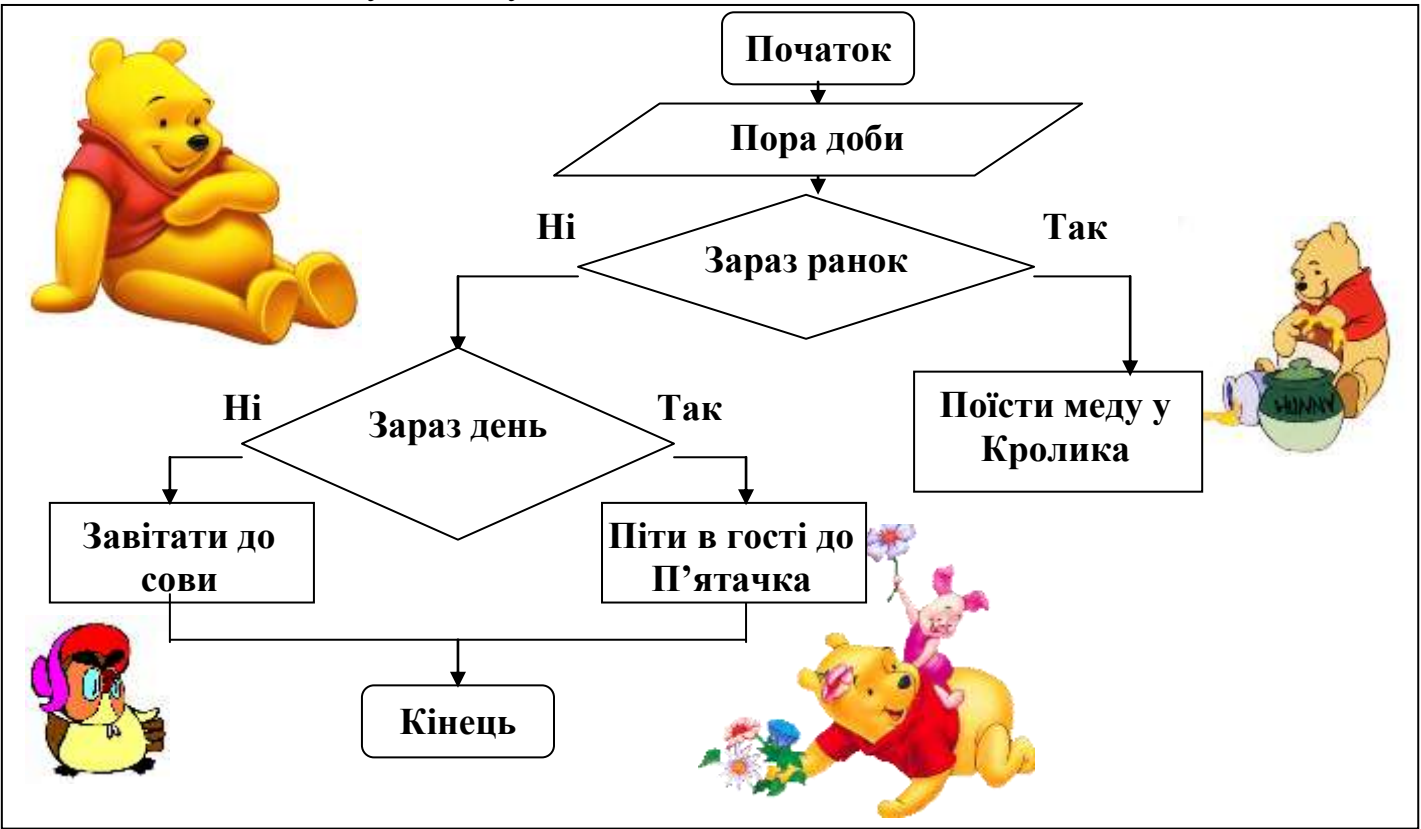

- **3.** У текстовому редакторі надрукували слово **ПАЛІТРА**, курсор знаходиться на початку слова. Визначте, яке слово отримаємо після натискання такої послідовності клавіш:
- 1. **Delete** (2 рази)
- 2.  $\rightarrow$  (3 рази)
- 3. клавіша з літерою **Е**

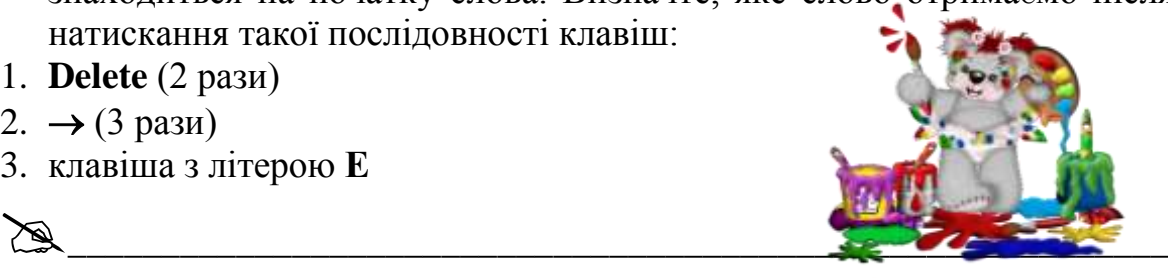

# *VІІI. Практична робота на ПК.*

Плаваючи серед коралових лабіринтів легко заблукати. Одного разу Восьминіжка потрапила у тупик і розгубилася: з трьох сторін її оточували перешкоди.

**Завдання**. Розставити перешкоди так, як зображено на малюнку. Скласти алгоритм для **Восьминіжки,** виконавши який Восьминіжка визначить, в якому напрямі немає перешкоди, і зробить крок у цьому напрямі.

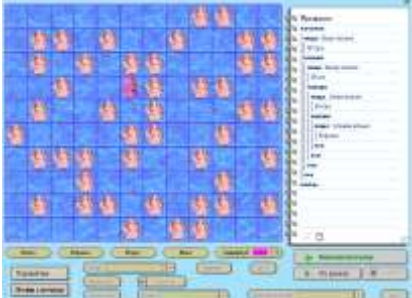

# *ІХ. Підсумки уроку.*

- Що таке "розгалуження"?
- У якому блоці записується умова?
- Наведіть приклад розгалуження.

# *VІІI. Домашнє завдання.*

Вкажіть, яка з блок-схем відповідає алгоритму малювання сонця:

- 1. Візьми жовтий олівець.
- 2. Намалюй коло.
- 3. Зафарбуй коло.

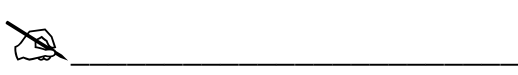

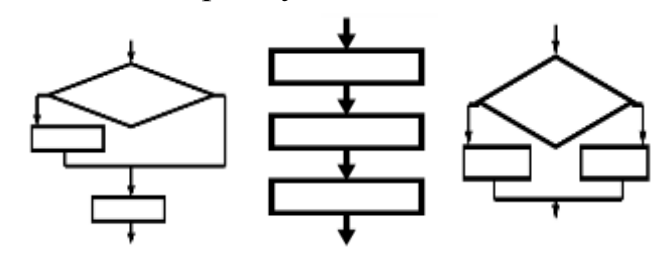

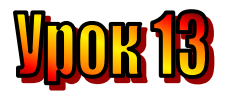

**Тема: Цикли. Блок-схеми алгоритмів з циклами. Мета:**

- *повторити правила роботи складання алгоритмів;*
- *дати поняття циклу в алгоритмах;*
- *навчати самостійно складати алгоритми з циклами;*
- *розвивати логічне мислення, спостережливість;*
- *виховувати доброзичливість.*

**Обладнання:** комп'ютери, наочність, цікаві завдання. **Тип уроку:** комбінований урок.

#### **План уроку:**

І. Організаційна частина.

- ІІ. Перевірка домашнього завдання.
- ІІІ. Актуалізація опорних знань.
- IV. Вивчення нового матеріалу.

V. Робота з підручником.

VІ. Фізкультхвилинка.

VІI. Робота із зошитом.

VІІI. Практична робота на ПК.

ІХ. Підсумки уроку.

Х. Домашнє завдання.

### **Хід уроку**

#### *I. Організаційна частина:*

- Перевірка присутніх;
- Готовність учнів до уроку.

#### *II. Перевірка домашнього завдання.*

Вкажіть, яка з блок-схем відповідає алгоритму малювання сонця:

- 1. Візьми жовтий олівець.
- 2. Намалюй коло.
- 3. Зафарбуй коло.

Блок-схема № 2

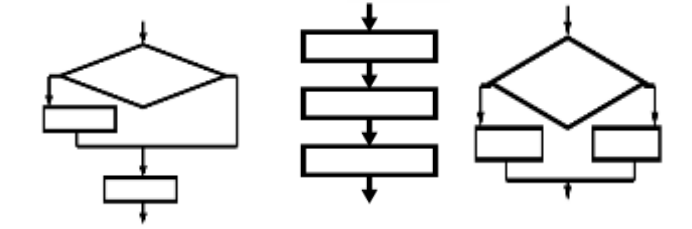

# *IІІ. Актуалізація опорних знань.*

- Що таке "розгалуження"?
- *-* Наведіть приклад алгоритму з розгалуженням.

#### *IV. Вивчення нового матеріалу.*

У школі проводилася виставка учнівських малюнків. Малюнків було так багато, що їх розвішували на стіні по всьому коридору. От якби був сконструйований робот, який би прикріплював малюнки на стіну … Давайте складемо для нього алгоритм.

- 1. Початок
- 2. Малюнки на стіні.
- 3. Взяти малюнок.
- 4. Знайти на стіні місце для малюнка.
- 5. Прикріпити малюнок до стіни.
- 6. Якщо малюнки залишилися, почати з команди №3, інакше.
- 7. Кінець

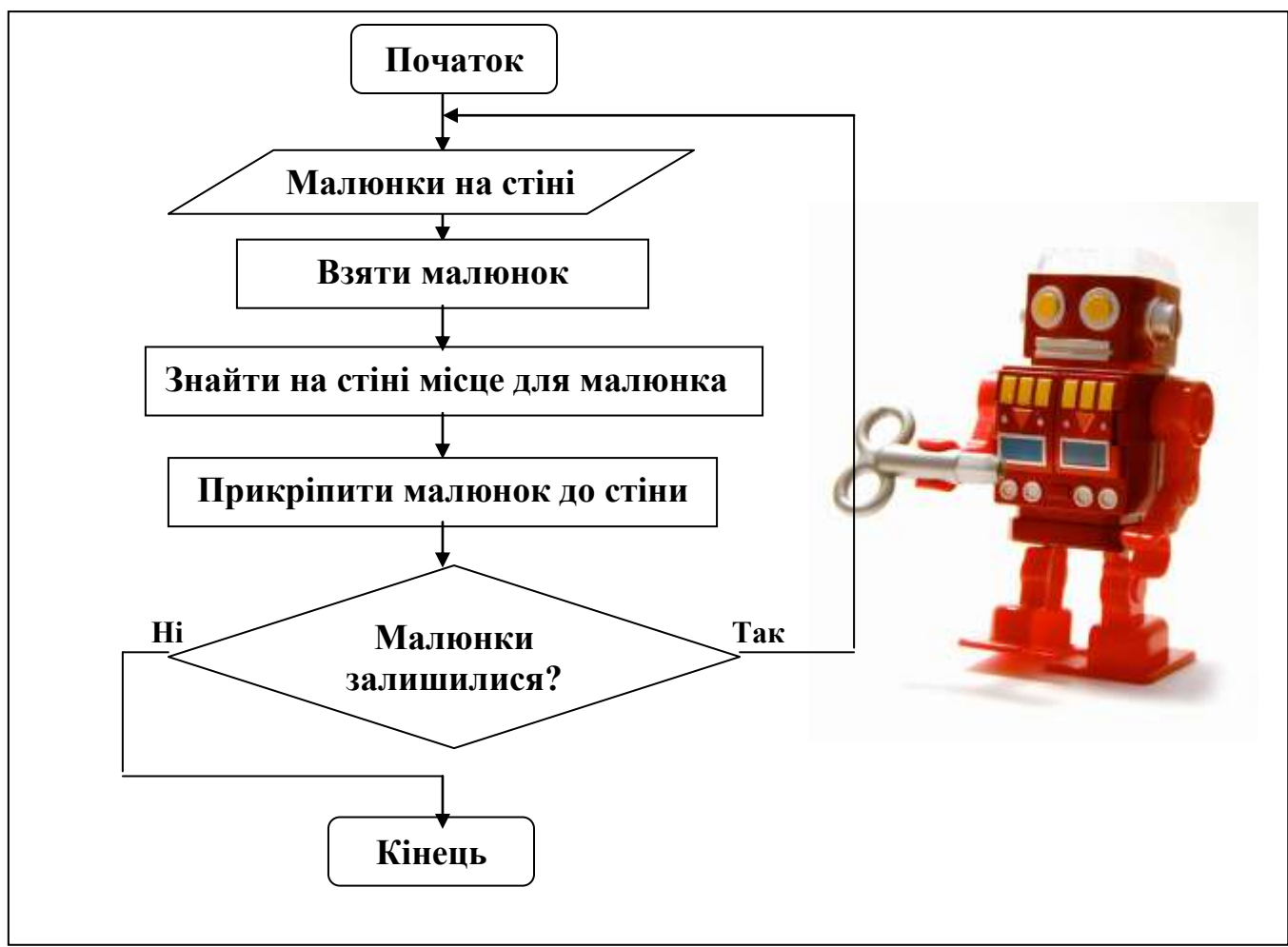

Виконуючи алгоритм, робот візьме малюнок, знайде для нього місце на стіні, прикріпить його, а потім перевірить, чи залишилися в нього ще малюнки. І якщо малюнки залишилися, він повернеться до початку алгоритму і виконає ці дії для наступного малюнка. Робот повторюватиме послідовність команд, поки в нього не залишиться малюнків.

Частина алгоритму, яка може повторюватися кілька разів, називається циклом.

**Цикл – це частина алгоритму, яка може повторюватися кілька разів, в залежності від виконання умови алгоритму.**

- Як ви вважаєте, чи можна в цьому алгоритмі переставити місцями команди? Які саме?
- Чи можна з цього алгоритму викинути команду перевірки умови?
- Скільки разів виконуватиметься цикл, якщо в ньому не буде команди перевірки умови?

Що станеться, якщо малюнків буде так багато, що на стіні не вистачить для них місня?

#### *V. Робота з підручником.*

**1.** Пригадайте, під час якої роботи вам доводилося виконувати дії, що повторювалися кілька разів.

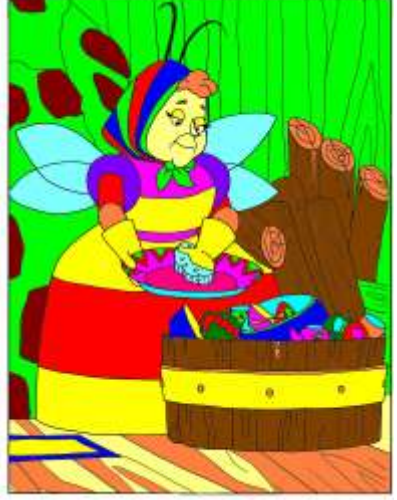

**2.** Після зими настає весна, за весною приходить літо, за літом – осінь, і знову – зима. Наведіть приклади повторень, які відбуваються у природі. А які циклічні дії відбуваються в організмі людини?

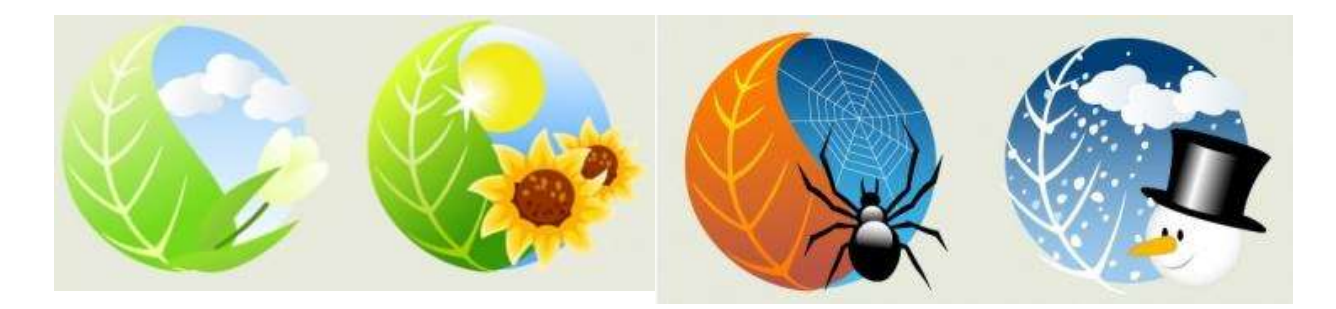

#### *VІ. Фізкультхвилинка.*

#### *VІI. Робота із зошитом.*

**1.** З'єднайте кожний овал з відповідним прямокутником.

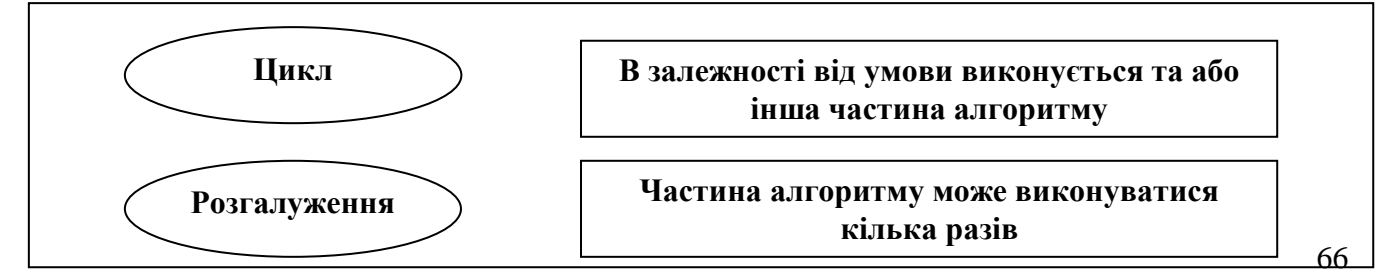

**2.** Яка із наведених блок-схем містить цикл?

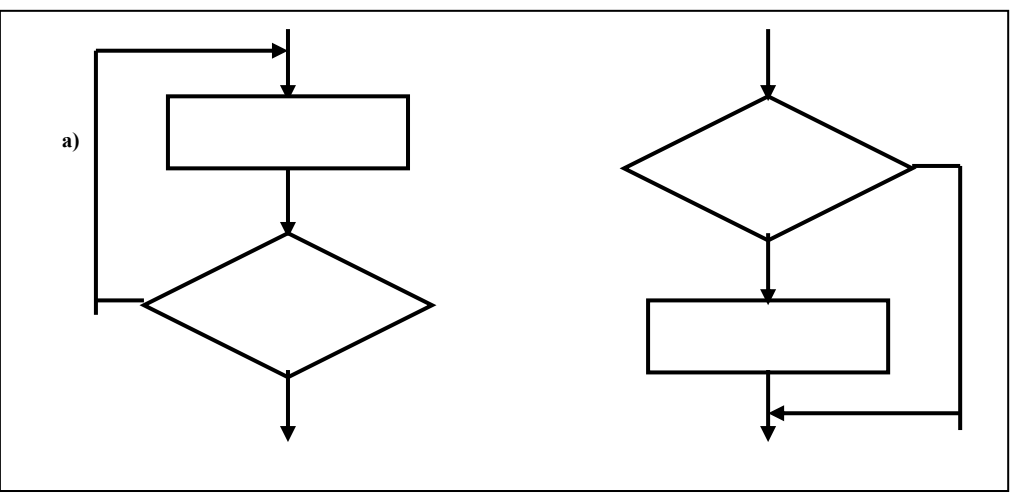

**3.** Виконайте алгоритм за блок-схемою для різних вихідних чисел.

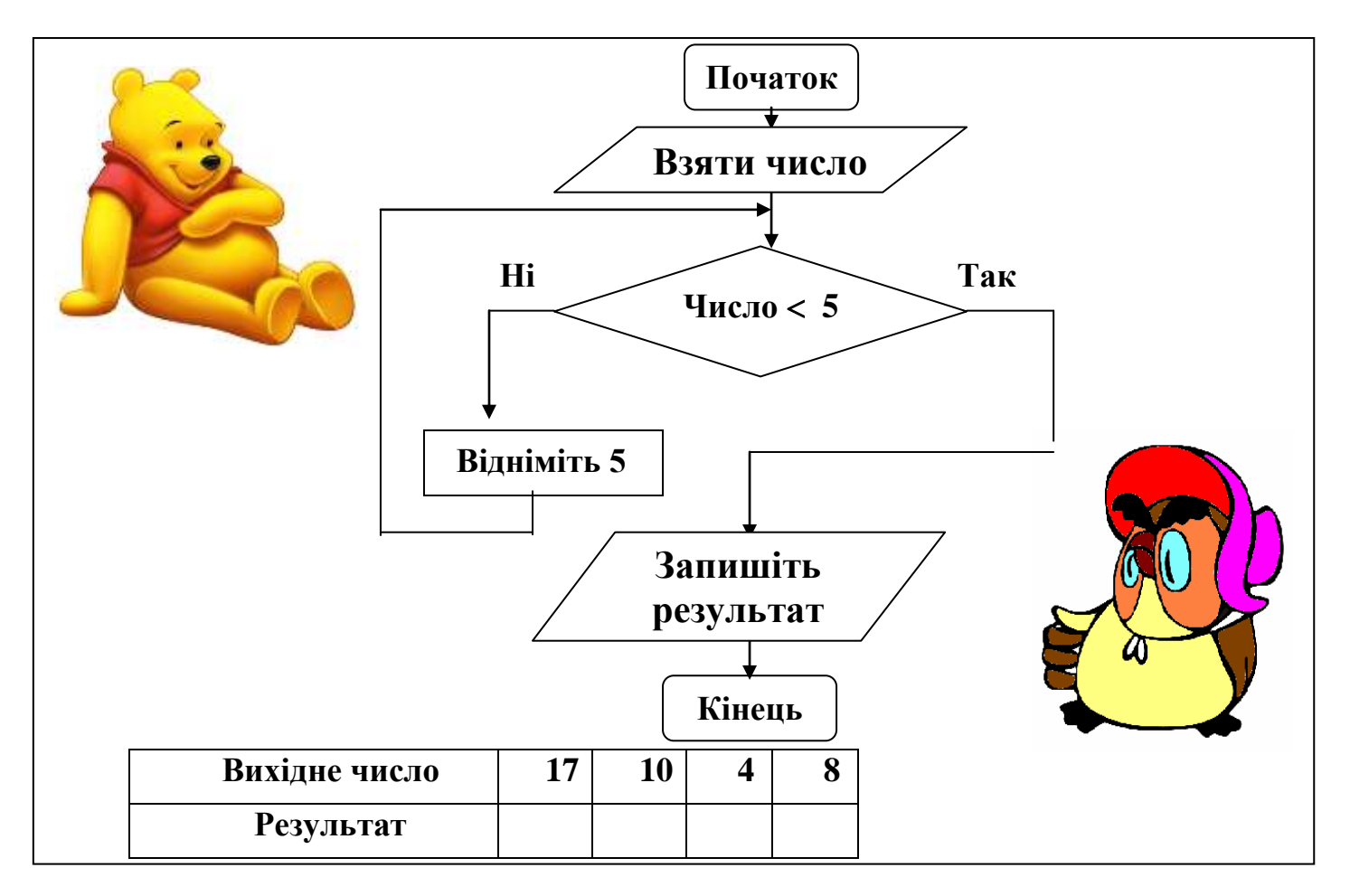

# *VІІI. Практична робота на ПК.*

Перед вами виконавець **Садівник**, з яким ви познайомилися у минулому році. Пригадайте команди, які він уміє виконувати.

**Садівнику** треба посадити 3 саджанці у цьому йому допоможе команда циклу:

#### **повтори**

**…**

# **3 рази**

**Завдання**. Вставте замість трьох крапок команди, які **Садівник** має виконати, щоб посадити один саджанець. Тепер виконайте алгоритм і переконайтеся, що **Садівник** посадив усі 3 саджанці.

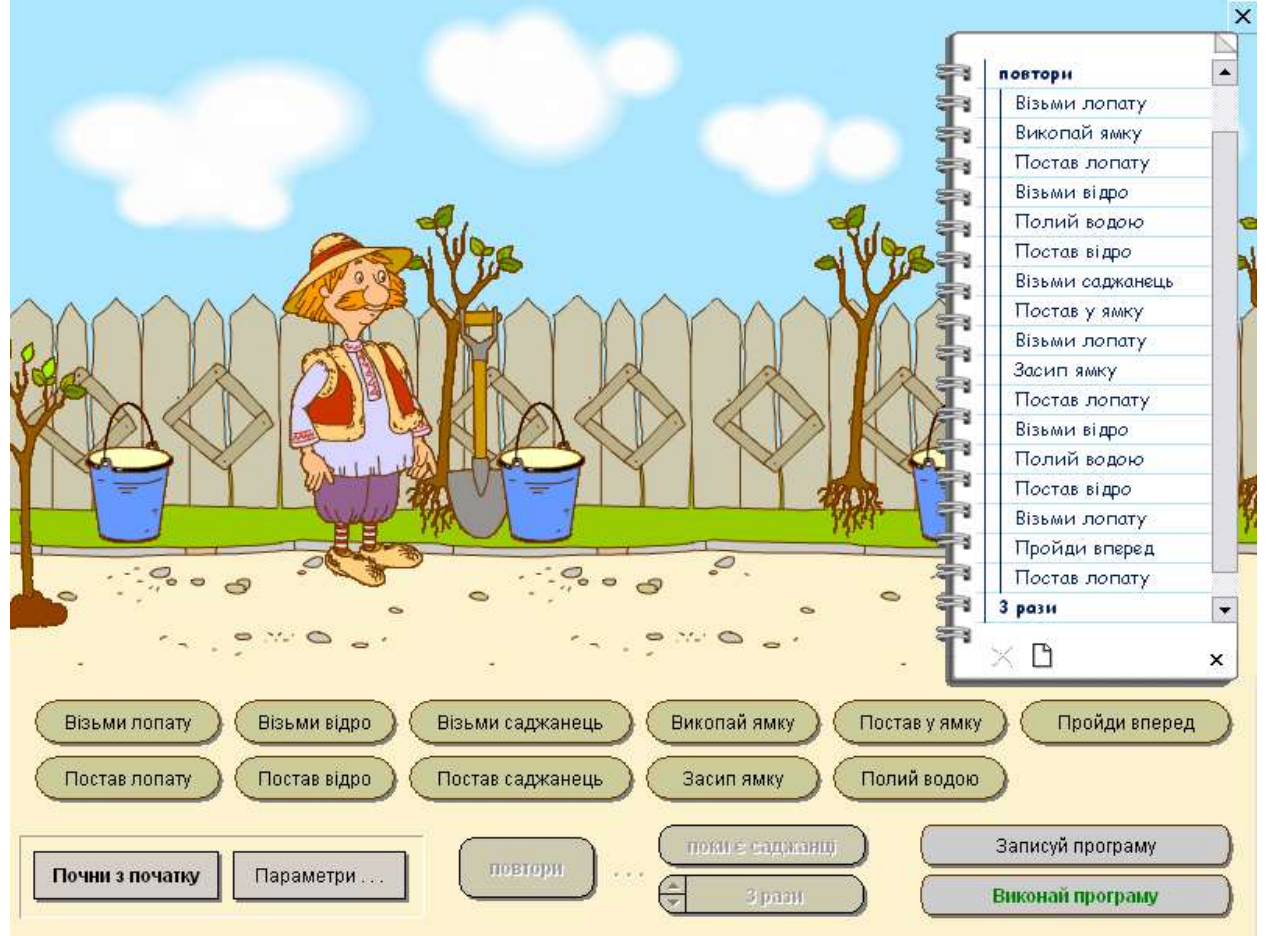

#### *ІХ. Підсумки уроку.*

- Що таке "цикл"?
- Наведіть приклад циклу із повсякденного життя.

#### *Х. Домашнє завдання.*

Накресліть малюнок, закодований за допомогою стрілок.

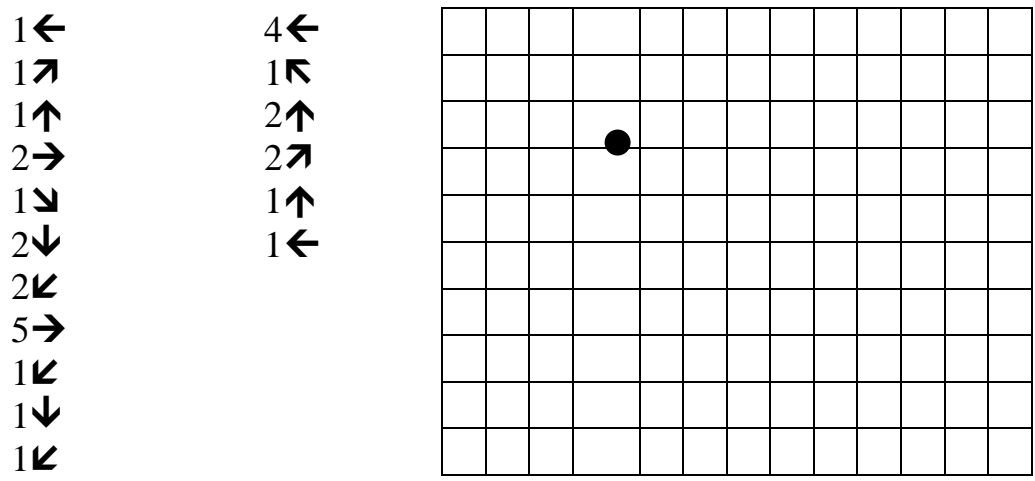

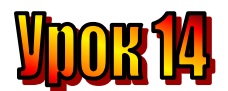

# **Тема: Алгоритми з циклами.**

**Мета:**

- *повторити правила роботи складання алгоритмів;*
- *дати поняття циклу в алгоритмах;*
- *навчати самостійно складати алгоритми з циклами;*
- *розвивати логічне мислення, спостережливість;*
- *виховувати доброзичливість.*

**Обладнання:** комп'ютери, наочність, цікаві завдання. **Тип уроку:** комбінований урок.

### **План уроку:**

І. Організаційна частина.

ІІ. Перевірка домашнього завдання.

ІІІ. Актуалізація опорних знань.

IV. Вивчення нового матеріалу.

V. Робота з підручником.

VІ. Фізкультхвилинка.

VІI. Робота із зошитом.

VІІI. Практична робота на ПК.

ІХ. Підсумки уроку.

Х. Домашнє завдання.

# **Хід уроку**

# *I. Організаційна частина:*

- Перевірка присутніх;
- Готовність учнів до уроку.

### *II. Перевірка домашнього завдання.*

Накресліть малюнок, закодований за допомогою стрілок.

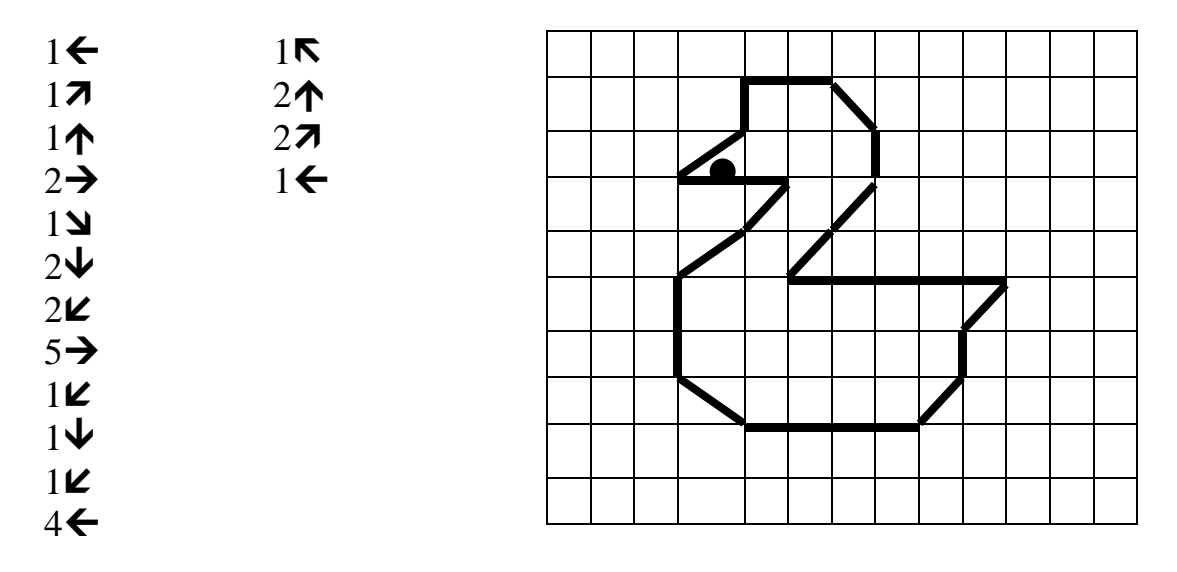

# *IІІ. Актуалізація опорних знань.*

- Що таке "цикл"?

*-* Наведіть приклад алгоритму з циклами.

# *IV. Вивчення нового матеріалу.* Лист із Закарпаття

Восени ми майже кожної неділі, коли не було дощу, ходили всім класом до лісу по гриби. І, звичайно, кожен прагнув повернутися додому з повним кошиком. Знайти гриб у лісі не важко, проте збирати слід тільки їстівні гриби, а неїстівні не чіпати. Тепер ми знаємо, що збираючи гриби, керувалися алгоритмом з циклами.

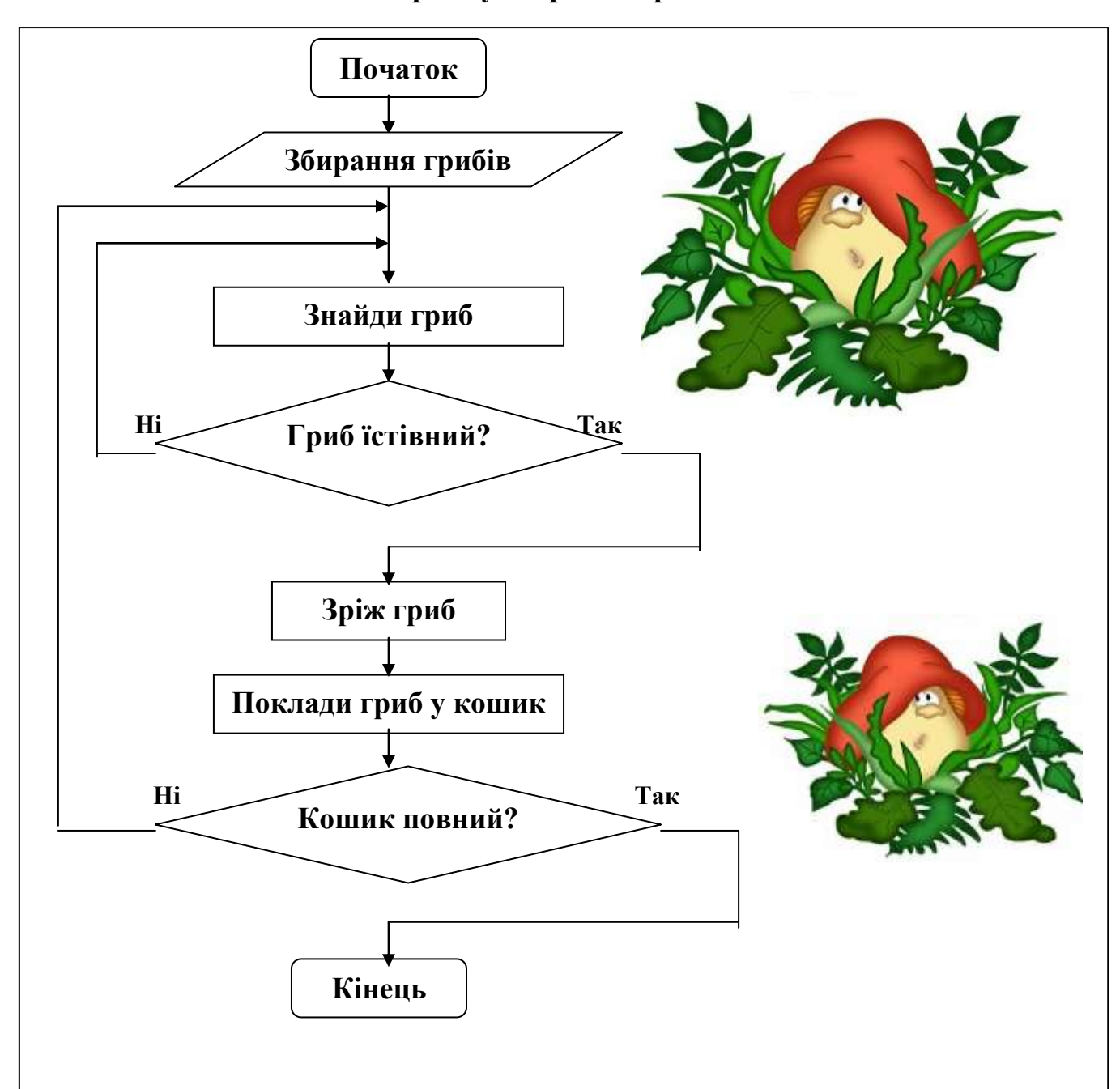

#### **Блок-схема алгоритму збирання грибів має вигляд:**

Після того, як знайдено гриб, треба перевірити, чи їстівний він, і якщо ні, то повернутися до початку алгоритму і повторити команду "Знайди гриб". А коли їстівний гриб буде знайдено, зрізано й покладено у кошик, треба перевірити, чи повний кошик, то виконання закінчується, а якщо ні, то всі дії треба повторити ще раз.

Отже, алгоритм містить дві команди перевірки умови, і кожна з них завершує цикл. Цей алгоритм складається з двох циклів – один цикл усередині другого.

В алгоритмі, який ми розглянули, команда перевірки умови виконується в кінці циклу. Але може бути й по-іншому.

Розглянемо алгоритм прибирання своїх речей з парти після уроків.

### **Блок-схема алгоритму прибирання речей з парти після уроків:**

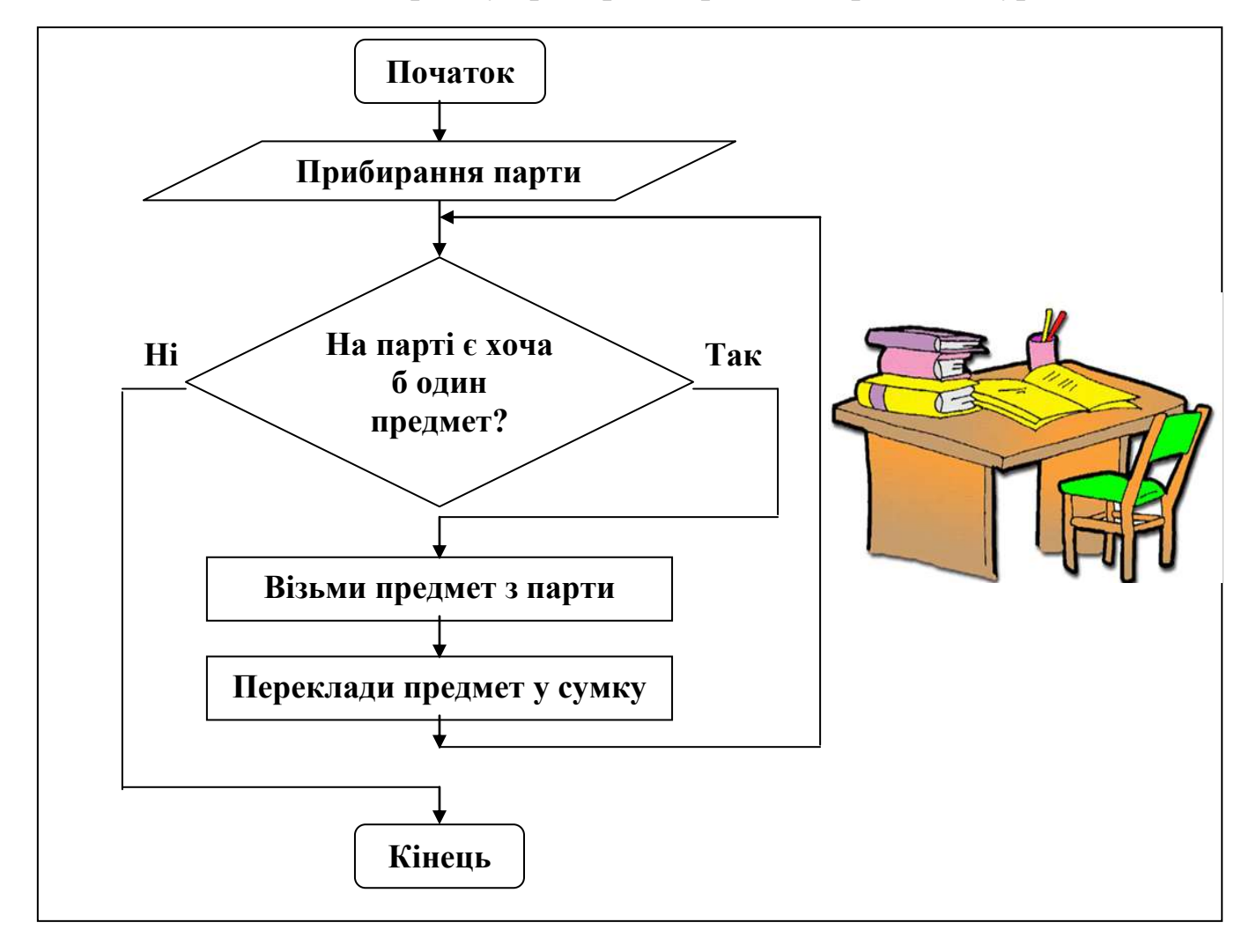

Уважно розгляньте блок-схему і знайдіть, де в цьому алгоритмі знаходиться цикл. На відміну від попереднього алгоритму тут цикл розпочинається відразу з перевірки умови.

Якщо на парті є хоча б один предмет, то треба взяти предмет з парти і покласти його в сумку. Після цього повернутися до команди перевірки умови. Знову перевірити, чи лишився на парті хоча б один предмет, і, якщо лишився, повторити дії з предметом. Коли жодного предмета на парті не залишиться, цикл закінчиться.

Цей цикл розпочинається з перевірки умови і нею ж закінчується.

Якщо перед виконанням алгоритму парта була порожня, то команди "Візьми з парти предмет" і "Поклади предмет у сумку" не виконаються жодного разу.

# *V. Робота з підручником.*

**1.** Складіть блок схеми алгоритмів:

Перекладання книжок зі столу на книжкову полицю.

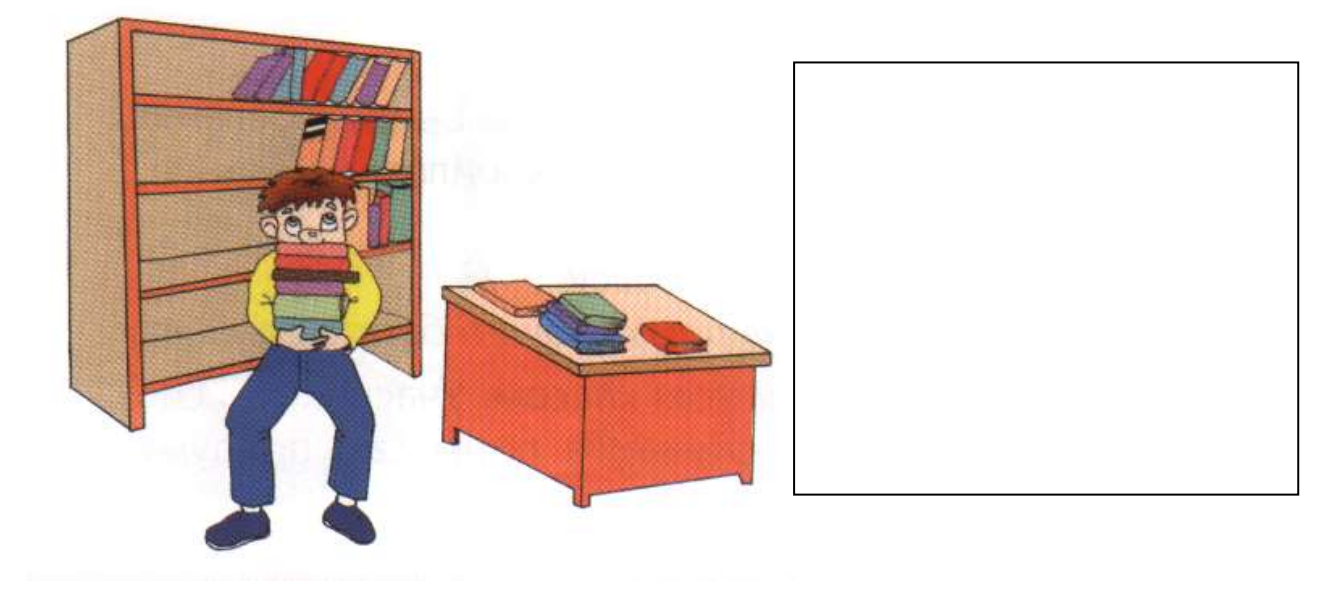

Лікування Карлсона вишневим варенням.

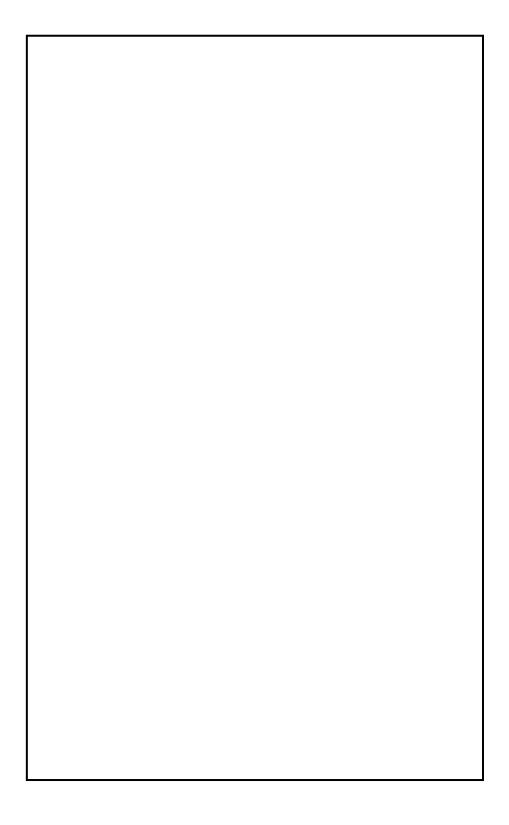

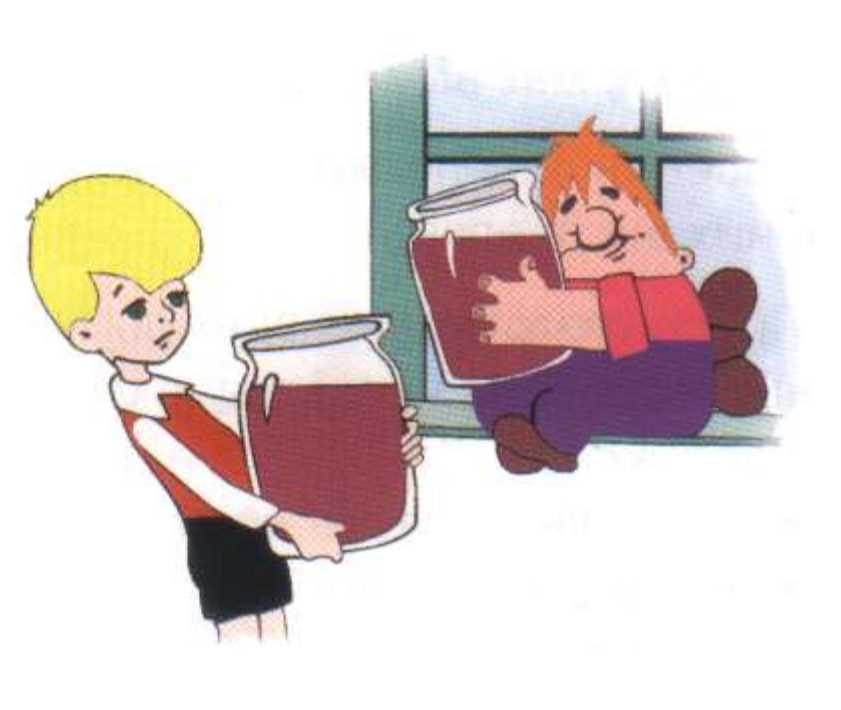
*VІI. Робота із зошитом.* **1.** Виконай алгоритм і розкодуй прислів'я.

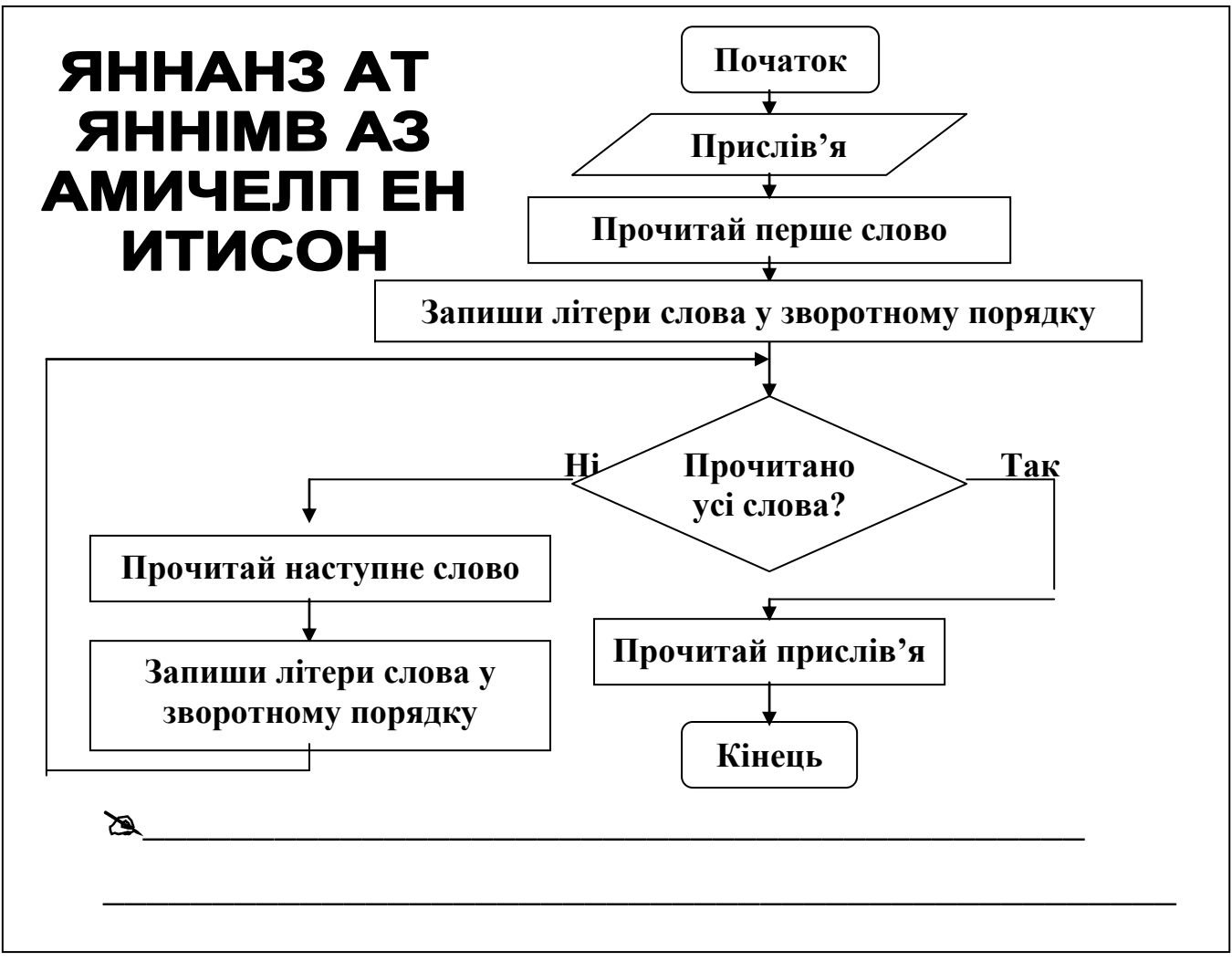

# **2.** Позначте істинні висловлення.

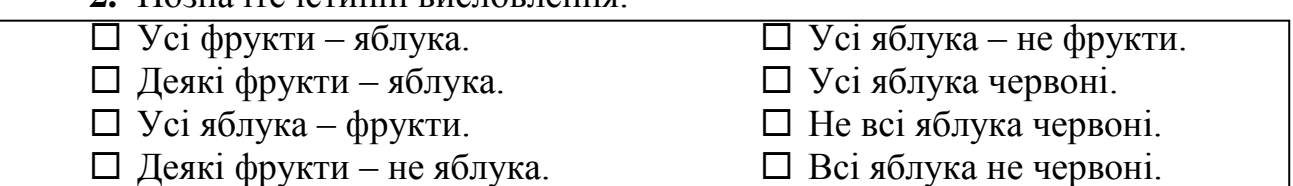

#### **3.** Визначте, яка з наведених блок-схем описує вказівку:

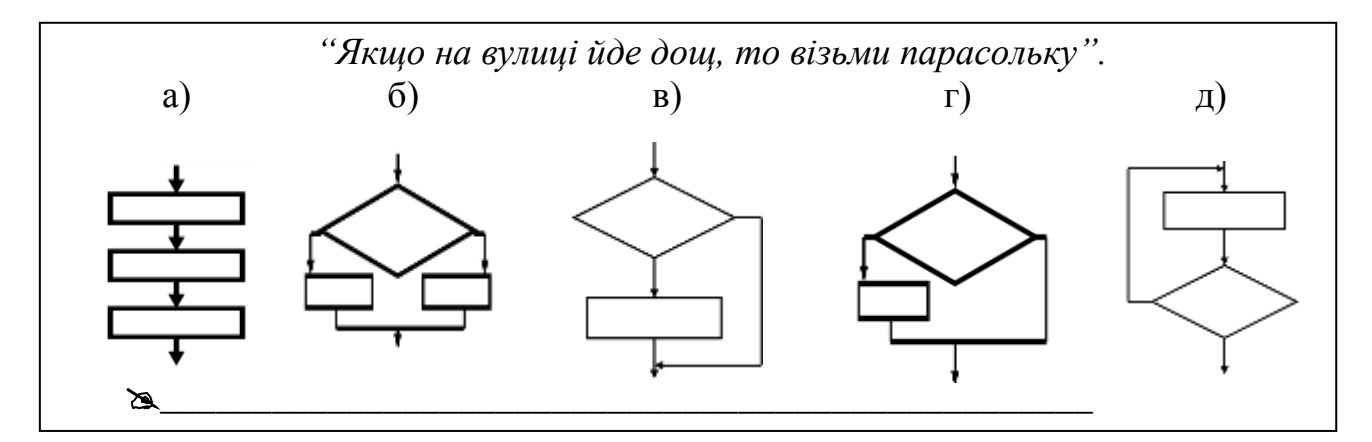

# *VІІI. Практична робота на ПК.*

**Садівник**, як і Восьминіжка, вміє перевіряти умову. Якщо кількість саджанців, яку треба посадити, невідома, можна використати в алгоритмі командк циклу з перевіркою умови:

#### **повтори**

**…**

#### **Поки є саджанці**

**Завдання**. Складіть алгоритм для **Садівника,** виконавши який, він посадить усі саджанці. Щоб переконатися, що ваш алгоритм правильний, натисніть кнопку Параметри, змініть кількість саджанців і виконайте алгоритм ще раз.

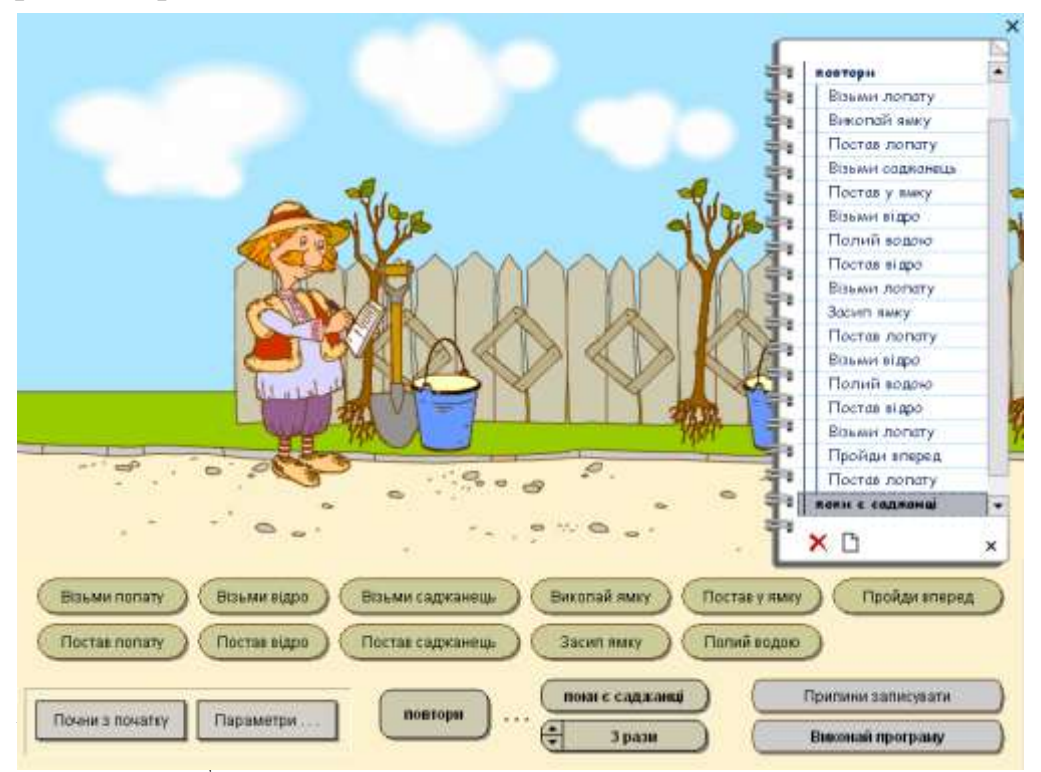

- Наведіть приклад циклу із повсякденного життя.

#### *Х. Домашнє завдання.*

Білосніжка отримала від гномів букет з 9 квітів. Айстр було стільки ж, скільки ромашок, але більше, ніж чорнобривців, а волошок більше, ніж ромашок. По скільки різних квіток було в букеті?

**\_\_\_\_\_\_\_\_\_\_\_\_\_\_\_\_\_\_\_\_\_\_\_\_\_\_\_\_\_\_\_\_\_\_\_\_\_\_\_\_\_\_\_\_\_\_\_\_\_\_**

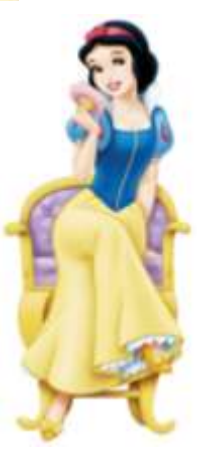

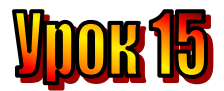

# **Тема: Істинні та хибні висловлення.\_**

# **Мета** :

- *дати поняття «істинне висловлення» та «хибне висловлення»;*
- *- навчати учнів розрізняти істинні та хибні висловлення;*
- *- розвивати логічне мислення, пам'ять;*
- *- виховувати любов до праці .*

# **План уроку**

І. Організаційний момент .

ІІ. Актуалізація опорних знань.

ІІІ. Вивчення нової теми .

IV. Робота із зошитом.

V. Робота із підручником.

VІ. Фізкультхвилинка .

VІІ. Практична робота на ПК.

VІІІ. Підсумки уроку.

ІХ. Домашнє завдання.

# **Хід уроку:**

# *І. Організаційний момент .*

- присутні;
- готовність до уроку .

#### *ІІ. Актуалізація опорних знань.*

- Що таке «алгоритм»?
- Що таке «алгоритмічний етюд»?
- Які властивості має алгоритм?
- Що таке «команда»?
- Які є команди?
- Якою має бути команда, щоб виконавець міг її виконати?
- Як має бути написаний алгоритм?
- Хто такий виконавець?
- Хто може біти виконавцем?
- Який алгоритм називається поширеним?
- Який алгоритм називається "лінійним"?
- Що таке "розгалуження"?
- Що таке "цикл"?

#### *ІІІ. Вивчення нової теми* .

У неділю ми були на екскурсії на руїнах стародавнього міста Херсонеса. Нам розповіли, що заснували це місто давні греки більше як дві з половиною тисячі років тому. Стародавню Грецію вважають колискою культури і науки. А чи знаєте ви про науку, яка називається "логіка"?

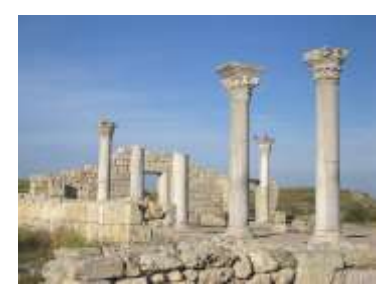

**Логіка** – дуже давня наука. Її засновником вважається давньогрецький філософ Аристотель. У перекладі з грецької "логос" означає слово, розум, ідея, судження.

Пригадаймо, що таке істинні та хибні висловлення. Для цього пограємо у гру.

Вчитель промовляє висловлення, а учні плескають у долоні, якщо це висловлення істинне, і заперечливо хитають головою, якщо висловлення хибне.

- *Місто Київ – столиця України.*
- *Україна знаходиться в Європі.*
- *Картину пише художник.*
- *Пральна машина плете павутиння.*
- *У грудні 30 днів.*
- *Гусінь перетворюється на метелика.*
- *Півень уранці голосно кричить куку-рі-ку.*
- *Слони гніздяться на деревах.*
- *Павук має вісім лапок.*

Наведіть інші приклади істинних та хибних висловлень.

Пропонуємо вам ще одну логічну гру. Хтось промовляє хибне висловлення, а інший змінює в ньому одне слово так, щоб воно перетворилося на істинне.

Наприклад:

- *Дельфіни бігають по лісу. – Зайці бігають по лісу.*
- *У нашому кабінеті багато дверей. – У нашому кабінеті багато стільців.*

У цю гру можна грати парами, а можна й усім класом. Учасник гри спочатку перетворює хибне висловлення на істинне, а потім сам придумує наступне хибне висловлення.

#### *IV. Робота із зошитом.*

**1.** Вкажіть істинні висловлення.

Доба складається з 12 годин.

Всі квадрати рівносторонні.

Всі трикутники рівносторонні.

У деяких чотирикутниках всі сторони рівні.

Один з місяців року може мати 28 днів.

Всі птахи мають крила.

Всі птахи вміють літати.

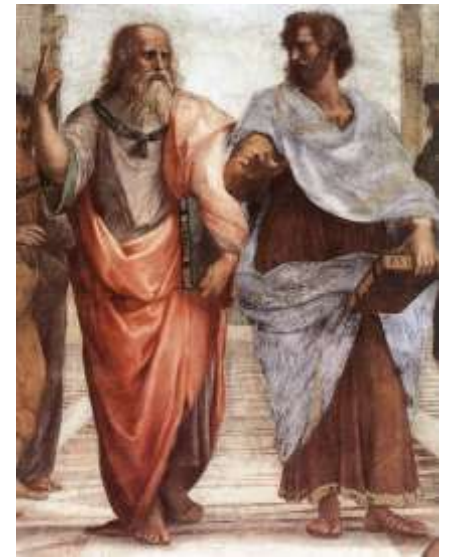

- **2.** У чотирьох мешканців країни правдолюбів і брехунів запитали: "Скільки серед вас брехунів?". Вони дали такі відповіді:
	- Серед нас не більше одного брехуна.
	- Серед нас не більше двох брехунів.
	- Серед нас не більше трьох брехунів.
	- Серед нас не більше чотирьох брехунів.

 Скільки серед них правдолюбів і брехунів? Правдолюби завжди говорять тільки правду, а брехуни – неправду.

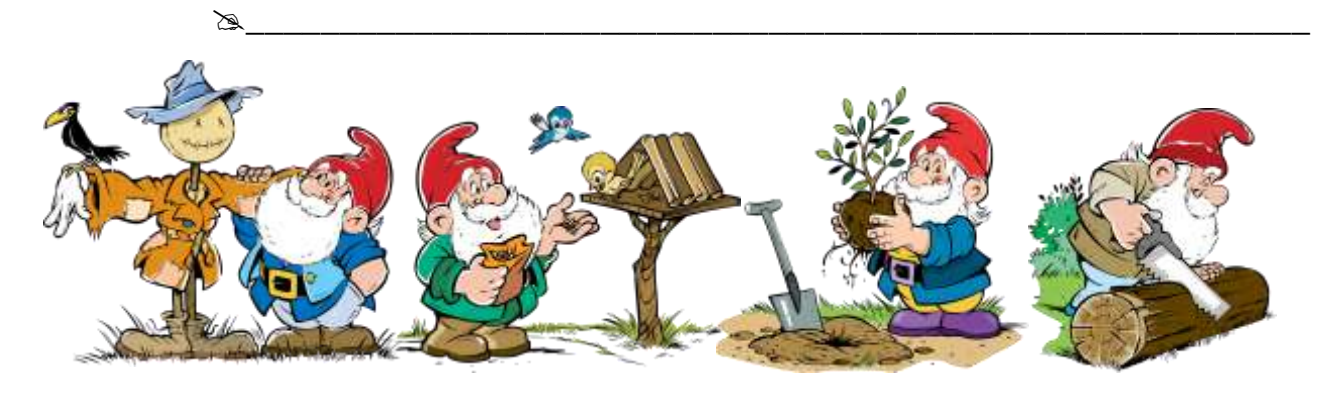

**3.** Коротунчики під керівництвом Знайки побудували космічну ракету, щоб полетіти на Місяць. Вони приготували для мешканців місяця три мішка з насінням квітів. Соняшника та гарбуза. Мішки були трьох кольорів: синього зеленого та червоного. Розгляньте алгоритм і дізнайтеся, якого кольору мішок з насінням соняшника.

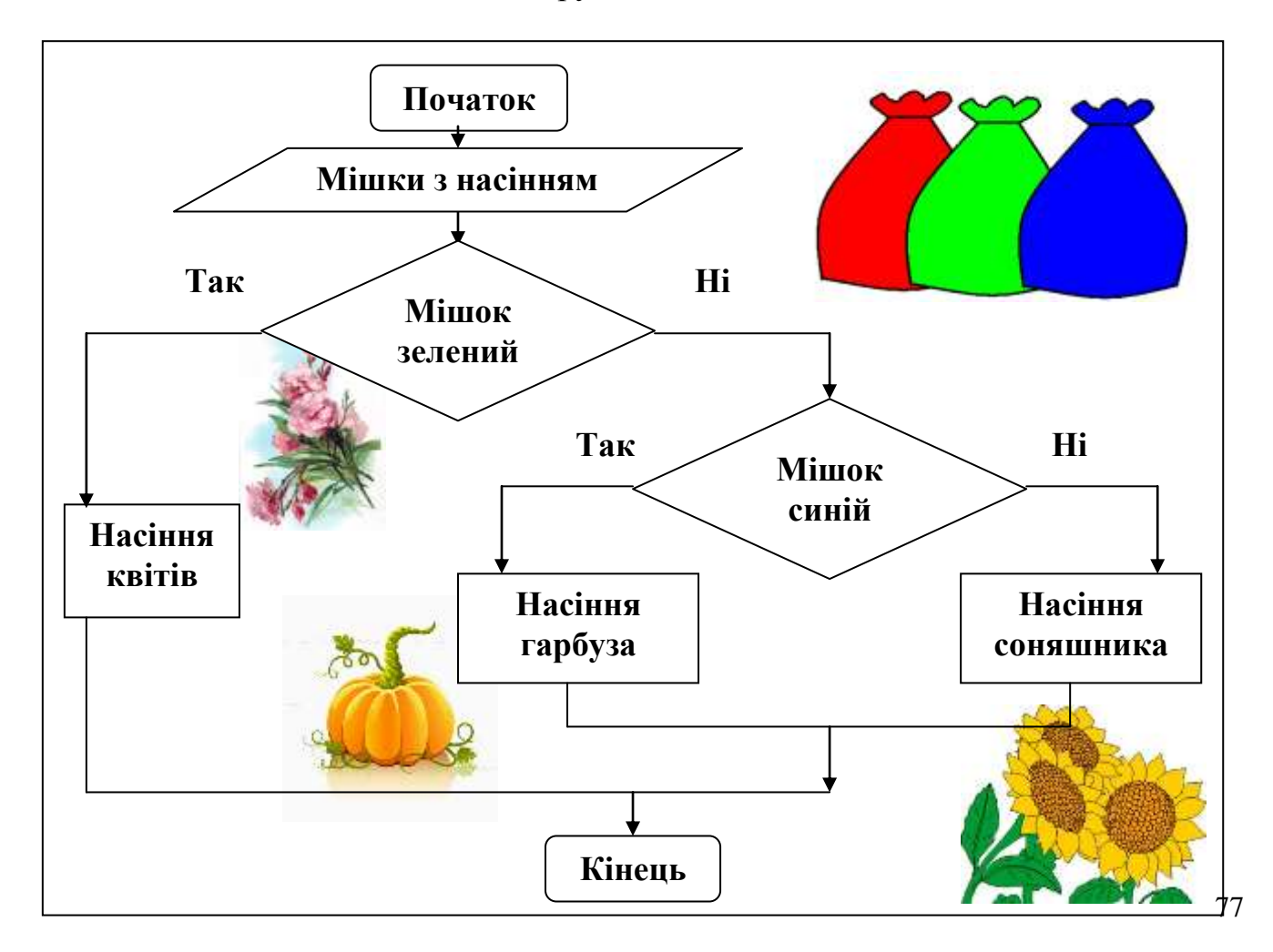

### *V. Робота із підручником.*

На арену вийшли три клоуни: Рудий, Сумний, Веселий. Кожний отримав по маленькому м'ячику зеленого, червоного або синього кольорів. І кожен із клоунів заховав свій м'ячик у свій ковпак. Рудий заховав не зелений

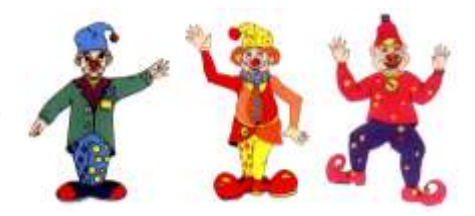

м'ячик. Сумний – не зелений і не червоний. А Веселий заховав не синій м'ячик. Якого кольору були м'ячики в кожного клоуна?

# *VІ. Фізкультхвилинка .*

Один – піднести руки вгору, Два – нагнутися додолу. Не згинайте, діти, ноги, Не торкайтеся підлоги. Три, чотири – прямо стати, Будемо відпочивати.

#### *VІІ. Практична робота на ПК. Правила роботи з програмою виконавець "Кенгуру".*

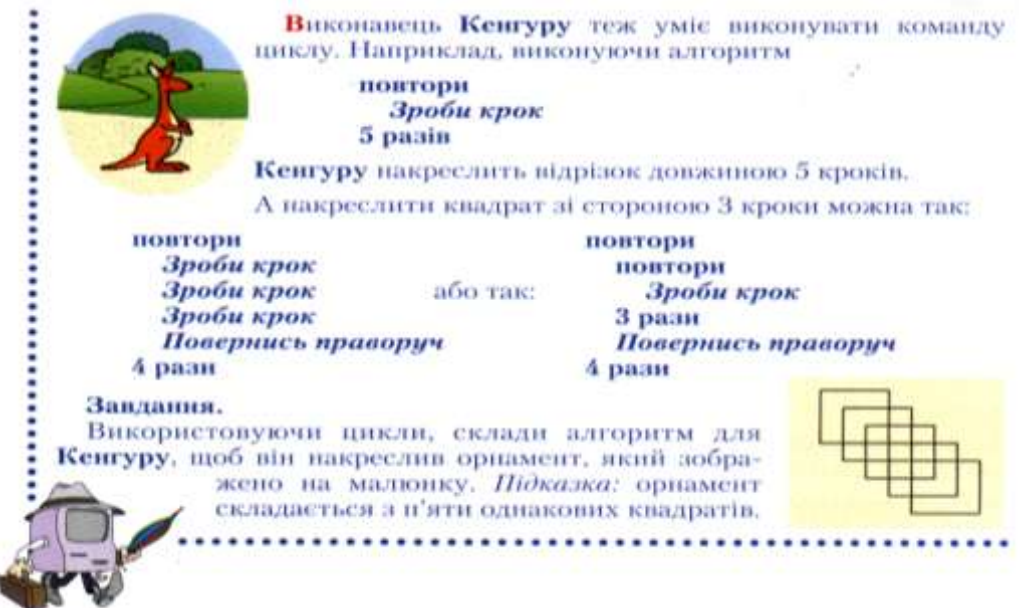

#### *VІІІ. Підсумки уроку.*

- Отож, які висловлення називаються істинними?
- Які висловлення називаються хибними?

#### *ІХ. Домашнє завдання.*

В автобусі їхали три дівчинки – Аліна, Катя та Марійка. Вони відвідують різні гуртки – танців, малювання та співів. Катя не знайома з дівчинкою, яка навчається малювати. А Марійка, подружка Каті, мріє стати співачкою. Який гурток відвідує Катя?

 $\mathbb{Z}$ 

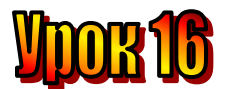

#### **Тема: Слова-заперечення. Заперечення висловлень.\_ Мета** :

#### – закріпити поняття про хибні та icтиннi висловлювання;

- ознайомити учнів з поняттями "слова-заперечення", "заперечення висловлень";
- закріпити уміння працювати у програмованому режимі виконавця Кенгуру;
- розвивати увагу, логічне мислення, пам'ять.

**Обладнання:** наочність, роздатковий матеріал, програма "Кенгуру".

# **План уроку**

І. Організаційний момент .

ІІ. Актуалізація опорних знань.

ІІІ. Вивчення нової теми.

IV. Робота із зошитом.

V. Робота із підручником.

VІ. Фізкультхвилинка .

VІІ. Практична робота на ПК.

VІІІ. Підсумки уроку.

ІХ. Домашнє завдання.

# **Хід уроку:**

#### *І. Організаційний момент .*

- присутні;

- готовність до уроку .

#### *ІІ. Актуалізація опорних знань.*

- Які висловлення називають "істинними"?
- Які висловлення називають "хибними"?
- Наведіть приклад істинних висловлень.
- Наведіть приклад хибних висловлень.

#### *ІІІ. Вивчення нової теми* .

#### **Лист із Поділля**

Сьогодні на уроці української мови ми повторювали правило написання не з дієсловами. Ця маленька частка може заперечити усю думку. Істинне висловлення вона перетворює на хибне, а хибне – на істинне.

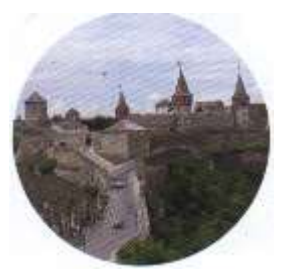

Почитайте висловлення:

- *Дніпро впадає у Чорне море.*

З нього можна утворити нове висловлення, додавши *не*:

- *Дніпро не впадає у Чорне море.*

Друге висловлення ми отримали шляхом *заперечення* першого.

Перше з цих двох висловлень є істинним, бо Дніпро справді впадає у чорне море. А друге, його заперечення, є хибним висловленням.

Тепер розглянемо інше висловлення:

*- Риби живуть на деревах.*

Це висловлення хибне. Його заперечення також можна утворити, додавши частку *не*:

> *- Риби не живуть на деревах.* Тепер ми отримали істинне

висловлення.

Отже, ви помітили: якщо висловлення істинне, то його заперечення хибне; і

навпаки, якщо висловлення хибне, його заперечення істинне.

Розглянемо ще одне висловлення:

*- Оксана любить малювати.*

Його запереченням є висловлення:

*- Оксана не любить малювати.*

Ми не знаємо, яке з двох наведених висловлень істинне, бо не знаємо, про яку дівчинку йдеться, і чи любить вона малювати. Проте зрозуміло, що якесь одне з цих двох висловлень є істинним, а друге – хибним.

Так завжди: або висловлення істинне, а його заперечення хибне, або навпаки.

#### *IV. Робота із зошитом.*

**1.** Прочитайте висловлення. Визначте, істинні вони чи хибні. Утворіть заперечення до кожного висловлення.

- Всі люди носять окуляри. \_\_\_\_\_\_\_\_\_\_\_\_\_\_\_\_\_\_\_\_\_\_\_\_\_\_\_\_
- 
- 
- 
- 
- 

- Зима триває цілий рік. \_\_\_\_\_\_\_\_\_\_\_\_\_\_\_\_\_\_\_\_\_\_\_\_\_\_\_\_ - Чіпси – корисний продукт. \_\_\_\_\_\_\_\_\_\_\_\_\_\_\_\_\_\_\_\_\_\_\_\_\_\_\_\_ - Сонце сходить на півдні. \_\_\_\_\_\_\_\_\_\_\_\_\_\_\_\_\_\_\_\_\_\_\_\_\_\_\_\_ - Всі птахи літають. \_\_\_\_\_\_\_\_\_\_\_\_\_\_\_\_\_\_\_\_\_\_\_\_\_\_\_\_  $-$  Медуза – це риба.  $\approx$ 

**2.** Визначте, які з поданих висловлень є істинними, а які – хибними.

- Всі твердження в цьому списку хибні.
- Принаймні одне твердження в цьому списку істинне.
- Принаймні одне твердження в цьому списку хибне.
- Два твердження в цьому списку хибні, інші істинні.

Три твердження в цьому списку хибні, інші істинні.

#### **3.** Утворіть заперечення до висловлень за зразком.

- Квіти на галявині жовті або червоні
	- *Квіти на галявині не жовті й не червоні.*
- Це дерево не яблуня й не груша.

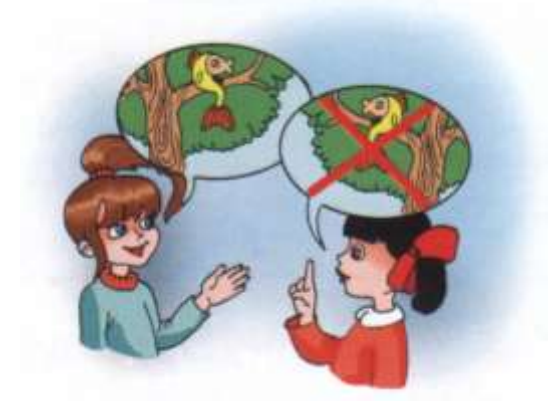

*Це дерево – яблуня або груша.*

- Сашко грає на скрипці або на гітарі.

 $\mathbb{Z}$ 

- У Тетяни немає ні олівця, ні ручки.

 $\mathbb{Z}$ 

- У цьому лісі можна зустріти вовка або ведмедя.

 $\boxtimes$ 

- У цьому магазині не продаються ні апельсини, ні мандарини.

 $\boxtimes$ 

#### *V. Робота із підручником.*

**1.** Утворіть заперечення висловлень:

- Узимку в Карпатах іде сніг.
- Грудень осінній місяць.
- У листопаді 30 днів.
- Пилосос пише вірші.
- Слово "стіл" прикметник.
- Мені подобається вчитися.

Які з поданих висловлень є істинними, а для яких істинними є їх заперечення?

**2.** Елзік потрапив у країну, мешканці якої, відповідаючи на запитання, один раз казали правду, а другий неправду. Тобто одна з двох відповідей була істинною, а друга – хибною.

- Де я знаходжусь? – запитав Елзік.

- У країні, де всі кажуть тільки правду, відповіла зеленоока дівчинка.

- Скажи мені своє ім'я, - попросив Елзік дівчинку, що весело дивилася на нього.

- Мене звуть Аніта, - відповіла вона, усміхнувшись.

Яке з двох висловлень є істинним?

#### *VІ. Фізкультхвилинка .*

Буратіно потягнувся, Раз нагнувся, два нагнувся, Руки в сторони розвів. Мабуть, ключик загубив, А щоб ключик той дістати, Треба нам навшпиньки встати.

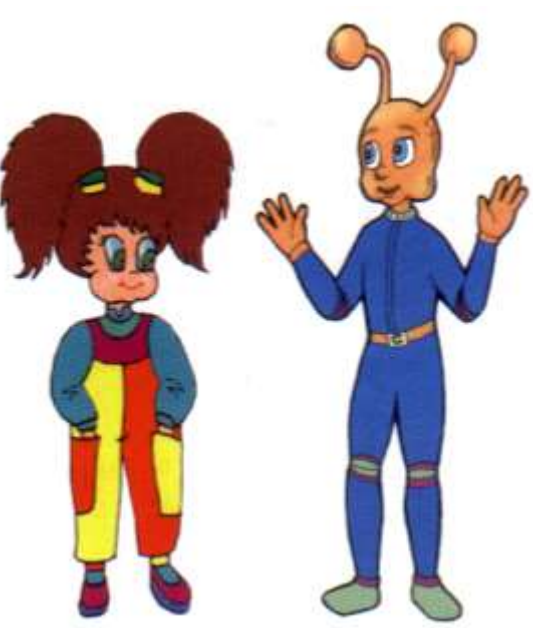

*VІІ. Практична робота на ПК. Робота з програмою виконавець "Кенгуру".*

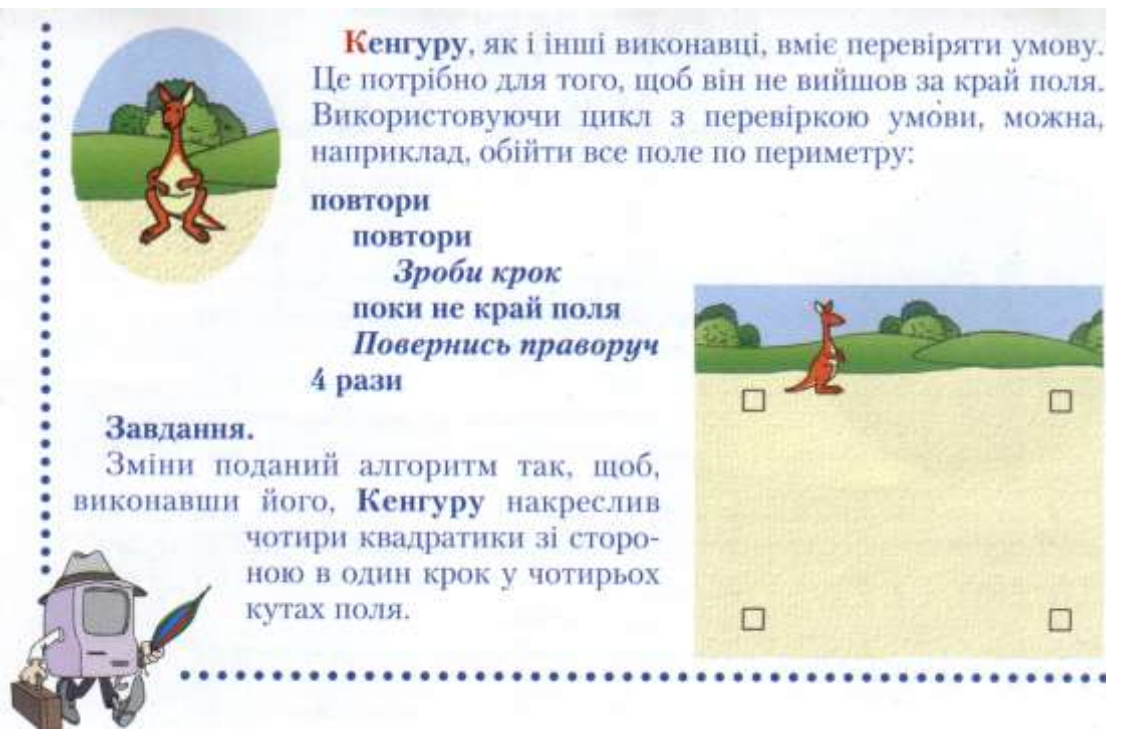

#### **Релаксація. Вправи для очей.**

Міцно заплющити очi на 5 секунд, потім відкрити на 5 секунд. Повторити 6 paзiв. Швидко моргати протягом 30 секунд.

#### **Вправи для рук.**

Розслабити руки, опустити вниз, потрясти злегка кистями.

#### *VІІІ. Підсумки уроку.*

- Отож, що таке заперечення?
- Наведіть приклад заперечення.
- Що таке "заперечення висловлень"?
- Наведіть приклад заперечення висловлень.

#### *ІХ. Домашнє завдання.*

Після подорожі на повітряній кулі коротунчики Квіткового міста

запровадили регулярні повітряні рейси до Зеленого та Сонячного міста. Тоді мешканці Сонячного міста сконструювали дирижабль і відкрили повітряне сполучення з Фруктовим містом. Позначте схеми, які відповідають цій ситуації. Підпишіть точки, що

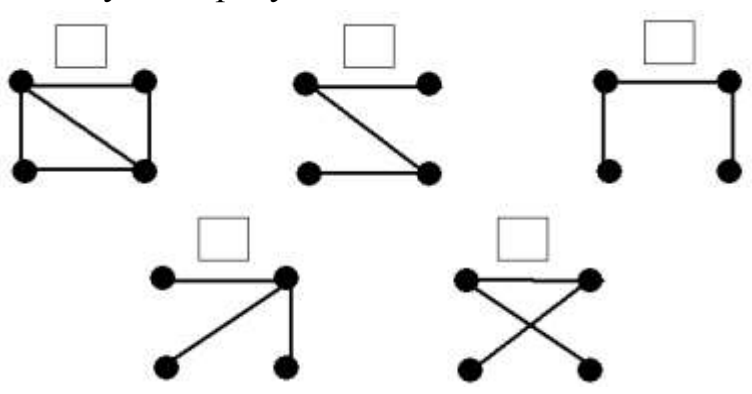

позначають міста, першими літерами їхніх назв.

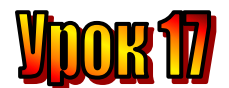

# **Тема: Логічне слідування.**

#### **Мета**:

- закріпити поняття про хибні та icтиннi висловлювання;
- ознайомити учнів з поняттям "логічне слідування";
- закріпити уміння працювати у програмованому режимі виконавця Восьминіжка;
- розвивати увагу, логічне мислення, пам'ять.

**Обладнання:** наочність, роздатковий матеріал, програма "Сходинки до інформатики".

# **План уроку**

І. Організаційний момент.

- ІІ. Актуалізація опорних знань.
- ІІІ. Вивчення нової теми.

IV. Робота із зошитом.

V. Фізкультхвилинка .

VІ. Робота із зошитом.

VІІ. Практична робота на ПК.

VІІІ. Релаксація.

ІХ. Підсумки уроку.

Х. Домашнє завдання.

# **Хід уроку:**

### *І. Організаційний момент .*

- присутні;
- готовність до уроку .

#### *ІІ. Актуалізація опорних знань.*

- Які висловлення називають "істинними"?
- Які висловлення називають "хибними"?
- Наведіть приклад істинних висловлень.
- Наведіть приклад хибних висловлень.
- Що таке "заперечення висловлень"?
- Які слова називаються "запереченнями"?

#### *ІІІ. Вивчення нової теми* .

Ми вміємо утворювати нові висловлення за допомогою не, тобто шляхом заперечення. Заперечення перетворює істинне висловлення на хибне і навпаки. А чи можна утворити нове висловлення з двох? Так, це легко зробити за допомогою слів *якщо* й *то*.

Візьмемо, наприклад, два висловлення: "На світлофорі зелене світло" і "Можна переходити вулицю". Об'єднаємо їх, скориставшись словами *якщо* й *то*. Нове висловлення буде таким "Якщо на світлофорі зелене світло, то можна переходити вулицю".

Ми не знаємо, чи є істинними перше й друге висловлення, бо в один момент світло на світлофорі може бути зеленим, а в інший – червоним. Проте цікаво, що нове висловлення, яке ми утворили, є істинним.

**Висловлення, яке утворюється з двох висловлень за допомогою слів** *якщо* **й** *то***, називають логічним слідуванням.**

Наведемо приклади таких висловлень:

- *\* Якщо* з вирію прилітають птахи, *то* прийшла весна.
- *Якщо* хлопчик сміється, *то* у цього хлопчика гарний настрій.
- *Якщо* ця істота риба, *то* вона живе у воді.
- *Якщо* у прямокутника всі сторони рівні, *то* цей прямокутник квадрат.

Усі ці висловлення істинні. Проте не кожне висловлення, утворене шляхом логічного слідування, є істинним. Поміняємо, наприклад, перші і другі частини деяких з наведених висловлень:

*Якщо* у хлопчика гарний настрій, *то* він сміється.

*Якщо* істота живе у воді, *то* ця істота – риба.

Ці висловлення хибні, бо ми не завжди сміємося, коли у нас гарний настрій. І у воді живуть не тільки риби, а й інші тварини. Іноді логічне слідування може на перший погляд здатися істинним, а насправді це не так.

Мистецтво міркувати полягає в умінні робити правильні висновки, тобто утворювати істинні логічні слідування.

#### *IV. Робота з підручником.*

- **1.** Наведіть приклади істинних і хибних висловлень логічних слідувань.
- **2.** Поміняйте місцями висловлення, з яких ви склали логічні слідування. Визначте, істинними чи хибними є нові логічні слідування.
- **3.** Маса дині дорівнює масі двох яблук або масі одного яблука і двох слив. Скільки слив урівноважать диню?

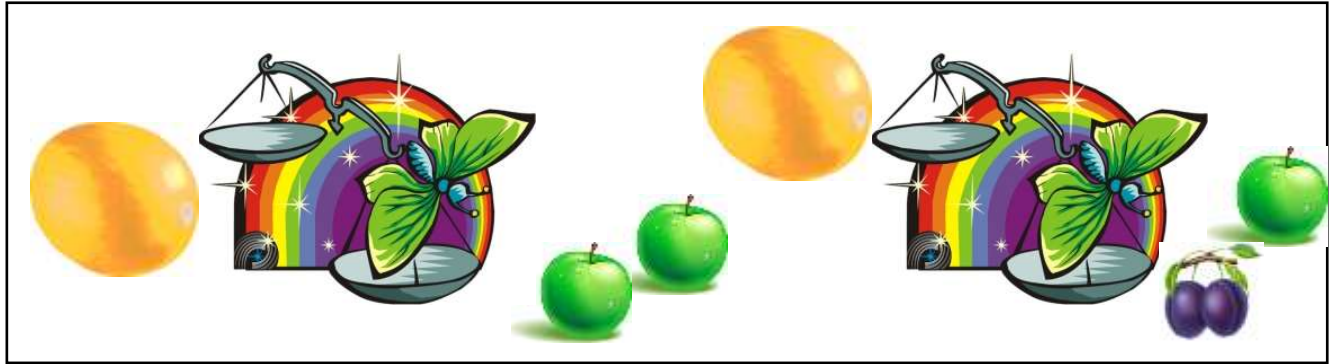

*V. Фізкультхвилинка .* Буратіно потягнувся, Раз нагнувся, два нагнувся, Руки в сторони розвів. Мабуть, ключик загубив, А щоб ключик той дістати, Треба нам навшпиньки встати.

# *VІ. Робота із зошитом.*

**1.** Закінчіть речення, з'єднавши овал з відповідним прямокутником.

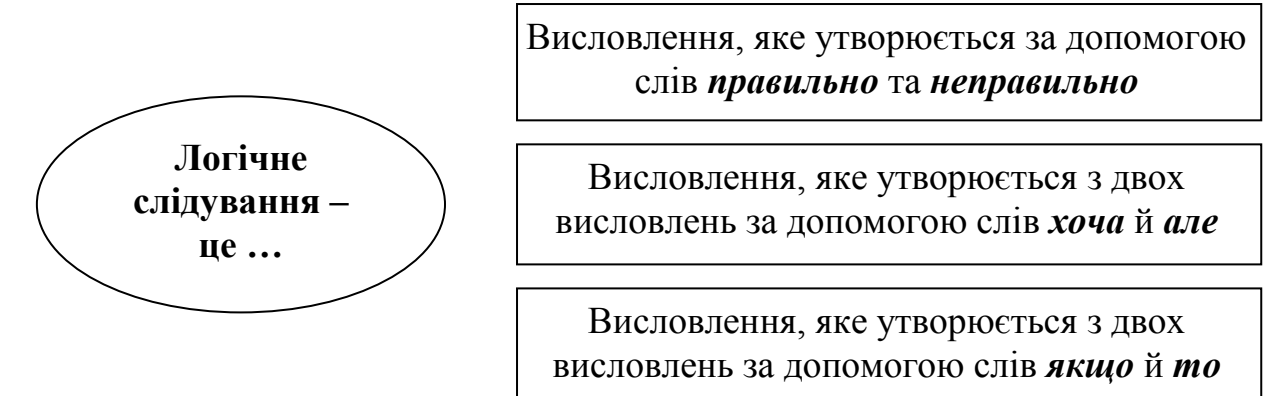

**2.** Наведіть приклади істинних і хибних висловлювань – логічних слідувань.

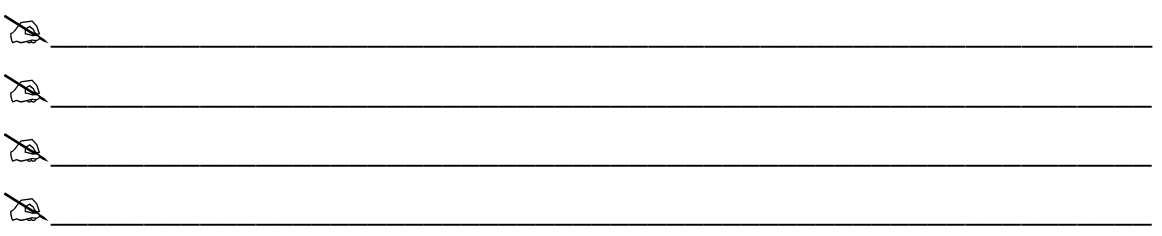

**3.** Всі дівчатка у класі або чорняві, або мають коси. Які з поданих висловлень не можуть бути істинними?

 У класі є чорнява дівчинка з косами. У класі є білява дівчинка з косами

У класі є білява дівчинка без кіс.

У класі є чорнява дівчинка без кіс.

**4.** Вага 9 кульок така сама, як вага 2 кубиків і 2 іграшок. Іграшка удвічі легша, ніж кубик. Скільки кульок треба взяти, щоб урівноважити на терезах 1 кубик?

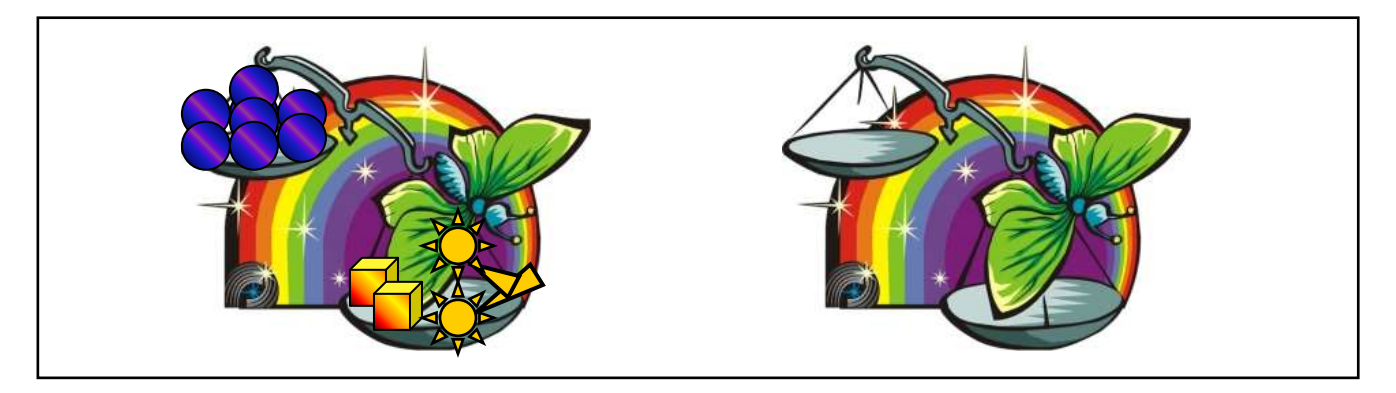

# *VІІ. Практична робота на ПК.*

Робота з програмою виконавець "Восьминіжка".

Восьминіжка теж уміє виконувати команди циклу. А умови, які вона може перевіряти, вам уже відомі. Це ті ж самі умови, які ви використовували у команді якщо. Команда циклу вам знадобиться, щоб допомогти восьминіжці потрапити додому.

На шляху восьминіжки – стіна з коралів, розташована справа від неї. Відомо, що десь у стіні, нижче від восьминіжки, є прохід. Складемо алгоритм, виконавши який, Восьминіжка знайде цей прохід і пройде крізь нього.

**повтори** *Вправо* **поки** *Справа вільно* **повтори** *Вниз* **поки** *Справа перешкода Вправо Вправо*

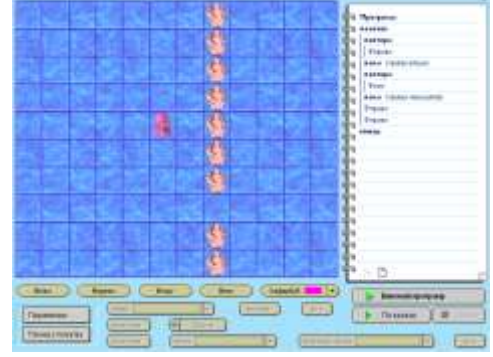

**Завдання:**

Доповніть цей алгоритм так, щоб Восьминіжка пройшла і крізь другу стіну коралів, якщо відомо, що в ній теж є прохід і розташований він вище від першого.

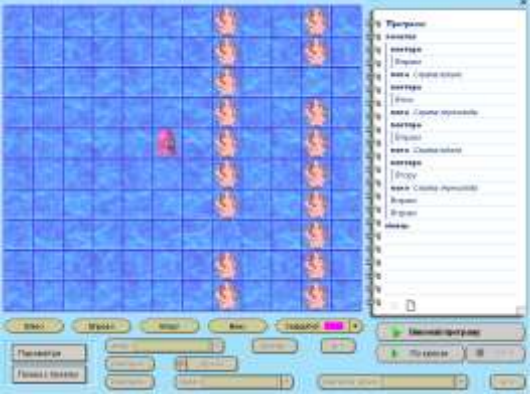

# *VІІІ. Релаксація***.**

#### *Вправи для очей.*

Міцно заплющити очi на 5 секунд, потім відкрити на 5 секунд. Повторити 6 paзiв. Швидко моргати протягом 30 секунд.

# *Вправи для рук.*

Розслабити руки, опустити вниз, потрясти злегка кистями.

# *ІХ. Підсумки уроку.*

- Отож, що таке "логічне слідування"?

- Наведіть приклад логічного слідування.

# *Х. Домашнє завдання.*

З чотирьох однакових квадратів склали один великий. Знайдіть його периметр, якщо периметр маленького квадрата 8 см.

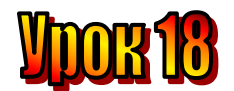

#### **Тема: Диски і файли.**

**Мета**:

- *дати поняття "електронні носії інформації", "диск", "дискета", "дисковод" та "файл";*
- *- навчати учнів переходити з диска на диск у вікні "Мій комп'ютер";*
- *- навчати розрізняти піктограми на комп'ютері;*
- *- розвивати логічне мислення, пам'ять;*
- *- виховувати любов до праці .*

#### **Обладнання:**

# **План уроку**

- І. Організаційний момент.
- ІІ. Актуалізація опорних знань.
- ІІІ. Вивчення нової теми.
- IV. Робота із підручником.
- V. Фізкультхвилинка .
- VІ. Робота із зошитом.
- VІІ. Практична робота на ПК.
- VІІІ. Підсумки уроку.
- ІХ. Домашнє завдання.

# **Хід уроку:**

# *І. Організаційний момент .*

- присутні;
- готовність до уроку .

#### *ІІ. Актуалізація опорних знань.*

- Які висловлення називаються істинними?
- Які висловлення називаються хибними?
- Наведіть приклади істинних та хибних висловлень.
- Що таке "заперечення висловлень"?
- Чи можуть бути заперечення висловлень істинними та хибними?
- Наведіть приклад.
- Що називають "логічним слідуванням"?
- Наведіть приклад логічного слідування.

#### *ІІІ. Вивчення нової теми* .

#### **Лист із Дніпропетровська.**

Нещодавно в пошуках інформації про історію нашого краю ми завітали до районної бібліотеки. Ми ледь не розгубилися серед десятків стелажів із сотнями книжок. Але бібліотекарка швидко знайшла потрібну нам книжку. В її комп'ютері знаходяться дані про те, де знаходиться кожна книжка.

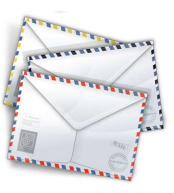

Пригадаймо, що ми знаємо про *інформацію*. З нею ми зустрічаємося повсякчас. Будь-які дані, відомості, повідомлення – це інформація. Звуки, які ми чуємо, малюнки, які розглядаємо, – це теж інформація. Інформація оточує нас. Її ми *сприймаємо, обробляємо, зберігаємо, передаємо та використовуємо.*

Для збереження інформації людина використовує різні носії: книжки, записники, фотокартки. Інформації, яку зберігає та обробляє сучасна людина, так багато, що неможливо уявити світ сьогодні без **електронних носіїв інформації.**

Першими такими носіями були *магнітні диски*. Сьогодні ми користуємося *гнучкими магнітними дисками (дискетами), лазерними дисками,* серед яких *компакт-диски (або CD)*, *універсальні диски DVD*.

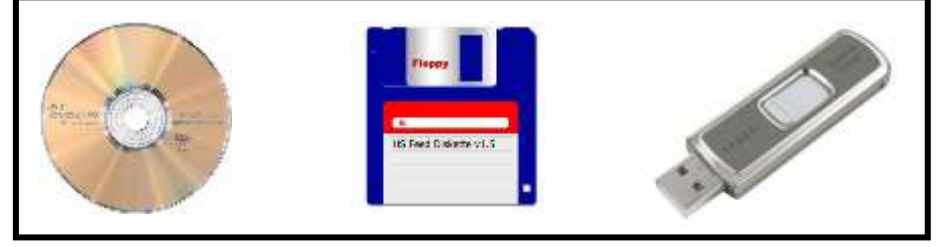

Щоб прочитати інформацію з диска або записати її на диск. Використовують спеціальні пристрої – **дисководи**.

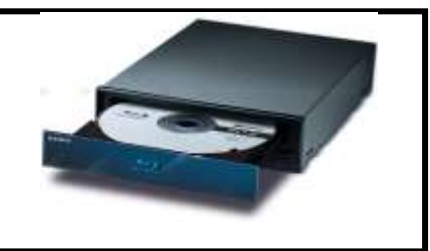

Окрім дисків, є також інші носії інформації, наприклад, на основі флеш*-пам'яті*. За традицією їх теж називають **дисками**.

Кожний комп'ютер має жорсткий *магнітний диск (вінчестер)*. Для зручності його поділяють на кілька частин (*розділів*). Кожна з них розглядається як окремий диск.

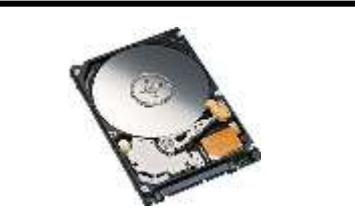

Усі диски мають свої імена. Ім'я диска складається з латинської літери та двокрапки. Гнучкий магнітний диск має ім'я **А:**. Імена розділів вінчестера позначаються з **С:**. якщо таких розділів два, то їх імена **С:** та **D:**. Тоді дисковод для лазерних дисків має ім'я **Е:**.

Уся інформація на дисках зберігається у **файлах**. Текстовий документ, малюнок, пісня, мультфільм, програми, записані на диск, – усе це файли.

**Електронні носії інформації: магнітний диск, гнучкий магнітний диск (дискета), лазерний диск (CD, DVD), флеш-пам'ять, жорсткий магнітний диск (вінчестер).**

# *IV. Робота із підручником.*

**1.** Подивіться на малюнок . Тіні переплуталися. Доберіть до кожної вази її тінь.

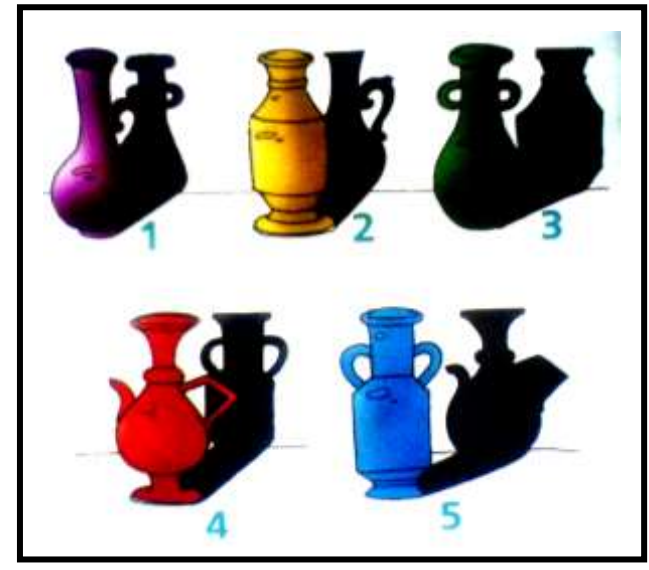

**2.** Є смужки паперу однакової ширини завдовжки 5 см і 2 см. Які треба взяти смужки і скільки, щоб утворити смужку завдовжки 50 см?

#### *V. Фізкультхвилинка .*

Один – піднести руки вгору, Два – нагнутися додолу. Не згинайте, діти, ноги, Не торкайтеся підлоги. Три, чотири – прямо стати, Будемо відпочивати.

# *VІ. Робота із зошитом.*

- **1.** Позначте істинні висловлення.
	- Дисками називають тільки магнітні дискети.
	- Дисками називають тільки CD та DVD-диски.
	- Дисками можуть називатися різні запам'ятовуючі пристрої.
- **2.** Які із зображених носіїв інформації є з'ємними? Позначте їх.

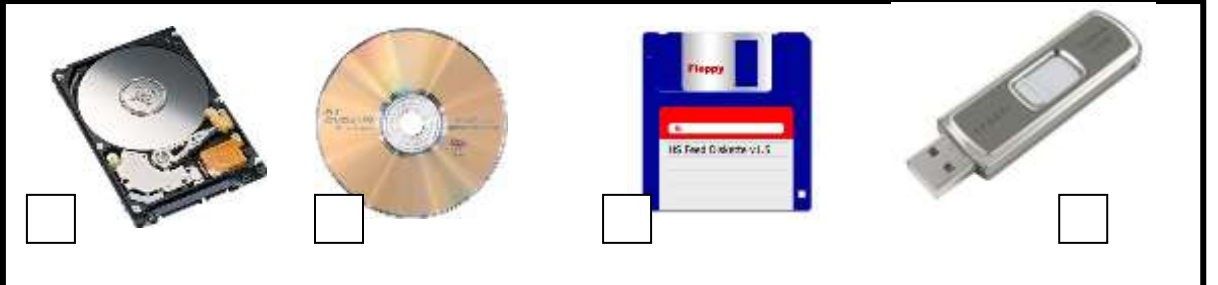

**3.** Гноми подарували Білосніжці кошик. Щоб дізнатися, який подарунок отримала Білосніжка в кошику, виконайте алгоритм з обчисленнями.

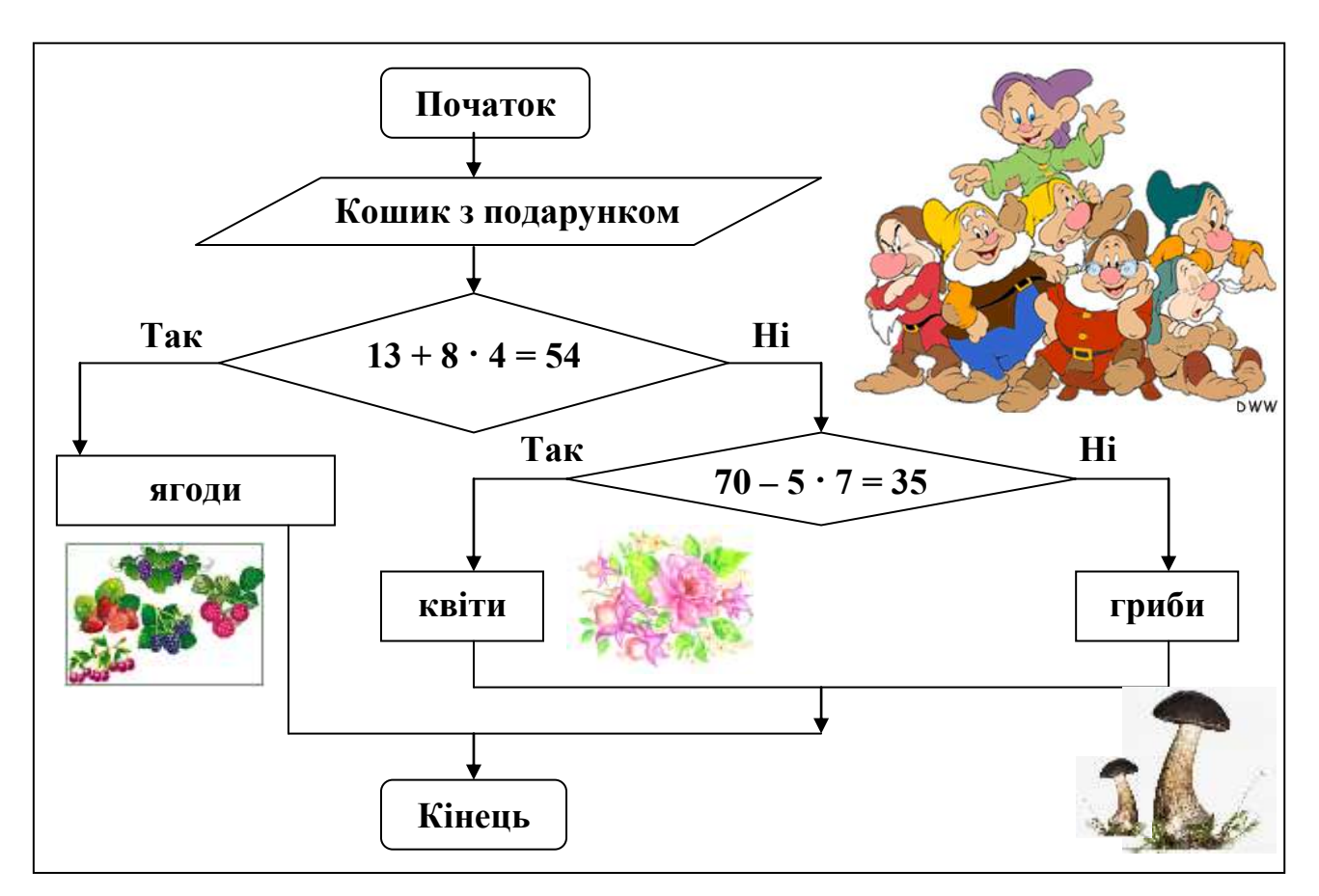

**4.** Визначте, яка з наведених блок-схем описує вказівку:

«Якщо маєш невиконане домашнє завдання на завтра, то йди додому, інакше можеш пограти в футбол»

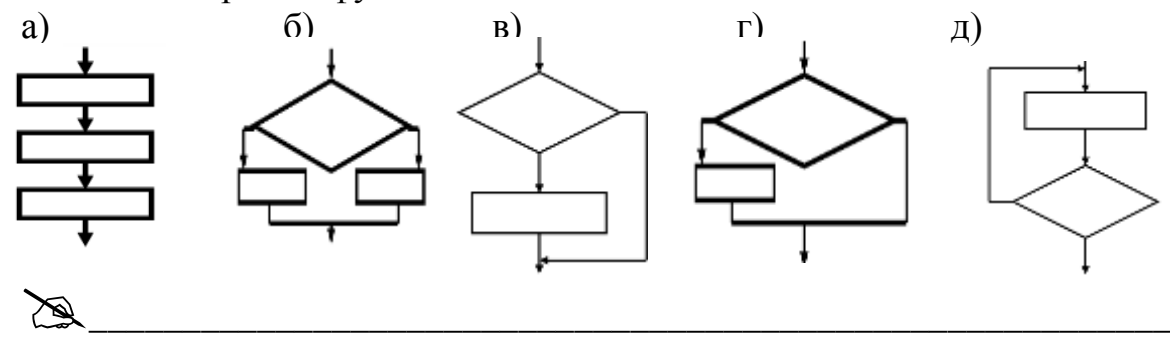

#### *VІІ. Практична робота на ПК.*

#### *Завдання:*

Знайдіть на **Робочому столі** піктограму **Мій комп'ютер**, підведіть до неї вказівник і двічі клацніть ліву кнопку миші.

Відкриється вікно. У ньому ви побачите піктограми дисків, які є на вашому комп'ютері.

Підведіть вказівник до піктограми диска **D:** і двічі клацніть ліву кнопку миші. У вікні з'являться піктограми папок і файлів, які є на диску **D:**.

Підведіть вказівник до піктограми папки **"education"** і двічі клацніть ліву кнопку миші. Тепер у вікні – піктограми папок і файлів, що у цій папці.

Щоб повернутися до диска **D:**, знайдіть у верхній частині екрана рядок

з кнопками. Серед яких є кнопка **Вгору**.

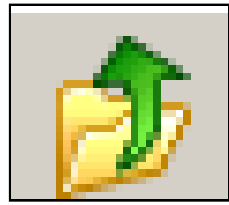

Натисніть цю кнопку за допомогою миші, і ви знову побачите зміст диска D:.

Зверніть увагу на те,

що файли різного типу (тексти, малюнки, програми, звуки, відео тощо) мають різні піктограми, характерні саме для файлів цього типу.

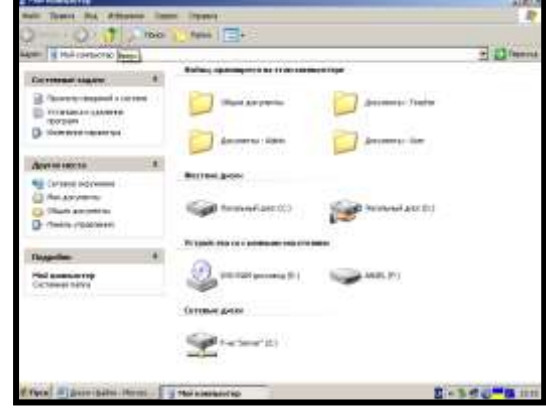

# *VІІІ. Підсумки уроку.*

- Отож, які є носії інформації?

- Що таке "дисковод"?

# *ІХ. Домашнє завдання.*

Заповнити таблицю носії інформації.

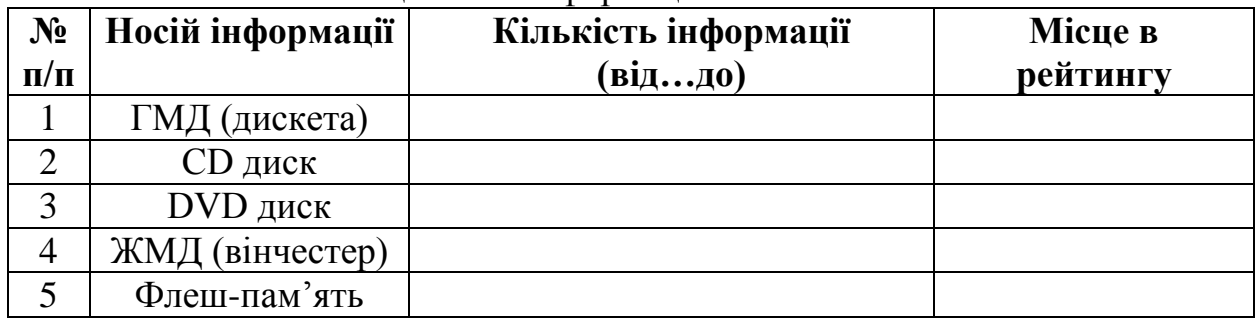

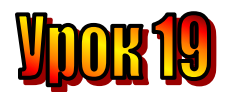

### **Тема: Файли та папки.**

### **Мета**:

- *дати поняття "електронні носії інформації", "диск", "дискета", "дисковод" та "файл";*
- *- навчати учнів переходити з диска на диск у вікні "Мій комп'ютер";*
- *- навчати розрізняти піктограми на комп'ютері;*
- *- розвивати логічне мислення, пам'ять;*
- *- виховувати любов до праці .*

# **Обладнання:**

# **План уроку**

- І. Організаційний момент.
- ІІ. Перевірка домашнього завдання.
- ІІІ. Вивчення нової теми.
- IV. Робота із підручником.
- V. Фізкультхвилинка.
- VІ. Робота із зошитом.
- VІІ. Практична робота на ПК.
- VІІІ. Підсумки уроку.
- ІХ. Домашнє завдання.

# **Хід уроку:**

# *І. Організаційний момент .*

- присутні;
- готовність до уроку .

#### *ІІ. Перевірка домашнього завдання.*

- Які носії інформації ви знаєте?
- Які електронні носії інформації ви знаєте?
- Що таке файл?
- Як позначають диски?

#### Як ви заповнили таблицю носії інформації.

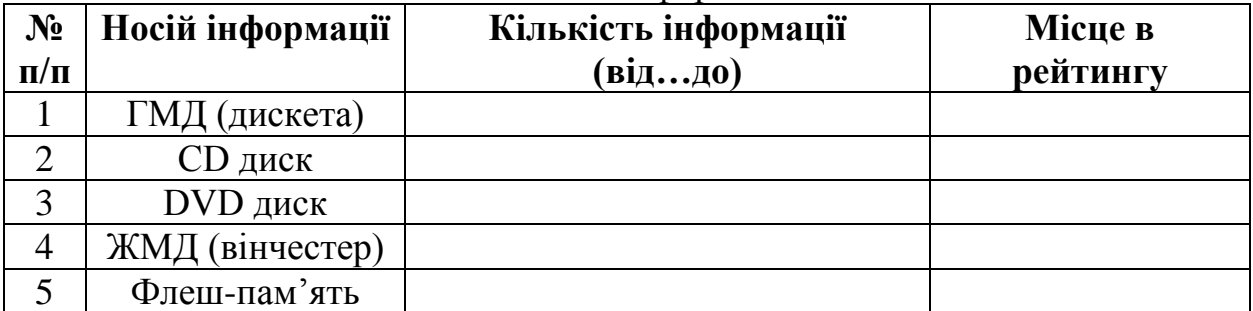

# *ІІІ. Вивчення нової теми* .

# **Лист із Чернігова.**

У січні ми відзначали річницю від дня народження поета Павла Тичини. Вчителька доручила нам знайти в архіві шкільної

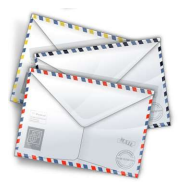

стінгазети випуски, присвячені нашому славетному землякові. За всю історію школи архів накопичився просто величезний. Ми вирішили, що треба створити електронний архів і записати його на диск, щоб наступного разу було простіше шукати.

На кожному диску можуть бути сотні і навіть тисячі різних файлів. Як зробити так, щоб їх було зручно знайти?

Можна уявити диск, як шухляду письмового стола з десятками різних аркушів (файлів), серед яких малюнки, вірші, пісні. Якщо всі вони безладно лежать у шухляді, то шукати потрібний аркуш доведеться довго.

Буде значно зручніше, якщо ми розкладемо їх по папках, а ці папки підпишемо. Якщо, наприклад, треба знайти аркуш з віршем, то відкриємо папку "Вірші", в якій зберігаємо всі вірші.

Якщо в папці "Вірші", файлів багато, їх теж можна розкласти по папках. Для кожного автора зробити свою. Тоді, відкривши папку "Вірші", ми спершу шукатимемо папку "Павло Тичина", а в ній уже легко знайти потрібний вірш за його назвою.

Аналогічно розташовують файли на дисках. Їх теж об'єднують у папки. Кожна папка може містити як файли, так і інші папки.

На жорсткому диску комп'ютера зберігається багато службових файлів та папок. Для інформації користувача варто створити окрему папку. Як правило, така папка вже існує і має ім'я **"Мої документи"**. Її завжди можна

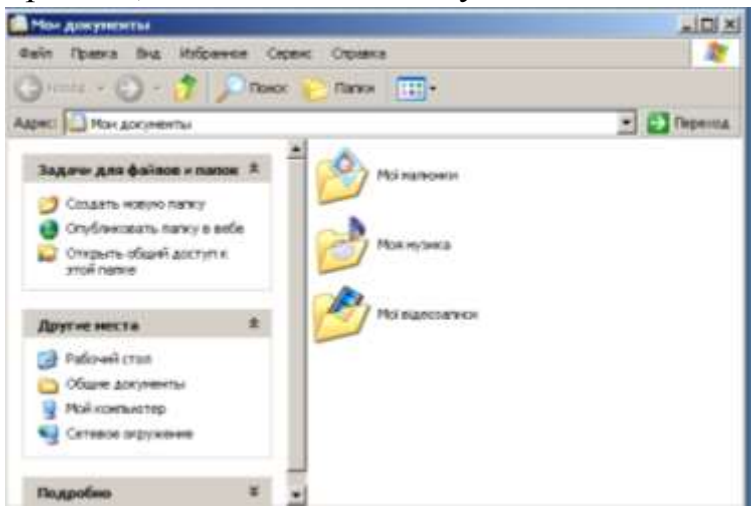

знайти на **Робочому столі**.

Папка **"Мої документи"** містить спеціальні папки для зберігання зображень, звукота відеозаписів. Це папки: **"Мої малюнки", "Моя музика", "Мої відеозаписи".**

Якщо одним комп'ютером користуються кілька людей, то зручно створити для кожного користувача власну папку.

# *IV. Робота із підручником.*

**1.** У цих словах переплуталися літери. Правильно розташувавши їх, прочитаєте назви птахів.

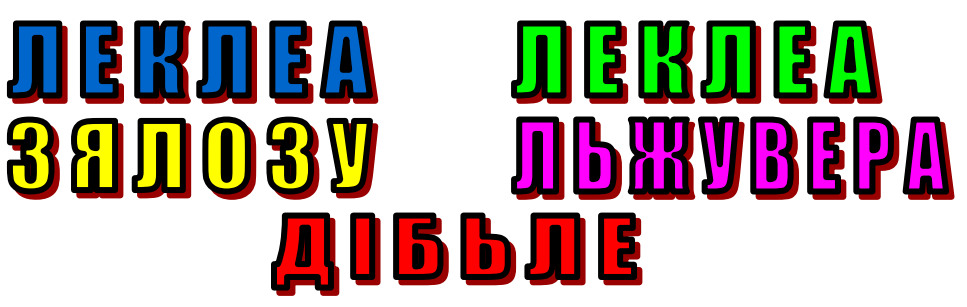

**2.** Яке число в натуральному ряді чисел дорівнює сумі всіх попередніх чисел?

# 123456789

# *V. Фізкультхвилинка .*

Один – піднести руки вгору, Два – нагнутися додолу. Не згинайте, діти, ноги, Не торкайтеся підлоги. Три, чотири – прямо стати, Будемо відпочивати.

# *VІ. Робота із зошитом.*

- **1.** Вкажіть, які з наведених висловлень істинні, а які хибні.
	- Папки розташовані на дисках.
	- Диски зберігаються у файлах.
	- Файли зберігаються у папках.
	- Файли розташовані на дисках.
- **2.** Складіть алгоритм, за яким можна завантажити до текстового редактора Microsoft Word текстовий документ "Перший сніг. doc", збережений на диску D: у папці "Школа".

 $\cong$ 

\_\_\_\_\_\_\_\_\_\_\_\_\_\_\_\_\_\_\_\_\_\_\_\_\_\_\_\_\_\_\_\_\_\_\_\_\_\_\_\_\_\_\_\_\_\_\_\_\_\_\_\_\_\_\_\_\_\_\_\_\_\_\_\_\_\_ \_\_\_\_\_\_\_\_\_\_\_\_\_\_\_\_\_\_\_\_\_\_\_\_\_\_\_\_\_\_\_\_\_\_\_\_\_\_\_\_\_\_\_\_\_\_\_\_\_\_\_\_\_\_\_\_\_\_\_\_\_\_\_\_\_\_

**3.** Виконайте алгоритм і розкодуйте прислів'я. **Увага! Пропуск також є символом.**

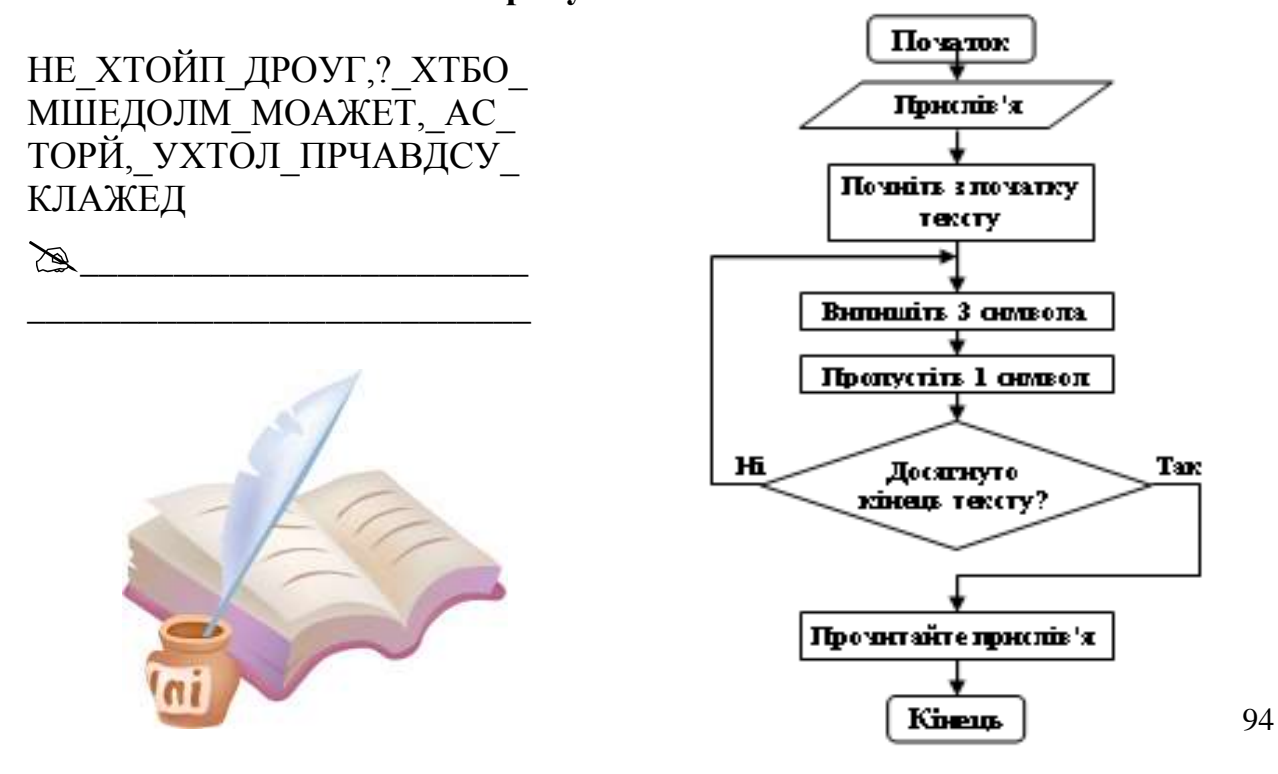

#### *VІІ. Практична робота на ПК.*

Відкрийте текстовий редактор **Microsoft Word**. Сьогодні ми навчимося завантажувати до редактора текст з файла, який збережено на диску.

На диску **D:** у папці **"Класи"** є текстовий документ **"Урок 5.doc"**, який підготував для вас вчитель. Завантажте цей файл з диска до редактора. Для цього підведіть вказівник до кнопки **Відкрити** , що вгорі на панелі інструментів, і клацніть ліву кнопку миші. Відкриється вікно **Відкрити**.

Підведіть вказівник до кнопки **Мій комп'ютер** на панелі зліва і клацніть ліву кнопку миші. Відкриється список дисків на вашому комп'ютері.

Знайдіть піктограму диска **D:**, підведіть до неї вказівник і двічі клацніть ліву кнопку миші. Відкриється цей диск, і у вікні з'явиться список папок і файлів, розташованих на ньому.

Знайдіть папку **"Класи"** і в такий самий спосіб відкрийте її. Ви побачите список файлів у цій папці. Серед них знайдіть файл **"Урок 5.doc"** і відкрийте його, двічі клацнувши ліву кнопку миші. Файл завантажиться до редактора, і ви побачите текст, який у цьому файлі збережено.

Прочитайте цей текст. Поставте заголовок посередині.

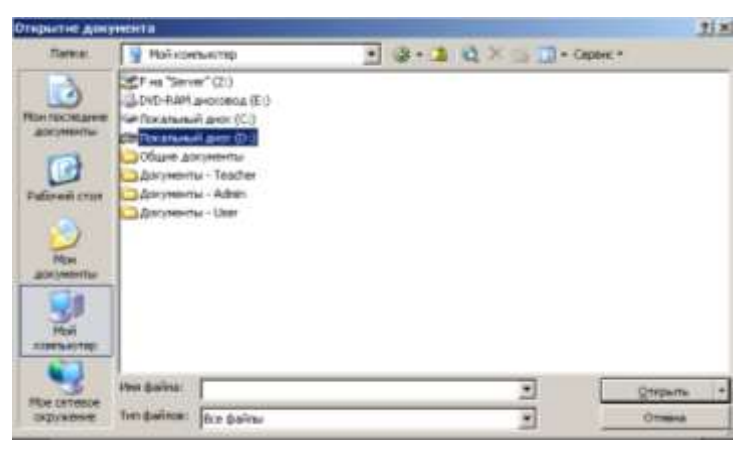

Для цього скористайтеся кнопкою вирівнювання по центрі  $\equiv$ . Установіть розмір 18 для шрифта заголовка. Скориставшись кнопками ж к ч на панелі інструментів, зробіть текст **жирним**, *з нахилом (курсивом)* або підкресленим.

#### *VІІІ. Підсумки уроку.*

- Як відкрити текстовий документ?

- Як зберегти текстовий документ?

#### *ІХ. Домашнє завдання.*

Впишіть всередину геометричних фігур 10 цифр так, щоб у прямокутнику було 8 цифр, а в колі – 5 цифр.

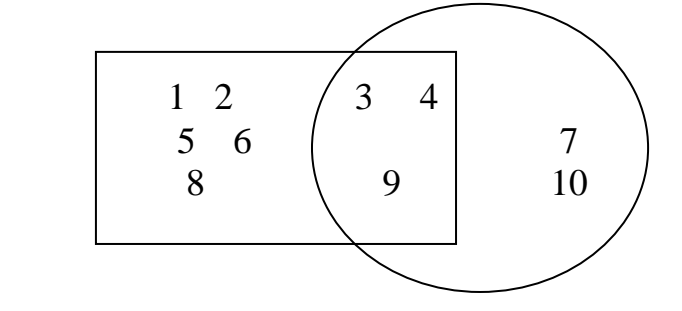

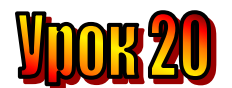

#### **Тема: Тест про текст.**

#### **Мета** :

- *дати поняття "папка", "піктограма", " Мій комп'ютер";*
- *- повторити перехід з диска на диск у вікні "Мій комп'ютер";*
- *- розвивати вміння розрізняти піктограми на комп'ютері;*
- *- розвивати логічне мислення, пам'ять;*
- *- виховувати любов до праці .*

# **План уроку**

І. Організаційний момент.

- ІІ. Актуалізація опорних знань.
- ІІІ. Вивчення нової теми.
- IV. Робота із зошитом.
- V. Робота із підручником.
- VІ. Фізкультхвилинка .
- VІІ. Практична робота на ПК.
- VІІІ. Підсумки уроку.

ІХ. Домашнє завдання.

# **Хід уроку:**

# *І. Організаційний момент .*

- присутні;
- готовність до уроку .

#### *ІІ. Актуалізація опорних знань.*

- Які папки створені в папці "Мої документи"?
- Яка клавіша видаляє символ справа від курсору?
- Яка клавіша видаляє символ зліва від курсору?
- Яка клавіша видаляє виділений фрагмент тексту?
- Яка клавіша вмикає / вимикає режим заміни?
- Яка клавіша переміщує курсор на початок рядка?
- Яка клавіша переміщує курсор на кінець рядка?
- Яка клавіша створює новий абзац?

#### *ІІІ. Вивчення нової теми* .

#### **Привіт із Миколаєва.**

Нещодавно на уроці ми всім класом складали казку. Одна команда розпочинала – придумувала зачин. Друга продовжувала, а завданням третьої було придумати як найцікавішу кінцівку. Казка вийшла чудова!

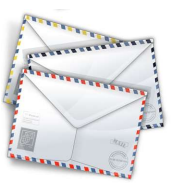

Пригадаємо, що ми знаємо про текст. Обери з трьох запропонованих відповідей одну правильну.

#### **1. Що таке текст?**

- а) набір речень;
- б) розповідь про певні події;

в) речення, зв'язані між собою за змістом.

#### **2. Що таке тема тексту?**

- а) це зачин;
- б) це те, про що розповідається в тексті;
- в) те саме, що й назва тексту.
- **3. З яких частин складається текст?**
	- а) із початку, середини та кінця;
	- б) із зачину, основної частини та кінцівки;
	- в) із зав'язки, кульмінації та розв'язки.
- **4. Яка роль синонімів у тексті?**
	- а) виражають закінчену думку;
	- б) з'єднують між собою речення у тексті;
	- в) допомагають уникнути повторів.

#### **5. Який із наведених текстів є текстом-міркуванням?**

а) Іде старець, увесь білий. Одяг білий, біле довге волосся, біла, як сніг, борода. А очі в нього сині-сині, лагідні.

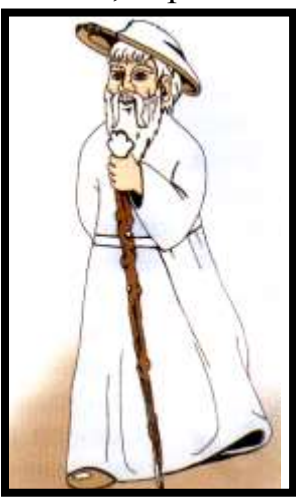

- б) На перерві діти грали в нову гру. Всім було цікаво й весело. Пролунав дзвінок і учні поспішили до класу.
- в) Дехто думає: тепер усе робитимуть машини, а люди тільки на кнопки натискатимуть. Неправильно думає. Треба багато знати, щоб створити навіть найпростішу машину. І управляти машиною можна тільки тоді, коли розумієш, як вона працює.

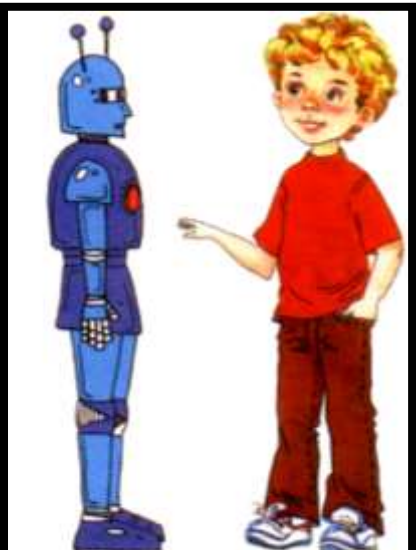

*IV. Робота із зошитом.*

**1.** Виконайте алгоритм та дізнайтеся ім'я сплячої красуні.

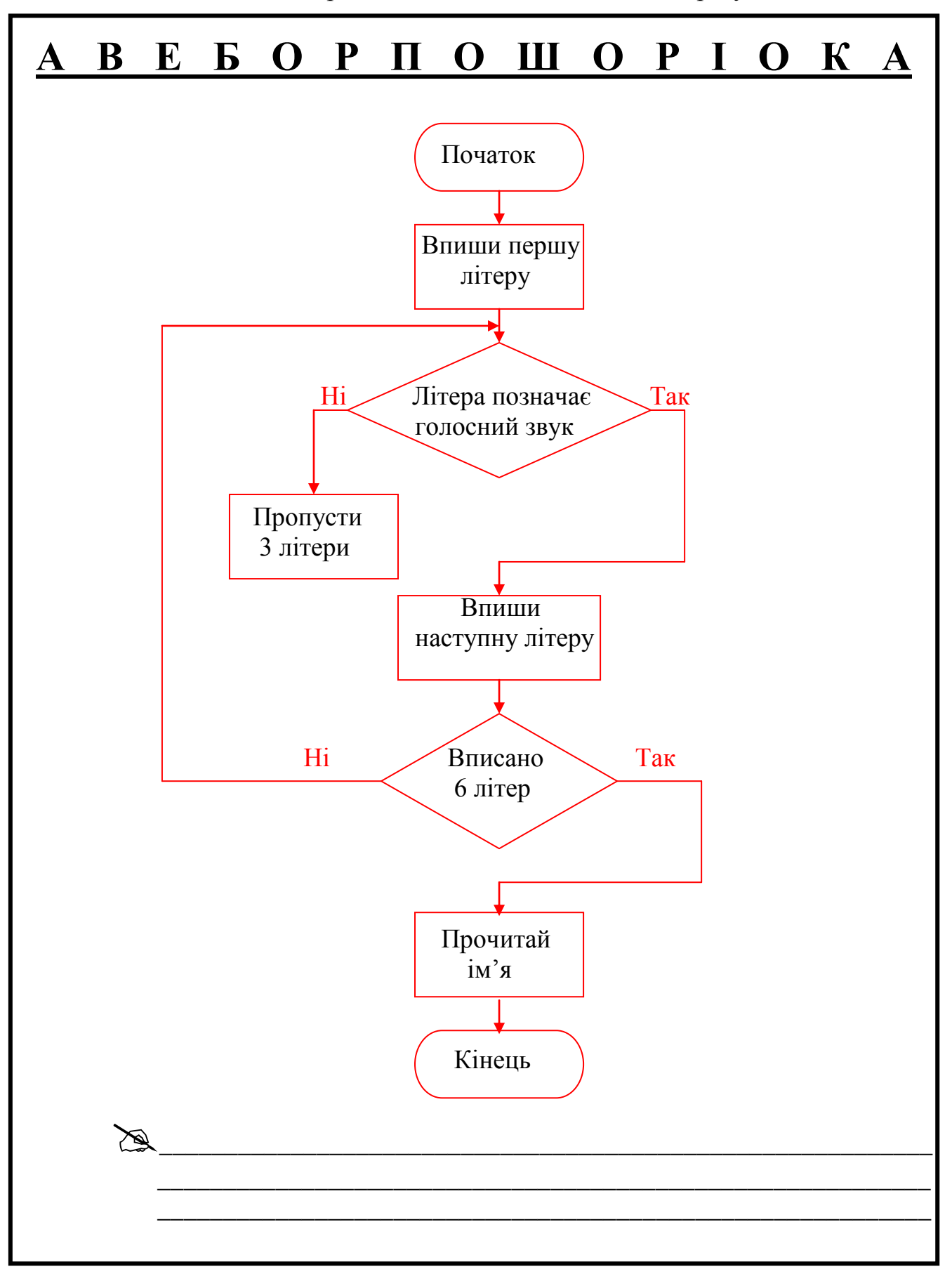

**2.** До кожної пари множин добери відповідну схему.

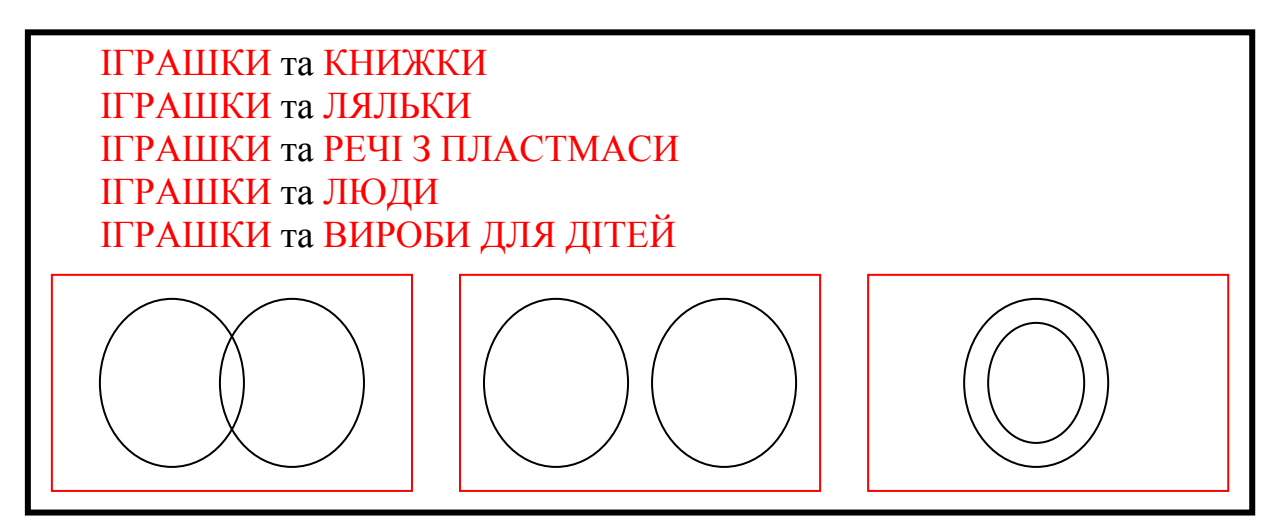

# *V. Робота із підручником.*

- **1.** Ви, напевно, бували у театрі. Пригадайте:
	- 1. Як називаються місця у центральній частині зали?
	- 2. Як називається перерва між діями у театрі?
	- 3. Як називають у театрі саму дію?
	- 4. Яке слово пишуть на афішах, коли вистава йде вперше?
	- 5. Як називають того, хто керує оркестром?
	- 6. Як називають місце в театрі, де виступають актори?
	- 7. Як називається вид мистецтва, де зміст передається за допомогою рухів та музики?

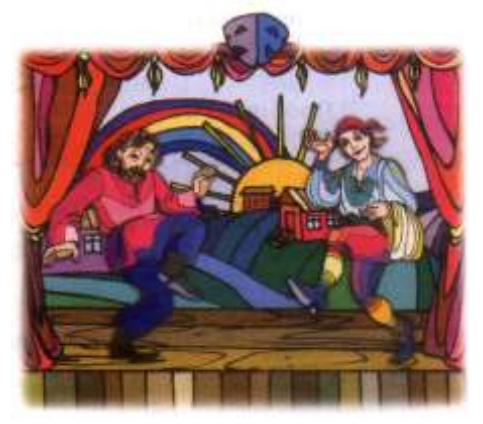

**2.** Складіть текст-розповідь про відвідування театру. Обдумайте тему, доберіть заголовок, обміркуйте послідовність розповіді, доберіть влучні слова для вираження думки.

# *VІ. Фізкультхвилинка .*

Один – піднести руки вгору, Два – нагнутися додолу. Не згинайте, діти, ноги, Не торкайтеся підлоги. Три, чотири – прямо стати, Будемо відпочивати.

# *VІІ. Практична робота на ПК.*

#### *Завдання:*

Відкрийте текстовий редактор **Word**. Сьогодні ми навчимося завантажувати до редактора текст з файла, який збережено на диску.

Для роботи на уроці вчитель підготував для вас на диску **D:** у папці **"4 клас"** файл **"Урок 6.doc"**.

Завантажте цей файл з диска до редактора.

Прочитайте текст.

Доберіть заголовок, який відповідає його темі або меті.

Введіть його шрифтом **18 розміру** та розташуйте по центрі. Зробіть заголовок жирним.

Використовуючи клавішу **Enter**, поділіть текст на три абзаци. Встановіть вирівнювання тексту по лівому краю та абзацний відступ на рівні 1 см від лівого краю тексту.

Знайдіть у тексті синоніми і від форматуйте близькі за значенням слова однаковим кольором.

Знайдіть в кожному реченні найважливіші слова та підкресліть їх.

Знайдіть у тексті усі прикметники та виділіть їх *курсивом (з нахилом).*

#### *VІІІ. Підсумки уроку.*

- Отож, що таке "текст"?
- Що таке "тема тексту"?
- З яких частин складається текст?

#### *ІХ. Домашнє завдання.*

Кожна фігура позначає цифру. Однаковим фігурам відповідають однакові цифри. Впишіть цифри у фігури так, щоб отримати правильну рівність.

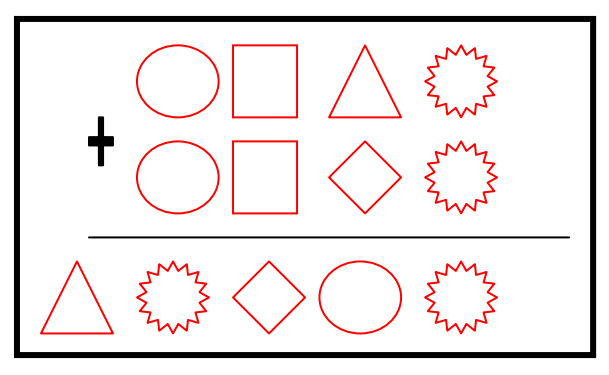

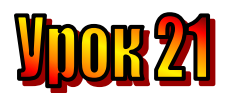

# **Тема: Редагування тексту.**

# **Мета**:

- *дати поняття "режим вставки", "режим заміни";*
- *- навчати розрізняти режими вставки та заміни;*
- *- пояснити принцип відмінення команд;;*
- *- розвивати логічне мислення, пам'ять;*
- *- виховувати любов до праці .*

# **План уроку**

- І. Організаційний момент.
- ІІ. Актуалізація опорних знань.
- ІІІ. Вивчення нової теми.

IV. Робота із зошитом.

- V. Робота із підручником.
- VІ. Фізкультхвилинка .
- VІІ. Практична робота на ПК.
- VІІІ. Підсумки уроку.
- ІХ. Домашнє завдання.

# **Хід уроку:**

# *І. Організаційний момент .*

- присутні;
- готовність до уроку .

# *ІІ. Актуалізація опорних знань.*

- Отож, що таке "текст"?
- Що таке "тема тексту"?
- З яких частин складається текст?

# *ІІІ. Вивчення нової теми* .

# **Лист із Волині.**

А ми щомісяця випускаємо класну стінгазету. У ній багато різних рубрик: про новини класного життя, про дружбу, про природу, про спорт, гумор тощо. І кожен учень хоча б раз на місяць готує свою замітку. Потім Даринка і Василь редагують у сі тексти. Вони у нас справжні редактори.!

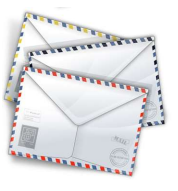

Давайте перевіримо, як ви пам'ятаєте прийоми редагування тексту в текстовому редакторі Word, які вивчали на попередньому уроці.

Я вам задам 7 запитань і по 4 варіанти відповідей на кожне з них. Знайдіть правильну відповідь на кожне запитання.

# **1. Якою клавішею можна видалити символ справа від курсора?**

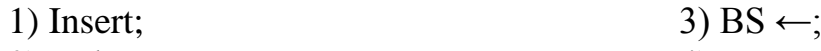

- 2) Delete; 4) Esc.
- **2. Якою клавішею можна видалити символ зліва від курсора?**

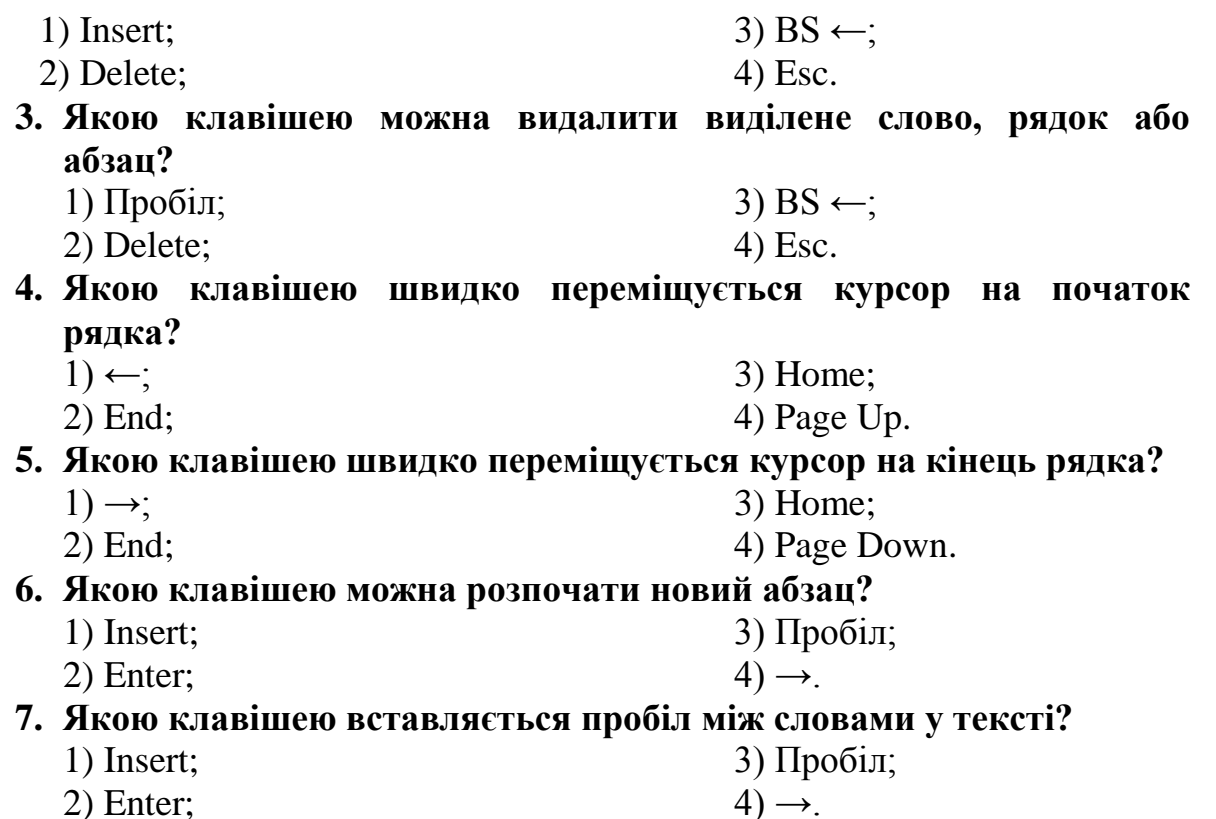

# *IV. Робота із зошитом.*

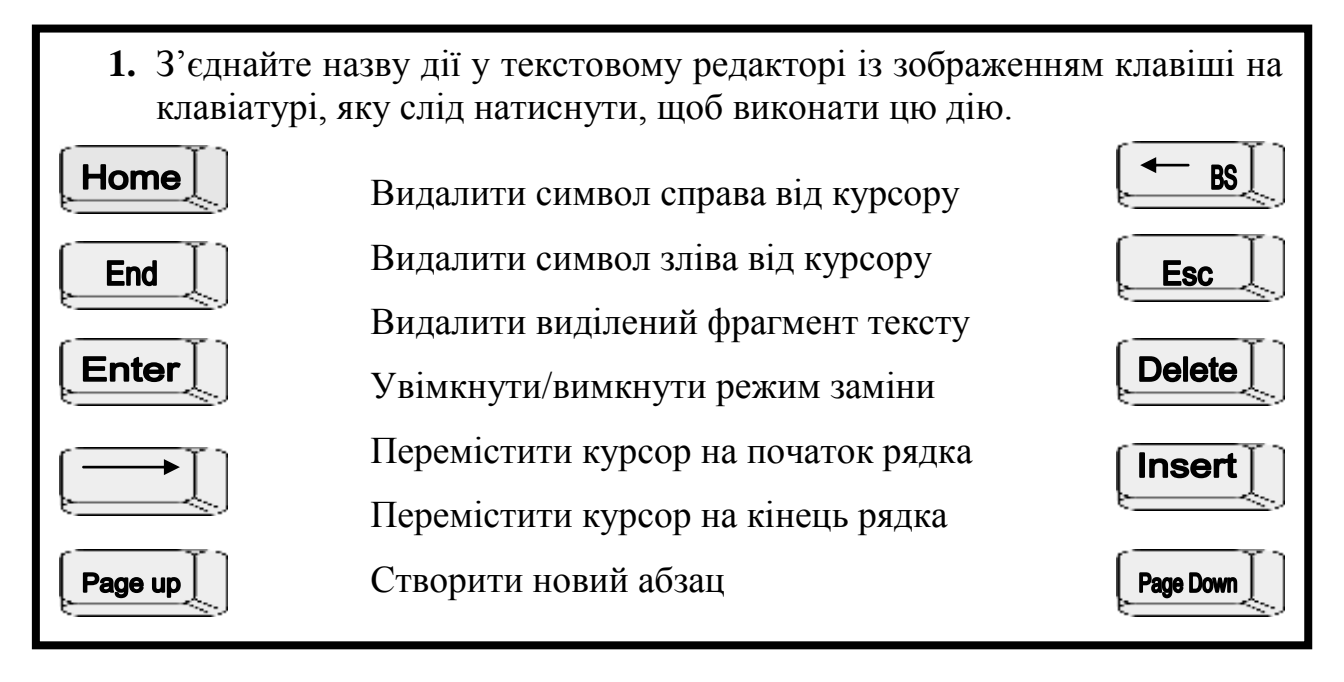

**2.** У текстовому редакторі увімкнено режим вставки. Яке слово утвориться при натисканні клавіші **С**, якщо курсор знаходиться зліва від літери **М** в слові **МАК**?  $\mathbb{Z}$  , and the contract of  $\mathbb{Z}$ Яке слово утвориться при натисканні клавіші **Т**, якщо курсор знаходиться справа від літери **Р** в слові **ПАРА**?  $\mathbb{Z}$  , and the contract of  $\mathbb{Z}$ 

**3.** Дві прозорі квадратні пластини з наклеєними на них кружечками наклали одна на одну. Намалюйте зображення, що отримали.

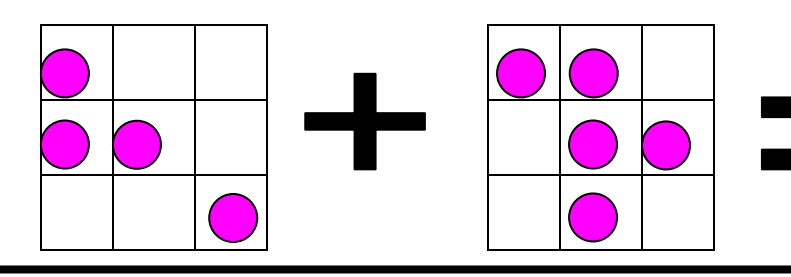

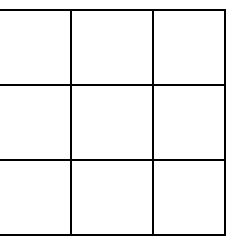

**4.** Еллі опинилася на роздоріжжі: одна дорога веде до міста правдолюбів, а інша – до міста брехунів. Правдолюби завжди говорять правду, а брехуни – неправду. Еллі зупинила подорожнього і хотіла запитати його, яка дорога веде до міста правдолюбів, Але ж вона не знає, чи відповість він правду. Що потрібно запитати в подорожнього, щоб обрати правильну дорогу?  $\mathbb{Z}$  , and the contract of  $\mathbb{Z}$ 

#### *V. Робота із підручником.*

**1.** Продовжіть речення:

*Мова потрібна людям для того, щоб… Усне мовлення складається з … Культура мовлення – це …*

- **2.** Продовжіть прислів'я: *Слово – не горобець … Від теплого слова й лід …*
- **3.** Складіть речення із поданих слів:: *шкільних, посів, у, наш, змаганнях, перше, клас, місце, з , футболу.*

#### *VІ. Фізкультхвилинка .*

Один – піднести руки вгору, Два – нагнутися додолу. Не згинайте, діти, ноги, Не торкайтеся підлоги. Три, чотири – прямо стати, Будемо відпочивати.

*VІІ. Практична робота на ПК.*

*Завдання:*

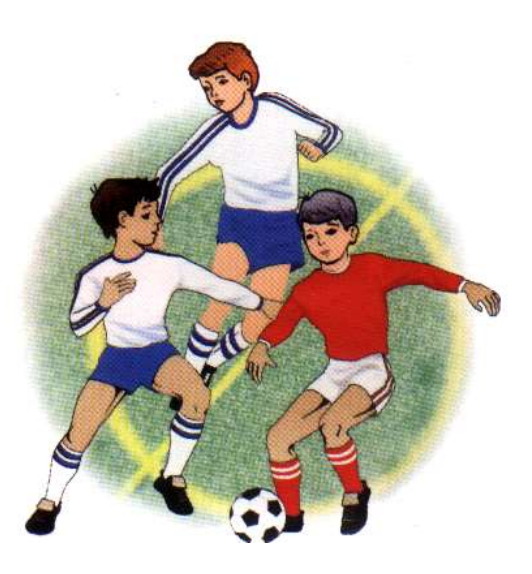

Відкрийте текстовий редактор **Word**. Завантажте текст з файлу **"Урок 7.doc"**, який знаходиться на диску **D:** у папці **"4 клас"**. У тексті є помилки. Відредагуйте його – знайдіть помилки та виправте їх.

Редагувати текст в текстовому редакторі можна в одному із двох режимів: *режимі Вставки і режимі Заміни.*

На початку роботи в редакторі встановлено режим *Вставки*.

Щоб дізнатися, чим різняться між собою ці два режими, встановіть текстовий курсор усередину будь-якого слова. Натисніть на клавіатурі клавішу з літерою. Вона вставиться до тексту в тому місці, де знаходиться курсор, розсунувши інші символи.

Тепер натисніть на клавіатурі клавішу **Insert**. Редактор переключиться у режим *Заміни*.

Знову натисніть на клавіатурі клавішу з літерою. Вона замінить у тексті символ, який знаходиться справа від курсору.

Ще раз натиснувши клавішу **Insert**, ви повернете редактор у режим *Вставки*.

Якщо зробили неправильну дію, вставили не ту літеру, помилково видалили потрібне слово або речення, цю дію можна скасувати, натиснувши кнопку **Скасувати** на панелі інструментів.

Якщо послідовно кілька разів натиснути на цю кнопку, редактор відмінить кілька останніх дій.

Якщо редактор не може відмінити останню дію, стрілка на цій кнопці буде не синьою, а блідо-сірою – недоступною.

# **Режим Вставки – відкривається відразу і дозволяє вставляти літеру після курсора.**

**Режим Заміни – включається після натиснення клавіші Insert і дозволяє замінювати літеру після курсора.**

# *VІІІ. Підсумки уроку.*

- Що таке "режим вставки"?
- Як його увімкнути?
- Що таке "режим заміни"?
- Як його увімкнути?
- Як вимкнути режим Заміни?
- Як відмінити команду?

# *ІХ. Домашнє завдання.*

У текстовому редакторі увімкнено режим заміни.

1. Яке слово утвориться при натисканні клавіші **А**, якщо курсор знаходиться справа від літери **Р** в слові **РОК**?

2. Яке слово утвориться при натисканні клавіші Пропуск, якщо курсор знаходиться справа від літери **А** в слові **БУКВАР**?

 $\boxtimes$ 

 $\mathscr{L}$ 

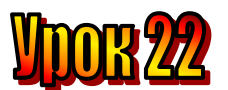

# **Тема: Текстовий редактор.**

**Мета:** *- закріпити знання про текст;*

- *розглянути поняття "стилі текстів;*
- *навчати виправляти помилки у текстовому редакторі Word;*
- *розвивати пам'ять і логічне мислення;*
- *виховувати дисциплінованість, обережність.*

**Обладнання:** комп'ютери, наочність, роздатковий матеріал.

**Тип уроку:** комбінований урок.

# **План уроку:**

І. Організаційна частина.

ІІ. Актуалізація опорних знань.

ІІІ. Вивчення нової теми.

IV. Робота з підручником.

V. Фізкультхвилинка.

VІ. Практична робота на ПК.

VІІ. Робота із зошитом.

VІІІ. Підсумки уроку.

ІХ. Домашнє завдання.

Хід уроку:

# *I. Організаційна частина.*

- готовність учнів до уроку;

- присутні на уроці.

# *II. Актуалізація опорних знань.*

- Діти, давайте пригадаємо, хто такий "редактор"?
- Що таке "режим вставки" та "режим заміни"?
- Який ви знаєте текстовий редактор?

# *III. Вивчення нової теми*.

# **Лист із Кіровограда.**

На уроках української мови ми дізналися, що тексти бувають художніми та науковими. З художніми текстами найчастіше зустрічаємося на уроках читання, а з науковими – на уроках природознавства.

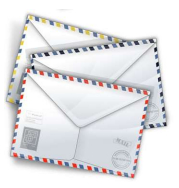

Ви знаєте, що інформація може бути подана у різних формах

– у вигляді тексту, малюнка, звукового повідомлення. Тексти теж бувають різними. Одне й те саме явище, предмет або подію можна описати в художньому стилі, а можна в науковому.

Прочитайте тексти. Які з них є художніми, а які – науковими?

**1.** Ніч – це частина доби від заходу до сходу сонця, від вечора до ранку. Тривалість ночі залежить від пори року, розташування місцевості на земній кулі: чим далі на північ, тим довша ніч узимку і тим коротша влітку.

**2.** Стояла темна осіння ніч над сонною землею. Місяць примеркав і вже ген к світу показував свої золоті роги, зорі сумно лупали в темному небі. Тихо було всюди, як у вусі. Вітерець не війне, не зашелестить пожовклим листям. Покій і сон криють усе своїм темним пологом, усе заснуло мертвим сном півночі. (За П. Мирним)

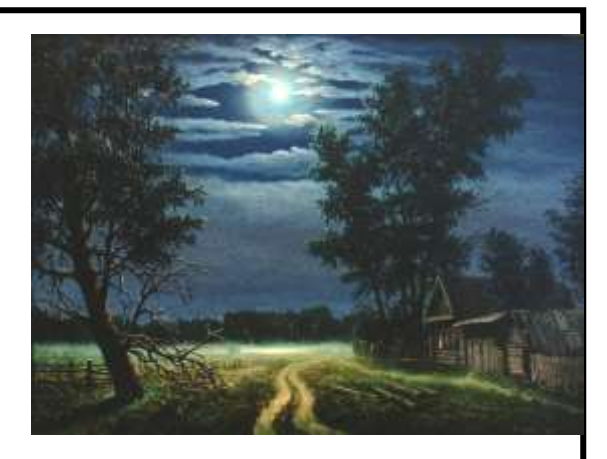

- **3.** У зеленому затишному храмі, вся переплетена золотими нитями сонця, на високому гінкому стебельці росла лугова цариця – ромашка. Рівна, висока, з сумно нахиленою набік яскраво-жовтою, в білих ніжних пелюсточках голівкою. (За Г. Тютюнником)
- **4.** Ромашка морозостійка трав'яна рослина висотою від 60 до 150 см. Листя яскраво-зелене. Квітки мають

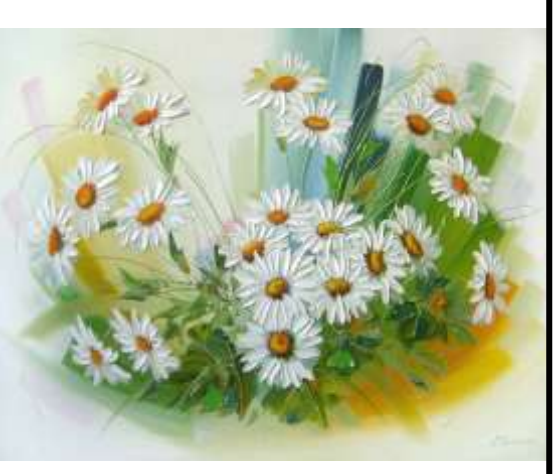

пелюстки у вигляді білих широких променів та жовту середину.

Наведіть свої приклади наукових та художніх текстів, які описують один і той самий предмет або явище.

# *IV. Робота з підручником.*

- **1.** Художник заховав на картині **2.** Перевірте свою увагу 5 казкових предметів. Знайдіть їх. | Скільки квадратів на цьому малюнку?
	- *V. Фізкультхвилинка.*

# *VІ. Робота із зошитом.*

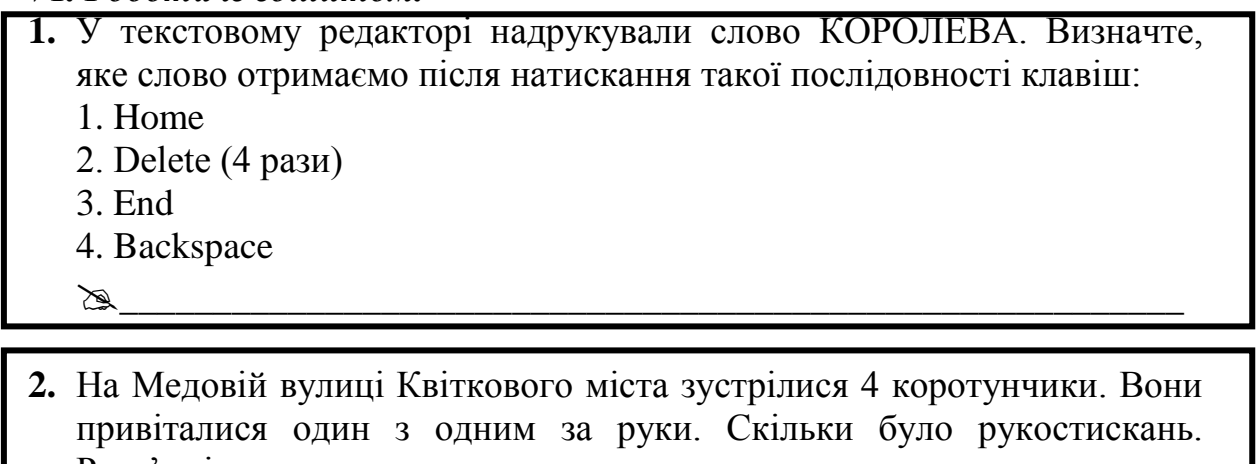

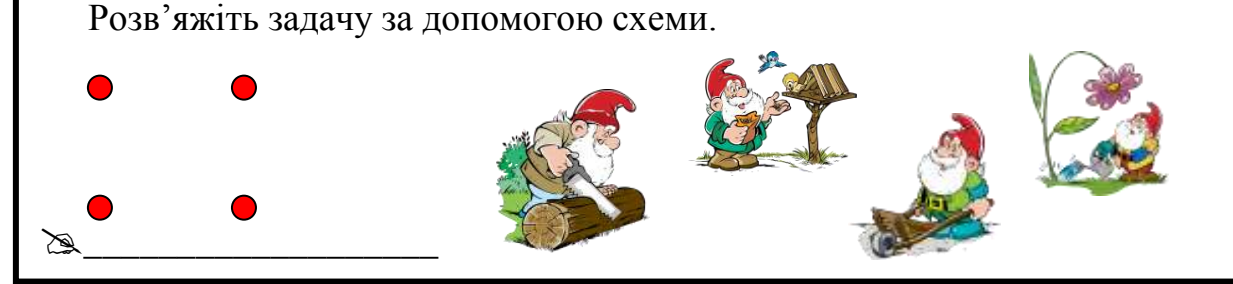

**3.** Знайко з коротунчиками вирушили на Місяць. Кожен пасажир взяв з собою фрукти, які любить, – яблука, груші та сливи. Яблука взяли з собою дев'ять коротунчиків, груші – вісім, сливи – сім. Серед усіх пасажирів чотири люблять яблука й груші, три – груші й сливи, двоє – сливи та яблука, а Пончик любить усе – і яблука, і груші, і сливи. Скільки коротунчиків було на космічному кораблі?

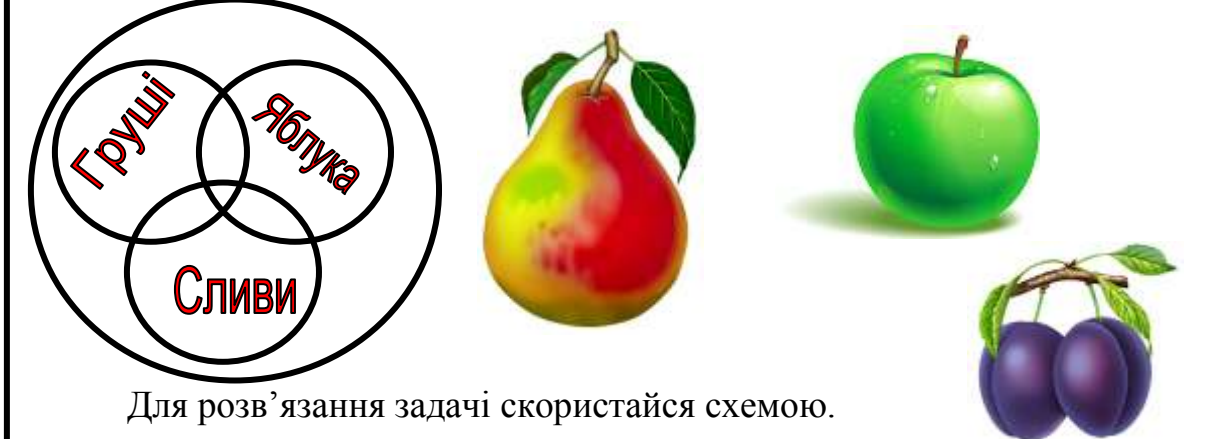

**4.** На маскарад Буратіно, Артемон, П'єро і Мальвіна одягли маски вовка, лисички, тигра і зайця та стали по колу. Хто яку маску одягнув, якщо Артемон стоїть між П'єро і зайцем, а Мальвіна – не вовк і не заєць Буратіно і тигром.

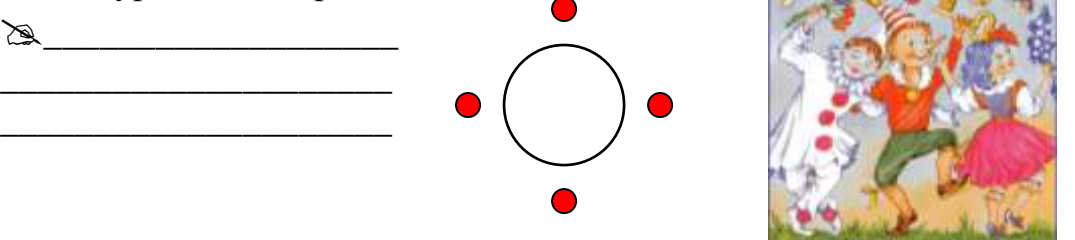

Придумайте художній або науково-популярний текст. Наберіть його в текстовому редакторі **Word**. Можете скористатися одним із текстів, наведених нижче.

#### **На галявині**

Ми вийшли на галявину осяяну яскравим сонечком. Усюди грали яскравими вогниками барвисті квіти. Ми з Наталкою вирішили сплести віночок з ромашок. Он їх скільки – білі, жовті!

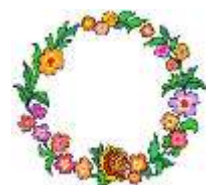

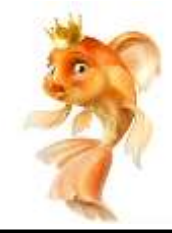

#### **Вуалехвіст**

Зі звичайного карася вивели в Китаї золотих рибок. Вони бувають різного забарвлення: золотаво-червоні, білорожеві, чорно-золотисті. Є породи з довгим "вуалевим" хвостом.

**Пам'ятайте!** Коли при введенні тексту курсор доходить до краю рядка, він автоматично переходить на наступний рядок. Клавішу **Enter** треба натискати тільки в тому разі, коли хочеш почати новий абзац.

# *VІ. Підсумки уроку:*

- Які ви знаєте стилі текстів? (**Художній, науковий**)
- Як перемістити курсор на початок рядка? (**Home**)
- Як перемістити курсор на кінець рядка? (**End**)
- Яка клавіша витирає символ зліва від курсора? (**Backspace**)
- Яка клавіша витирає символ справа від курсора? (**Delete**)
- Як зробити абзац у тексті?

# *ІХ. Домашнє завдання:*

Дві непрозорі пластини з отворами наклали одна на другу. Намалюйте зображення, що отримали.

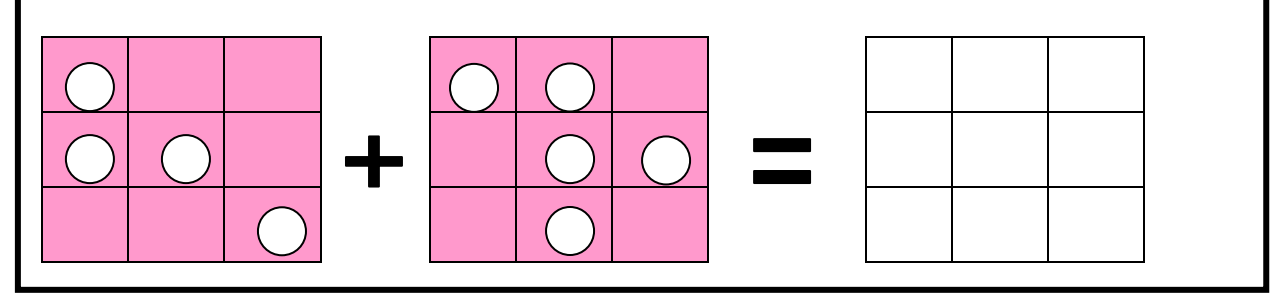
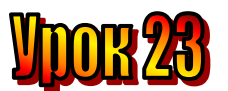

## **Тема: Розташування текстів.**

- **Мета**: повторити *поняття "форматування", "режим вставки", "режим заміни";*
	- *- пояснити принцип введення віршованих текстів;*
	- *- розвивати логічне мислення, пам'ять;*
	- *- виховувати любов до праці .*

## **План уроку**

І. Організаційний момент.

ІІ. Актуалізація опорних знань.

ІІІ. Вивчення нової теми.

IV. Робота із зошитом.

V. Робота із підручником.

VІ. Фізкультхвилинка .

VІІ. Практична робота на ПК.

VІІІ. Підсумки уроку.

ІХ. Домашнє завдання.

## **Хід уроку:**

## *І. Організаційний момент .*

- присутні;

- готовність до уроку .

#### *ІІ. Актуалізація опорних знань.*

- Як розташувати текст по центрі?
- Як зробити абзац?
- Що таке "режим вставки"?
- Що таке "режим заміни"?

#### *ІІІ. Вивчення нової теми*.

#### **Повідомлення з Херсона.**

Нещодавно у нашій школі відбувся вечір поезії, присвячений Україні. Учні читали твори відомих поетів про Батьківщину, про рідний край. А дехто декламував навіть власні вірші.

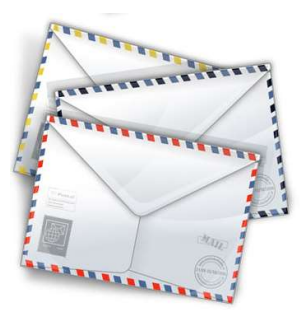

Як ви уже знаєте, художні тексти бувають прозові та віршовані. Вони по-різному сприймаються людиною.

Пригадайте, чим віршований текст відрізняється від прозового. Так, римою, ритмом і настроєм.

Прочитайте вірш про Україну.

## Анатолій Камінчик

# **БАТЬКІВЩИНА**

Он повзе мурашка, Ось хлюпоче річка. Не ламай ромашку, Не топчи травичку.

В зелені діброва, В китицях ліщина. Глянь, яка чудова Наша Україна!

Журавлі над лугом Линуть рівним клином. Будь природі другом, Батьківщині – сином.

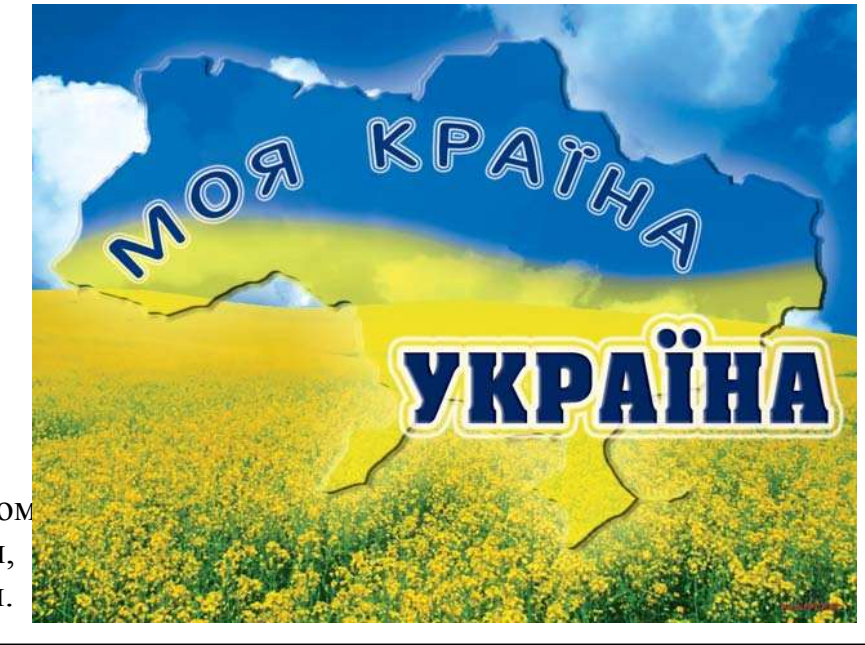

- Заплющте очі, уявіть картини рідної природи.
- З яким настроєм поет писав ці рядки?
- Яка головна думка вірша?
- Зверніть увагу на рими. Які рядки в цьому вірші римуються

А як розташовують вірші на сторінці? Окремими рядками, і кожний рядок починають з великої літери, навіть якщо він є продовженням речення. Сам вірш, як правило, розміщують посередині сторінки.

## *IV. Робота із підручником.*

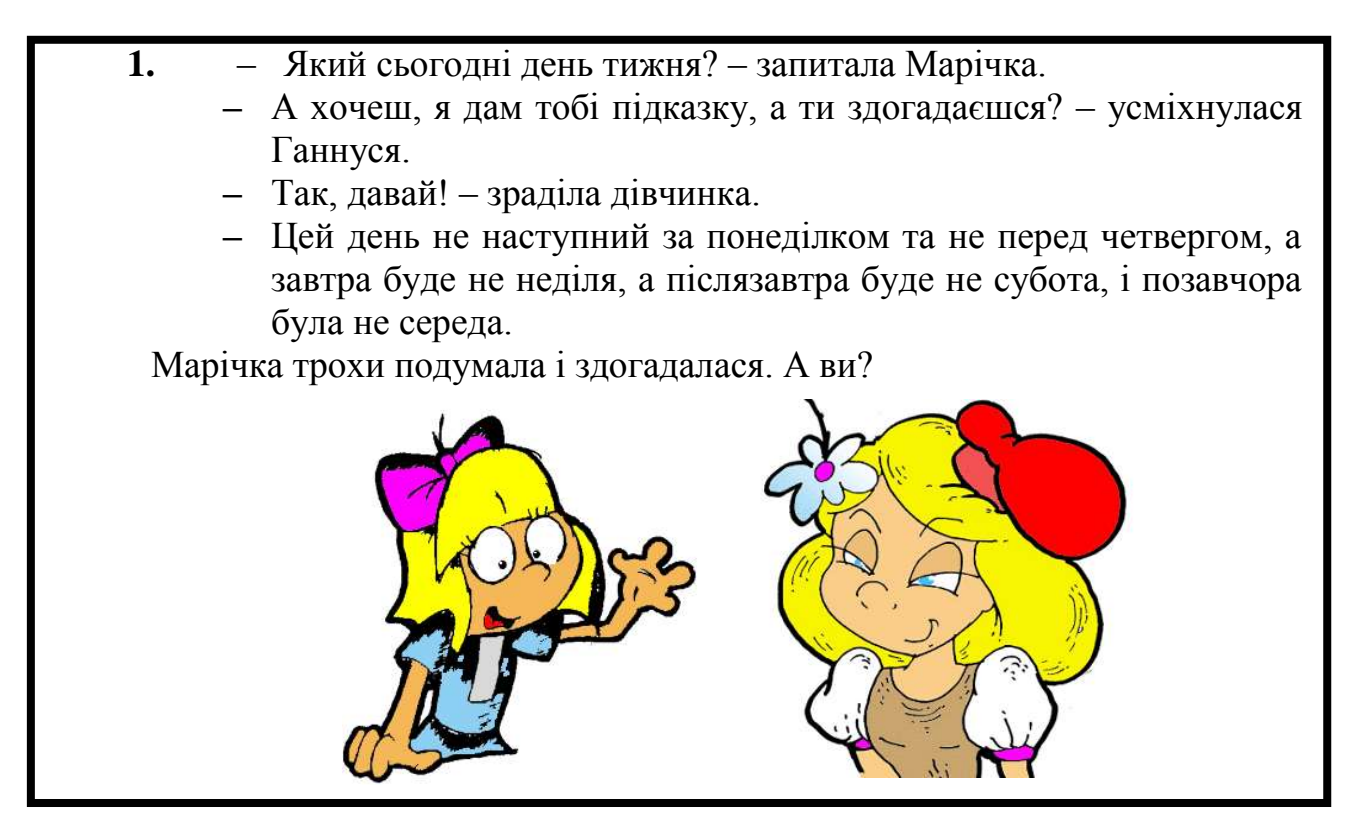

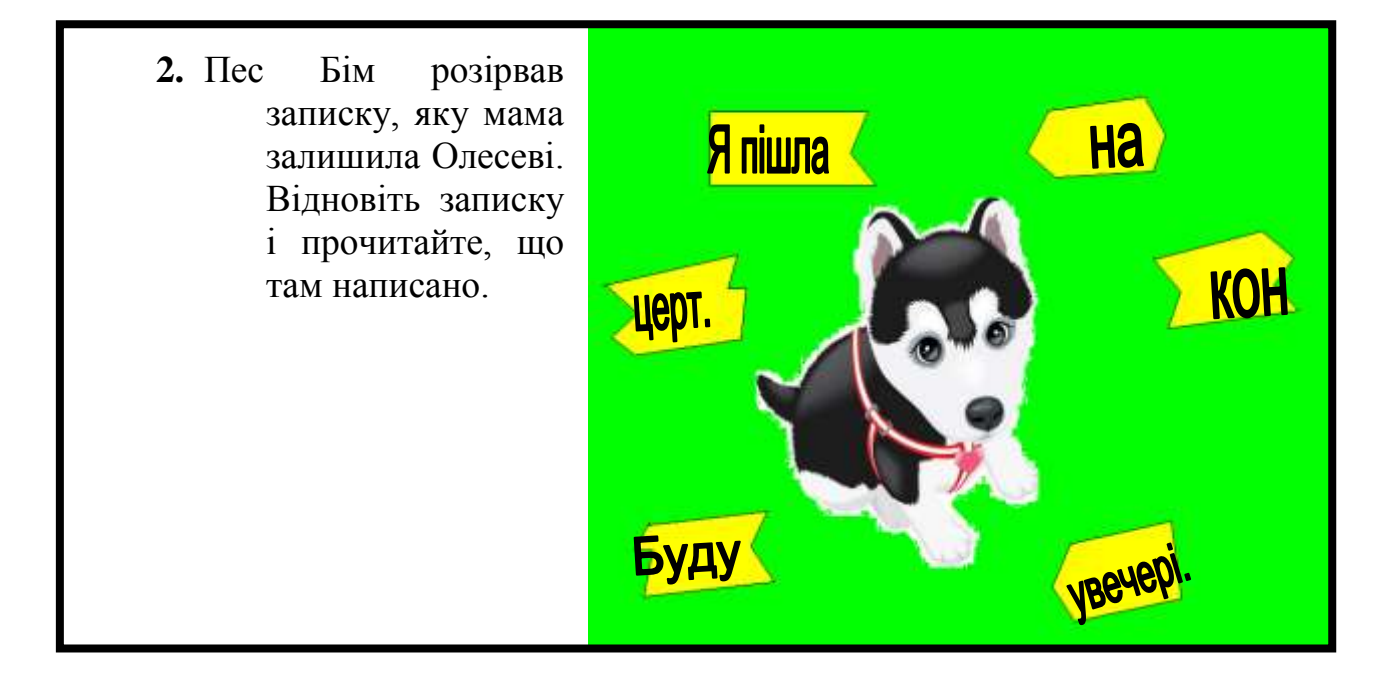

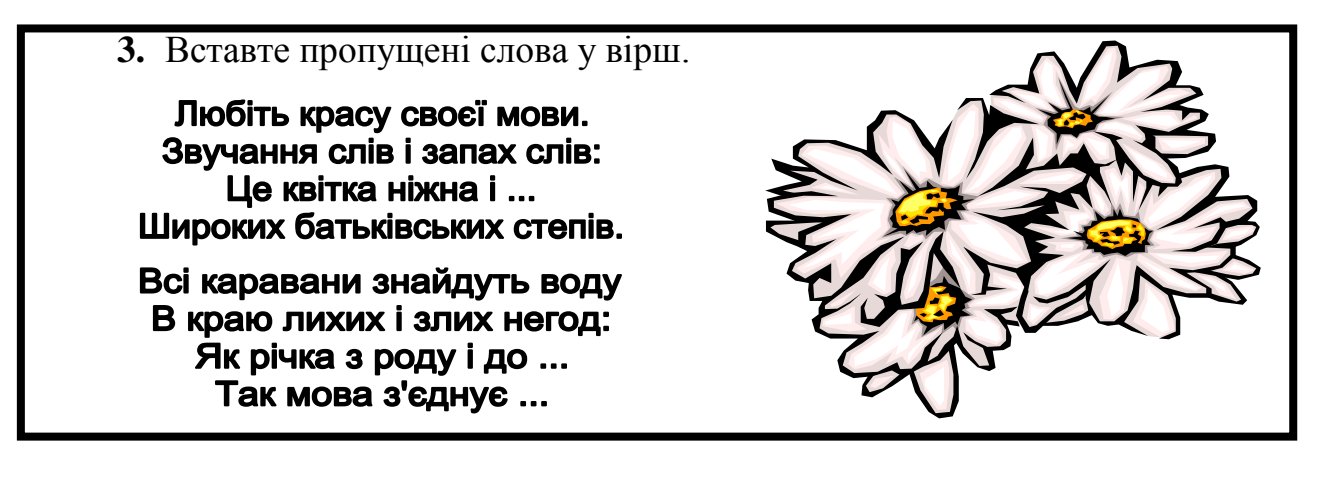

#### *V. Робота із зошитом.*

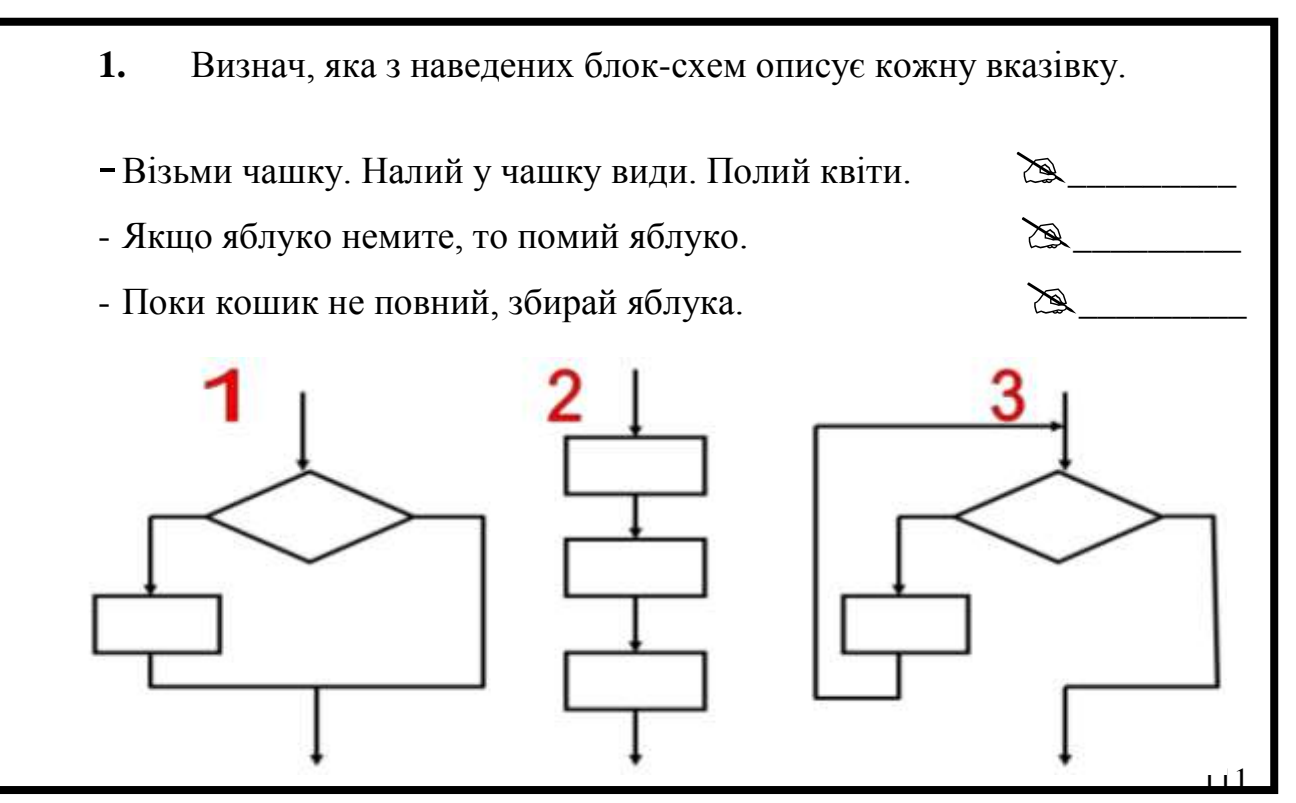

**2.** Віка товаришує з Даринкою і Марійкою. Даринка товаришує з Катрусею, а Катруся – з Ганнусею. Які з поданих схем зображують цю ситуацію? Підпишіть на цих схемах точки першими літерами імен дівчаток.

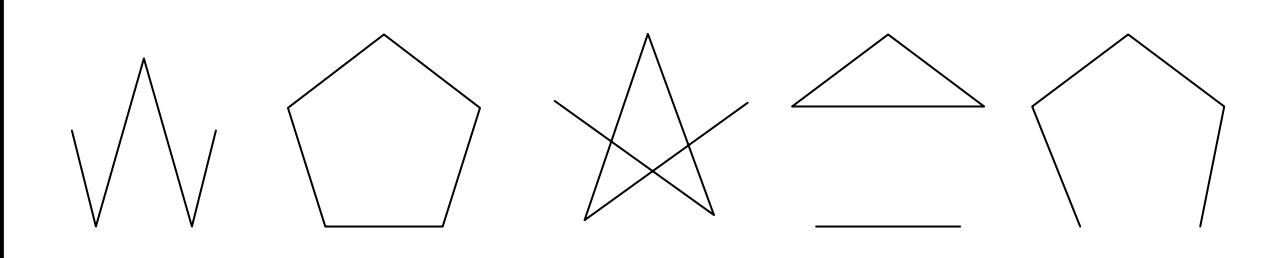

**3.** У свій вихідний Крокодил Гена вирішив завітати до Чебурашки, по дорозі він купив у крамниці апельсини й зустрівся з Левом. У який день це було, якщо в п'ятницю у крамниці був переоблік, у вівторок і середу Лев працює в іншому місті, а Крокодил Гена має вихідні у понеділок, середу та п'ятницю.

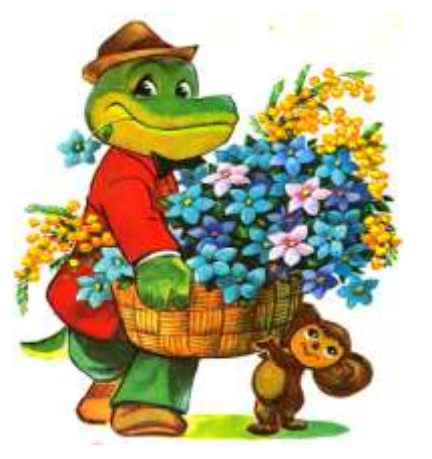

#### *VІ. Фізкультхвилинка .*

Один – піднести руки вгору, Два – нагнутися додолу. Не згинайте, діти, ноги, Не торкайтеся підлоги. Три, чотири – прямо стати, Будемо відпочивати.

#### *VІІ. Практична робота на ПК.*

#### *Завдання:*

 $\boxtimes$ 

\_\_\_\_\_\_\_\_\_\_\_\_\_\_\_\_\_\_\_\_\_\_\_\_\_\_\_\_\_\_\_\_\_\_\_\_\_\_\_\_\_\_\_\_\_\_\_\_\_\_\_\_\_\_\_\_\_\_\_\_\_\_\_\_\_\_ \_\_\_\_\_\_\_\_\_\_\_\_\_\_\_\_\_\_\_\_\_\_\_\_\_\_\_\_\_\_\_\_\_\_\_\_\_\_\_\_\_\_\_\_\_\_\_\_\_\_\_\_\_\_\_\_\_\_\_\_\_\_\_\_\_\_

1. Відкрийте текстовий редактор Word. (Пуск  $\rightarrow$  Програми  $\rightarrow$ Microsoft Office  $\rightarrow$  Microsoft Word).

**2.** Надрукуйте поданий вірш.

**3.** Збережіть текстовий документ на Сетевое окружение  $\rightarrow$  Teacher 60  $\rightarrow$  d:  $\rightarrow$  класи  $\rightarrow$  4-А (Б або В).

# *VІІІ. Підсумки уроку.*

- Що таке "режим вставки"?
- Як його увімкнути?
- Що таке "режим заміни"?
- Як його увімкнути?
- Як вимкнути режим Заміни?

# *ІХ. Домашнє завдання.*

За допомогою нулів і одиниць закодували слова, одне з яких – МАШИНА. Здогадайся, яке друге слово.

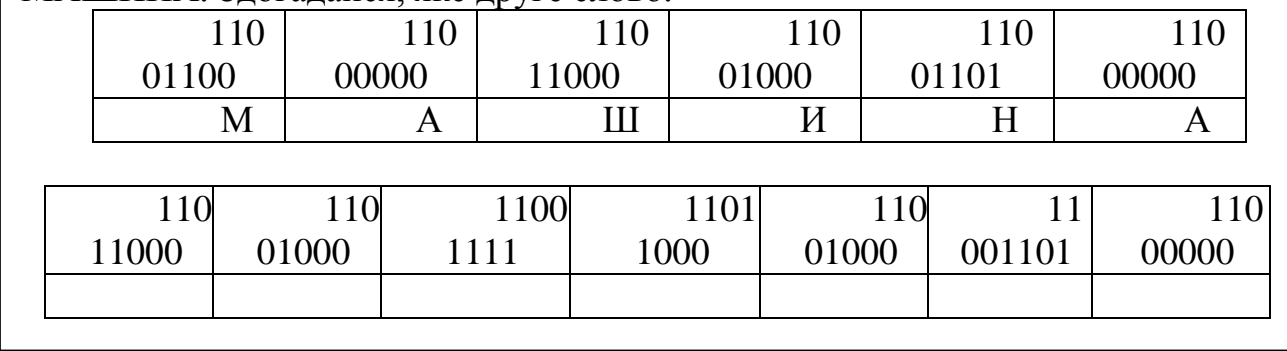

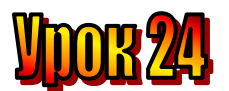

#### **Тема: Текст-переклад.**

#### **Мета**:

- *повторити поняття "форматування", "режим вставки", "режим заміни";*
- *- пояснити поняття "перекладання тексту";*
- *- розвивати логічне мислення, пам'ять;*
- *- виховувати любов до праці .*

## **План уроку**

І. Організаційний момент.

ІІ. Актуалізація опорних знань.

ІІІ. Вивчення нової теми.

IV. Робота із підручником.

V. Робота із зошитом.

VІ. Фізкультхвилинка .

VІІ. Практична робота на ПК.

VІІІ. Підсумки уроку.

ІХ. Домашнє завдання.

#### **Хід уроку:**

#### *І. Організаційний момент .*

- присутні;
- готовність до уроку .

#### *ІІ. Актуалізація опорних знань.*

- Як розташувати текст по центрі?
- Як зробити абзац?
- Що таке "режим вставки"?
- Що таке "режим заміни"?
- Що таке "редагування тексту"?
- Як можуть бути розташовані тексти?

#### *ІІІ. Вивчення нової теми*.

#### **Вісті з Сум.**

А в нашій школі зараз триває тиждень англійської мови. Цілий тиждень усі уроки у нас проходять англійською. Правда, деякі слова вчителька нам перекладає. Ми і на перервах спілкуємося англійською.

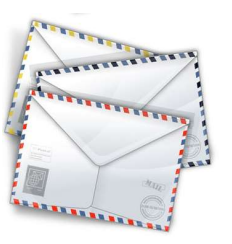

Майже на кожному уроці англійської мови ми перекладаємо тексти. Виконайте усний переклад англійського тексту українською мовою. Сьогодні можна користуватися словником і спілкуватися в парах.

#### A MONKEY AND A DONKEY

Sam has a monkey. It is very funny. What colour is Sam's monkey? It is brown. It's name is Cheetah. Cheetah has a friend. It is a donkey. It's name is Kikki. Kikki is grey. Monkey likes to play with the donkey.

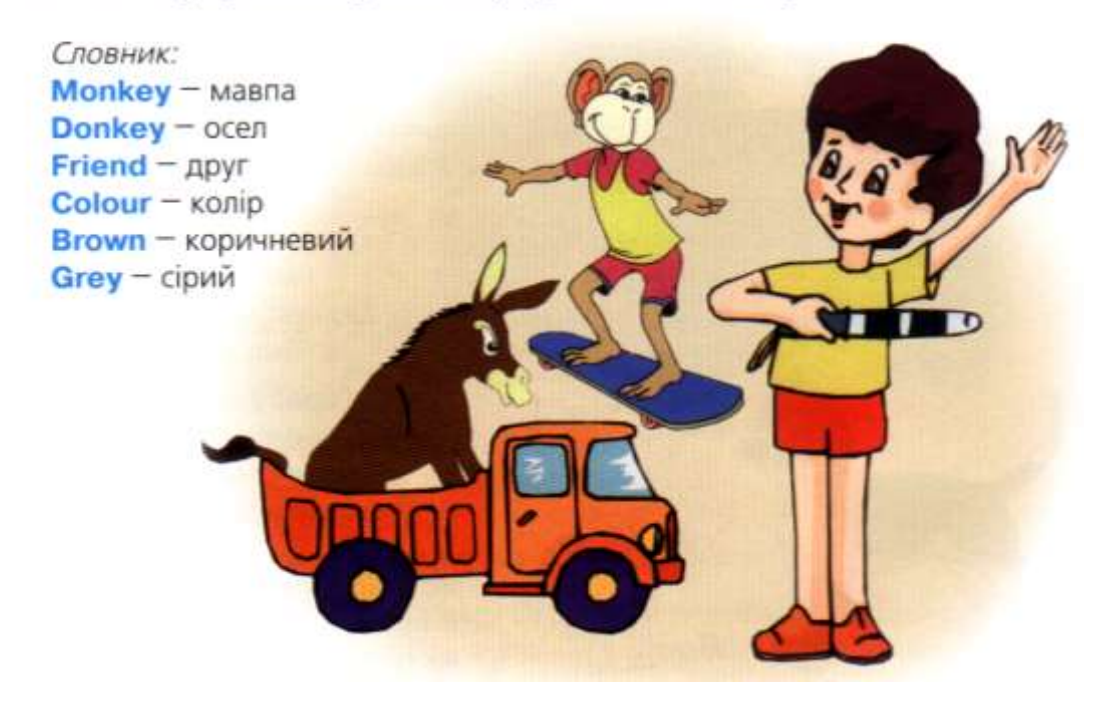

#### *IV. Робота із підручником.*

**1.** У двох мавпочок було порівну бананів. Коли перша з них віддала другій кілька бананів, то в другої стало на 8 бананів більше, ніж у першої мавпочки. Скільки бананів віддала перша мавпочка другій?

Відповідь: *6 бананів віддала перша мавпочка другій .*

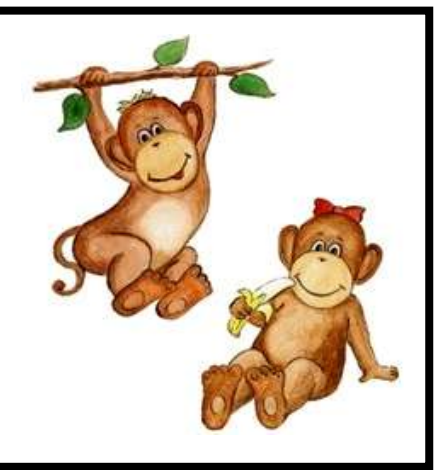

**2.** У двох дівчаток разом було 16 груш. Коли друга дівчинка віддала першій 4 груші, то в неї залишилося 8. скільки груш було в першої дівчинки?

Відповідь: *4 груші було в першої дівчинки.* 

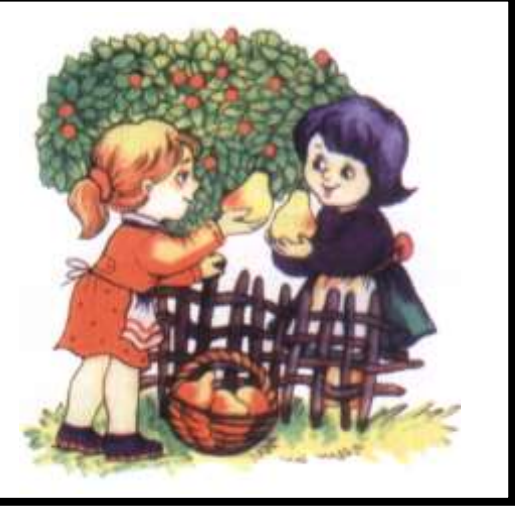

## *V. Робота із зошитом.*

- **1.** У текстовому редакторі надрукували слово **ДРАКОН**. Після виконання алгоритму, отримали слово **ГРАК**. Відновіть загублені команди.
	- 1. Натиснути клавішу End.
	- 2. Натиснути 2 рази клавішу \_\_\_\_\_\_\_\_\_\_\_\_\_\_\_\_\_\_\_\_.
	- 3. Натиснути 1 раз клавішу \_\_\_\_\_\_\_\_\_\_\_\_\_\_\_\_\_\_\_\_\_.
	- 4. натиснути клавішу Delete.
	- 5. Натиснути клавішу з літерою **Г.**

**2.** Напишіть алгоритми для перетворення у текстовому редакторі слів.  $COMMA \rightarrow COM$  $\mathbb{Z}$ \_\_\_\_\_\_\_\_\_\_\_\_\_\_\_\_ \_\_\_\_\_\_\_\_\_\_\_\_\_\_\_\_ \_\_\_\_\_\_\_\_\_\_\_\_\_\_\_\_ \_\_\_\_\_\_\_\_\_\_\_\_\_\_\_\_ \_\_\_\_\_\_\_\_\_\_\_\_\_\_\_\_ \_\_\_\_\_\_\_\_\_\_\_\_\_\_\_\_ ЧАШКА  $\rightarrow$ ЧАЙКА  $\sum_{i=1}^n$ \_\_\_\_\_\_\_\_\_\_\_\_\_\_\_\_ \_\_\_\_\_\_\_\_\_\_\_\_\_\_\_\_ \_\_\_\_\_\_\_\_\_\_\_\_\_\_\_\_ \_\_\_\_\_\_\_\_\_\_\_\_\_\_\_\_ \_\_\_\_\_\_\_\_\_\_\_\_\_\_\_\_ \_\_\_\_\_\_\_\_\_\_\_\_\_\_\_\_  $KYPKA \rightarrow KYPTKA$  $\cong$  $\overline{\phantom{a}}$  , where  $\overline{\phantom{a}}$  , where  $\overline{\phantom{a}}$ \_\_\_\_\_\_\_\_\_\_\_\_\_\_\_\_ \_\_\_\_\_\_\_\_\_\_\_\_\_\_\_\_ \_\_\_\_\_\_\_\_\_\_\_\_\_\_\_\_ \_\_\_\_\_\_\_\_\_\_\_\_\_\_\_\_ \_\_\_\_\_\_\_\_\_\_\_\_\_\_\_\_

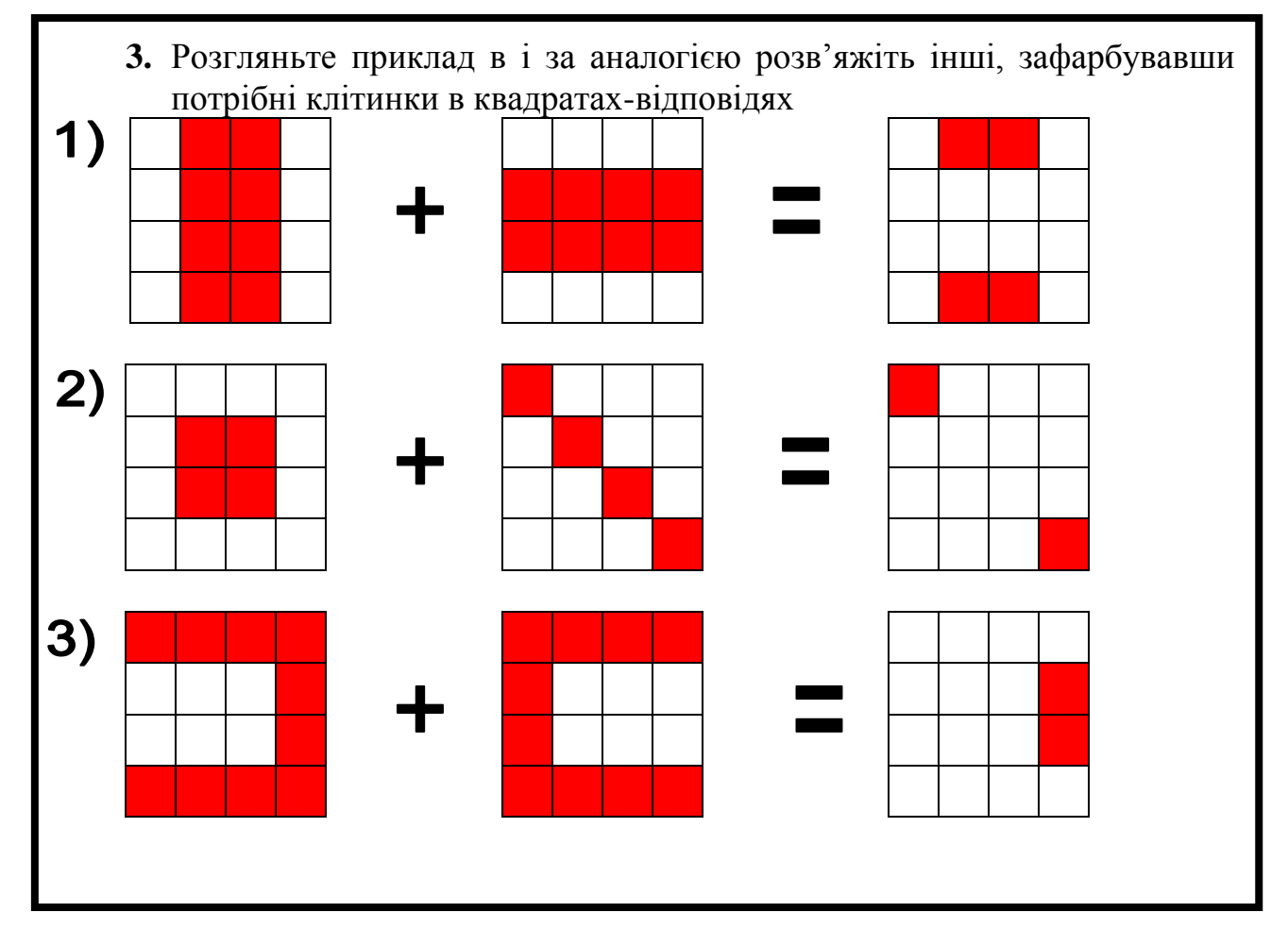

*VІ. Фізкультхвилинка .* Один – піднести руки вгору, Два – нагнутися додолу. Не згинайте, діти, ноги, Не торкайтеся підлоги. Три, чотири – прямо стати, Будемо відпочивати.

# *VІІ. Практична робота на ПК.*

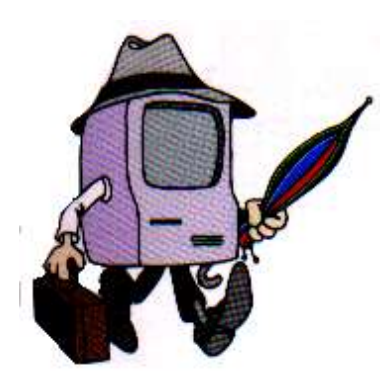

Сьогодні ви будете вводити в текстовому редакторі Microsoft Word англійський текст "**A monkey and a donkey**".

Цей текст вам уже знайомий. Це прозовий текст, і ви знаєте, як його розмістити на екрані монітора.

Пригадайте, як перевести клавіатуру в режим англійського алфавіту. Будьте уважними, вводячи текст! Адже на одній клавіші позначено дві літери: англійського алфавіту та українського.

## *VІІІ. Підсумки уроку.*

- Що таке "деформований текст"?
- Які нові прийоми форматування тексту ми розглядали на уроці?

#### *ІХ. Домашнє завдання.*

У Кролика було три горщика меду. Один горщик він подарував Вінні-Пуху. Після цього у Вінні-Пуха стало у 2 рази більше горщиків з медом, ніж у Кролика. Скільки горщиків з медом було у Вінні-Пуха?

*Відповідь: три горщики з медом.*

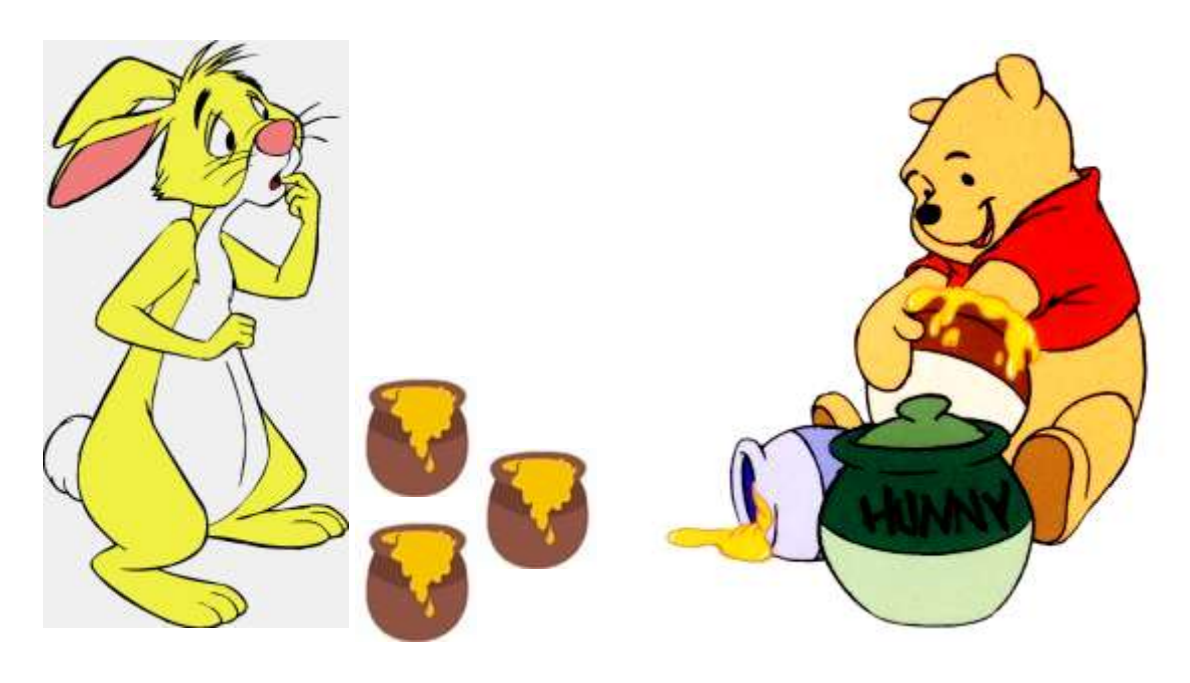

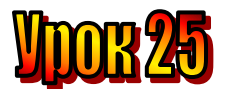

### **Тема: Деформовані тексти.**

#### **Мета**:

- *повторити поняття "форматування", "режим вставки", "режим заміни";*
- *- пояснити поняття "деформований текст";*
- *- розвивати логічне мислення, пам'ять;*
- *- виховувати любов до праці .*

# **План уроку**

І. Організаційний момент.

ІІ. Актуалізація опорних знань.

ІІІ. Вивчення нової теми.

IV. Робота із зошитом.

V. Робота із підручником.

VІ. Фізкультхвилинка .

VІІ. Практична робота на ПК.

VІІІ. Підсумки уроку.

ІХ. Домашнє завдання.

## **Хід уроку:**

#### *І. Організаційний момент .*

- присутні;
- готовність до уроку .

#### *ІІ. Актуалізація опорних знань.*

- Як розташувати текст по центрі?
- Як зробити абзац?
- Що таке "режим вставки"?
- Що таке "режим заміни"?

## *ІІІ. Вивчення нової теми*. **Лист із Тернополя.**

Нещодавно ми отримали електронний лист, який був зіпсований комп'ютерним вірусом. Вірус поміняв місцями частини тексту в листі, від чого його зміст став незрозумілим. Але нам вдалося відновити текст.

На уроках української мови нам доводилося працювати з деформованими текстами. Ми шукали смислові зв'язки між окремими частинами і розташовували їх у такому порядку, щоб отримати зв'язний текст.

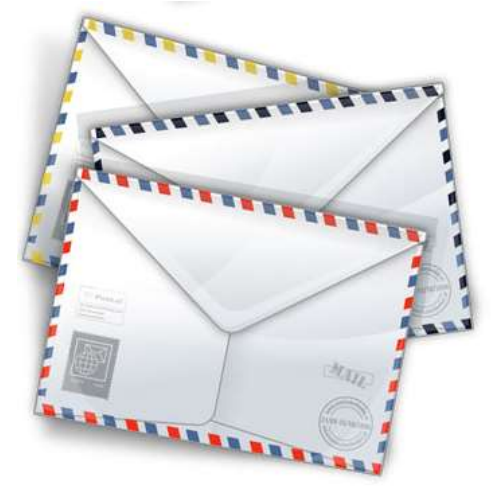

Прочитайте тексти, подані нижче. Поміркуйте і визначте, як слід розмістити його частини.

#### **Веселка в бурульці**

- 1. Юрко стоїть затамувавши подих від здивування. Гарна бурулька, мов веселка, переливається кольорами.
- 2. На даху біля бурульки сидять горобці та цвірінькають. Вони теж милуються бурулькоювеселкою.
- 3. Удень почав танути сніг, закрапало з дахів. А вночі знов підморозило.
- 4. Вийшов з хати Юрко і побачив велику крижану бурульку. Вона звисала з даху. Зійшло сонце, і бурулька заграла різнобарвними вогниками: синім, рожевим, червоним.

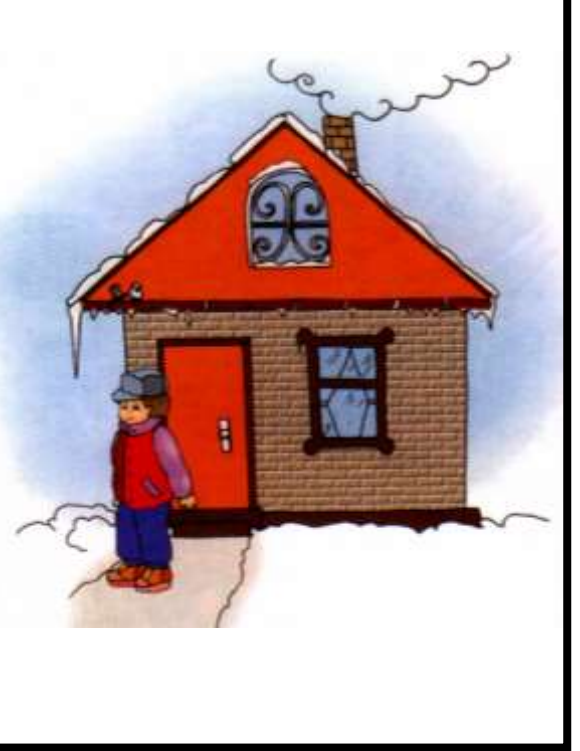

#### *IV. Робота із підручником.*

**1.** Наша мова багата на фразеологізми. Це влучні, дотепні вислови, які створював народ. Вони ввібрали в себе прислів'я, приказки, каламбури. Вставте слово, якого не вистачає:

Не в свої ... не сідай. Бачить .... та зуб не бере. ... до Києва доведе. Де сила не візьме, там ... допоможе.

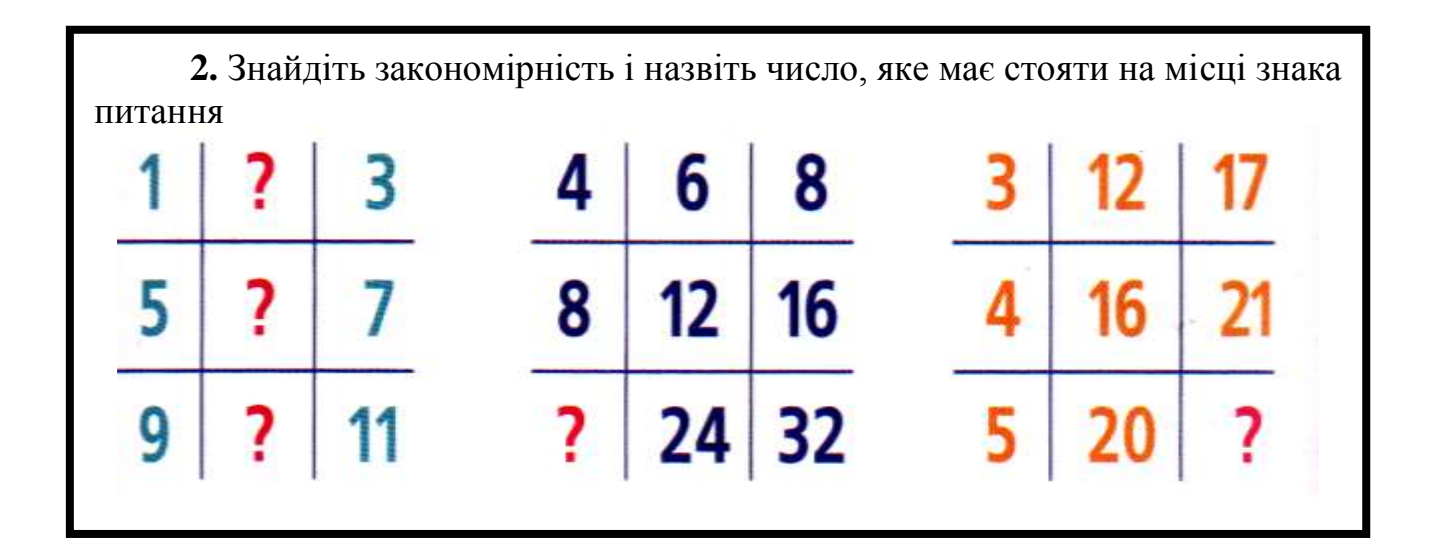

*V. Робота із зошитом.*

**1.** У текстовому редакторі надрукували текст:

### **Борис любить їсти**

Запишіть текст, який отримали після виконання такого алгоритма:

- 1. Виділити три останні літери першого слова.
- 2. Натиснути кнопку "Копіювати".
- 3. Натиснути клавішу End.
- 4. Натиснути клавішу "Пропуск".
- 5. Натиснути кнопку "Вставити".
- $\mathbb{Z}$  , and the contract of  $\mathbb{Z}$  , and the contract of  $\mathbb{Z}$  , and  $\mathbb{Z}$
- **2.** Рядки віршика переплутали місцями. Розташуйте їх у правильному порядку. Впишіть у кружечках порядковий номер кожного рядка.
	- a. У середу я гуляю.
	- b. У п'ятницю на роботу
	- c. А в неділю вже без краю
	- d. У вівторок ледарюю.
	- e. У четвер свята справляю.
	- f. Не роблю як і в суботу.
	- g. В понеділок не працюю.
	- h. Цілий день відпочиваю.
- **3.** Катруся, Надійка та Даринка сестри. За допомогою схеми визначте, хто з дівчаток найстарша, якщо стрілки на схемі проведені від старшої до молодшої?

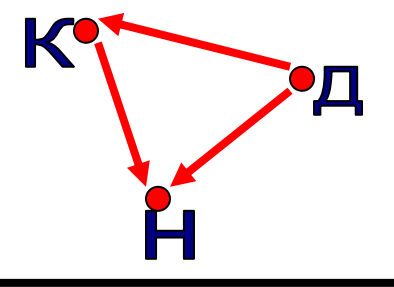

**4.** Хрестиком позначена клітинка за адресою (2;3).

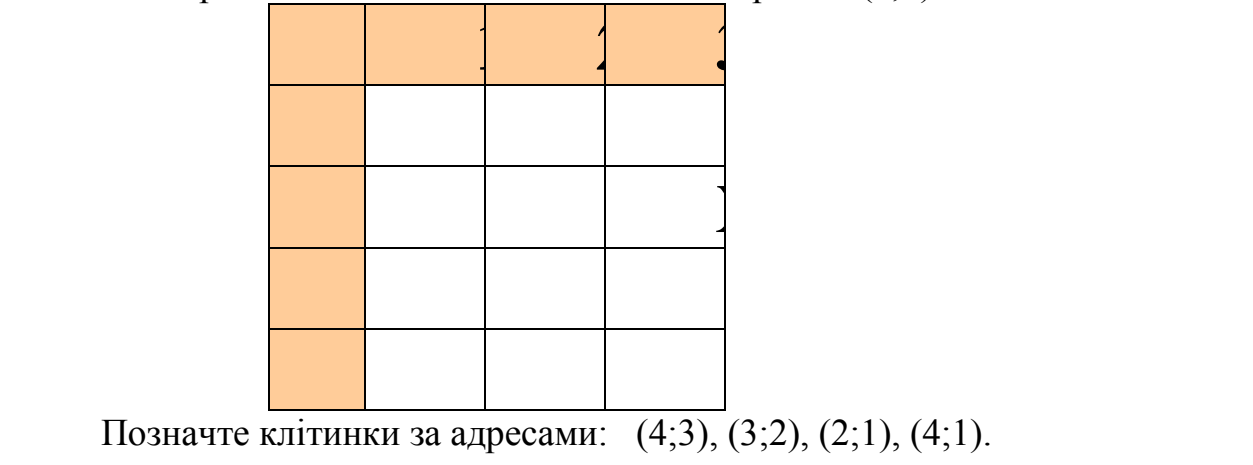

*VІ. Фізкультхвилинка .*

Один – піднести руки вгору, Два – нагнутися додолу. Не згинайте, діти, ноги, Не торкайтеся підлоги. Три, чотири – прямо стати, Будемо відпочивати.

# *VІІ. Практична робота на ПК.*

## *Завдання:*

- **1.** Відкрийте текстовий документ **Деформовані тексти**. (Сетевое окружение → Teacher  $60 \rightarrow d$ : → класи → 4-А (Б або В).
- **2.** Виправте помилки у тексті.
- **3.** Збережіть текстовий документ під своїм прізвищем з літерами ДТ у цій же папці.

## **Для виправлення тексту:**

Переставте частини тексту в потрібному порядку.

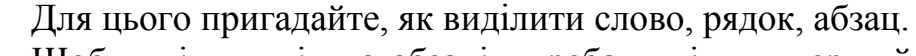

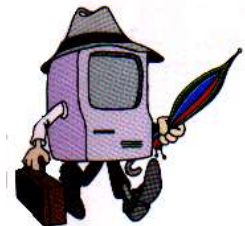

Щоб виділити кілька абзаців, треба виділити перший з них і, тримаючи натиснутою ліву кнопку миші, пересувати її таким чином, щоб вказівник миші рухався вздовж потрібних рядків або абзаців.

Виділені фрагменти тексту можна скопіювати або перемістити в інше місце.

Дія копіювання фрагмента тексту відрізняється від дії переміщення тим, що при копіюванні сам фрагмент лишається на своєму місці, а його копія з'являється в новому місці. А при переміщенні фрагмент вилучається і з'являється в новому місці.

Щоб скопіювати виділений фрагмент, треба натиснути кнопку Копіювати  $\Box$ , встановити курсор в тому місці тексту, куди треба скопіювати цей фрагмент, і натиснути кнопку Вставити .

Дія переміщення виконується аналогічно, але замість кнопки Копіювати - преба скористатися кнопкою Вирізати .

## *VІІІ. Підсумки уроку.*

- Що таке "деформований текст"?

- Які нові прийоми форматування тексту ми розглядали на уроці?

## *ІХ. Домашнє завдання.*

Розставте між числами знаки арифметичних дій та дужки так, щоб отримати правильну рівність.

a)  $4 \t4 \t4 \t4 = 0$  $6)$  4 4 4 4 = 1  $B)$  4 4 4 4 = 2  $r)$  4 4 4 4 = 3  $\mu$ ) 4 4 4 4 = 4 e) 4 4 4  $4 = 5$ 

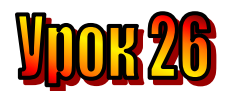

#### **Тема: У світі музики.**

#### **Мета**:

- *дати поняття "музичне речення", "ноти", "вокальна та інструментальна музика";*
- *- пояснити поняття "музичний фольклор";*
- *- розвивати логічне мислення, пам'ять;*
- *- виховувати любов до праці, естетичні почуття .*

## **План уроку**

І. Організаційний момент.

- ІІ. Актуалізація опорних знань.
- ІІІ. Вивчення нової теми.

IV. Робота із зошитом.

V. Робота із підручником.

VІ. Фізкультхвилинка .

VІІ. Практична робота на ПК.

VІІІ. Підсумки уроку.

ІХ. Домашнє завдання.

## **Хід уроку:**

#### *І. Організаційний момент .*

- присутні;
- готовність до уроку .

#### *ІІ. Актуалізація опорних знань.*

- Що таке "Деформований текст"?
- Як зробити абзац у тексті?
- Що таке "режим вставки"?
- Що таке "режим заміни"?

#### *ІІІ. Вивчення нової теми*.

#### **Повідомлення з Одеси**

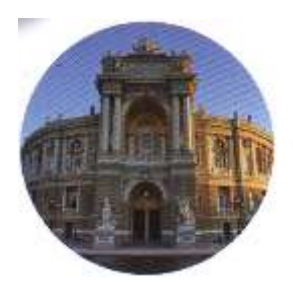

У неділю ми всім класом ходили до оперного театру. Дивилися балет-казку відомого композитора Радіона Щедріна "Горбоконик". Нам дуже сподобалася музика і сама вистава. А чи знаєте ви, що Одеський оперний театр входить до п'ятірки найкрасивіших театрів світу?

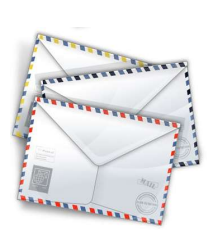

Який чудовий світ музики,! Він оточує нас з раннього дитинства. Це і матусині колискові, й улюблені пісеньки з мультфільмів, і популярні естрадні пісні, які ти чуєш, і мелодії, які наспівуєш, коли в тебе гарний настрій, чи навпаки, коли тобі сумно.

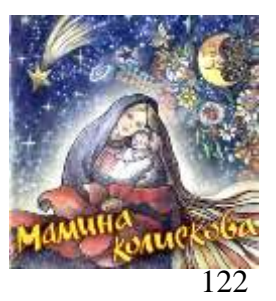

А чи знаєте ви, що спільного має музика з мовою? Музика, як і мова людини, передає інформацію. Вона має свій настрій, несе певну думку і теж складається з речень – музичних речень.

## **Музичне речення – це закінчена музична думка вона може складатися з кількох музичних фраз.**

Музику складали з давніх-давен. Народ передавав пісні й танці – це **музичний фольклор**.

А записують музику за допомогою нот.

# **Ноти – це знаки для запису музичних звуків.**

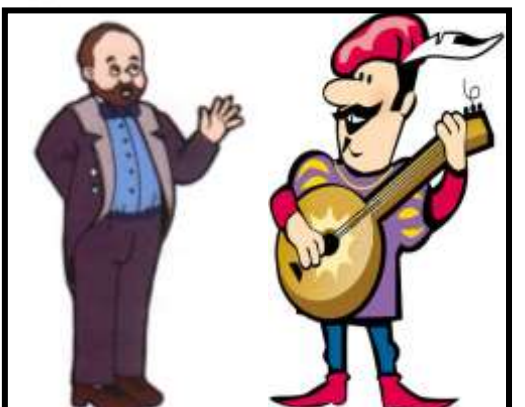

Щоб читати тексти, треба знати грамоту, а щоб навчитися читати ноти, слід вивчити нотну грамоту.

У нотній грамоті є багато знаків та позначень для того, щоб описати не тільки самі звуки, а й характер музики, її настрій, темп, гучність.

А чи знаєте ви, що найперший "музичний інструмент" людини – її власний голос? Музика, що виконується голосом,

тобто спів, називається **вокальною**. А якщо музика виконується на музичних інструментах без участі голосу, вона називається **інструментальною**.

> **Музика: вокальна (виконується голосом), інструментальна (виконується музичними інструментами).**

*IV. Робота із підручником.*

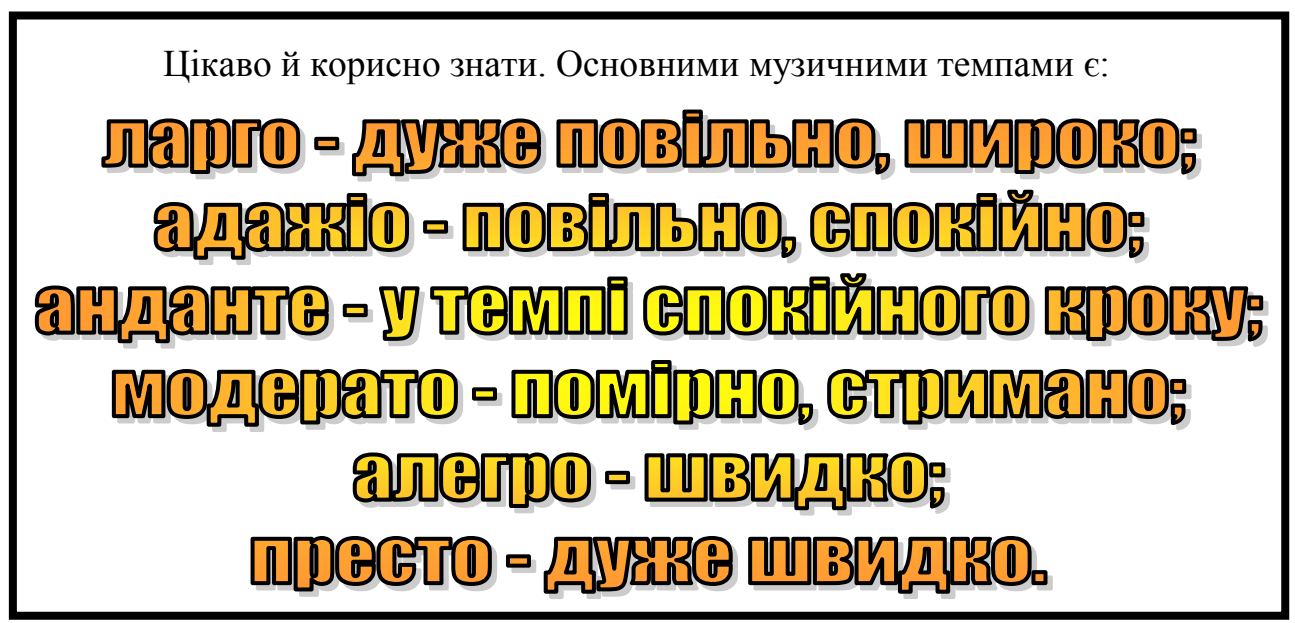

## *V. Робота із зошитом.*

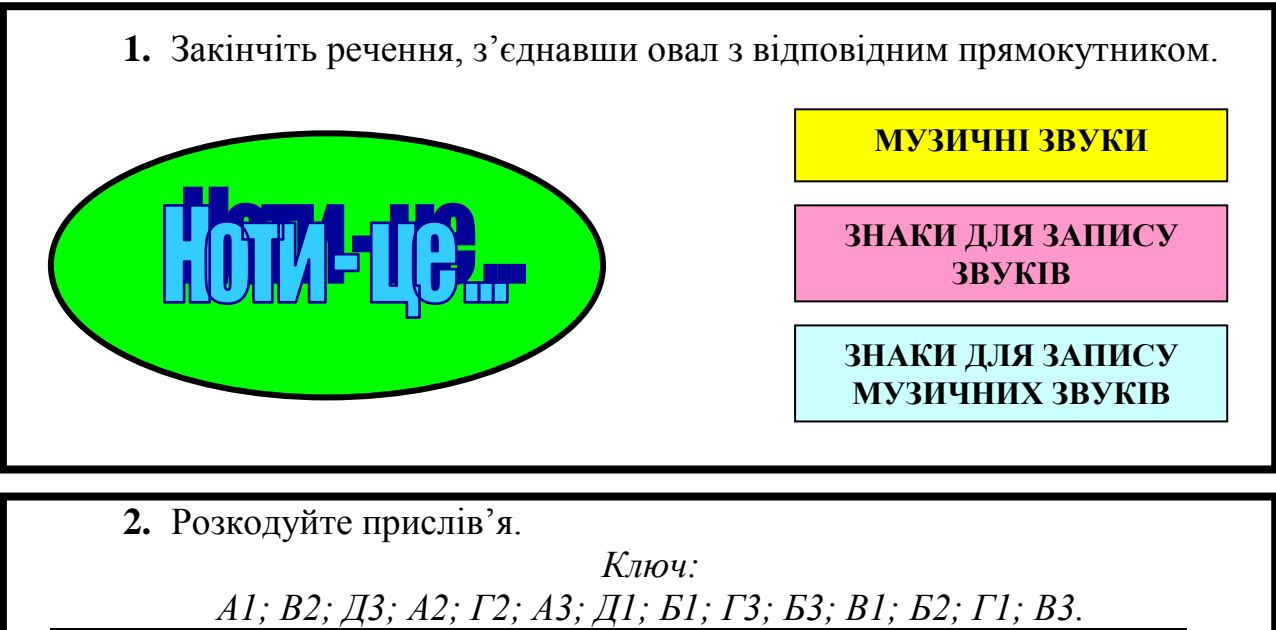

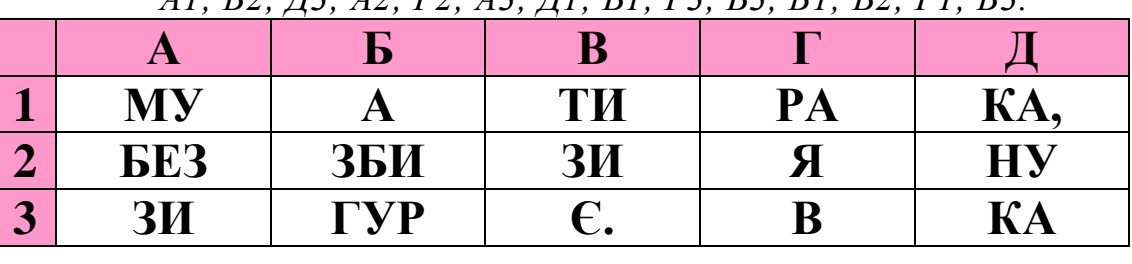

**3.** Незнайко запевнив коротунчиків Квіткового міста, що зможе посадити 15 дерев у 5 рядів так, щоб у кожному ряді було по 4 дерева. Незнайко виконав обіцянку, хоча й за допомогою Знайки. Зобразіть, як він це зробив.

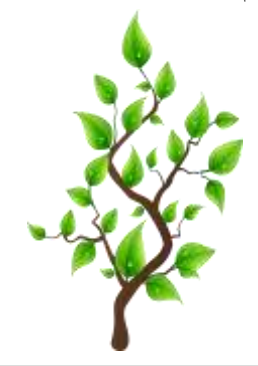

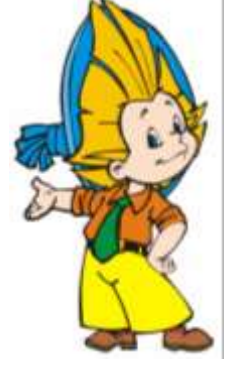

#### *VІ. Фізкультхвилинка .*

Один – піднести руки вгору, Два – нагнутися додолу. Не згинайте, діти, ноги, Не торкайтеся підлоги. Три, чотири – прямо стати, Будемо відпочивати.

# *VІІ. Практична робота на ПК.*

Сьогодні ви матимете можливість прослухати різні музичні твори. А допоможе вам у цьому музичний редактор **Мелодія**.

Відкрийте музичний редактор. Завантажте до нього мелодію за допомогою команди *Завантажити*.

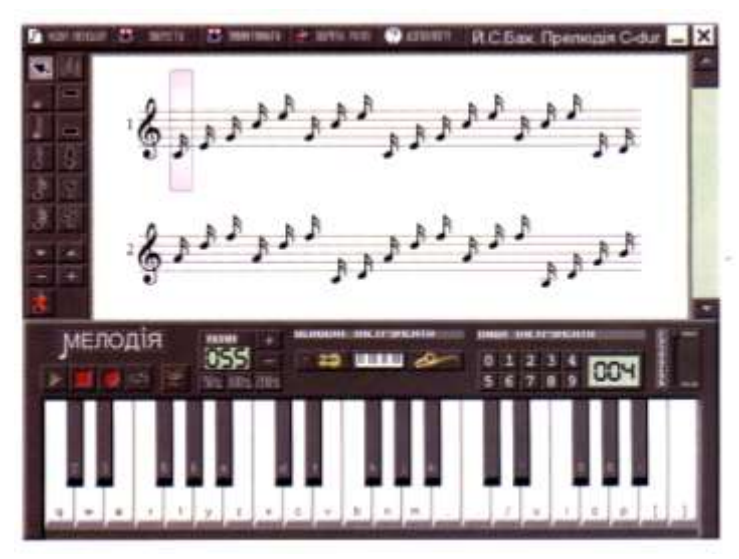

Натисніть кнопку Програти і прослухайте мелодію.

Який її настрій? Заплющте очі. Що ви уявляєте, коли чуєте її звуки? Доберіть найкращий темп для програвання цієї мелодії. Спробуйте розрізнити в цій мелодії окремі музичні речення.

## *VІІІ. Підсумки уроку.*

- Що таке "деформований текст"?
- Які нові прийоми форматування тексту ми розглядали на уроці?

#### *ІХ. Домашнє завдання.*

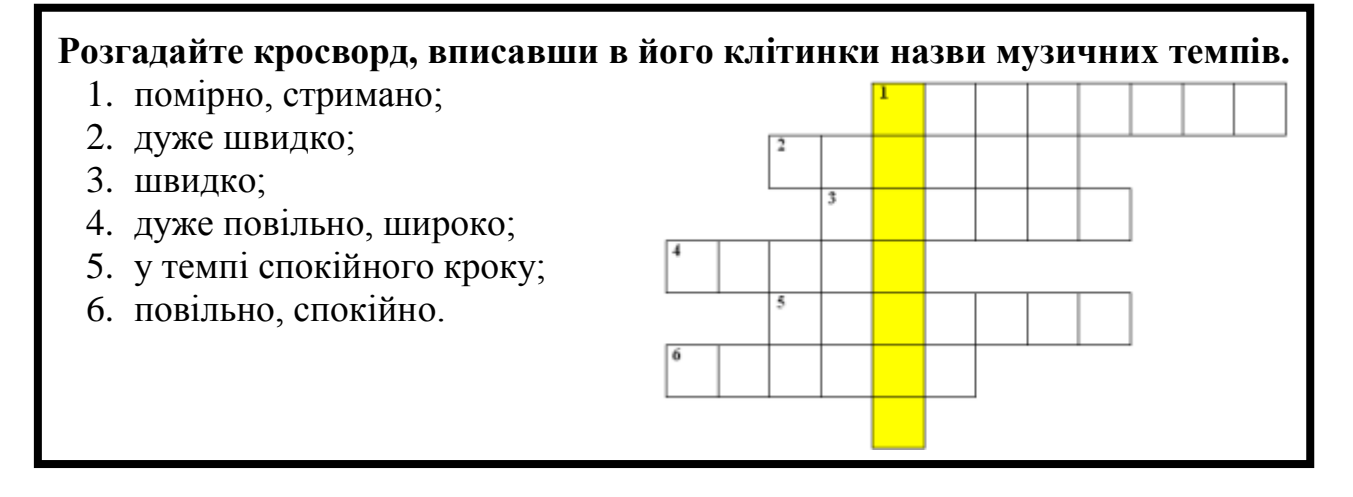

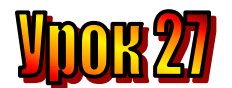

## **Тема: Звуки і ноти.**

#### **Мета**:

- поясни*ти поняття "музичний звук", "нотний стан", "мелодія", "висота", "тривалість", "акорд";*
- *- розвивати логічне мислення, пам'ять;*
- *- виховувати любов до праці, естетичні почуття .*

## **План уроку**

І. Організаційний момент.

ІІ. Актуалізація опорних знань.

ІІІ. Вивчення нової теми.

IV. Робота із зошитом.

V. Робота із підручником.

VІ. Фізкультхвилинка .

VІІ. Практична робота на ПК.

VІІІ. Підсумки уроку.

ІХ. Домашнє завдання.

# **Хід уроку:**

## *І. Організаційний момент .*

- присутні;

- готовність до уроку .

#### *ІІ. Актуалізація опорних знань.*

- Що таке "музичне речення"?
- Що таке "вокальна музика"?
- Що таке "інструментальна музика"?

#### *ІІІ. Вивчення нової теми*.

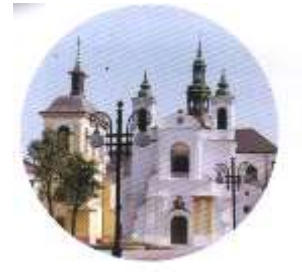

#### **Новини з Івано-Франківська**

На весняних канікулах ми були на екскурсії в музеї музичних інструментів. Там ми побачили багато відомих нам інструментів, а також такі, про які навіть і не знали. Якби ще можна було б почути, як вони звучать…

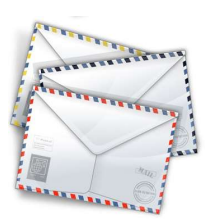

Люди вчилися записувати музичні твори з давніх-давен. Бо якщо музичний твір записати, то потім той, хто знає нотну грамоту, зможе відтворити його, навіть якщо ніколи раніше не чув, як цей твір звучить.

Перший запис музичного твору, знайдений ученими, був зроблений більше ніж три з половиною тисячі років тому. Водночас із розвитком писемності змінювалися й форми запису музики. У сучасному вигляді нотна грамота сформувалася тільки в XVII столітті. І сьогодні різні народи мають різні мови, різну писемність, а мова музики в усіх одна, і нотний запис єдиний.

Як у мові звук позначається літерою, так **музичний звук** позначається **нотою**. Музичних звуків безліч, але їх позначають за допомогою всього семи нот: **до, ре, мі, фа, соль, ля, сі.**

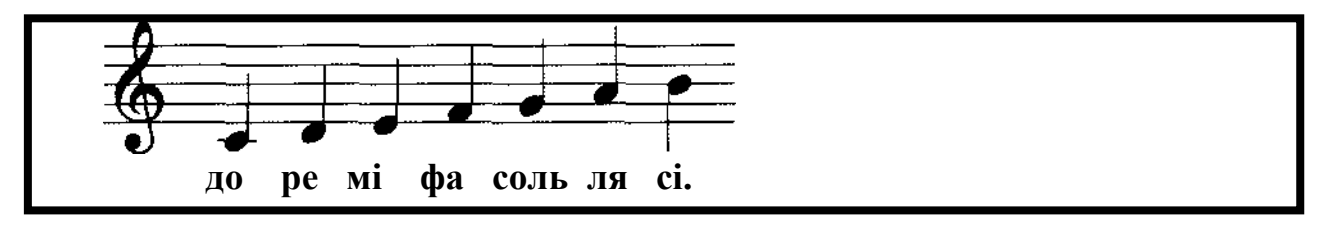

Для запису нот використовують **нотний стан** – п'ять горизонтальних ліній. Ноти пишуться на лініях та між лініями, а також під лініями та над ними. Кожен звук має свою **висоту**, і чим вищий звук, тим вище положення ноти, що його позначає, на нотному стані.

Так за допомогою нот кодуються звуки. Записують ноти зліва направо. Знак, що на початку нотного стану, – це **скрипковий ключ**.

Щоб позначити **тривалість** звука, використовують різні ноти. Вони називаються і позначаються так:

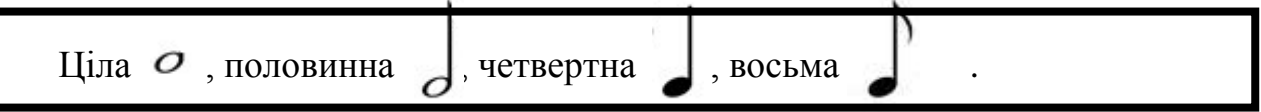

Послідовність звуків різної висоти та тривалості називається **мелодією** У мелодії звуки звучать один за одним. Мелодію ти можеш заспівати. А якщо кілька звуків звучать одночасно, то вони утворюють **акорд**

## **Музичний редактор – це програма для створення музичних творів на комп'ютері**

*IV. Робота із підручником.*

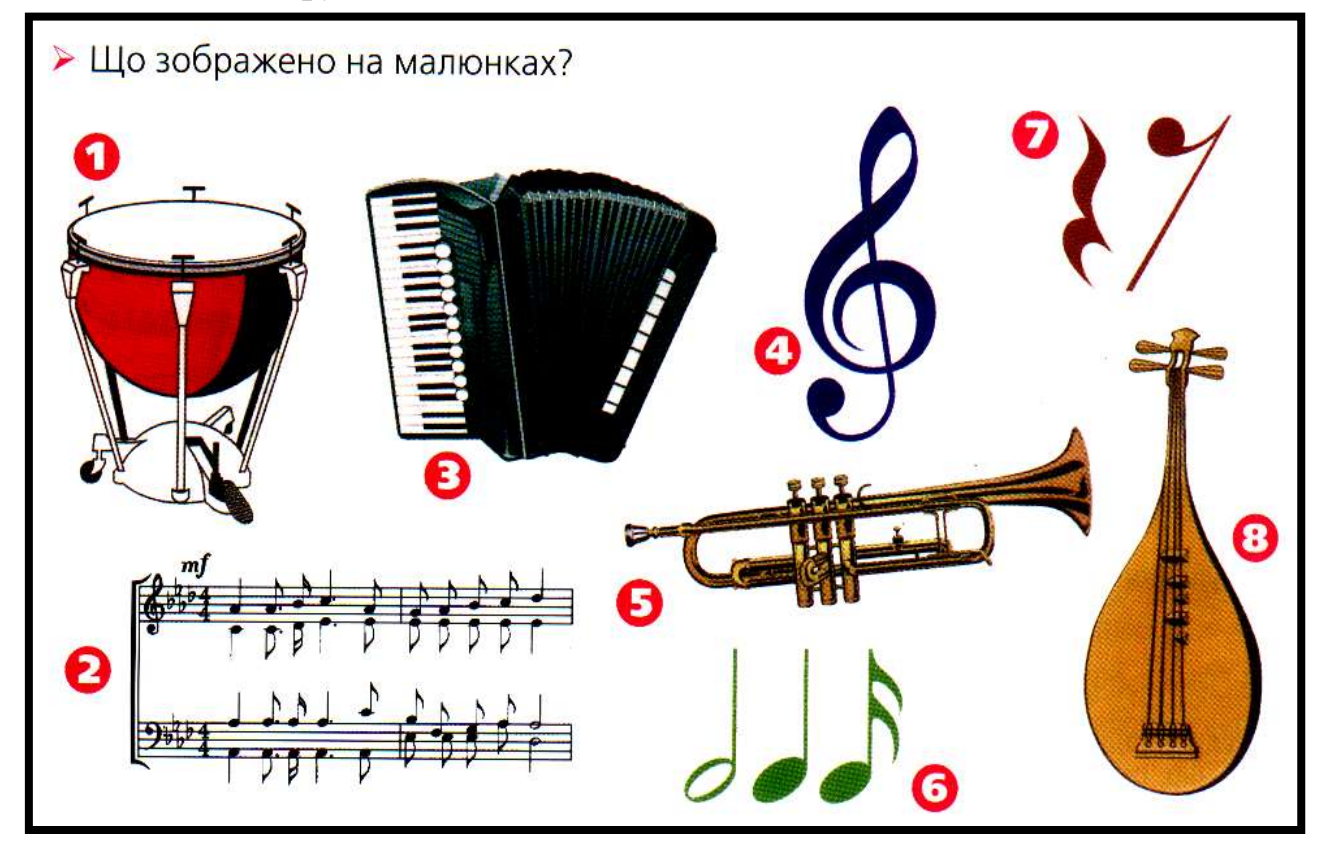

# *V. Робота із зошитом.*

**1.** Зобразіть на нотному стані сім нот та підпишіть під кожною її назву.

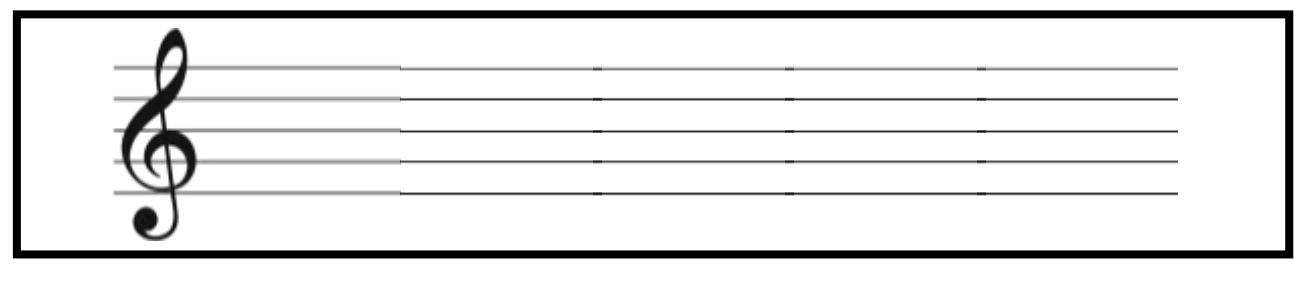

**2.** Сашко, Максим, Дмитрик та Юрко вчаться в одному класі. За допомогою схеми визначте, хто з хлопців найвищий, якщо стрілки на схемі проведені від вищого хлопця до нижчого.

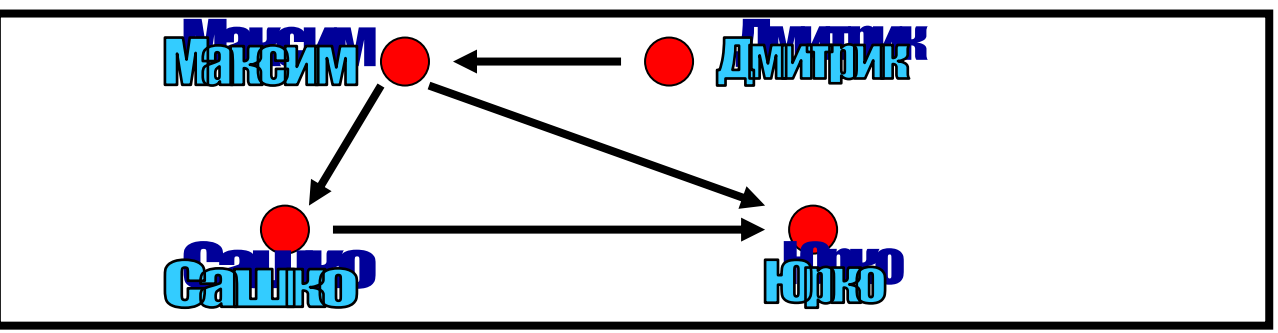

**3.** Зафарбуйте клітинки таблиці так, щоб у кожному рядку й у кожному стовпчику було.

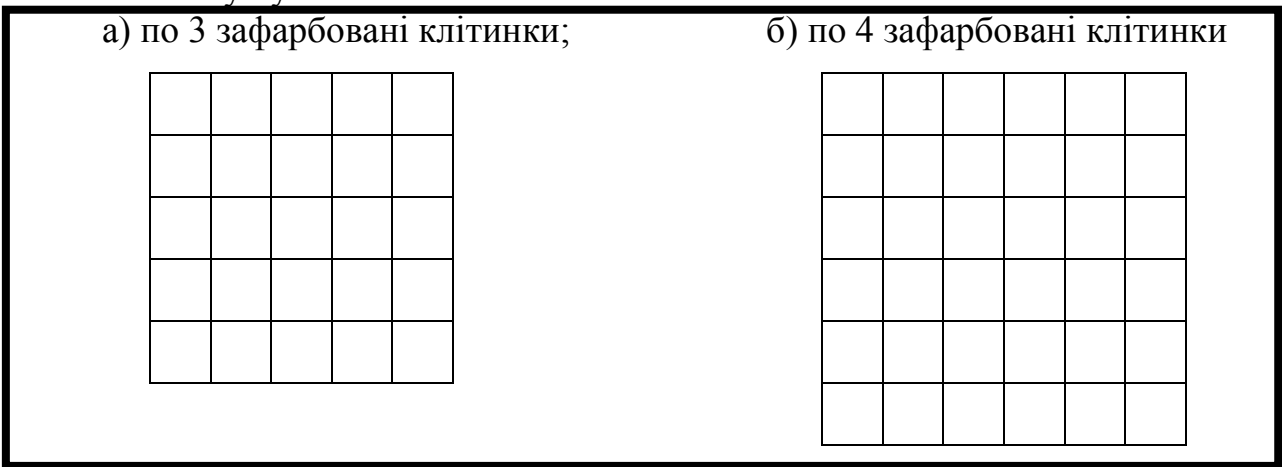

**4. –** Дай мені горщик з медом, і у мене буде у два рази більше меду, ніж у тебе, - сказав Вінні Кролику.

- Ні, краще ти дай мені один горщик з медом, тоді у нас буде порівну. Скільки горщиків з медом було у Вінні-Пуха, а скільки у Кролика?

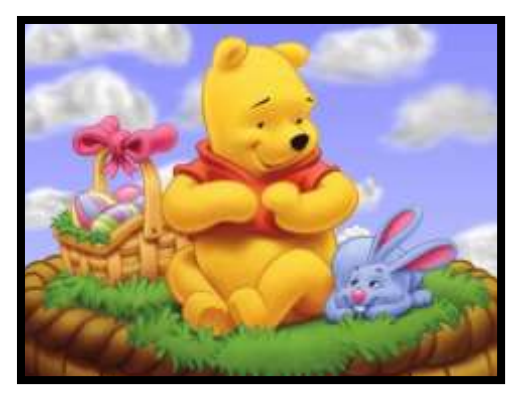

## *VІ. Фізкультхвилинка .*

Один – піднести руки вгору, Два – нагнутися додолу. Не згинайте, діти, ноги, Не торкайтеся підлоги. Три, чотири – прямо стати, Будемо відпочивати.

## *VІІ. Практична робота на ПК.*

За допомогою музичного редактора можна не тільки програвати мелодії, а й створювати їх. І власне в цьому його головне призначення. Роздивись уважно нотний стан на малюнку. Введи до редактора наведений музичний фрагмент.

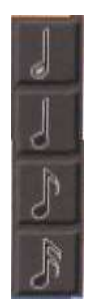

Для того, щоб поставити на нотний стан потрібну ноту, підведи вказівник до кнопки з тривалістю ноти і натисни її. Потім помісти цю ноту на потрібну позицію нотного стану.

Якщо хочеш вилучити ноту, встанови на ні й курсор і натисни кнопку Вилучити

Прослухай музичний твір. Якщо він звучить неправильно, знайди помилки і виправ їх.

## *VІІІ. Підсумки уроку.*

- Що таке "Музичний редактор"?
- Як поставити ноту в нотний стан?

#### *ІХ. Домашнє завдання.*

Використовуючи нотні ребуси, закодуйте слова.

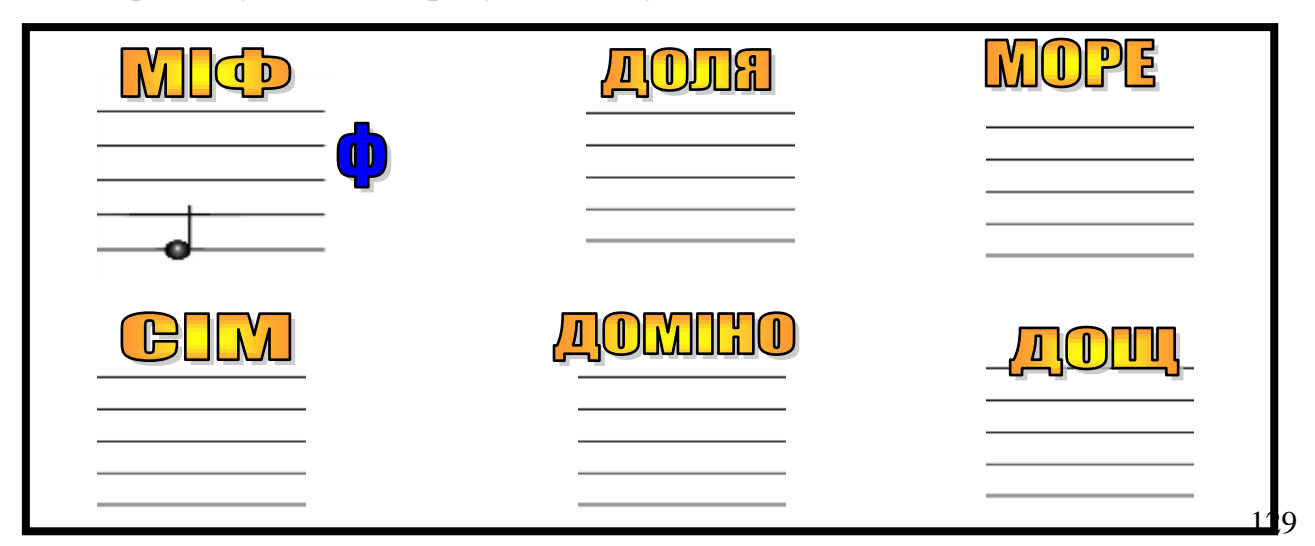

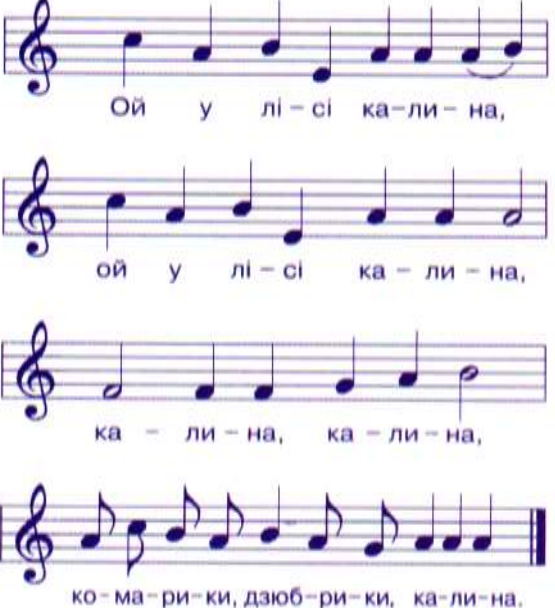

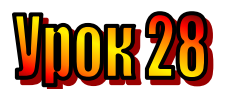

# **Тема: Музичні інструменти.**

#### **Мета**:

- *пояснити основні функції музичного редактора;*
- *- проаналізувати поділ інструментів на групи, залежно від утворення звуку;*
- *- розвивати логічне мислення, пам'ять;*
- *- виховувати любов до праці, естетичні почуття .*

# **План уроку**

І. Організаційний момент.

- ІІ. Актуалізація опорних знань.
- ІІІ. Вивчення нової теми.

IV. Робота із зошитом.

V. Робота із підручником.

VІ. Фізкультхвилинка .

VІІ. Практична робота на ПК.

VІІІ. Підсумки уроку.

ІХ. Домашнє завдання.

# **Хід уроку:**

#### *І. Організаційний момент .*

- присутні;

- готовність до уроку .

#### *ІІ. Актуалізація опорних знань.*

- Що таке "музичний редактор"?
- Як поставити ноту в нотний стан?
- Як вилучити ноту з нотного стану?

#### *ІІІ. Вивчення нової теми*.

Існує велика кількість музичнизх інструментів. Можна поділити інструменти на групи залежно від того, як вони утворюють звук.

Багато інструментів звучать завдяки струнам. Гітара та балалайка – це струнно-щипкові інструменти. Музикант защипує пальцем натягнуту струну, і вона звучить.

А от скрипка, альт, віолончель, контрабас – це струнно-смичкові інструменти. Звук на них утворюється проведенням смичка по струнах. Вони схожі за формою, але різні за розміром. Чим більший інструмент, тим нижчий його голос.

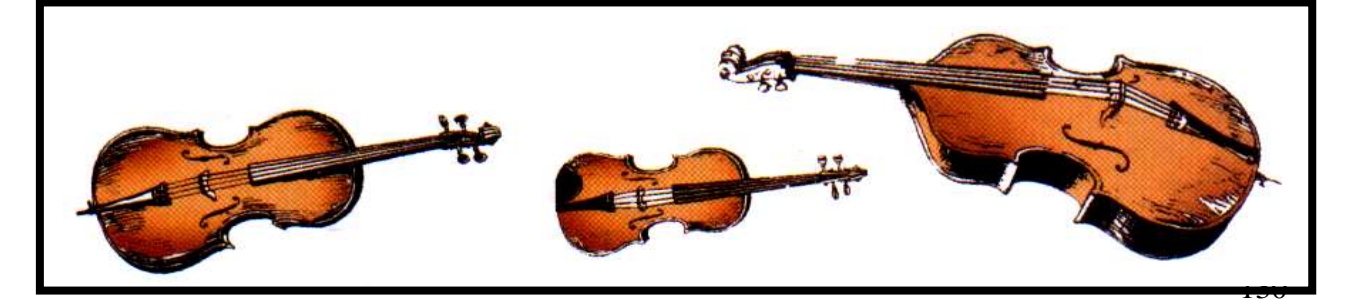

У роялі та піаніно теж використовуються струни. Ці інструменти називаються струнноклавішними. При натисканні на клавіші спеціальні молоточки б'ють по струнах, що натягнуті всередині.

На духових інструментах звук виникає, коли музикант вдуває повітря в отвори. Є дерев'яні та мідні духові інструменти.

Дерев'яні духові – флейта, гобой, кларнет, фагот. Вони мають м'який, "теплий" тембр.

Мідні духові – це тромбон, скаксофон, валторна та інші. Вони мають більш яскравий, блискучий, голосний тембр.

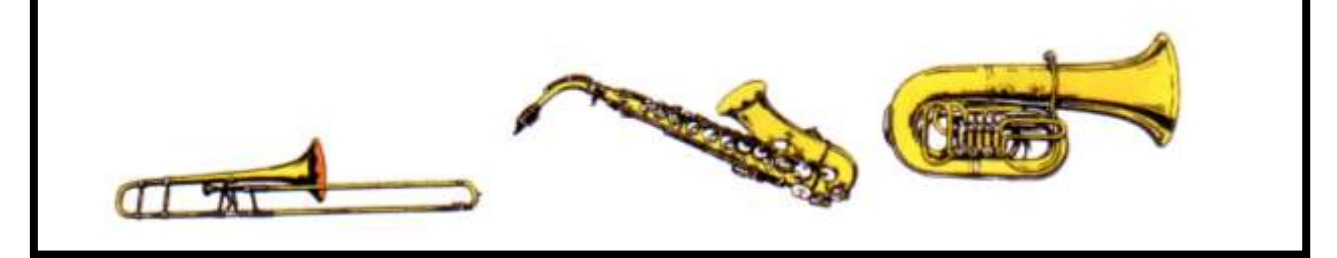

До ударних інструментів належать литаври, трикутники, барабани, тарілки, бубон, ксилофон, дзвони тощо. Звук утворюється від удару руки, паличок, ложок, спеціальних предметів по цих інструментах.

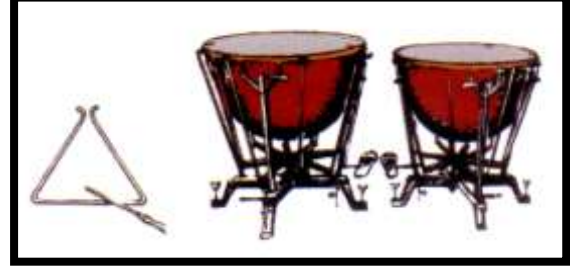

## *IV. Робота із підручником.*

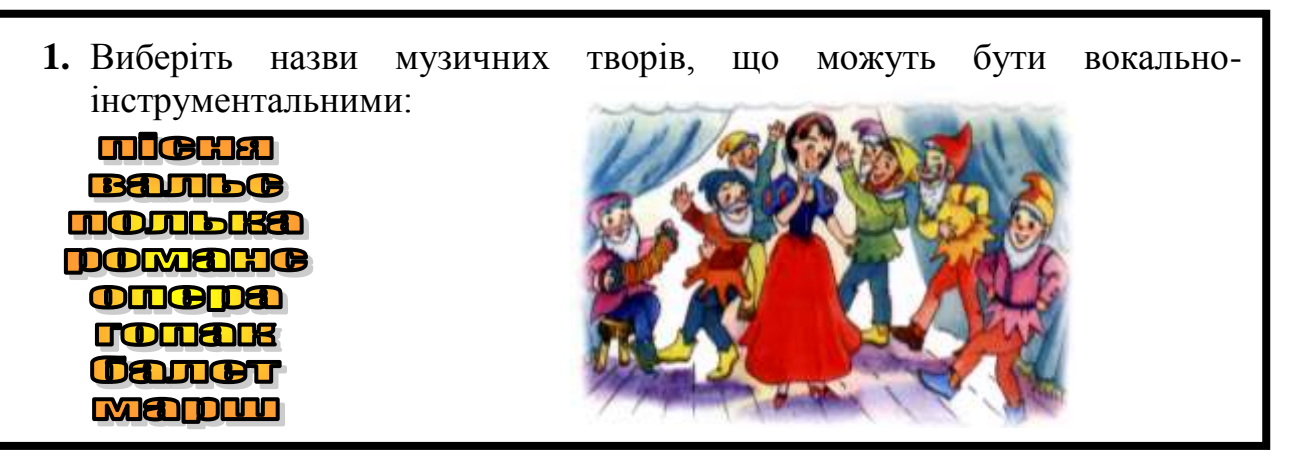

**2.** Це слід знати:

**Ритм** – чергування звуків та пауз різної тривалості.

**Музичний лад** – це взаємозв'язок між музичними звуками, їх злагодженість, узгодженість. Найвідоміші лади – **мажор** і **мінор**.

**Темп** – це швидкість виконання музичного твору. Він залежить від змісту та характеру мелодії (колискова, вальс).

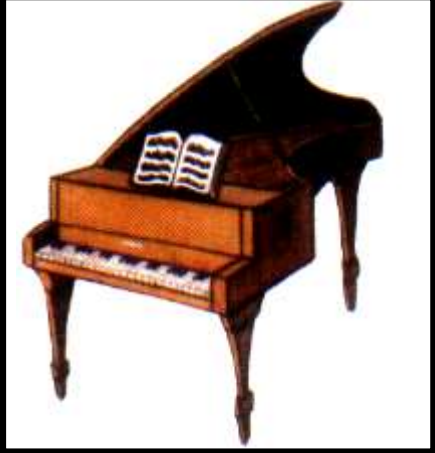

**Тембр** – забарвлення музичного звука, притаманне різним інструментам або голосам. За тембром голосу, ми впізнаємо близьких, друзів, акторів, співаків.

- *V. Робота із зошитом.*
	- **1.** Знайдіть у поданих словах назви нот і підкресліть їх.

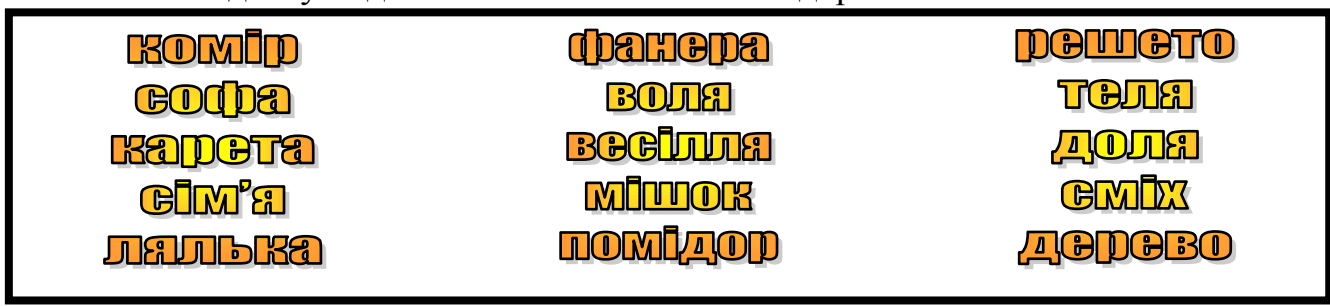

**2.** Розгадайте ребуси.

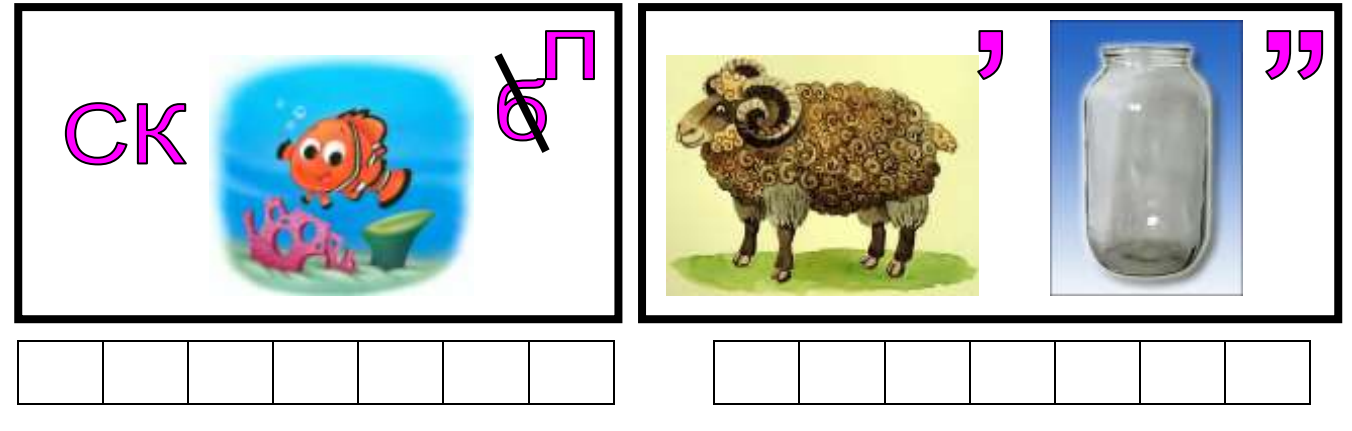

**3.** Розкодуйте слова, які закодовано за допомогою клавіатури мобільного телефона.

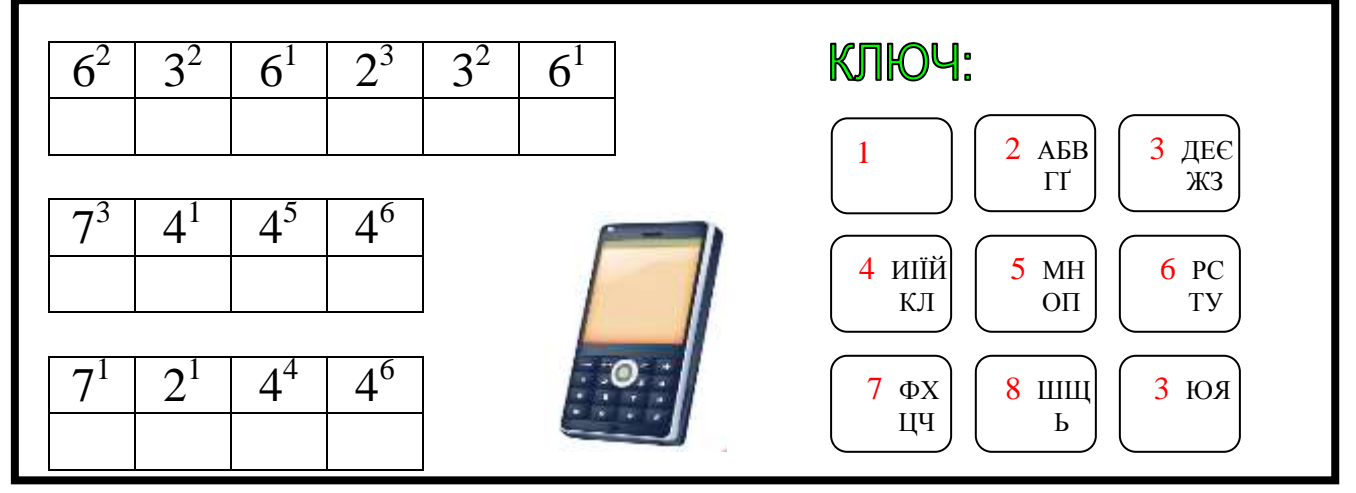

- **4.** Повернувшись додому з Чарівної країни, Еллі написала листи друзям гномику Мудрунчику, Елзіку та Олесеві. Ворона Кагі-Кар розповідала їй що:
	- Мудрунчик отримав лист не першим.
	- Першим отримав лист Олесь.

Пізніше дівчинка дізналася, що одне з цих тверджень було хибним, а друге істинним. Хто першим отримав листа від Еллі?

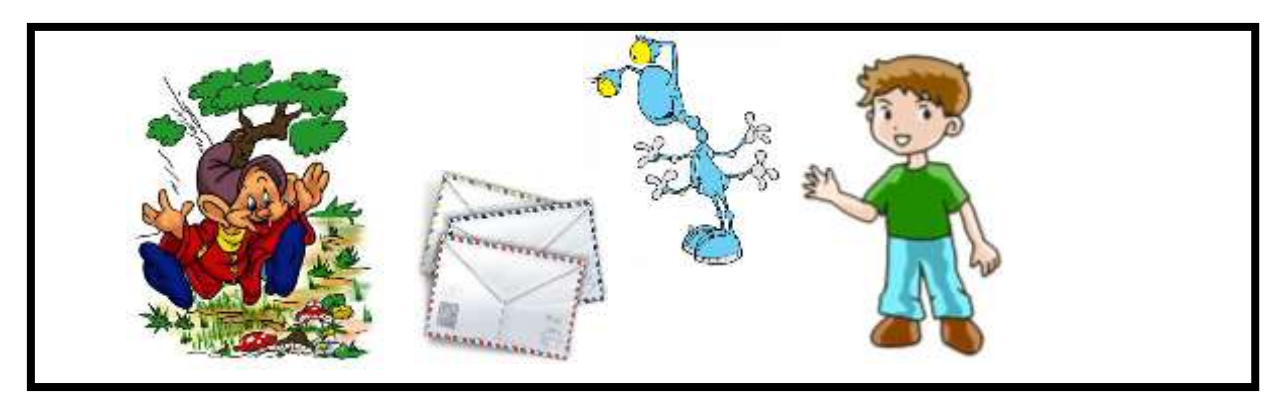

#### *VІ. Фізкультхвилинка .*

Один – піднести руки вгору, Два – нагнутися додолу. Не згинайте, діти, ноги,

Не торкайтеся підлоги. Три, чотири – прямо стати, Будемо відпочивати.

## *VІІ. Практична робота на ПК.*

Відкритий музичний редактор Мелодія. Завантажте із диска мелодію за допомогою команди Завантажити.

Програйте цю мелодію різними інструментами.

Чи відрізняється настрій музики, коли її виконують різні інструменти, наприклад саксофон і гітара? Який інструмент, на ваш погляд, більше підходить для цієї мелодії?

Спробуйте повторити цю мелодію, натискаючи за допомогою миші клавіші на екранній клавіатурі.

## *VІІІ. Підсумки уроку.*

- Як завантажити мелодію?
- Які інструменти є у музичному редакторі "Мелодія"?

#### *ІХ. Домашнє завдання.*

133 Як, маючи два відра ємністю 4л. і 9л., набрати з криниці 6 л. води? Розв'язок подайте у вигляді таблиці. **Відро Переливання**   $4 \text{ J.} \qquad 0 \qquad 0 \qquad 4 \qquad 0$ **9л.** | 0 | 9 | 5 | 5

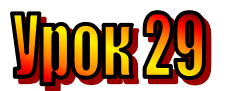

## **Тема: Музичні професії.**

- **Мета**: *пояснити поняття "композитор", "ансамбль", "соліст", "диригент";*
	- *- навчати працювати у режимі запису мелодії;*
	- *- розвивати логічне мислення, пам'ять;*
	- *- виховувати любов до праці, естетичні почуття .*

# **План уроку**

І. Організаційний момент.

ІІ. Актуалізація опорних знань.

ІІІ. Вивчення нової теми.

IV. Робота із зошитом.

V. Робота із підручником.

VІ. Фізкультхвилинка .

VІІ. Практична робота на ПК.

VІІІ. Підсумки уроку.

ІХ. Домашнє завдання.

# **Хід уроку:**

#### *І. Організаційний момент .*

- присутні;

- готовність до уроку .

#### *ІІ. Актуалізація опорних знань.*

- Що таке "музичний редактор"?
- Як поставити ноту в нотний стан?
- Як вилучити ноту з нотного стану?
- Які інструменти є у музичному редакторі?
- Як записувати мелодію у музичному редакторі?

#### *ІІІ. Вивчення нової теми*.

#### **Вісті з Полтави**

Учора наш шкільний театр показував оперу "Пан Коцький", яку написав Микола Лисенко. А чи знаєте ви, що цей видатний український композитор, педагог і громадський діяч народився на Полтавщині?

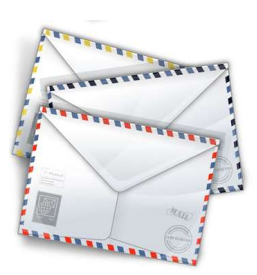

Довгий шлях пройшла музика до того часу, поки з'явилися нотний запис, музичні науки. Музика стала професійною. Професія **композитора** поширилася по всьому світу. Спочатку говорили "композитор музики" (XVI ст.), а тепер "композитор". Це людина, яка створює музику.

Щоб стати композитором, слід уміти грати на музичному інструменті, знати музичні науки – теорію музики, гармонію, поліфонію, оркестровку, історію музичного мистецтва, вивчити особливості звучання всіх музичних інструментів.

Композитор написав музику. Але щоб її почули, потрібен той, хто виконає її для людей, тобто виконавець.

Виконавців може бути один або кілька. Один виконавець – **соліст** (від італійського solo – один). Кілька виконавців – це **ансамбль** (від французького ensemble – разом).

Великі виконавчі колективи – це **оркестр, хор**. Ними керує **диригент**. Диригент має чудовий слух, уміє грати на кількох музичних інструментах. Він старанно вивчає музичний твір. Думає над тим, що хотів сказати своєю музикою композитор, який характер звучання музичного твору.

Диригент допомагає розучити музичний твір

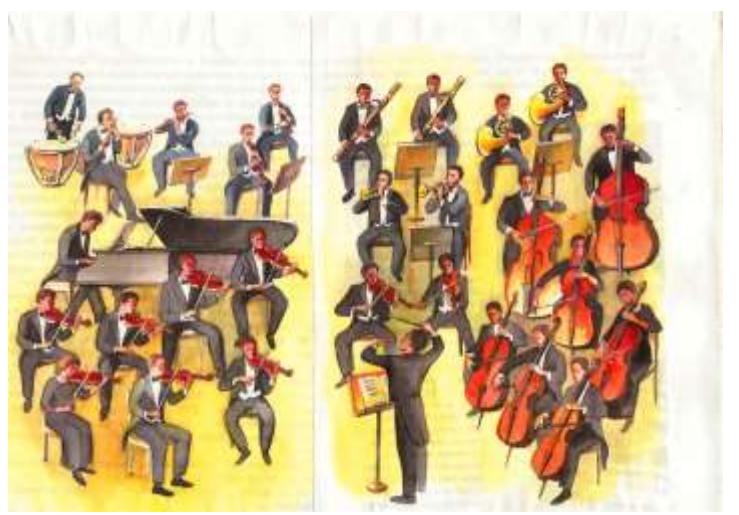

музикантам-виконавцям. Указує на те, коли слід вступати кожному інструменту, повільно чи швидко, голосно чи тихо він має грати. Усі виконавці стежать за диригентом, його рукою, паличкою.

## *IV. Робота із підручником.*

- **1.** Яке прізвище слід написати замість крапок? Йоганн Себастьян ... Бах Вольфганг Амадей ... Моцарт <u> Микола Віталійович … Лисенко</u> Петро Ілліч ... Чайковський Людвіг Ван ... Бетховен
- *V. Робота із зошитом.*
	- **1.** Розгадайте ребуси.

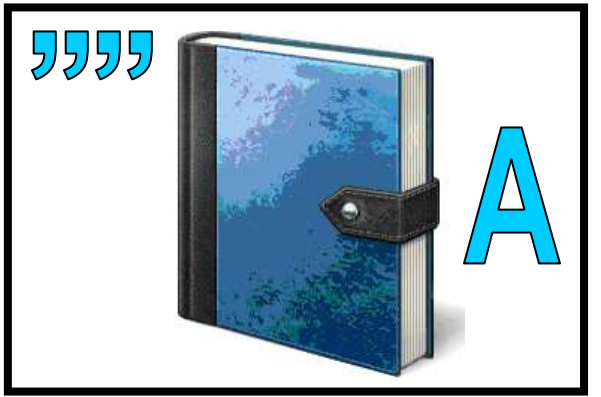

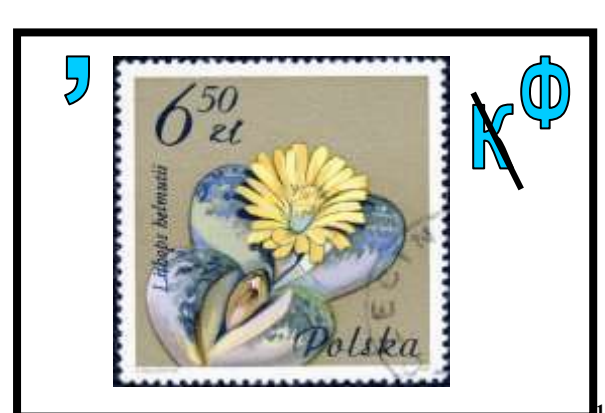

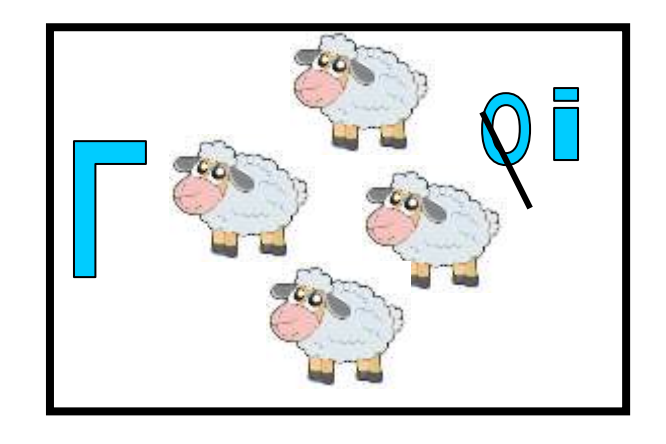

**2.** Впишіть назви музичних інструментів у кросворд.

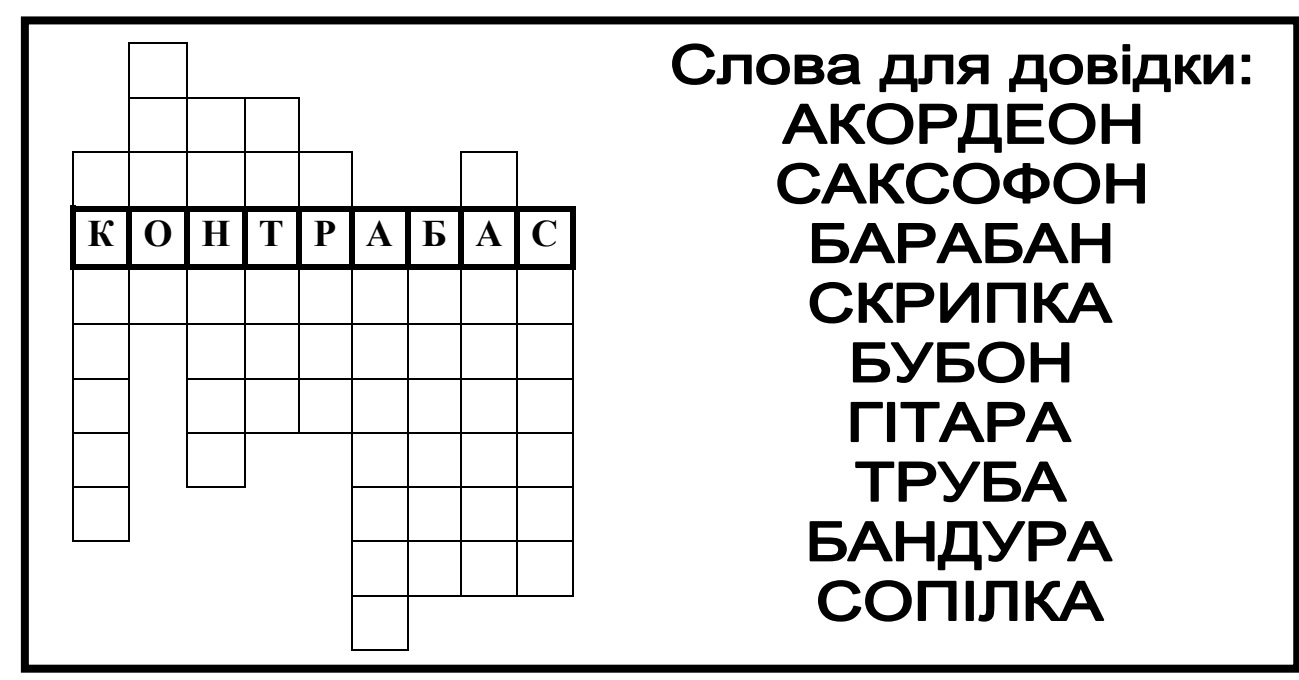

# **3.** Виконайте алгоритм і прочитайте прислів'я

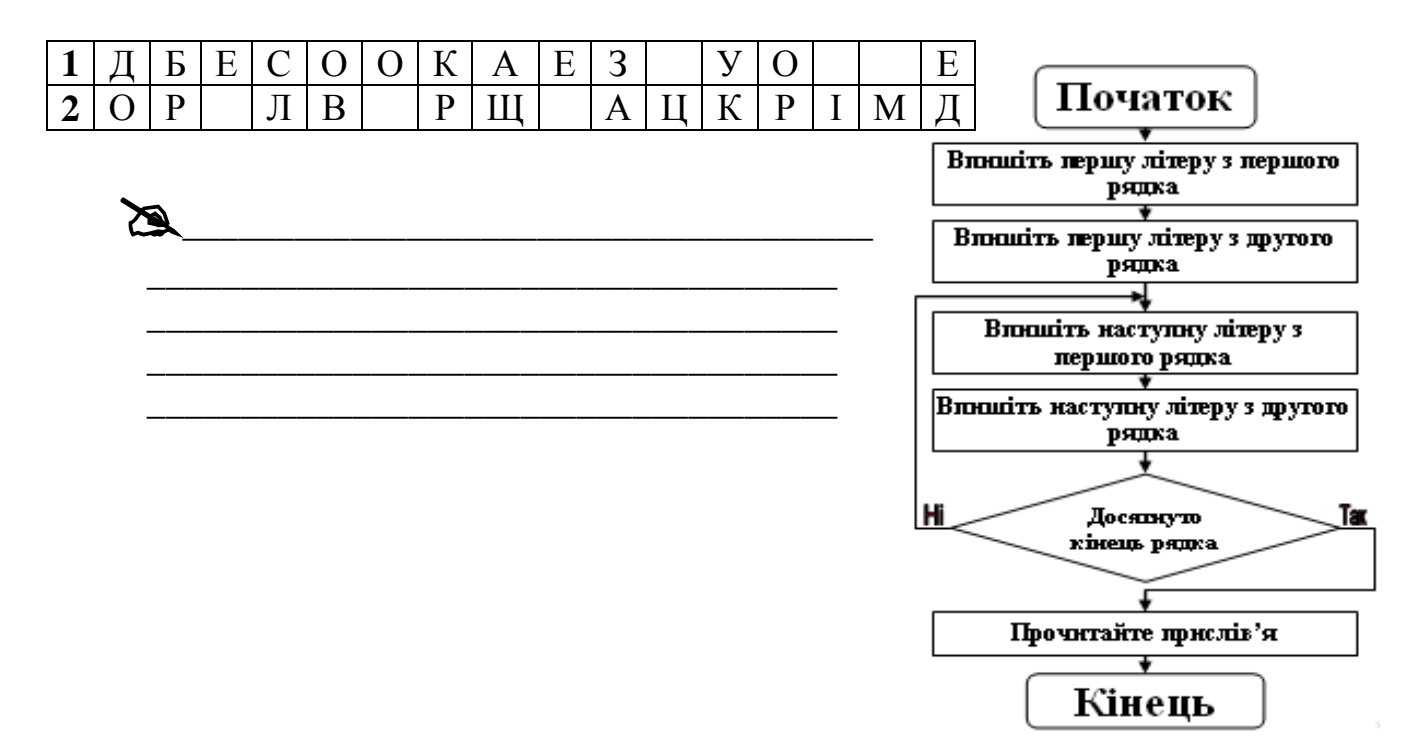

## *VІ. Фізкультхвилинка .*

Один – піднести руки вгору, Два – нагнутися додолу. Не згинайте, діти, ноги, Не торкайтеся підлоги. Три, чотири – прямо стати, Будемо відпочивати.

## *VІІ. Практична робота на ПК.*

Сьогодні ви будете композиторами. За допомогою музичного редактора створіть свою мелодію.

Ви можете писати мелодію за допомогою нот, а можете увімкнути режим запису кнопкою *Запис* і грати її за допомогою клавіш або екранної клавіатури.

Обирайте потрібні ноти, розташовуйте їх на нотному стані у відповідному порядку, фантазуйте.

Запишіть створений вами музичний твір на диск за допомогою команди *Зберегти*.

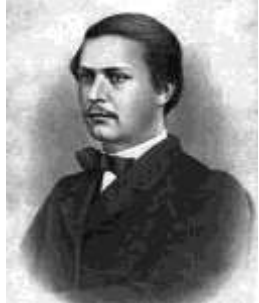

 М.В. Лисенко  $(1842 - 1912 \text{ pp.})$ 

#### *VІІІ. Підсумки уроку.*

- Як можна записати мелодію?

- Як зберегти мелодію на диску?

#### *ІХ. Домашнє завдання.*

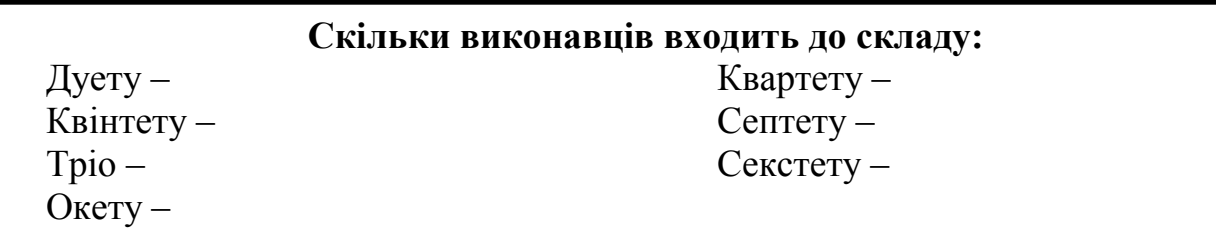

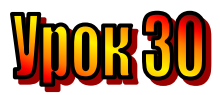

#### **Тема: Програвач звукозаписів.**

**Мета**: - *пояснити основні функції стандартного музичного редактора;*

- *- проаналізувати основні правила користування музичним редактором;*
- *- розвивати логічне мислення, пам'ять;*
- *- виховувати любов до праці, естетичні почуття .*

#### **План уроку**

І. Організаційний момент.

ІІ. Актуалізація опорних знань.

ІІІ. Вивчення нової теми.

IV. Робота із зошитом.

- V. Робота із підручником.
- VІ. Фізкультхвилинка .
- VІІ. Практична робота на ПК.
- VІІІ. Підсумки уроку.

ІХ. Домашнє завдання.

# **Хід уроку:**

#### *І. Організаційний момент .*

- присутні;

- готовність до уроку .

#### *ІІ. Актуалізація опорних знань.*

- Що таке "музичний редактор"?
- Як поставити ноту в нотний стан?
- Як вилучити ноту з нотного стану?
- Які інструменти є у музичному редакторі?
- Як записувати мелодію у музичному редакторі?
- Хто такий Композиторі?
- Хто такий "соліст"?
- Що таке "ансамбль"?
- Хто такий "диригент"?

#### *ІІІ. Вивчення нової теми*.

#### **Лист із Чернівців**

Ми були на екскурсії на радіостудії. Туди запросив нас Маринчин тато, бо він – звукооператор. Ми бачили, як він працює. У нього всі звукозаписи зберігаються в комп'ютері. Він може клацнути кнопку миші і запустити радіо передачу.

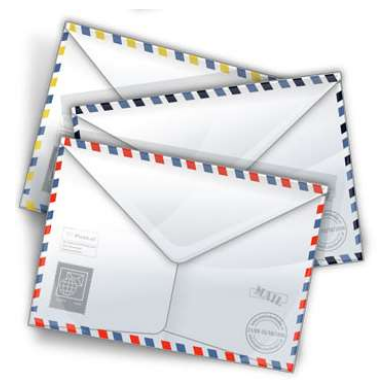

Далеко не всі звуки можна записати нотами. Навіть музику, якщо її грає людина, а не комп'ютер, не можна передати тільки нотними знаками, бо кожен виконавець вкладає в неї свої емоції, душу. А як записати голос людини, щебетання птахів, інші звуки?

Це питання здавна цікавило людей. Проте перший пристрій, який записував і відтворював звук, був винайдений тільки у ХІХ столітті. Дуже швидко після цього винаходу з'явився *грамофон*, який одразу ж набув величезної популярності. Він відтворював звук, записаний на круглу платівку.

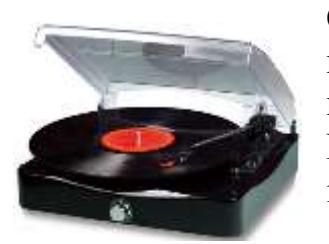

Сьогодні ви можете побачити його хіба що в музеї. Пізніше його замінив *програвач платівок*. Можливо такий пристрій зберігся

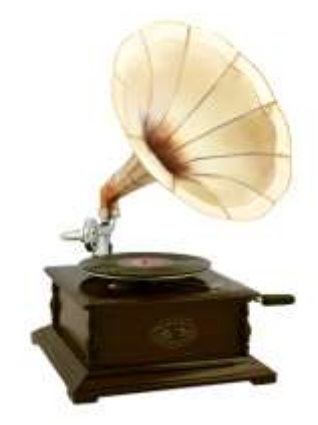

і у ваших батьків. А *касетний магнітофон* дав змогу

кожному не тільки програвати записи, а й самому записувати їх на касети з магнітними стрічками.

Ви вже здогадуєтеся, що відбулося далі? Коли з'явився комп'ютер та електронні носії інформації, такі як магнітні та оптичні диски, вони швидко замінили і платівки, й касети. Тож сьогодні маємо єдині носії, на яких зберігається і текстова інформація, і графічна й звукова.

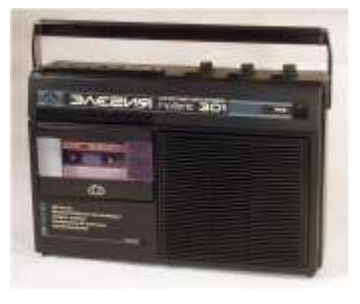

Для прослуховування звукозаписів, записаних в електронному вигляді, користуються спеціальними програмами – програвачами. Одна з таких програм – **Програвач Windows Media**. За допомогою програвача комп'ютер перетворюється на справжній музичний центр.

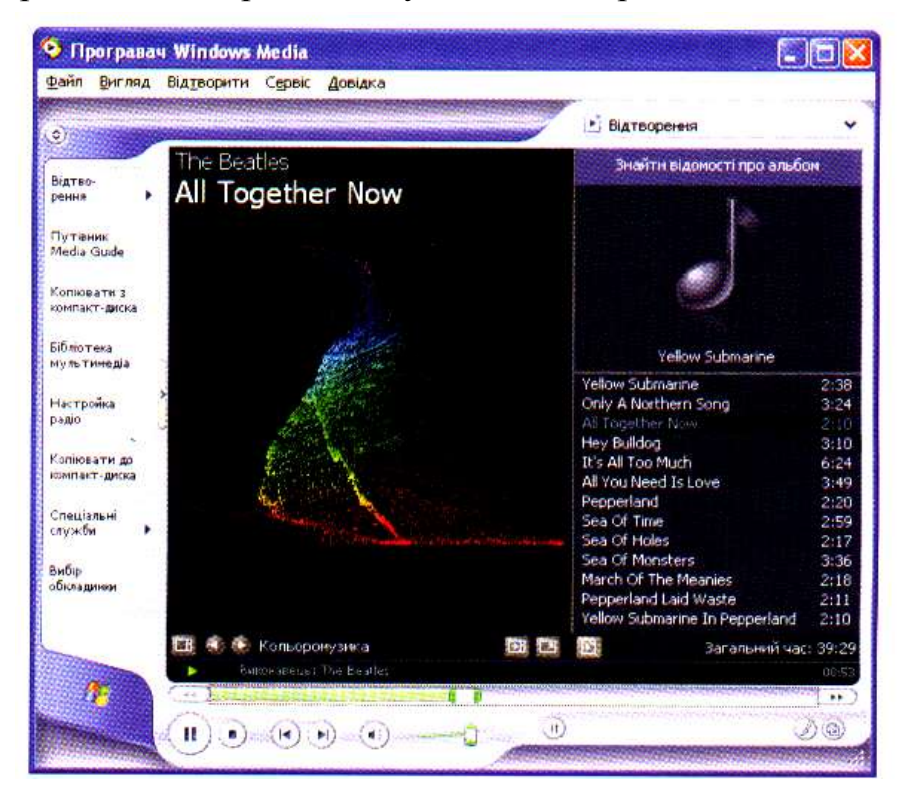

## *IV. Робота із підручником.*

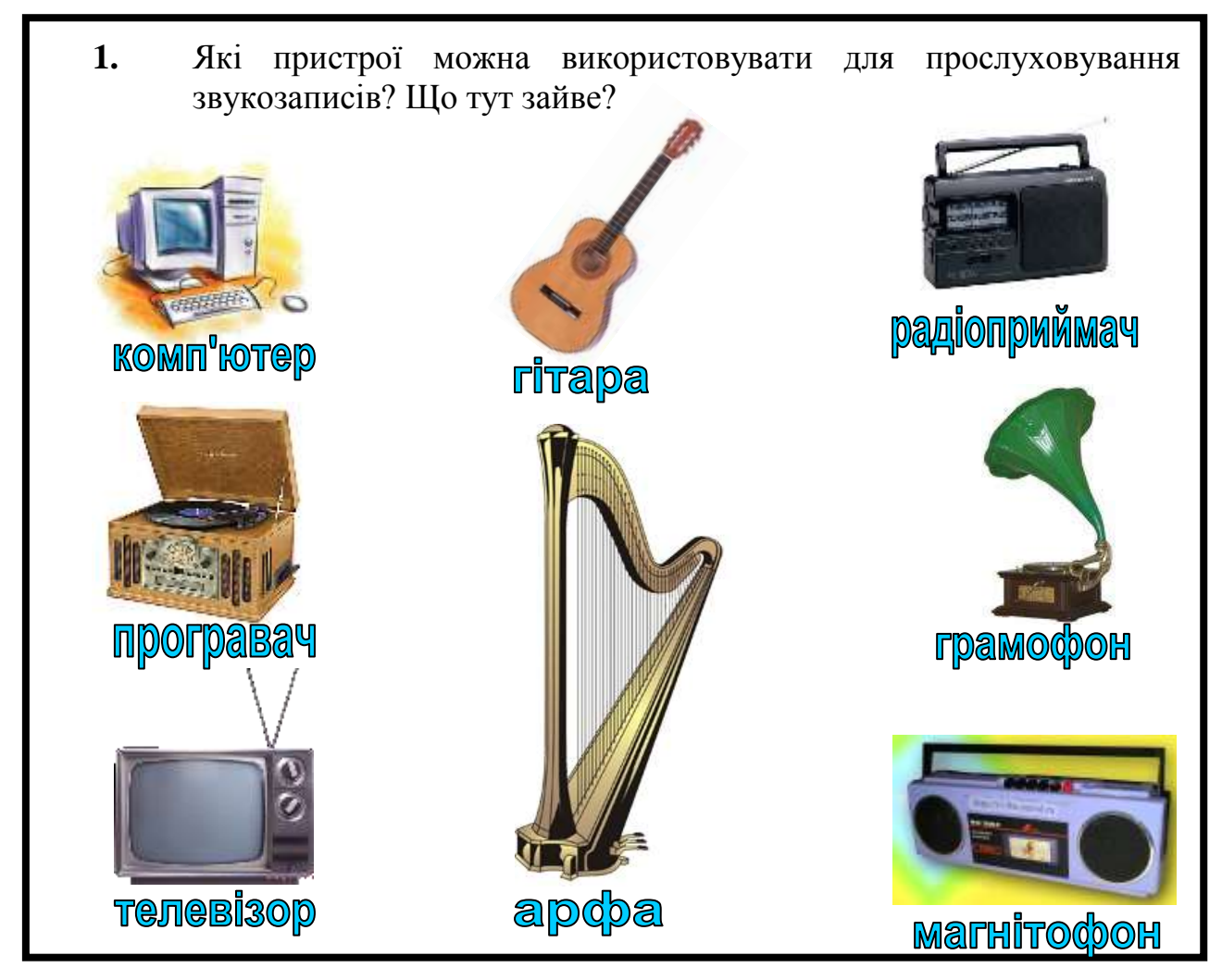

#### *V. Робота із зошитом.*

**1.** Закодуйте різні числа за допомогою хрестиків та кружечків, скориставшись алгоритмом.

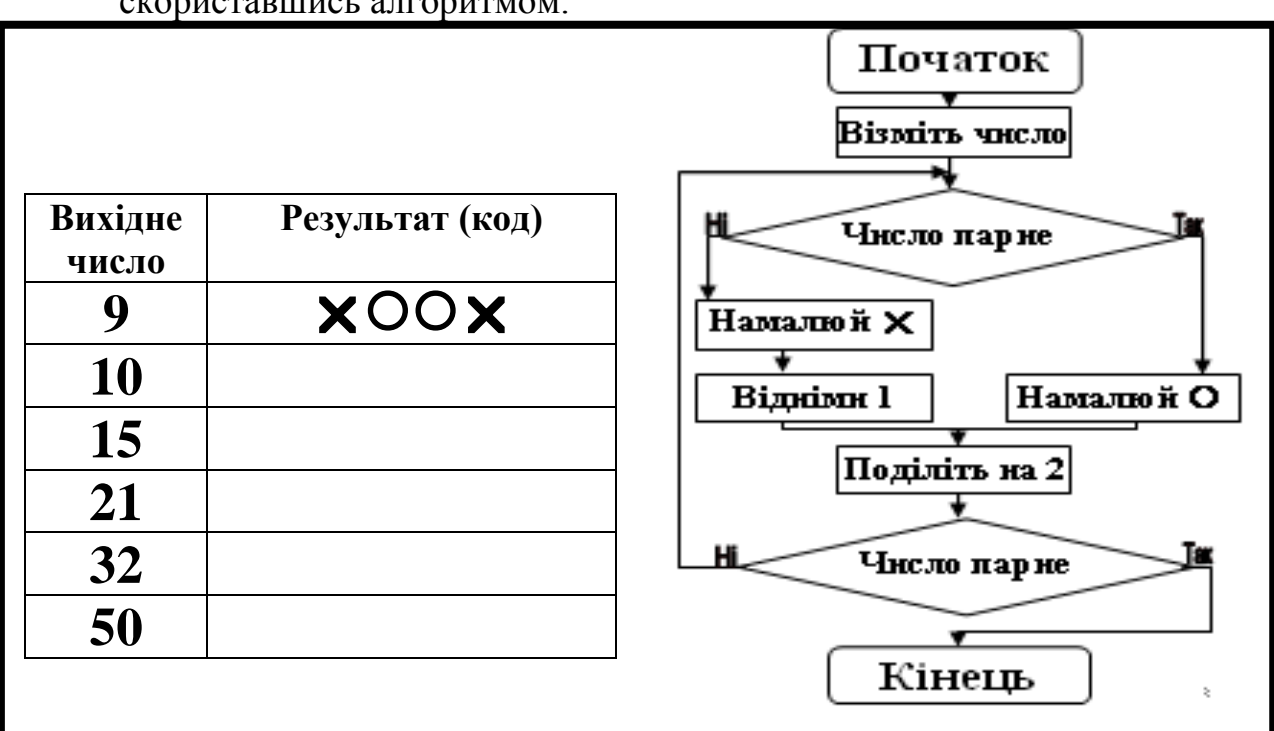

**2.** У текстовому редакторі надрукували слово "У текстовому редакторі надрукували слово "ІНФОРМАТИКА". Яке слово отримаємо, виконавши такий алгоритм:

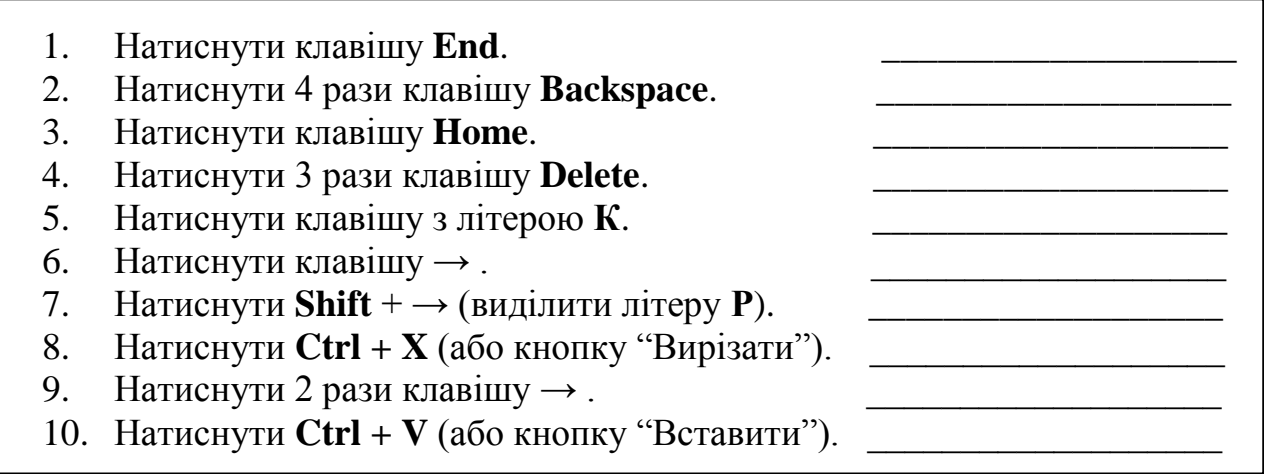

**3.** На схемі точками позначено чотири тварини: слона, ведмедя, кішку та мишку. Стрілки проведені від більшої за розмірами тварини до меншої. Підпишіть точки на схемі першими літерами назв тварин.

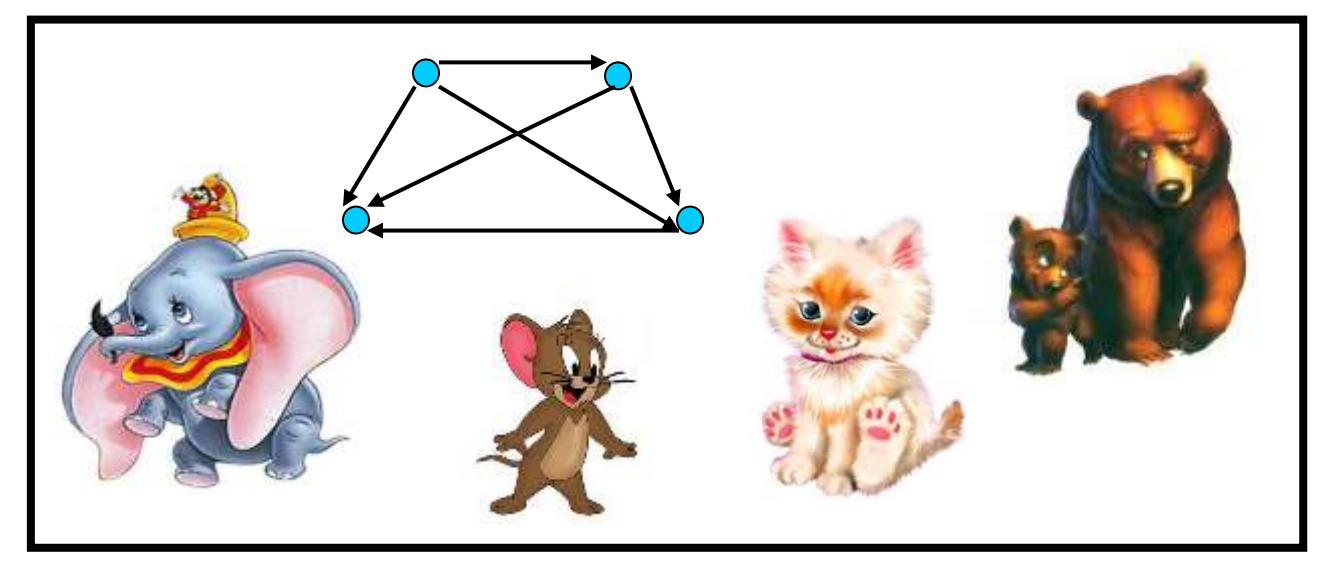

#### *VІ. Фізкультхвилинка .*

Один – піднести руки вгору, Два – нагнутися додолу. Не згинайте, діти, ноги, Не торкайтеся підлоги. Три, чотири – прямо стати, Будемо відпочивати.

## *VІІ. Практична робота на ПК.*

Щоб запустити програвач натисніть кнопку **Пуск**, потім, користуючись мишею, послідовно оберіть: **Усі програми, Програвач Windows Media**. Якщо на **Робочому столі** є піктограма програми, досить підвести до неї вказівник і двічі

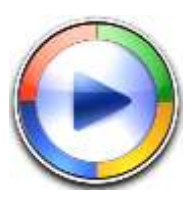

клацнути ліву кнопку миші.

У вікні справа ви побачите список творів для відтворення, які приготував для вас вчитель. А в нижній частині вікна – панель з кнопками, що дуже схожі на кнопки CD – плеєра.

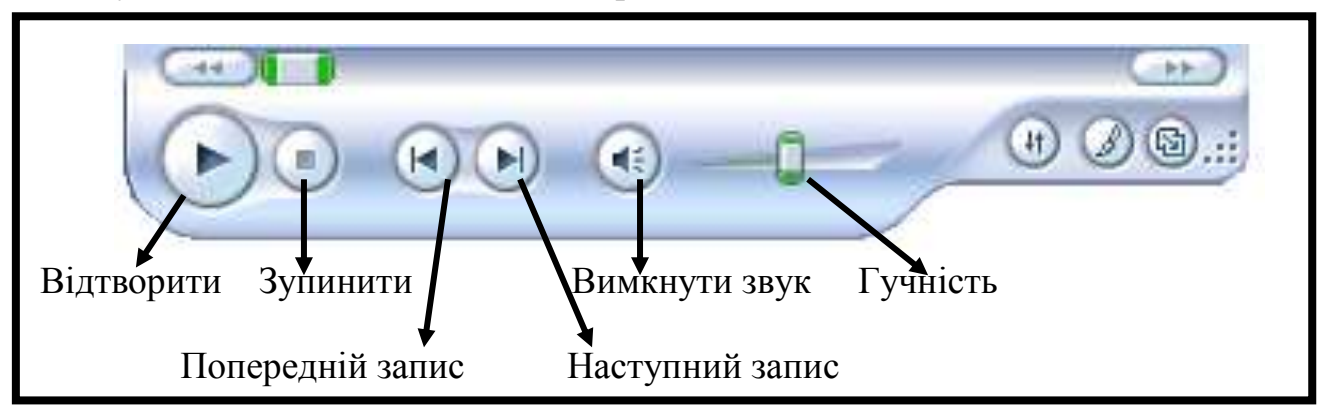

Натисніть кнопку **Відтворити** й розпочніть програвання запису. Перевірте, як працюють усі інші елементи керування.

## *VІІІ. Підсумки уроку.*

- Як завантажити програвач **Windows Media**?
- Які клавіші є у програвачі **Windows Media**?

# *ІХ. Домашнє завдання.*

Три прозорі квадратні пластини наклали одна на одну. Намалюйте зображення, яке отримали. Скільки прозорих клітинок залишилося?

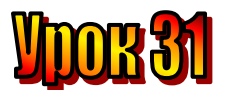

#### **Тема: Універсальний програвач.**

**Мета**: - *пояснити основні функції стандартного музичного редактора;*

- *- проаналізувати основні правила користування музичним редактором;*
- *- розвивати логічне мислення, пам'ять;*
- *- виховувати любов до праці, естетичні почуття .*

## **План уроку**

І. Організаційний момент.

- ІІ. Актуалізація опорних знань.
- ІІІ. Вивчення нової теми.

IV. Робота із зошитом.

- V. Робота із підручником.
- VІ. Фізкультхвилинка .
- VІІ. Практична робота на ПК.
- VІІІ. Підсумки уроку.
- ІХ. Домашнє завдання.

## **Хід уроку:**

#### *І. Організаційний момент .*

- присутні;
- готовність до уроку .

#### *ІІ. Актуалізація опорних знань.*

- Як завантажити програвач **Windows Media**?
- Які клавіші є у програвачі **Windows Media**?
- Що вони означають?

#### *ІІІ. Вивчення нової теми*.

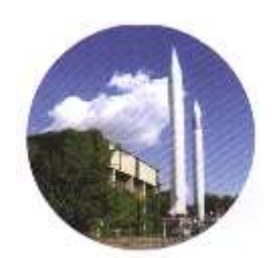

#### **Повідомлення з Житомира**

Нещодавно ми переглядали цікавий фільм, який нам демонстрували у шкільній актовій залі. Виявляється, фільм теж можна записати на диск і програвати за допомогою комп'ютера. А на екран зображення потрапляє через відео проектор.

А чи знаєте ви, коли з'явилося кіно і яким воно було спочатку? Кіно народилося наприкінці ХІХ століття. Можливо, ви чули про німе кіно, а , може, й бачили його колись. Таке кіно знімалося в ті часи, коли кінематограф, тобто спосіб запису рухомого зображення, вже винайшли, але ще не вміли відтворювати звук одночасно із зображенням. Тільки через 30 років з'явилося звукове кіно, схоже на те, яким воно є сьогодні. Перше кіно не мало не тільки звуку, а й кольору – зображення було чорно-білим. Кіно записували на кіноплівки, і робити це могли тільки фахівці.

Сьогодні ж відеозапис може зробити кожний. Звичайний цифровий фотоапарат дає змогу відзняти невеличкі відео фрагменти. А чи здогадувалися ви колись, що цифровий фотоапарат – це теж комп'ютер? Він містить пам'ять для збереження графічної інформації, процесор для її обробки, а також пристрої введення та виведення інформації: оптичну матрицю – пристрій, що "бачить" зображення та перетворює його в електронний вигляд, невеликий екран, на якому можна побачити відзняте зображення, та кнопки керування, які виконують ті самі функції, що й клавіатура комп'ютера.

Відзняті відеозаписи разом із фотознімками можна перенести в комп'ютер, щоб переглядати їх і навіть редагувати, тобто змінювати. Тож завдяки комп'ютерним технологіям відеоінформація, її запис, зберігання, обробка та відтворення у наш час стали доступні кожному.

Для перегляду відеозаписів можна скористатися вже відомою вам програмою **Програвачем Windows Media**

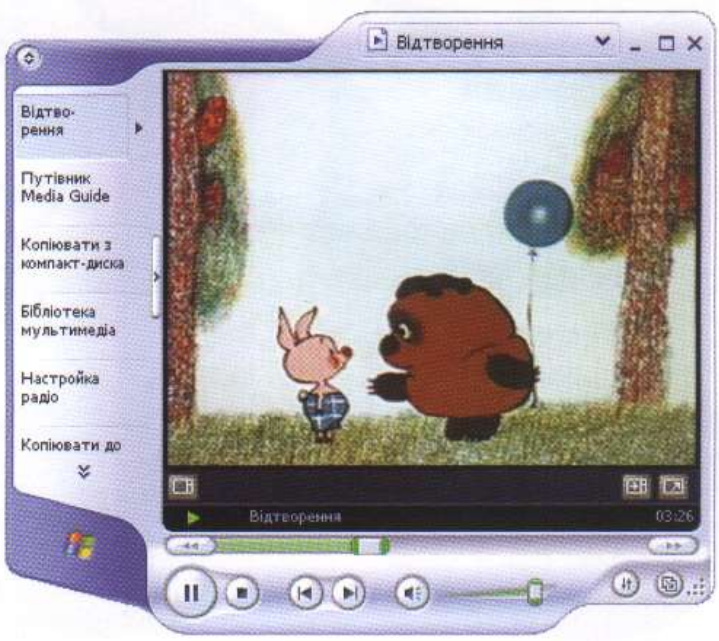

#### *IV. Робота із підручником.*

#### **1.** Це цікаво знати

**Музи – богині, покровительки мистецтв і наук: Евтерпа** – богиня ліричної поезії та музики **Терпсіхора** – богиня танців **Калліопа** – богиня епічної поезії й науки **Ерато** – муза любовних пісень **Мельпомена** – богиня трагедії **Талія** – богиня комедії **Кліо** – богиня історії **Уранія** – богиня астрономії **Полігінія** – богиня красномовства

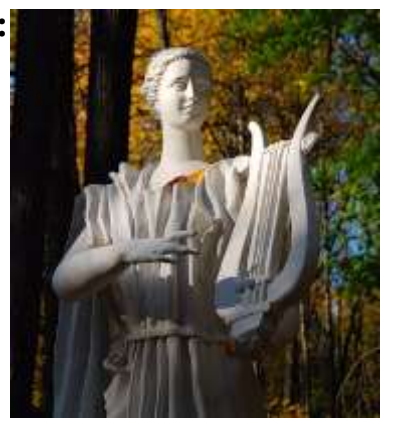
# *V. Робота із зошитом.*

**1.** Заповніть порожні клітинки піраміди так, щоб кожне число у клітинці дорівнювало сумі чисел, розташованих у двох нижніх клітинках, і числа не повторювалися.

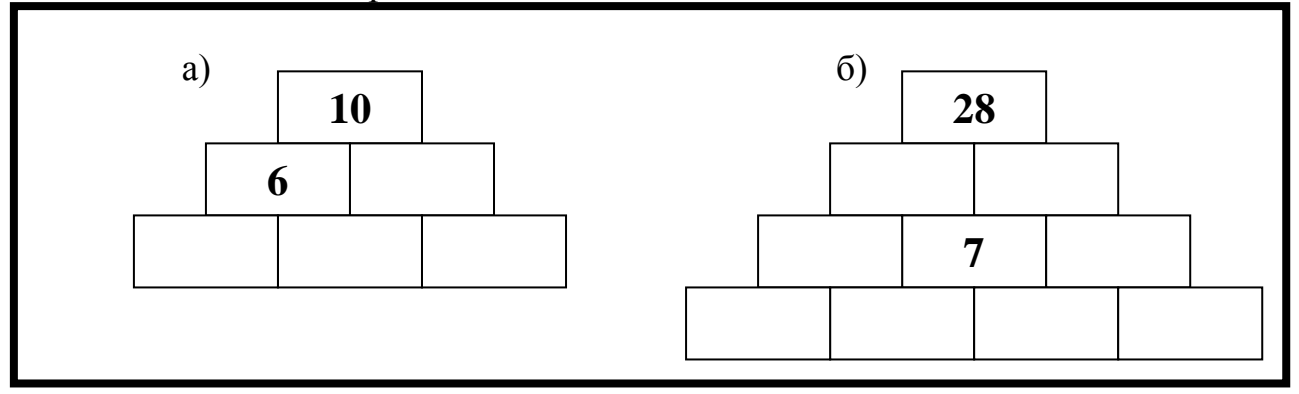

**2.** Розкодуйте малюнок, якщо парне число відповідає зафарбованій клітинці, а непарне – незафарбованій.

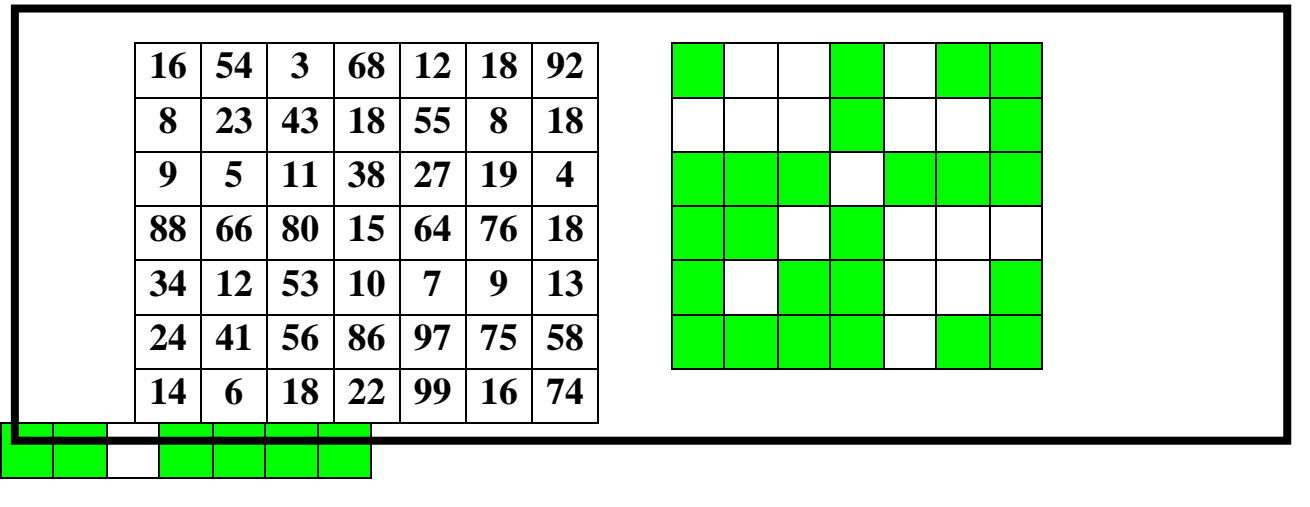

**3.** Вінні Пух, П'ятачок, Кролик і Тигра грали у бадмінтон. Кожен зіграв з кожним по 1 разу. На схемі точками зображено гравців, а стрілки проведені від того, хто виграв, до того, хто програв. Хто з друзів переміг? Хто не виграв жодного разу? Яке місце посів кожен гравець?

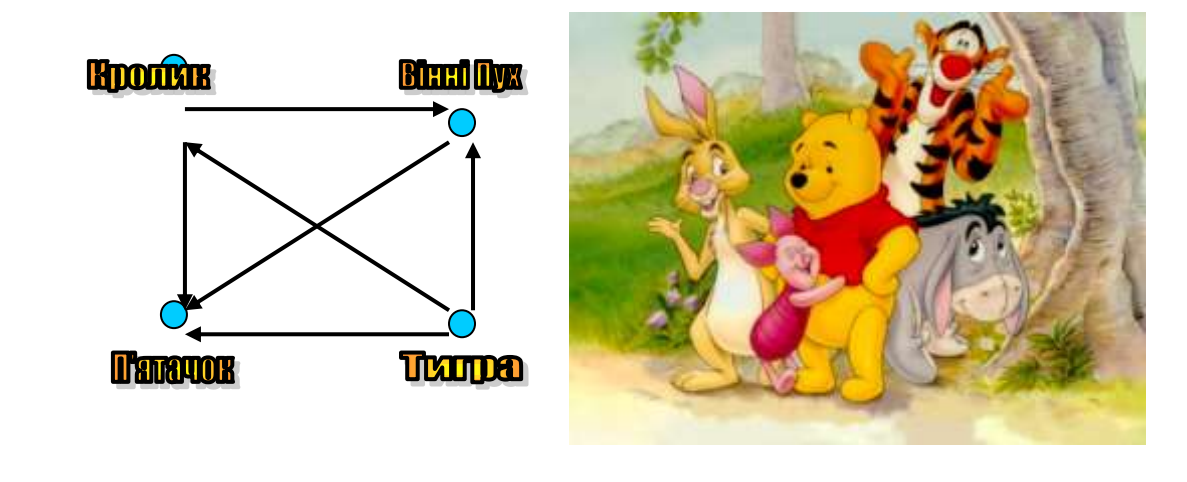

**4.** Незнайко вирішив, що по понеділках, середах та п'ятницях він завжди буде казати правду, а в усі інші дні – лише неправду. Одного дня він попередив усіх, що післязавтра увесь день буде казати неправду. В який день тижня Незнайко це сказав? **\_\_\_\_\_\_\_\_\_\_\_\_\_\_\_\_\_\_\_\_\_\_\_\_\_\_\_\_\_\_\_**

#### *VІ. Фізкультхвилинка .*

Один – піднести руки вгору, Два – нагнутися додолу. Не згинайте, діти, ноги, Не торкайтеся підлоги. Три, чотири – прямо стати, Будемо відпочивати.

### *VІІ. Практична робота на ПК.*

Запустіть **Програвач Windows Media**. Знайдіть зліва вгорі маленьку кнопку із зображенням  $\bullet$ . Натисніть її за допомогою миші. Рядок меню, що вгорі та рамка сховалися. Вікно набуло спрощеного вигляду, зручного для перегляду. Ще раз натисніть цю кнопку, і рядок меню повернеться.

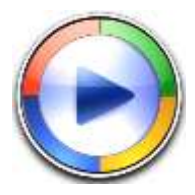

Для перегляду відеозапису його слід завантажити в програвач. У меню **Файл** оберіть команду **Відкрити**. З'явиться вікно **Відкриття файлу**. Це вікно майже таке ж, як вікно відкриття текстового файлу у текстовому редакторі Word.

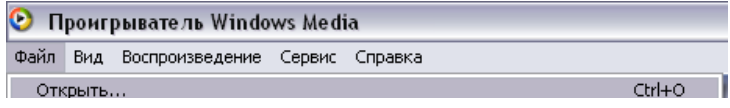

У цьому вікні оберіть Мій комп'ютер, диск d:, папку "4 клас" і в ній відео

файл, який називається "Мультик". Одразу ж почнеться програвання.

Ви ще не здогадалися, яке призначення бігунка, що над кнопками керування? Він указує на те, яку частину запису вже відтворено. За його допомогою можна повторно переглянути фрагмент фільму або пропустити частину запису. У вікні програвача відображається також і поточний час відтворення. Є також можливість прискореного відтворення запису.

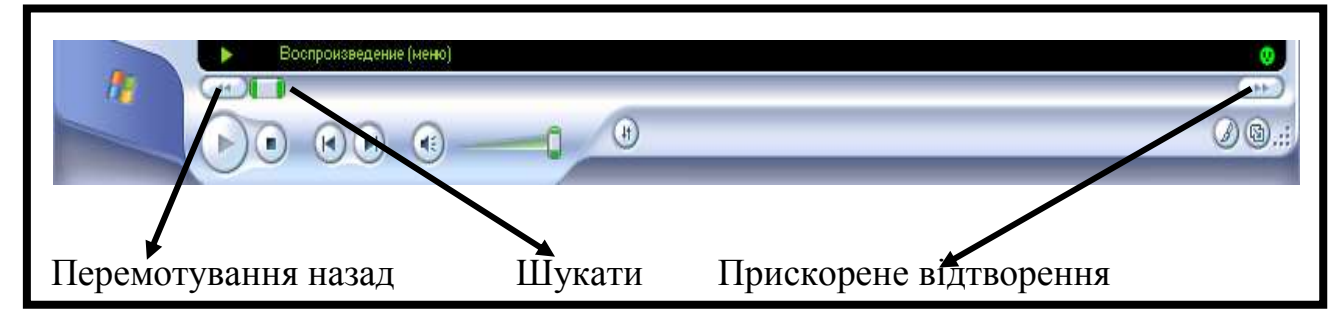

## **VIII.** Підсумки уроку.

- Як завантажити файл у програвач Windows Media?
- Які нові клавіші є у програвачі Windows Media ви вичили?

# IX. Домашнє завдання.

"Перетворити" ЖАБУ на козу, змінюючи у слові одну літеру так, щоб утворювалося нове слово. Складіть алгоритм

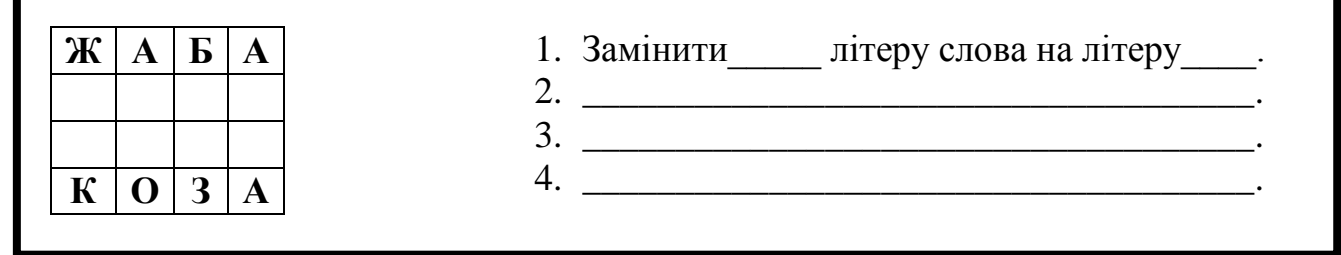

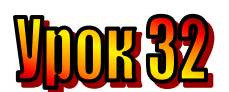

## **Тема: Ми не прощаємося.**

#### **Мета**:

- *повторити вивчене протягом ІІ семестру;*
- *закріплювати набуті знання;*
- *розвивати логічне мислення, пам'ять;*
- *виховувати любов до праці, естетичні почуття .*

## **План уроку**

- І. Організаційний момент.
- ІІ. Актуалізація опорних знань.
- ІІІ. Робота із підручником.
- IV. Робота із зошитом.
- V. Фізкультхвилинка .
- VІ. Практична робота на ПК.
- VІІ. Підсумки уроку.

# **Хід уроку:**

#### *І. Організаційний момент .*

- присутні;
- готовність до уроку .

### *ІІ. Актуалізація опорних знань.*

- Які висловлення називаються "істинними"? Які називаються "хибними"?
- Що таке "заперечення висловлень"?
- Що таке "логічне слідування"?
- Що таке "файл"? Що таке "папка"?
- Хто такий "редактор"?
- Які ви знаєте редактори?
- Які правила роботи у текстовому редакторі?
- Які правила роботи у музичному редакторі?

### *ІІІ. Робота із підручником.*

Ось і закінчується навчання в молодшій школі. Ви подорослішали, багато чого навчилися. Попереду п'ятий клас.

А чого ви навчилися в цьому році та в попередніх класах? Перед вами знайомі запитання. Дайте на них відповіді. Не поспішайте підглядати у зошит. Спробуйте пригадати.

- 1. Як слід поводитись у комп'ютерному класі? Які правила безпечної роботи за комп'ютером ти знаєш?
- 2.3 чого складається комп'ютер? Які пристрої тобі відомі?
- 3. Що таке операційна система?

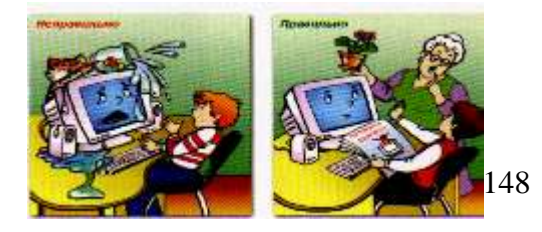

- 4. Як людина сприймає інформацію, і що вона може з нею робити?
- 5. Наведи приклади збереження, передавання, кодування, обробки інформації. Які пристрої можуть зберігати, передавати, обробляти інформацію? Як зберігається інформація на дисках?
- 6. Які бувають висловлення? Наведи приклади.
- 7. Які можливості текстового редактора?
- 8. Яке призначення графічного редактора?
- 9. Шо таке команда, і хто може бути її виконавцем?
- 10. Що таке алгоритм?
- 11. Що таке цикл? Розгалуження?
- 12. Що таке Інтернет?
- 13. Які можливості Інтернету ти знаєш?
- 14. Які можливості музичного редактора?
- 15. Що тобі найбільше сподобалося на уроках з курсу «Сходинки до інформатики»?

### *IV. Робота із зошитом.*

**1.** Впишіть у клітинки усі цифри від 0 до 9 так, щоб вийшли правильні рівності.

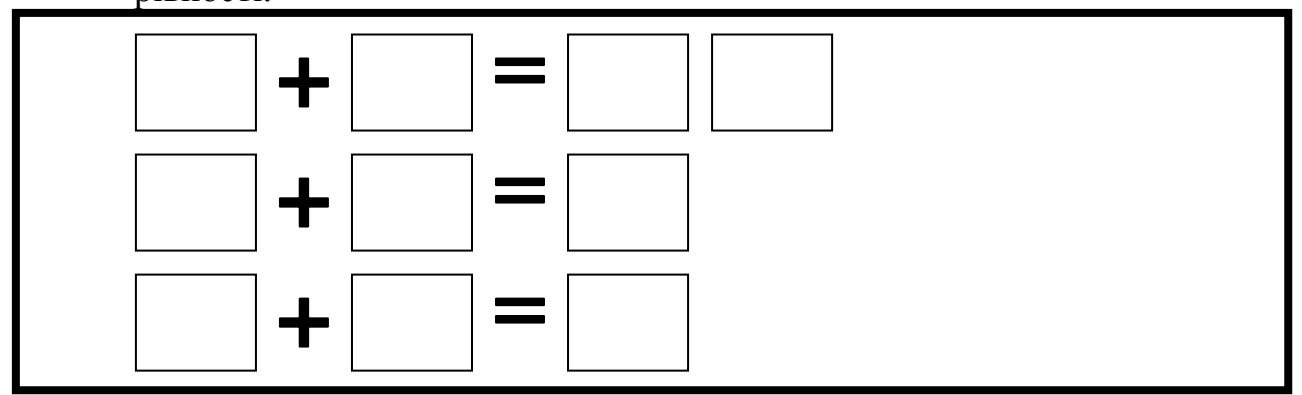

**2.** Заєць на 2 кг важчий, ніж курка. Два зайці важать стільки ж, скільки 4 курки. Скільки важить 1 заєць?

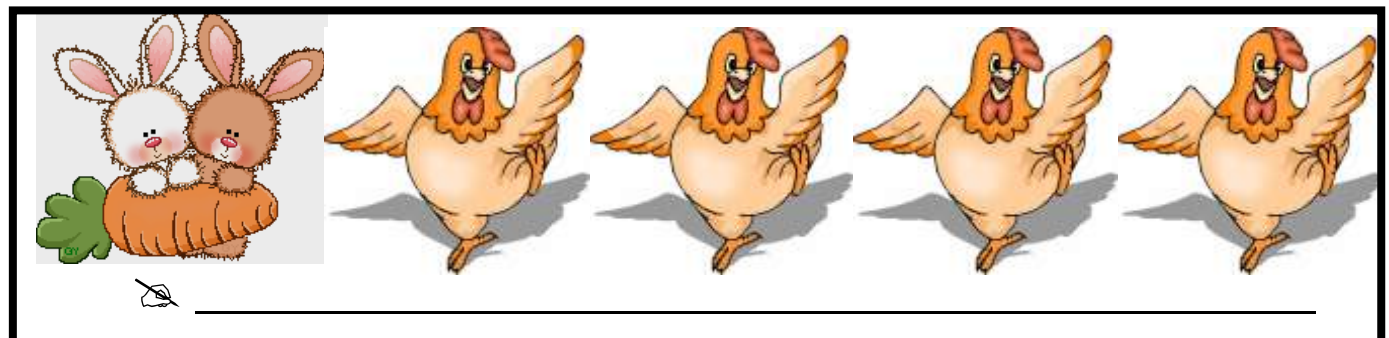

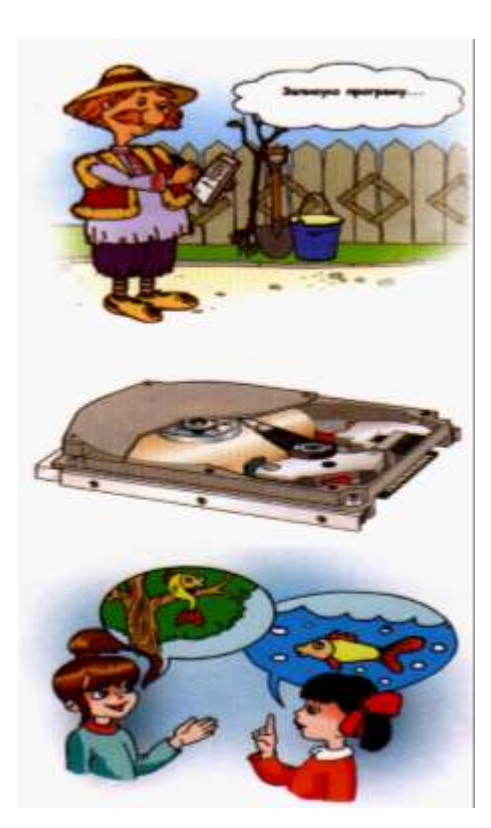

- **3.** У текстовому редакторі надрукували слово НАСОС. Яке слово отримаємо, виконавши такий алгоритм:
- 11. Видалити три останні літери слова.
- 12. Натиснути Ctrl + X (або кнопку "Вирізати").
- 13. Натиснути клавішу Home.
- 14. Натиснути Ctrl + V (або кнопку "Вставити").

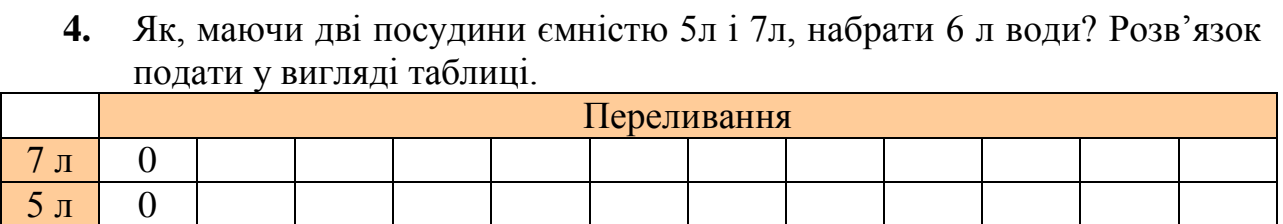

**5.** Маса 10 слив така сама, як маса 3 яблук і 1 груші. Маса 2 слив і 1 яблука така, як маса 1 груші. Скільки слив треба взяти, щоб їх маса дорівнювала масі однієї груші?

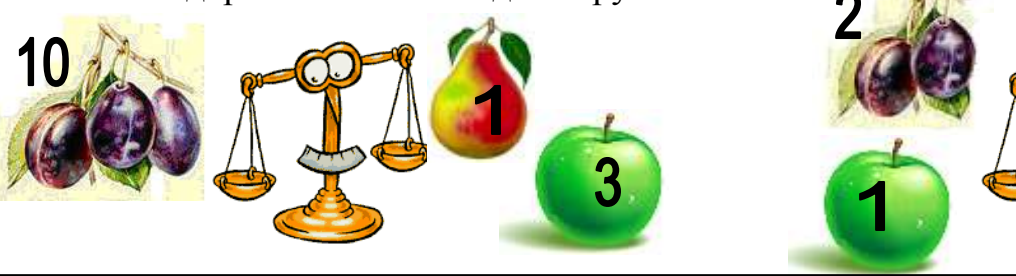

*V. Фізкультхвилинка .* Один – піднести руки вгору, Два – нагнутися додолу. Не згинайте, діти, ноги, Не торкайтеся підлоги. Три, чотири – прямо стати, Будемо відпочивати.

### *VІ. Практична робота на ПК.*

Робота із раніше вивченими програмами на вибір.

### *VІІ. Підсумки уроку.*

- Що запам'яталося із уроків ОКГ?